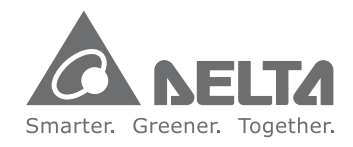

Industrial Automation Headquarters Delta Electronics, Inc. Taoyuan Technology Center No.18, Xinglong Rd., Taoyuan City, Taoyuan County 33068, Taiwan TEL: 886-3-362-6301 / FAX: 886-3-371-6301

Asia Delta Electronics (Jiangsu) Ltd. Wujiang Plant 3 1688 Jiangxing East Road, Wujiang Economic Development Zone Wujiang City, Jiang Su Province. People's Republic of China (Post code: 215200) TEL: 86-512-6340-3008 / FAX: 86-769-6340-7290

Delta Greentech (China) Co., Ltd. 238 Min-Xia Road, Pudong District. ShangHai, P.R.C. Post code: 201209 TEL: 86-21-58635678 / FAX: 86-21-58630003

Delta Electronics (Japan), Inc. Tokyo Ofice 2-1-14 Minato-ku Shibadaimon. Tokyo 105-0012 Japan TEL: 81-3-5733-1111 / FAX: 81-3-5733-1211

Delta Electronics (Korea), Inc. 1511, Byucksan Digital Valley 6-cha, Gasan-dong, Geumcheon-gu, Seoul, Korea, 153-704 TEL: 82-2-515-5303 / FAX: 82-2-515-5302

Delta Electronics Int'l (S) Pte Ltd 4 Kaki Bukit Ave 1, #05-05. Singapore 417939 TEL: 65-6747-5155 / FAX: 65-6744-9228

Delta Electronics (India) Pvt. Ltd. Plot No 43 Sector 35, HSIIDC Gurgaon, PIN 122001, Haryana, India TEL: 91-124-4874900 / FAX: 91-124-4874945

Americas Delta Products Corporation (USA) Raleigh Ofice P.O. Box 12173,5101 Davis Drive, Research Triangle Park, NC 27709, U.S.A. TEL: 1-919-767-3800 / FAX: 1-919-767-8080

Delta Greentech (Brasil) S.A. Sao Paulo Ofice Rua Itapeva, 26 - 3° andar Ediicio Itapeva One-Bela Vista 01332-000-São Paulo-SP-Brazil TEL: +55 11 3568-3855 / FAX: +55 11 3568-3865

Europe Deltronics (The Netherlands) B.V. Eindhoven Ofice De Witbogt 15, 5652 AG Eindhoven, The Netherlands TEL: 31-40-2592850 / FAX: 31-40-2592851

\*We reserve the right to change the information in this catalogue without prior notice.

General  $\top$ ield Oriented Vector Control Drives **VFD-VE** Series **User Manua** 

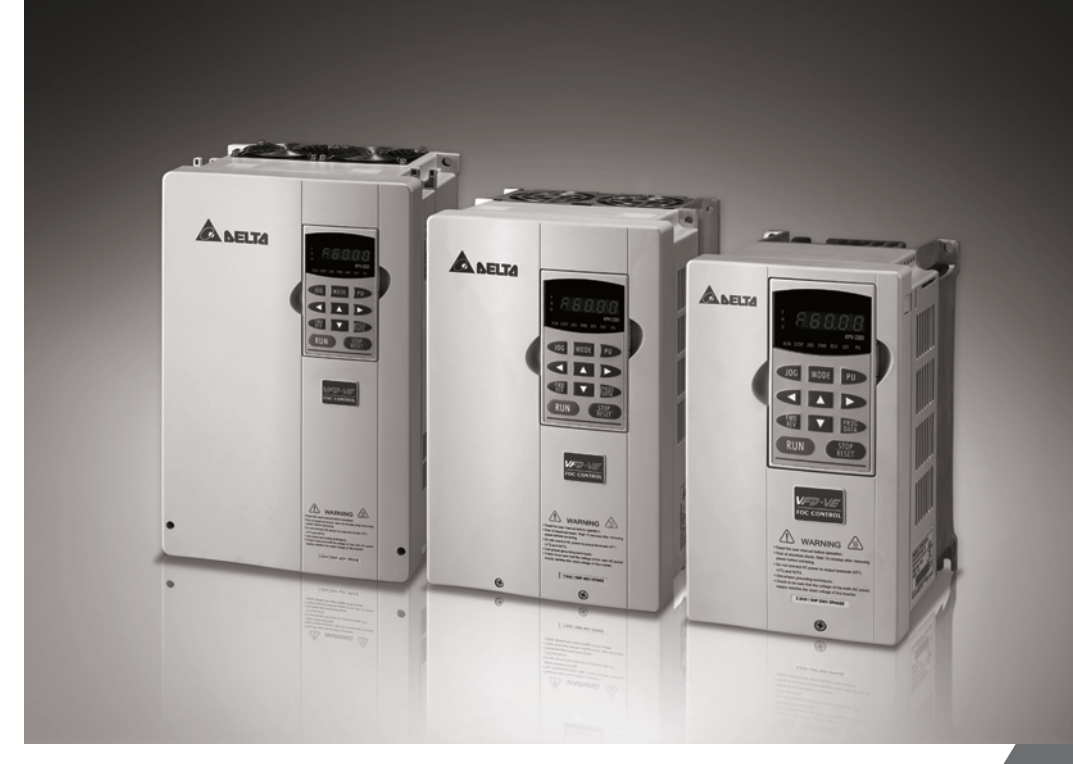

**General Field Oriented Vector Control Drives VFD-VE** Series User Manual

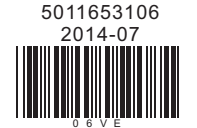

www.deltaww.com

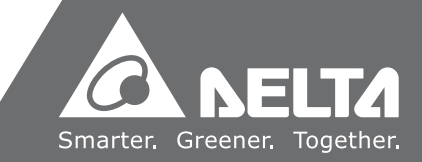

Thank you for choosing DELTA's high-performance VFD-VE Series. The VFD-VE Series is manufactured with high-quality components and materials and incorporates the latest microprocessor technology available.

This manual is to be used for the installation, parameter setting, troubleshooting, and daily maintenance of the AC motor drive. To guarantee safe operation of the equipment, read the following safety guidelines before connecting power to the AC motor drive. Keep this operating manual at hand and distribute to all users for reference.

To ensure the safety of operators and equipment, only qualified personnel familiar with AC motor drive are to do installation, start-up and maintenance. Always read this manual thoroughly before using VFD-VE series AC Motor Drive, especially the WARNING, DANGER and CAUTION notes. Failure to comply may result in personal injury and equipment damage. If you have any questions, please contact your dealer.

*PLEASE READ PRIOR TO INSTALLATION FOR SAFETY.*

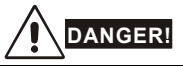

- 1. AC input power must be disconnected before any wiring to the AC motor drive is made.
- 2. A charge may still remain in the DC-link capacitors with hazardous voltages, even if the power has been turned off. To prevent personal injury, please ensure that power has turned off before opening the AC motor drive and wait ten minutes for the capacitors to discharge to safe voltage levels.
- 3. Never reassemble internal components or wiring.
- 4. The AC motor drive may be destroyed beyond repair if incorrect cables are connected to the input/output terminals. Never connect the AC motor drive output terminals U/T1, V/T2, and W/T3 directly to the AC mains circuit power supply.
- 5. Ground the VFD-VE using the ground terminal. The grounding method must comply with the laws of the country where the AC motor drive is to be installed. Refer to the Basic Wiring Diagram.
- 6. VFD-VE series is used only to control variable speed of 3-phase induction motors, NOT for 1 phase motors or other purpose.
- 7. VFD-VE series shall NOT be used for life support equipment or any life safety situation.

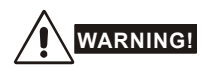

- 1. DO NOT use Hi-pot test for internal components. The semi-conductor used in AC motor drive easily damage by high-voltage.
- 2. There are highly sensitive MOS components on the printed circuit boards. These components are especially sensitive to static electricity. To prevent damage to these components, do not touch these components or the circuit boards with metal objects or your bare hands.
- 3. Only qualified persons are allowed to install, wire and maintain AC motor drives.

# **CAUTION!**

- 1. Some parameters settings can cause the motor to run immediately after applying power.
- 2. DO NOT install the AC motor drive in a place subjected to high temperature, direct sunlight, high humidity, excessive vibration, corrosive gases or liquids, or airborne dust or metallic particles.
- 3. Only use AC motor drives within specification. Failure to comply may result in fire, explosion or electric shock.
- 4. To prevent personal injury, please keep children and unqualified people away from the equipment.
- 5. When the motor cable between AC motor drive and motor is too long, the layer insulation of the motor may be damaged. Please use a frequency inverter duty motor or add an AC output reactor to prevent damage to the motor. Refer to appendix B Reactor for details.
- 6. The rated voltage for AC motor drive must be  $\leq$  240V ( $\leq$  480V for 460V models) and the mains supply current capacity must be  $\leq$  5000A RMS ( $\leq$ 10000A RMS for the  $\geq$  40hp (30kW) models).

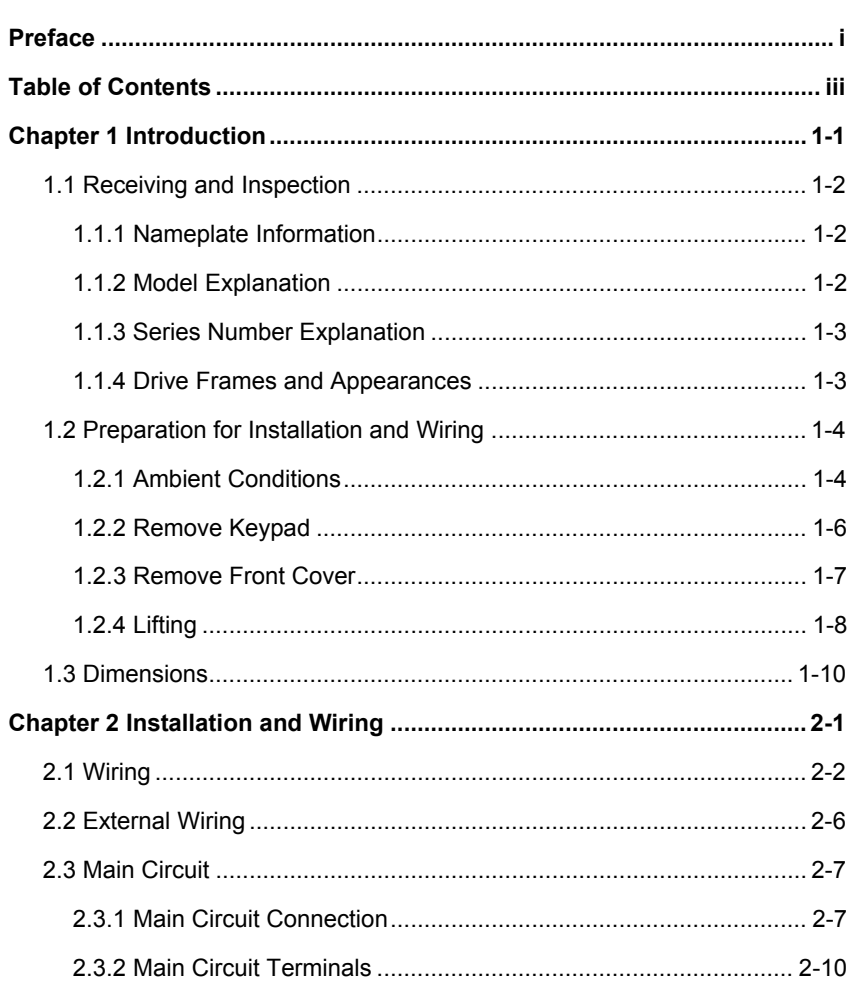

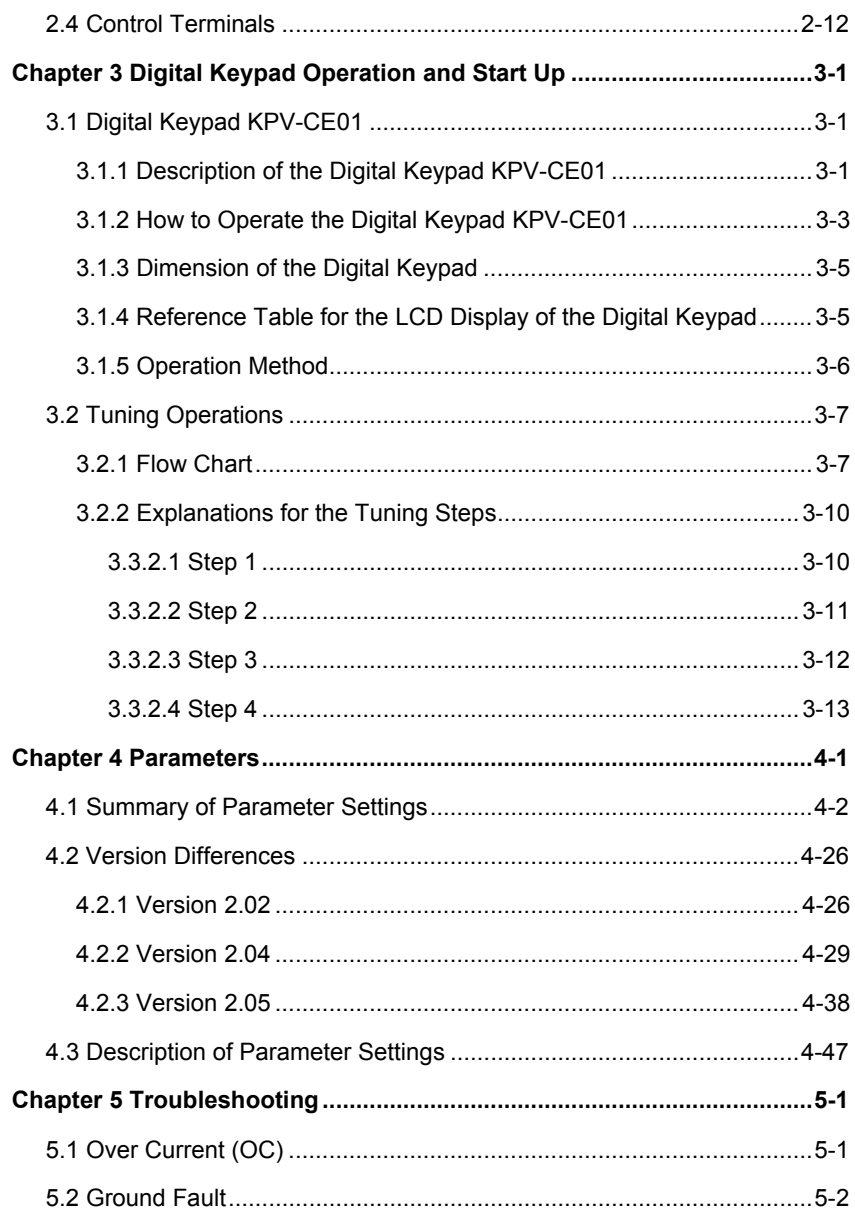

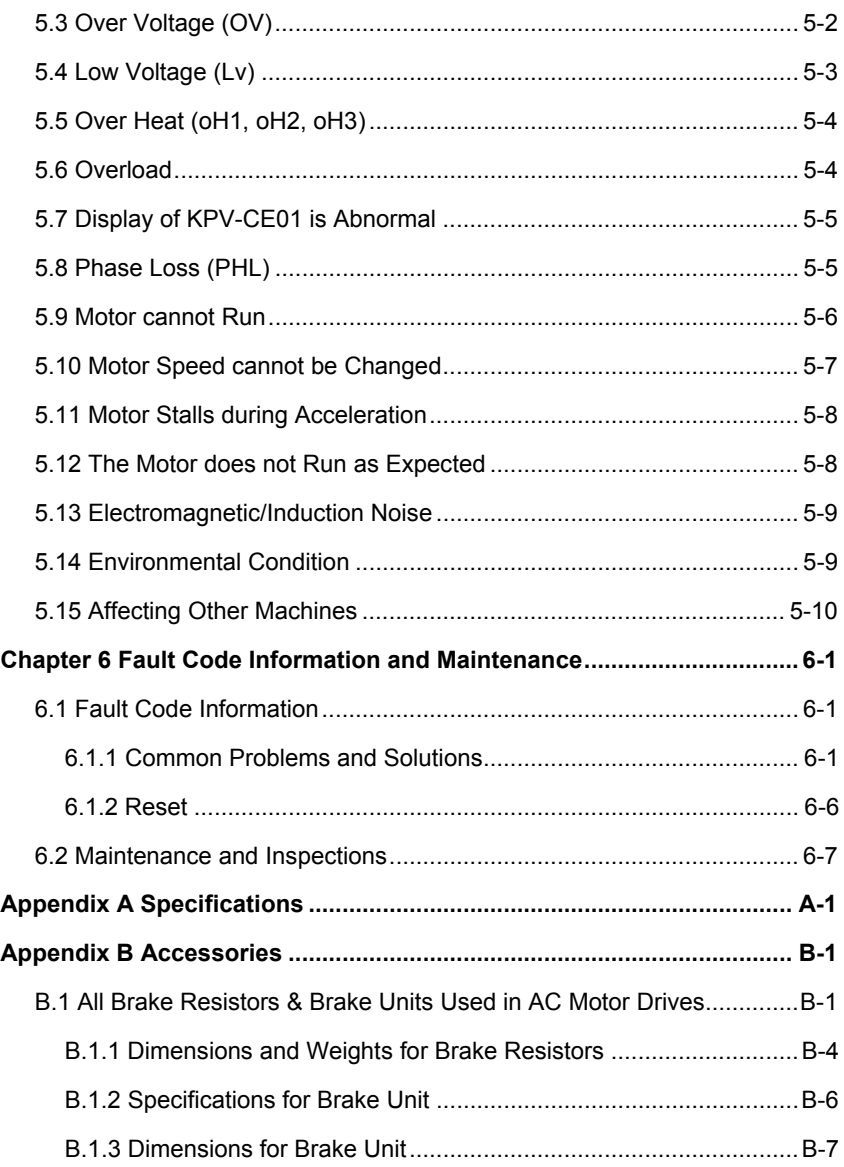

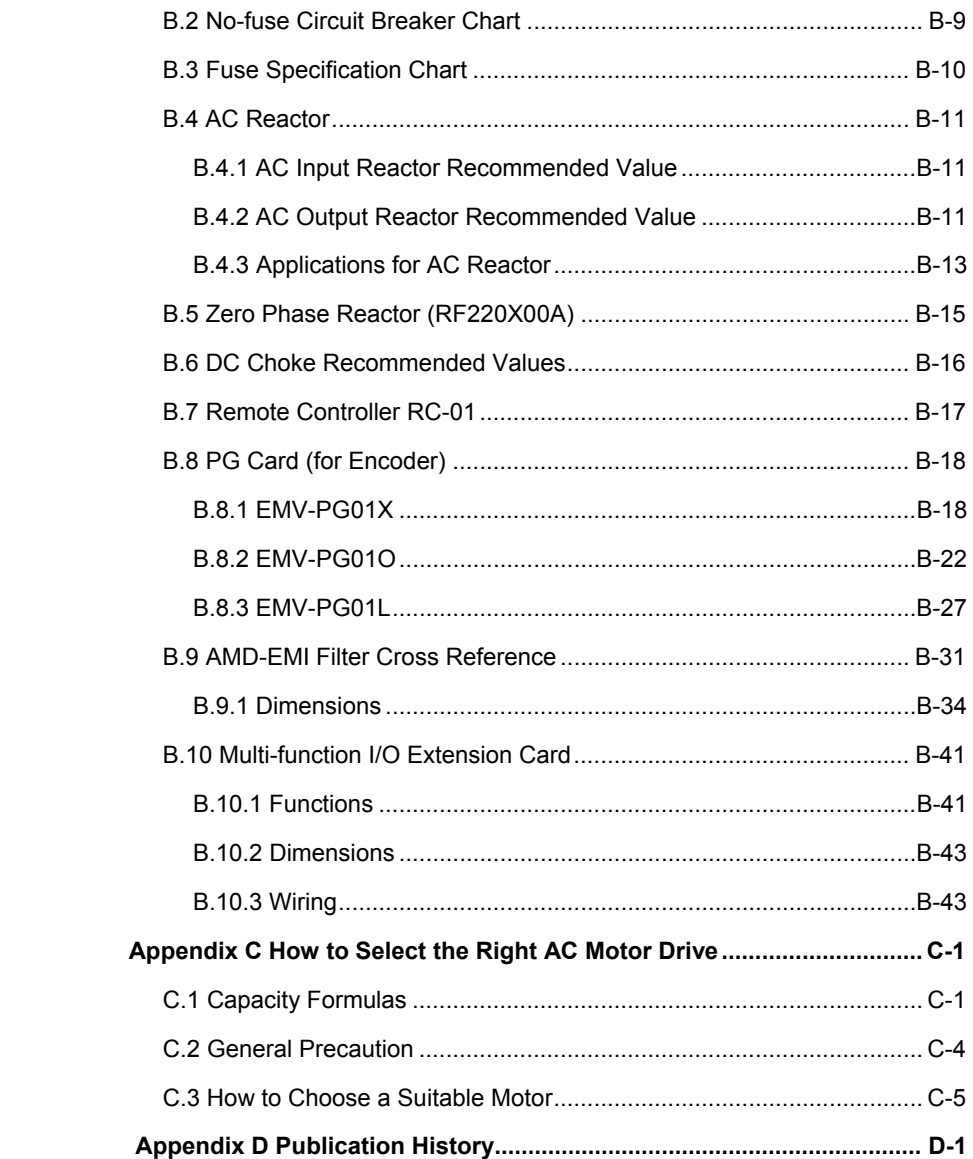

<span id="page-7-0"></span>The AC motor drive should be kept in the shipping carton or crate before installation. In order to retain the warranty coverage, the AC motor drive should be stored properly when it is not to be used for an extended period of time. Storage conditions are:

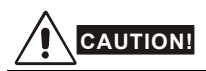

1. Store in a clean and dry location free from direct sunlight or corrosive fumes.

- 2. Store within an ambient temperature range of -10 °C to +40 °C.
- 3. Store within a relative humidity range of 0% to 90% and non-condensing environment.
- 4. Store within an air pressure range of 86 kPA to 106kPA.
- 5. DO NOT place on the ground directly. It should be stored properly. Moreover, if the surrounding environment is humid, you should put exsiccator in the package.
- 6. DO NOT store in an area with rapid changes in temperature. It may cause condensation and frost.
- 7. If the AC motor drive is stored for more than 3 months, the temperature should not be higher than 30 °C. Storage longer than one year is not recommended, it could result in the degradation of the electrolytic capacitors.
- 8. When the AC motor drive is not used for longer time after installation on building sites or places with humidity and dust, it's best to move the AC motor drive to an environment as stated above.

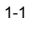

#### <span id="page-8-0"></span>**1.1 Receiving and Inspection**

This VFD-VE AC motor drive has gone through rigorous quality control tests at the factory before shipment. After receiving the AC motor drive, please check for the following:

- Check to make sure that the package includes an AC motor drive, the User Manual/Quick Start and CD.
- **Inspect the unit to assure it was not damaged during shipment.**
- Make sure that the part number indicated on the nameplate corresponds with the part number of your order.

#### **1.1.1 Nameplate Information**

Example for 5HP/3.7kW 3-phase 230V AC motor drive

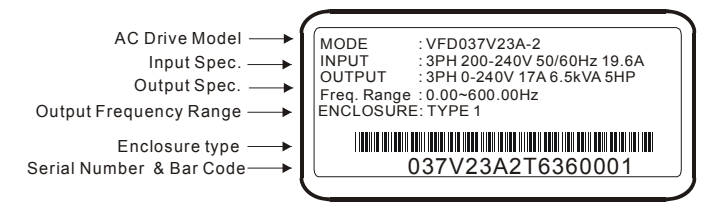

# **1.1.2 Model Explanation**

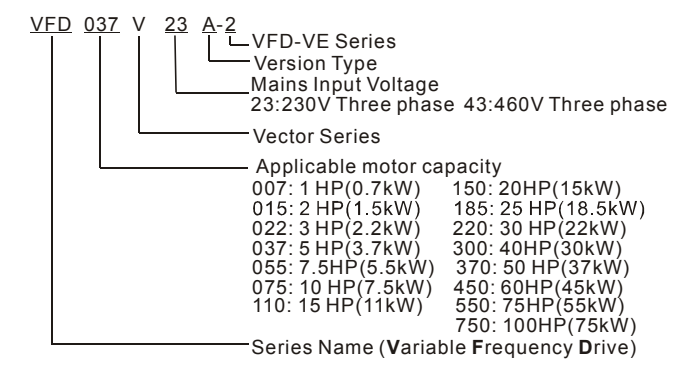

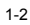

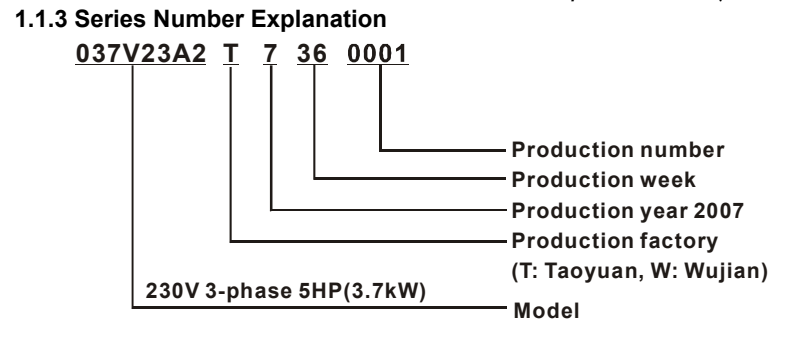

If the nameplate information does not correspond to your purchase order or if there are any problems, please contact your distributor.

# **1.1.4 Drive Frames and Appearances**

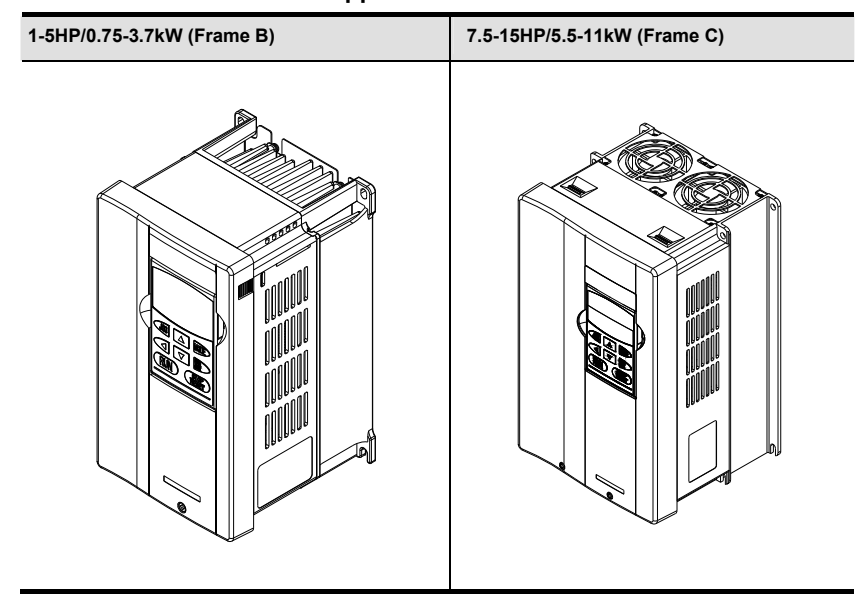

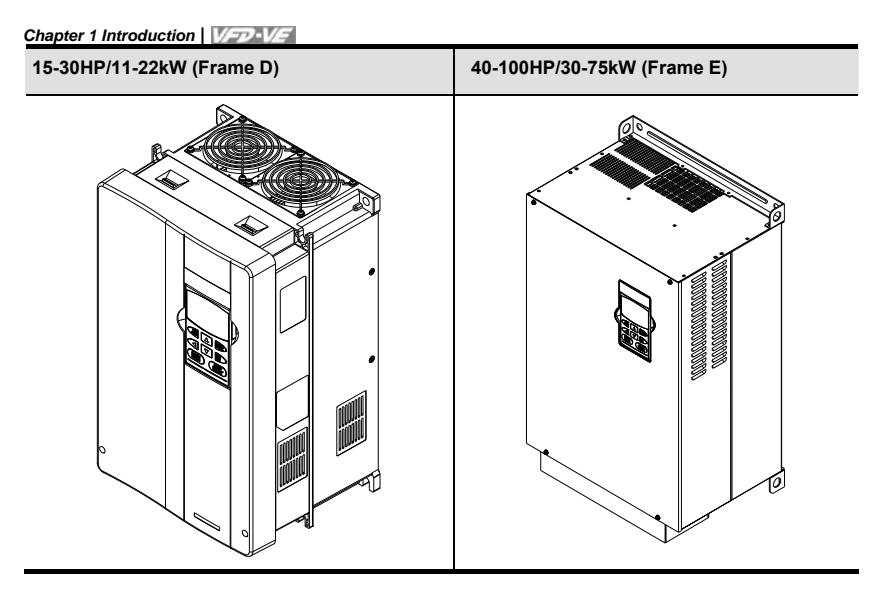

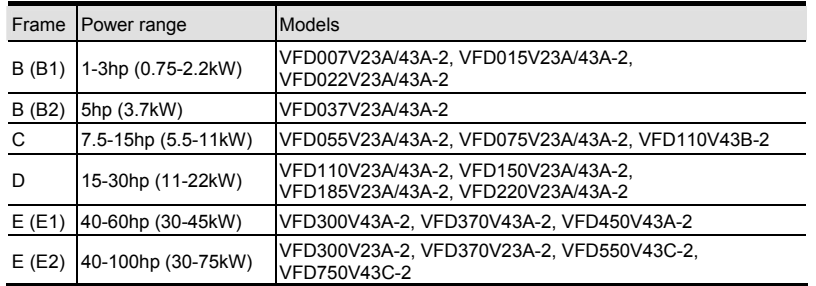

Please refer to Chapter 1.3 for exact dimensions.

# **1.2 Preparation for Installation and Wiring**

# **1.2.1 Ambient Conditions**

Install the AC motor drive in an environment with the following conditions:

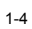

# <span id="page-11-0"></span>**1.2 Preparation for Installation and Wiring**

# **1.2.1 Ambient Conditions**

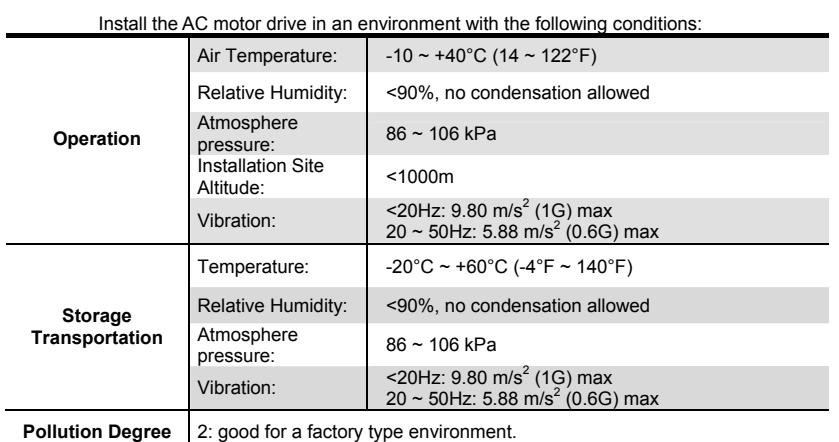

*Minimum Mounting Clearances* 

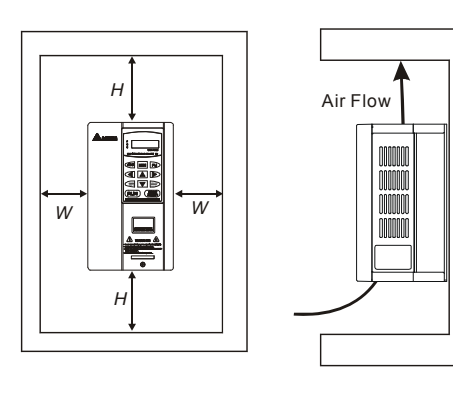

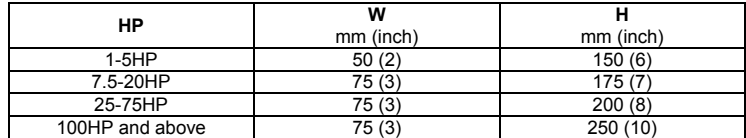

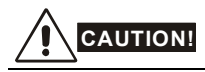

- 1. Operating, storing or transporting the AC motor drive outside these conditions may cause damage to the AC motor drive.
- 2. Failure to observe these precautions may void the warranty!
- 3. Mount the AC motor drive vertically on a flat vertical surface object by screws. Other directions are not allowed.
- 4. The AC motor drive will generate heat during operation. Allow sufficient space around the unit for heat dissipation.
- 5. The heat sink temperature may rise to 90°C when running. The material on which the AC motor drive is mounted must be noncombustible and be able to withstand this high temperature.
- 6. When AC motor drive is installed in a confined space (e.g. cabinet), the surrounding temperature must be within -10 ~ 40°C with good ventilation. DO NOT install the AC motor drive in a space with bad ventilation.
- 7. When installing multiple AC more drives in the same cabinet, they should be adjacent in a row with enough space in-between. When installing one AC motor drive below another one, use a metal separation between the AC motor drives to prevent mutual heating.
- 8. Prevent fiber particles, scraps of paper, saw dust, metal particles, etc. from adhering to the heatsink.

# **1.2.2 Remove Keypad**

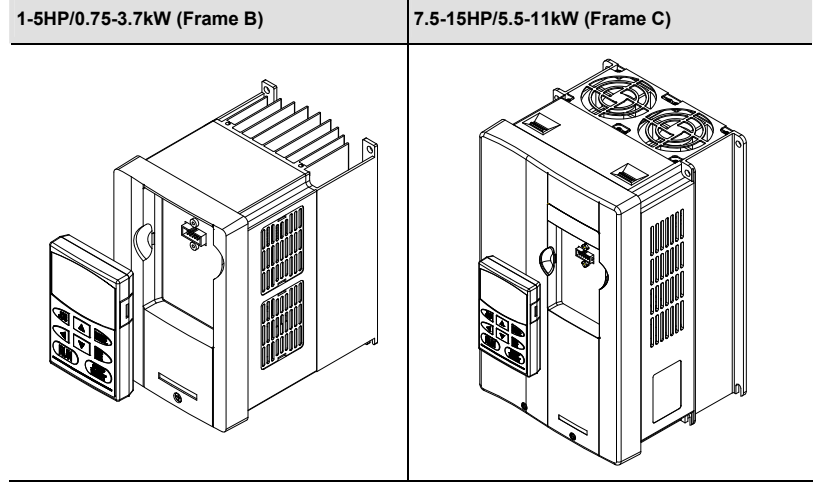

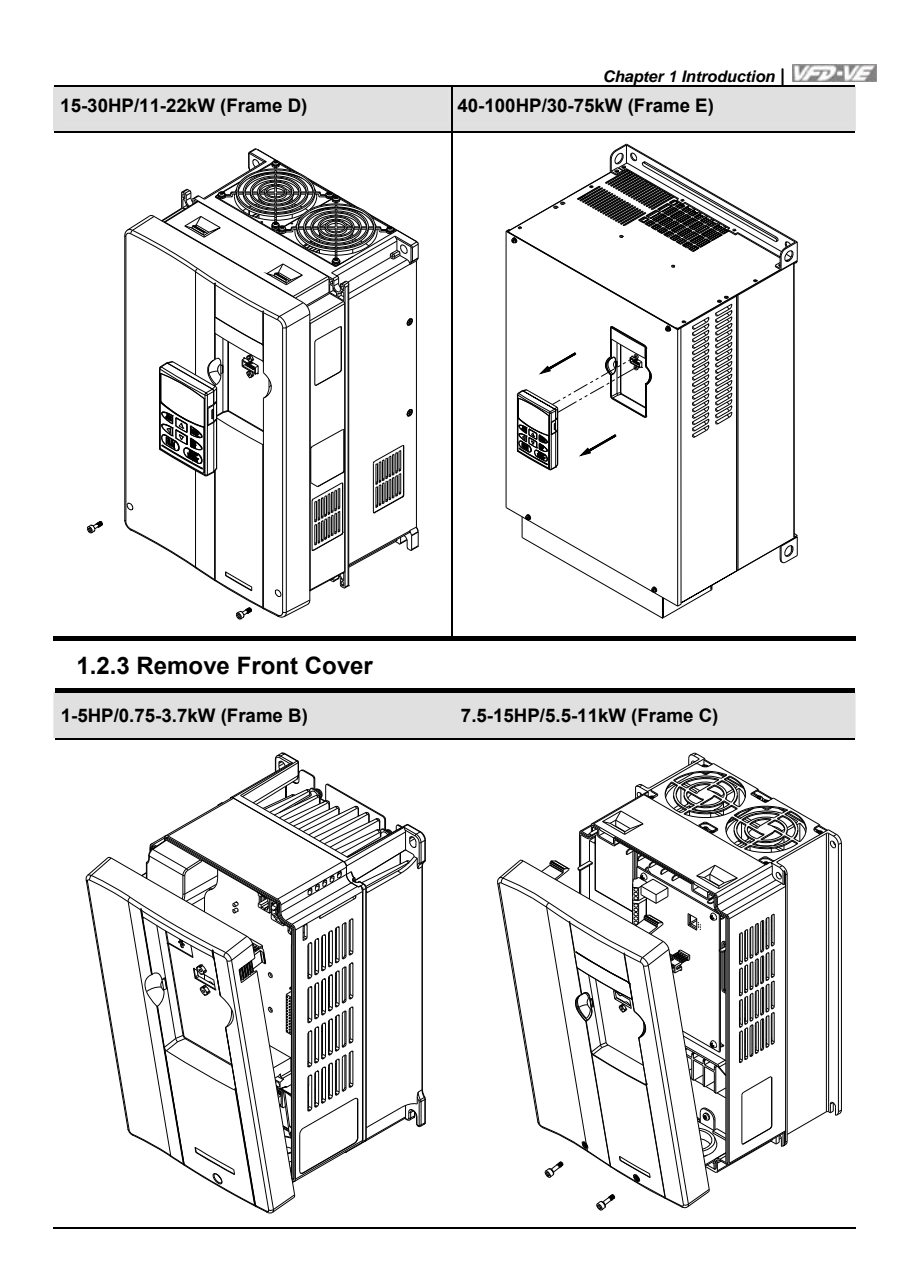

*Chapter 1 Introduction*

**15-30HP/11-22kW (Frame D) 40-100HP/30-75kW (Frame E)** 

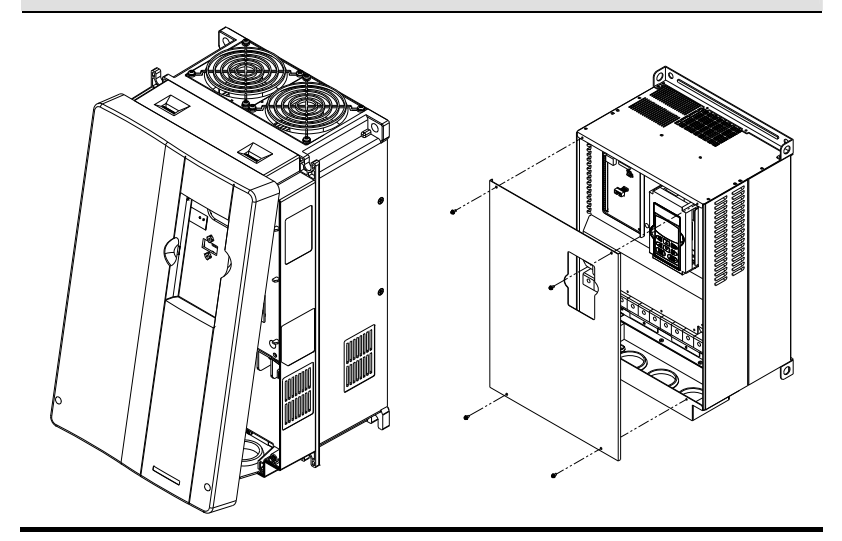

# **1.2.4 Lifting**

Please carry only fully assembled AC motor drives as shown in the following.

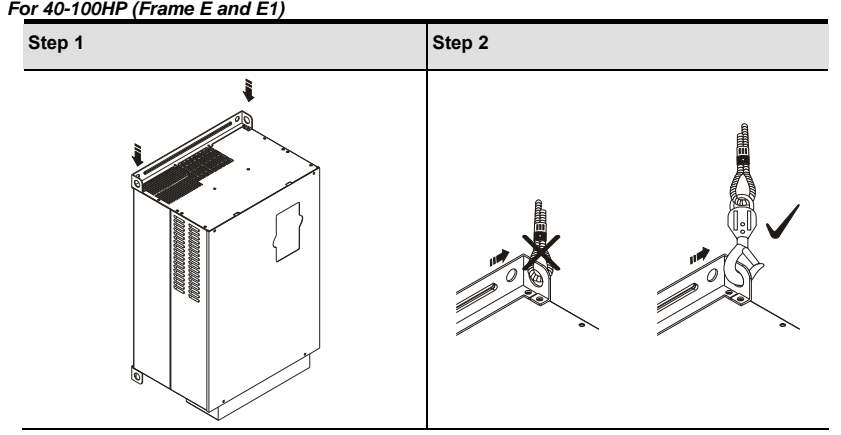

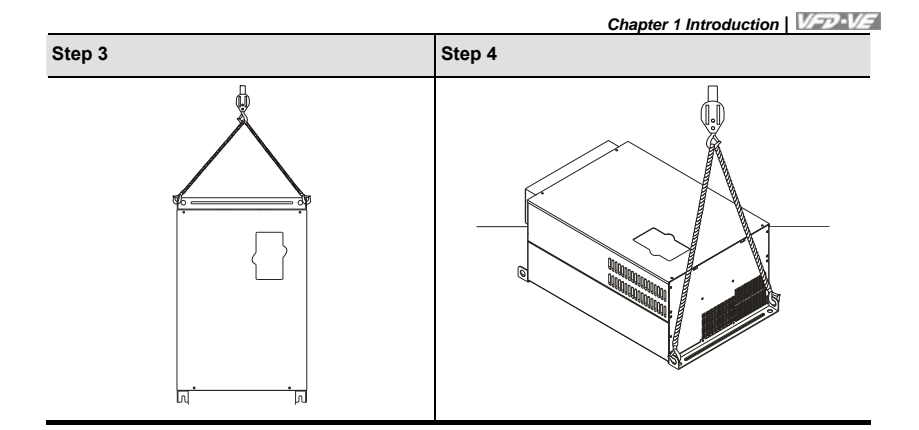

#### <span id="page-16-0"></span>**1.3 Dimensions**

Frame B

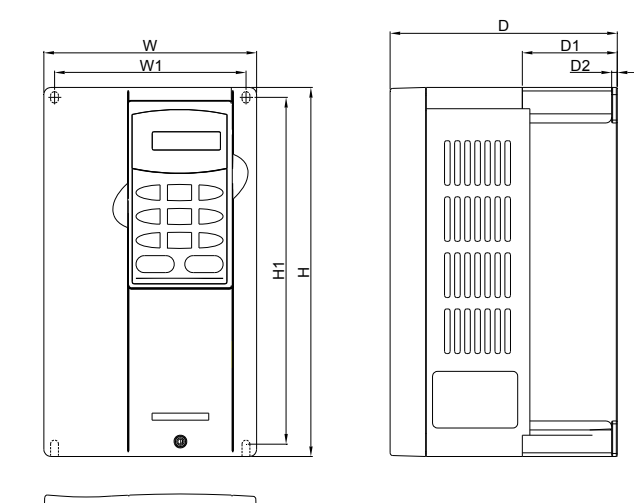

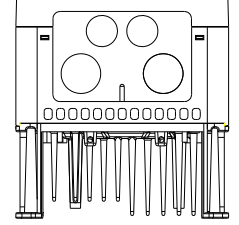

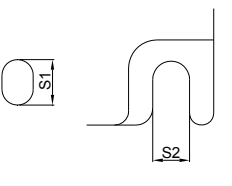

Unit: mm[inch] Frame | W | W1 | H | H1 | D | D1 | D2 | S1 | S2 B1 150.0 [5.91] 135.0 [5.32] 260.0 [10.24] 244.3 [9.63] 160.2 [6.31] 67.0 [2.64] 4.0 [0.16] 8.0 [0.32] 6.5 [0.26] B2 150.0 [5.91] 135.0 [5.32] 272.1 [10.72] 244.3 [9.63] 183.7 [7.24] 67.0 [2.64] 4.0 [0.16] 8.0 [0.32] 6.5 [0.26]

**NOTE**

**Frame B1:** VFD007V23A/43A-2, VFD015V23A/43A-2, VFD022V23A/43A-2

**Frame B2:** VFD037V23A/43A-2

*Chapter 1 Introduction*

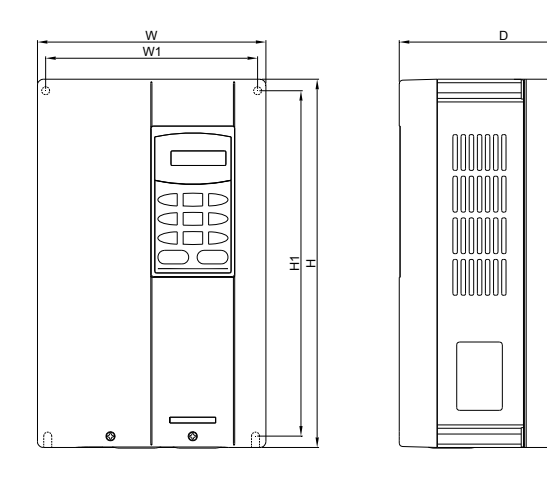

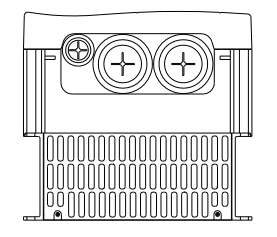

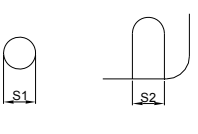

Unit: mm[inch]

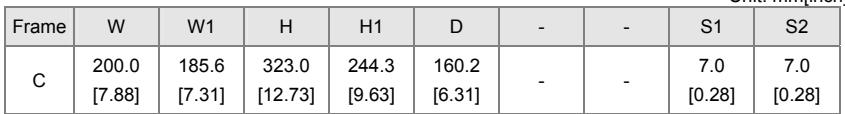

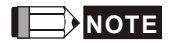

**Frame C:** VFD055V23A/43A-2, VFD075V23A/43A-2, VFD110V43B-2

# *Chapter 1 Introduction* Frame D

D W<sub>1</sub> D1 D2 **MANDE**<br>OODS H1 H**TOOHITE**  $\overline{\phantom{a}}$  $\widehat{\circledast}$  $\bigcircled{\scriptstyle\oplus}$ S1

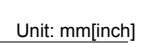

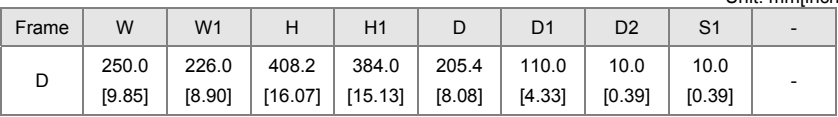

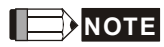

Frame D: VFD110V23A/43A-2, VFD150V23A/43A-2, VFD185V23A/43A-2, VFD220V23A/43A-2

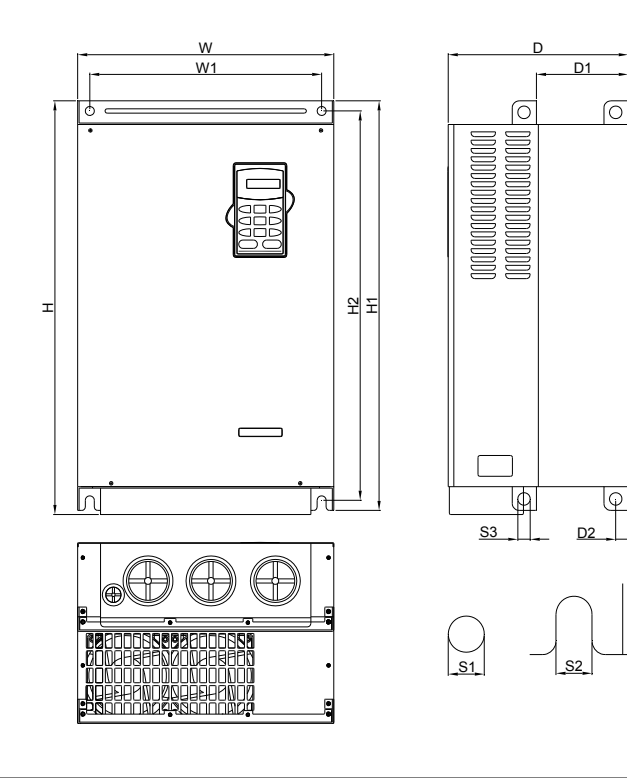

Unit: mm[inch]

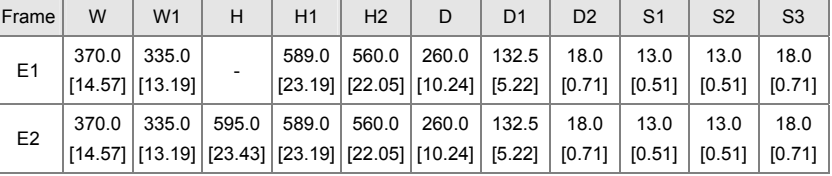

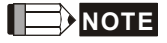

Frame E1: VFD300V43A-2, VFD370V43A-2, VFD450V43A-2

Frame E2: VFD300V23A-2, VFD370V23A-2, VFD550V43C-2, VFD750V43C-2

*Chapter 1 Introduction*

This page intentionally left blank

<span id="page-21-0"></span>After removing the front cover (see chapter 1.2.3 for details), check if the power and control terminals are clear. Be sure to observe the following precautions when wiring.

General Wiring Information

Applicable Codes

All VFD-VE series are Underwriters Laboratories, Inc. (UL) and Canadian Underwriters Laboratories (cUL) listed, and therefore comply with the requirements of the National Electrical Code (NEC) and the Canadian Electrical Code (CEC).

Installation intended to meet the UL and cUL requirements must follow the instructions provided in "Wiring Notes" as a minimum standard. Follow all local codes that exceed UL and cUL requirements. Refer to the technical data label affixed to the AC motor drive and the motor nameplate for electrical data.

The "Line Fuse Specification" in Appendix B, lists the recommended fuse part number for each VFD-VE Series part number. These fuses (or equivalent) must be used on all installations where compliance with U.L. standards is a required.

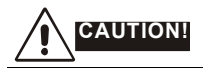

Make sure that power is only applied to the R/L1, S/L2, T/L3 terminals. Failure to comply may

result in damage to the equipment. The voltage and current should lie within the range as indicated on the nameplate.

- 2. Check following items after finishing the wiring:
	- A. Are all connections correct?
	- B. No loose wires?
	- C. No short-circuits between terminals or to ground?

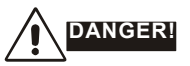

- A charge may still remain in the DC bus capacitors with hazardous voltages even if the power has been turned off. To prevent personal injury, please ensure that the power is turned off and wait ten minutes for the capacitors to discharge to safe voltage levels before opening the AC motor drive.
- 2. All the units must be grounded directly to a common ground terminal to prevent lightning strike or electric shock.
- 3. Only qualified personnel familiar with AC motor drives is allowed to perform installation, wiring and commissioning.
- 4. Make sure that the power is off before doing any wiring to prevent electric shock.

Revision R' | 20FI, 04VE, SW V2.05 2-1

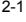

#### <span id="page-22-0"></span>2.1 Wiring

Users must connect wires according to the circuit diagrams on the following pages. Do not plug a order or telephone line to the RS-485 communication port or permanent damage may result. The<br>pins 1 & 2 are the power supply for the optional copy keypad KPV-CE01 only and should not be used for RS-485 communication

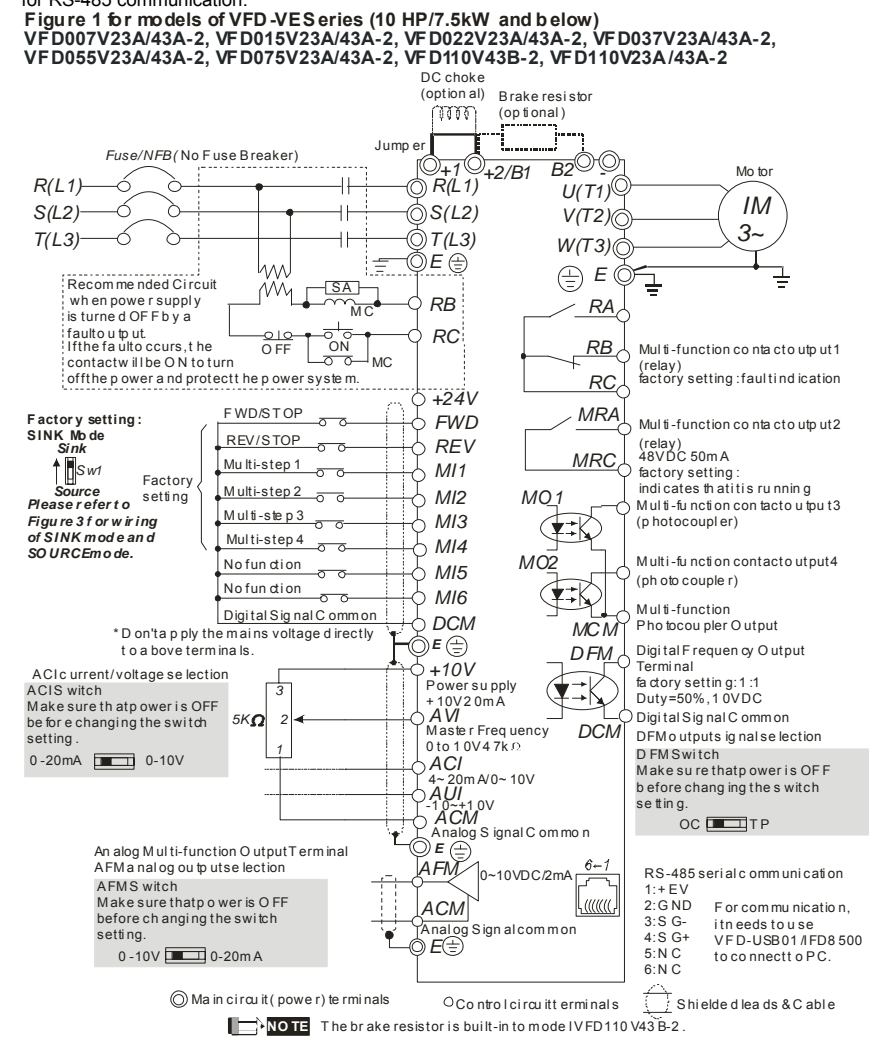

 $2 - 2$ 

Revision Jul. 2014, 04VE, SW V2.05

#### Chapter 2 Installation and Wiring | VED-VE

# Figure 2 for models of VFD-VES eries (15HP/11kW and above)

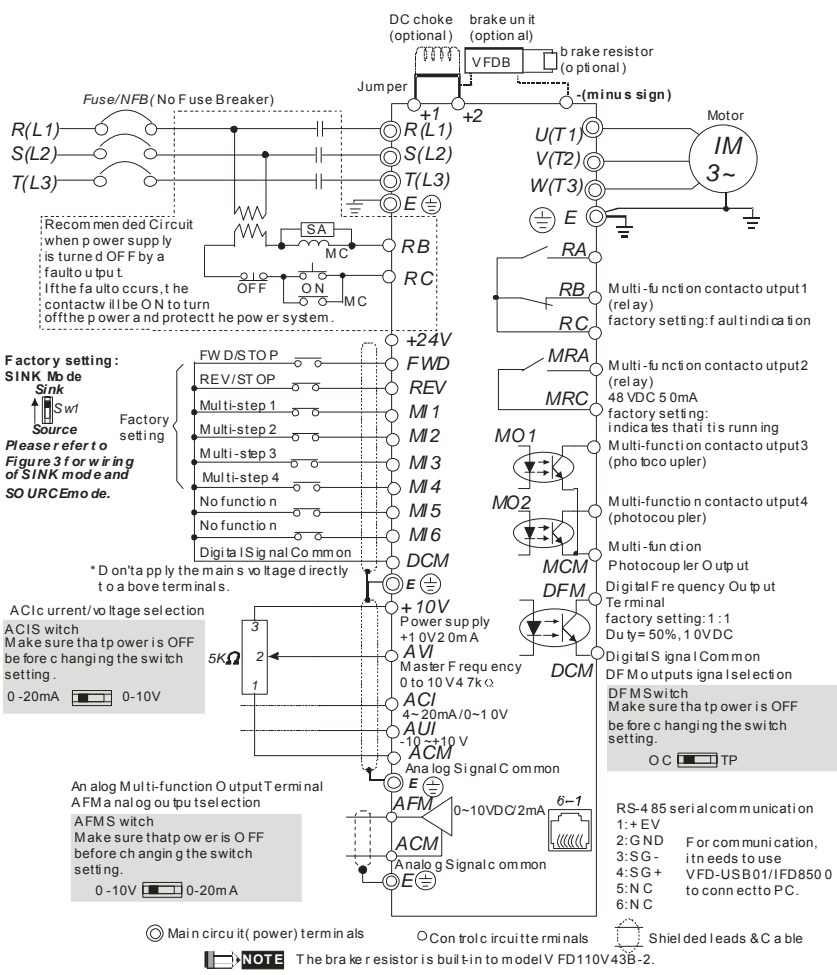

Revision Jul. 2014, 04VE, SW V2.05

#### *Chapter 2 Installation and Wiring* Figure 3 Wiring for SINK(NPN) mode and SOURCE(PNP) mode

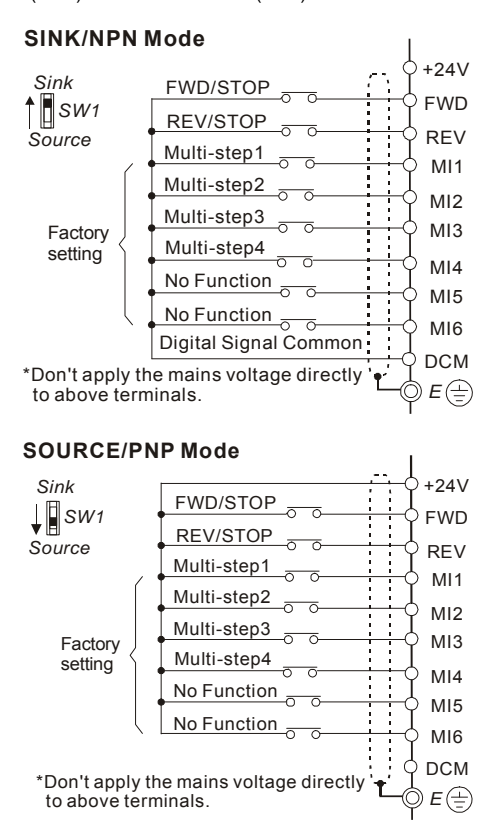

2-4 Revision Jul. 2014, 04VE, SW V2.05

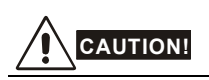

- 1. The wiring of main circuit and control circuit should be separated to prevent erroneous actions.
- 2. Please use shield wire for the control wiring and not to expose the peeled-off net in front of the terminal.
- 3. Please use the shield wire or tube for the power wiring and ground the two ends of the shield wire or tube.

#### <span id="page-26-0"></span>**2.2 External Wiring**

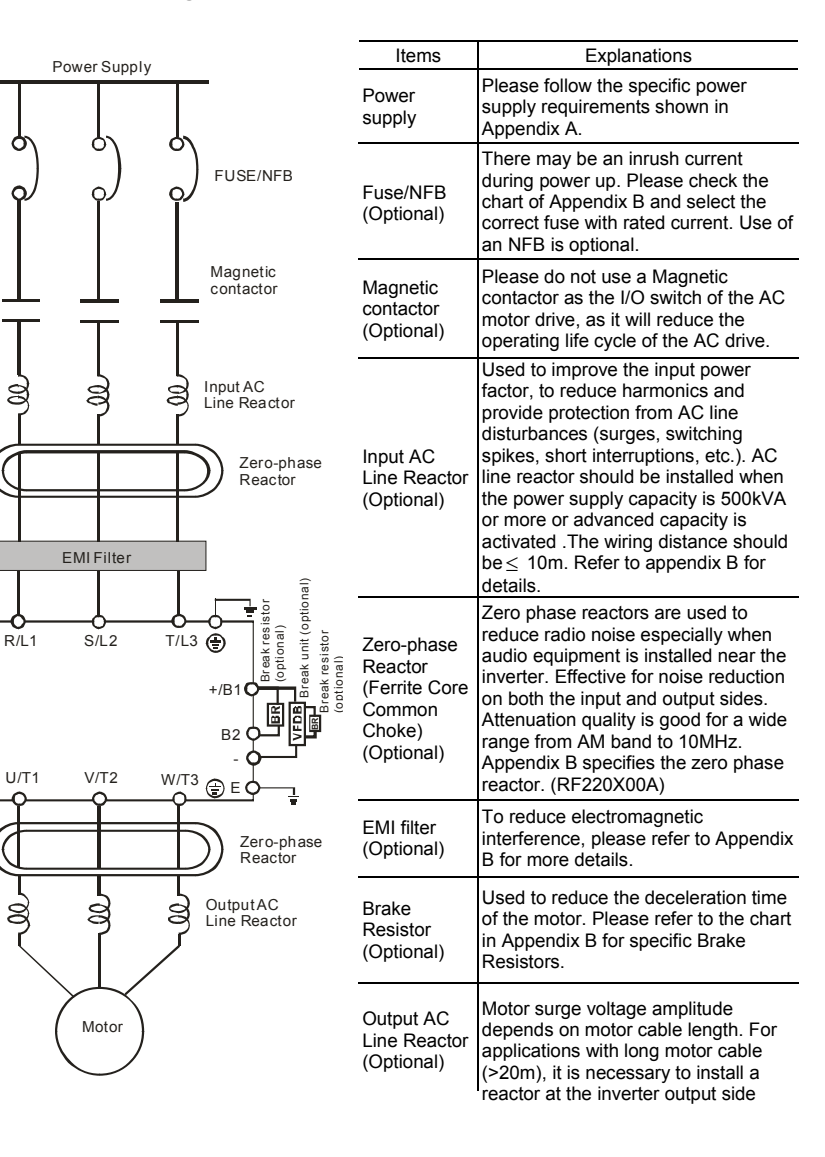

2-6 Revision Jul. 2014, 04VE, SW V2.05

#### <span id="page-27-0"></span>**2.3 Main Circuit**

# **2.3.1 Main Circuit Connection**

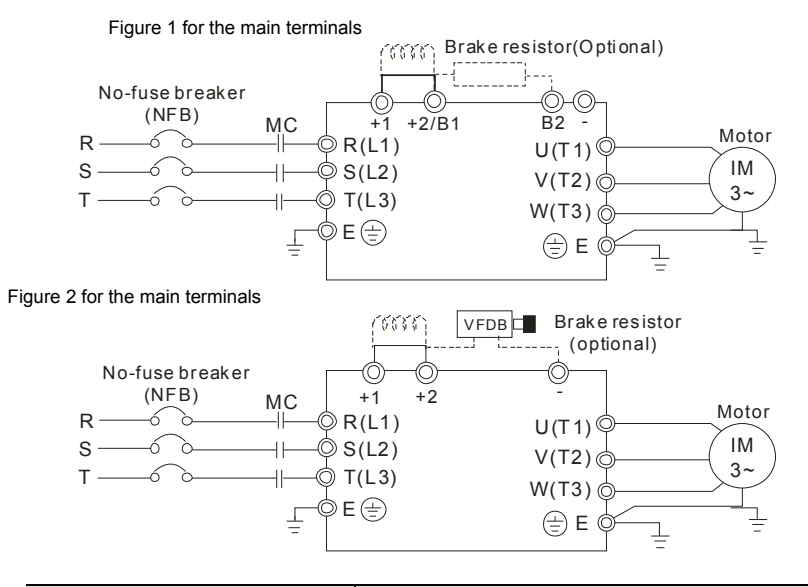

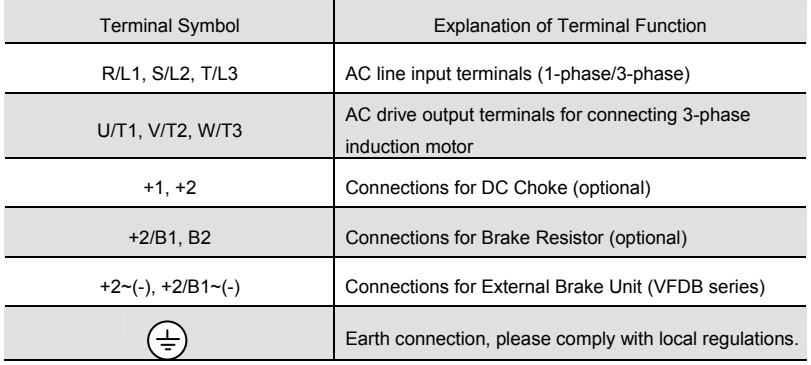

*Chapter 2 Installation and Wiring*

**Mains power terminals (R/L1, S/L2, T/L3)** 

- Connect these terminals (R/L1, S/L2, T/L3) via a no-fuse breaker or earth leakage breaker to 3-phase AC power (some models to 1-phase AC power) for circuit protection. It is unnecessary to consider phase-sequence.
- $\blacksquare$  It is recommended to add a magnetic contactor (MC) in the power input wiring to cut off power quickly and reduce malfunction when activating the protection function of AC motor drives. Both ends of the MC should have an R-C surge absorber.
- Please make sure to fasten the screw of the main circuit terminals to prevent sparks which is made by the loose screws due to vibration.
- **Please use voltage and current within the regulation shown in Appendix A.**
- When using leakage-current breaker to prevent leakage current,
- Do NOT run/stop AC motor drives by turning the power ON/OFF. Run/stop AC motor drives by RUN/STOP command via control terminals or keypad. If you still need to run/stop AC drives by turning power ON/OFF, it is recommended to do so only ONCE per hour.
- Do NOT connect 3-phase models to a 1-phase power source.

#### **Output terminals for main circuit (U, V, W)**

■ When the AC drive output terminals U/T1, V/T2, and W/T3 are connected to the motor terminals U/T1, V/T2, and W/T3, respectively, the motor will rotate counterclockwise (as viewed on the shaft end of the motor) when a forward operation command is received. To permanently reverse the direction of motor rotation, switch over any of the two motor leads.

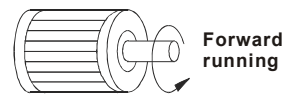

- DO NOT connect phase-compensation capacitors or surge absorbers at the output terminals of AC motor drives.
- With long motor cables, high capacitive switching current peaks can cause over-current, high leakage current or lower current readout accuracy. To prevent this, the motor cable should be less than 20m for 3.7kW models and below. And the cable should be less than 50m for 5.5kW models and above. For longer motor cables use an AC output reactor.
- Use well-insulated motor, suitable for inverter operation.

**Terminals [+1, +2] for connecting DC reactor** 

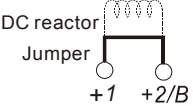

2-8 Revision Jul. 2014, 04VE, SW V2.05

- *Chapter 2 Installation and Wiring*
- To improve power factor and reduce harmonics connect a DC reactor between terminals [+1, +2]. Please remove the jumper before connecting the DC reactor.

**NOTE** Models of 15kW and above have a built-in DC reactor.

**Terminals [+2/B1, B2] for connecting brake resistor and terminals [+1, +2/B1] for connecting external brake unit** 

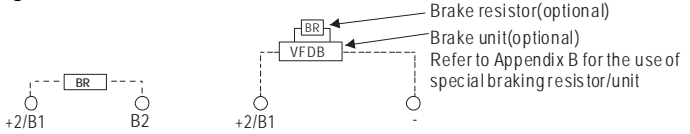

- Connect a brake resistor or brake unit in applications with frequent deceleration ramps, short deceleration time, too low brake torque or requiring increased brake torque.
- If the AC motor drive has a built-in brake chopper (all models of 11kW and below), connect the external brake resistor to the terminals [+2/B1, B2].
- Models of 15kW and above don't have a built-in brake chopper. Please connect an external optional brake unit (VFDB-series) and brake resistor. Refer to VFDB series user manual for details.
- $\blacksquare$  Connect the terminals  $[+(P), -(N)]$  of the brake unit to the AC motor drive terminals [+2(+2/B1), (-)]. The length of wiring should be less than 5m with twisted cable.
- When not used, please leave the terminals [+2/B1, -] open.

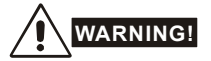

Short-circuiting [B2] or [-] to [+2/B1] can damage the AC motor drive.

#### **Grounding terminals ( )**

- Make sure that the leads are connected correctly and the AC drive is properly grounded. (Ground resistance should not exceed 0.1Ω.)
- Use ground leads that comply with local regulations and keep them as short as possible.
- Multiple VFD-VE units can be installed in one location. All the units should be grounded directly to a common ground terminal, as shown in the figure below. **Ensure there are no ground loops.**

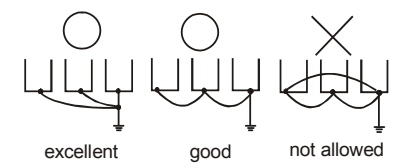

**2.3.2 Main Circuit Terminals** 

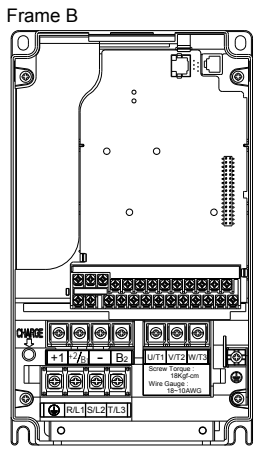

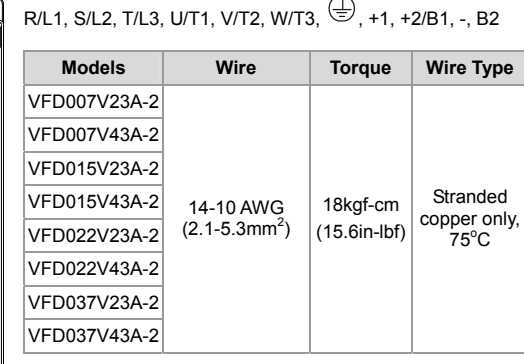

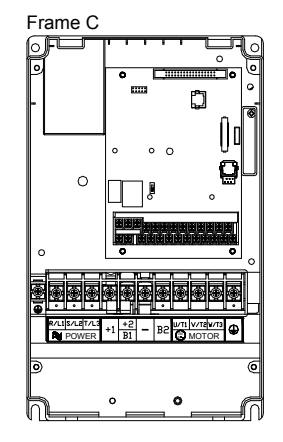

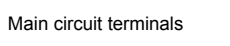

Main circuit terminals

R/L1, S/L2, T/L3, U/T1, V/T2, W/T3,  $\circledast$ , +1, +2/B1, -, B2

| <b>Models</b> | Wire                                       | <b>Torque</b>            | <b>Wire Type</b>                  |
|---------------|--------------------------------------------|--------------------------|-----------------------------------|
| VFD055V23A-2  | 12-8 AWG<br>$(3.3 - 8.4$ mm <sup>2</sup> ) | 30kgf-cm<br>$(26in-lbf)$ | Stranded<br>copper only,<br>75 °C |
| VFD075V23A-2  |                                            |                          |                                   |
| VFD110V43B-2  |                                            |                          |                                   |
| VFD055V43A-2  |                                            |                          |                                   |
| VFD075V43A-2  |                                            |                          |                                   |

2-10 Revision Jul. 2014, 04VE, SW V2.05

*Chapter 2 Installation and Wiring*  Main circuit terminals

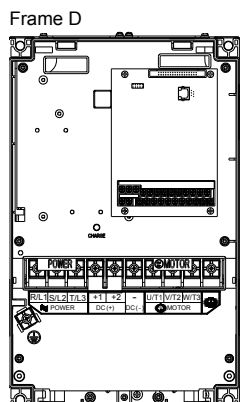

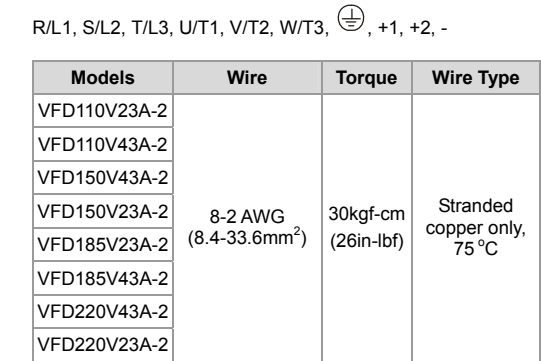

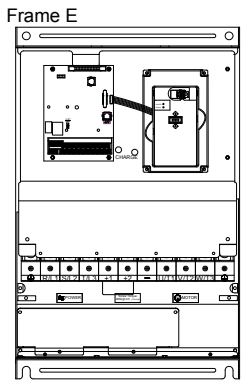

Main circuit terminals

R/L1, S/L2, T/L3, U/T1, V/T2, W/T3,  $\bigoplus$ , +1, +2, -

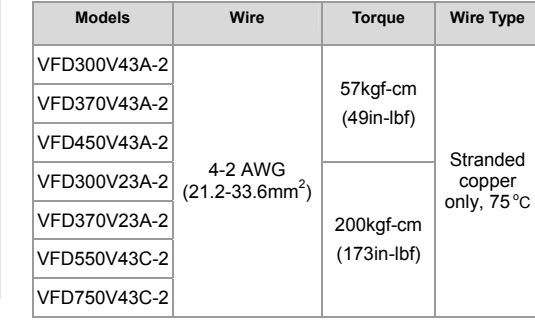

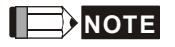

 $\#$  To connect 6 AWG (13.3 mm<sup>2</sup>) wires, use Recognized Ring Terminals

### <span id="page-32-0"></span>**2.4 Control Terminals**

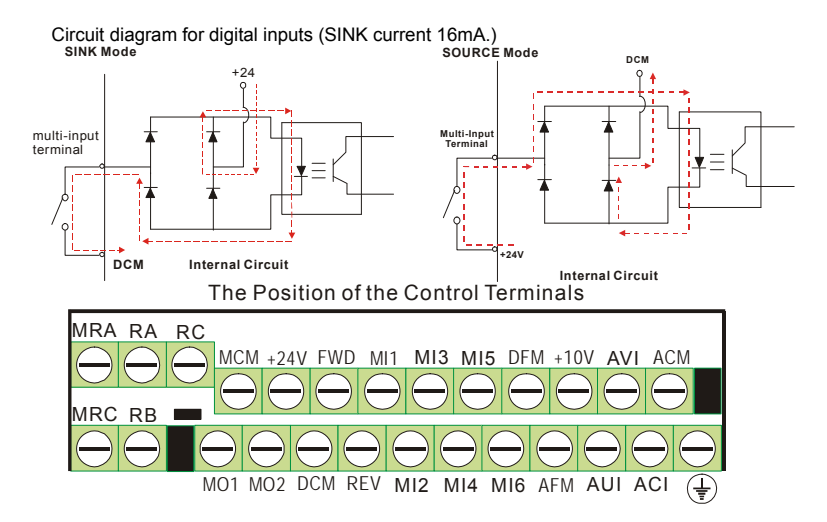

2-12 Revision Jul. 2014, 04VE, SW V2.05

*Chapter 2 Installation and Wiring* 

| Terminal symbols and functions |                           |                                                                                                    |                                                                                                    |  |  |
|--------------------------------|---------------------------|----------------------------------------------------------------------------------------------------|----------------------------------------------------------------------------------------------------|--|--|
|                                | <b>Terminal</b><br>Symbol | <b>Terminal Function</b>                                                                                                    | <b>Factory Settings (SINK)</b><br><b>ON: Connect to DCM</b>                                                                                                    |  |  |
|                                | <b>FWD</b>                | Forward-Stop Command                                                                                                    | ON:<br>Run in FWD direction<br>OFF:<br>Stop acc. to Stop Method                                                                                                    |  |  |
|                                | <b>REV</b>                | Reverse-Stop Command                                                                                                    | ON:<br>Run in REV direction<br>OFF:<br>Stop acc. to Stop Method                                                                                                    |  |  |
|                                | $+24V$                    | DC Voltage Source                                                                                                    | +24VDC, 80mA, used for SOURCE mode.                                                                                                    |  |  |
|                                | MI1                       | Multi-function Input 1                                                                                                    |                                                                                                    |  |  |
|                                | M <sub>12</sub>           | Multi-function Input 2                                                                                                    |                                                                                                    |  |  |
|                                | M <sub>13</sub>           | Multi-function Input 3                                                                                                    | Refer to Pr.02-01 to Pr.02-06 for programming<br>the Multi-function Inputs.<br>ON: the activation current is 6.5mA. OFF:<br>leakage current tolerance is 10µA.                                                                                                    |  |  |
|                                | MI4                       | Multi-function Input 4                                                                                                    |                                                                                                    |  |  |
|                                | M <sub>15</sub>           | Multi-function Input 5                                                                                                    |                                                                                                    |  |  |
|                                | M <sub>16</sub>           | Multi-function Input 6                                                                                                    |                                                                                                    |  |  |
|                                | <b>DFM</b>                | Digital Frequency Meter<br>(Open Collector Output)<br>DFM-DCM<br>Max: 48V<br>50 <sub>m</sub> A<br>ໃ<br>$J5$ $O$ <sup>o</sup><br>50%<br>Ξ<br>100%<br>internal circuit | Pulse voltage output monitor signal,<br>proportional to output frequency<br>Duty-cycle:<br>50%<br>Ratio:<br>Pr.02-18<br>Min. load:<br>$4.7k\Omega$<br>Max. current:<br>50 <sub>m</sub> A<br>48Vdc<br>Max. voltage:<br>Jumper:<br>DFM jumper, factory<br>setting is OC |  |  |
|                                | <b>DCM</b>                | Digital Signal Common                                                                                                    | Common for digital inputs and used for SINK<br>mode.                                                                                                    |  |  |
|                                | <b>RA</b>                 | Multi-function Relay Output 1<br>(N.O.) a                                                                                                    | Resistive Load:                                                                                                    |  |  |
|                                | <b>RB</b>                 | Multi-function Relay Output 1<br>(N.C.) b                                                                                                    | 5A(N.O.)/3A(N.C.) 240VAC<br>5A(N.O.)/3A(N.C.) 24VDC<br>Inductive Load:<br>1.5A(N.O.)/0.5A(N.C.) 240VAC<br>1.5A(N.O.)/0.5A(N.C.) 24VDC                                                                                                    |  |  |
|                                | RC                        | Multi-function Relay Common                                                                                                    |                                                                                                    |  |  |
|                                | <b>MRA</b>                | Multi-function Relay Output 2<br>(N.O.) a                                                                                                    | To output monitor signal, including in operation,<br>frequency arrival, overload and etc.                                                                                                    |  |  |
|                                | <b>MRC</b>                | Multi-function Relay Common                                                                                                    | Refer to Pr.02-11~02-12 for programming                                                                                                    |  |  |

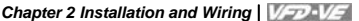

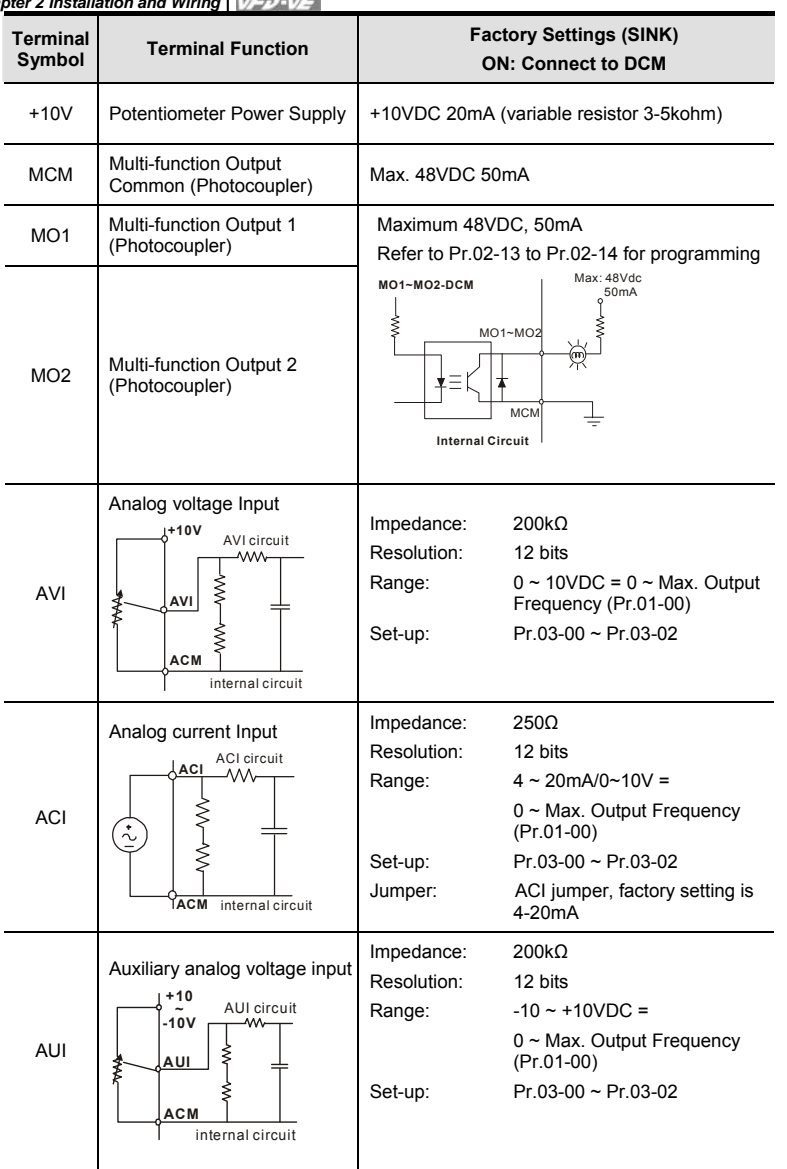

2-14 Revision Jul. 2014, 04VE, SW V2.05

*Chapter 2 Installation and Wiring* |  $\sqrt{2D}$ 

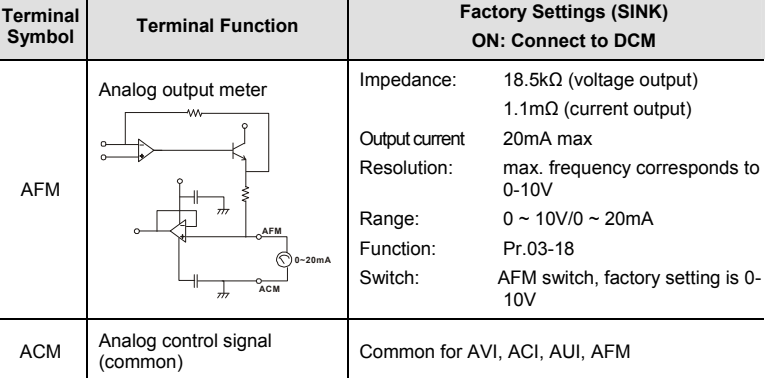

\*Control signal wiring size: 18 AWG (0.75 mm<sup>2</sup>) with shielded wire.

#### **Analog input terminals (AVI, ACI, AUI, ACM)**

- Analog input signals are easily affected by external noise. Use shielded wiring and keep it as short as possible (<20m) with proper grounding. If the noise is inductive, connecting the shield to terminal ACM can bring improvement.
- If the analog input signals are affected by noise from the AC motor drive, please connect a capacitor and ferrite core as indicated in the following diagrams:

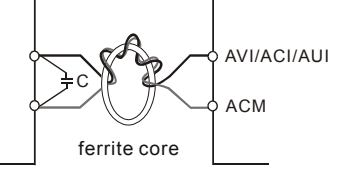

**wind each wires 3 times or more around the core** 

#### **Digital inputs (FWD, REV, MI1~MI6, DCM)**

■ When using contacts or switches to control the digital inputs, please use high quality components to avoid contact bounce.

### **Digital outputs (MO1, MO2, MCM)**

- Make sure to connect the digital outputs to the right polarity, see wiring diagrams.
- When connecting a relay to the digital outputs, connect a surge absorber or fly-back diode across the coil and check the polarity.

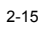
*Chapter 2 Installation and Wiring* **General** 

- Keep control wiring as far as possible from the power wiring and in separate conduits to avoid interference. If necessary let them cross only at 90º angle.
- The AC motor drive control wiring should be properly installed and not touch any live power wiring or terminals.

# **NOTE**

- If a filter is required for reducing EMI (Electro Magnetic Interference), install it as close as possible to AC drive. EMI can also be reduced by lowering the Carrier Frequency.
- When using a GFCI (Ground Fault Circuit Interrupter), select a current sensor with sensitivity of 200mA, and not less than 0.1-second detection time to avoid nuisance tripping.

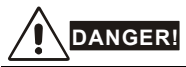

Damaged insulation of wiring may cause personal injury or damage to circuits/equipment if it comes in contact with high voltage.

The specification for the control terminals The Position of the Control Terminals

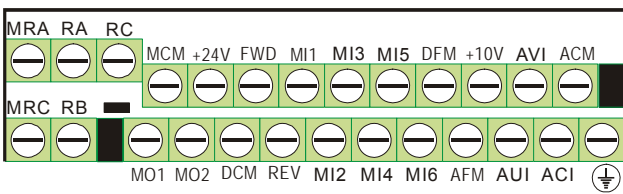

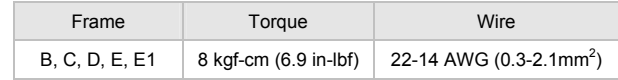

# **NOTE**

Frame B: VFD007V23A/43A-2, VFD015V23A/43A-2, VFD022V23A/43A-2, VFD037V23A/43A-2; Frame C: VFD055V23A/43A-2, VFD075V23A/43A-2, VFD110V43B-2,

Frame D: VFD110V23A/43A-2, VFD150V23A/43A-2, VFD185V23A/43A-2, VFD220V23A/43A-2 Frame E: VFD300V43A-2, VFD370V43A-2, VFD450V43A-2

Frame E1: VFD300V23A-2, VFD370V23A-2, VFD550V43C-2, VFD750V43C-2

2-16 Revision Jul. 2014, 04VE, SW V2.05

# **3.1 Digital Keypad KPV-CE01**

# **3.1.1 Description of the Digital Keypad KPV-CE01**

The counter value (C).

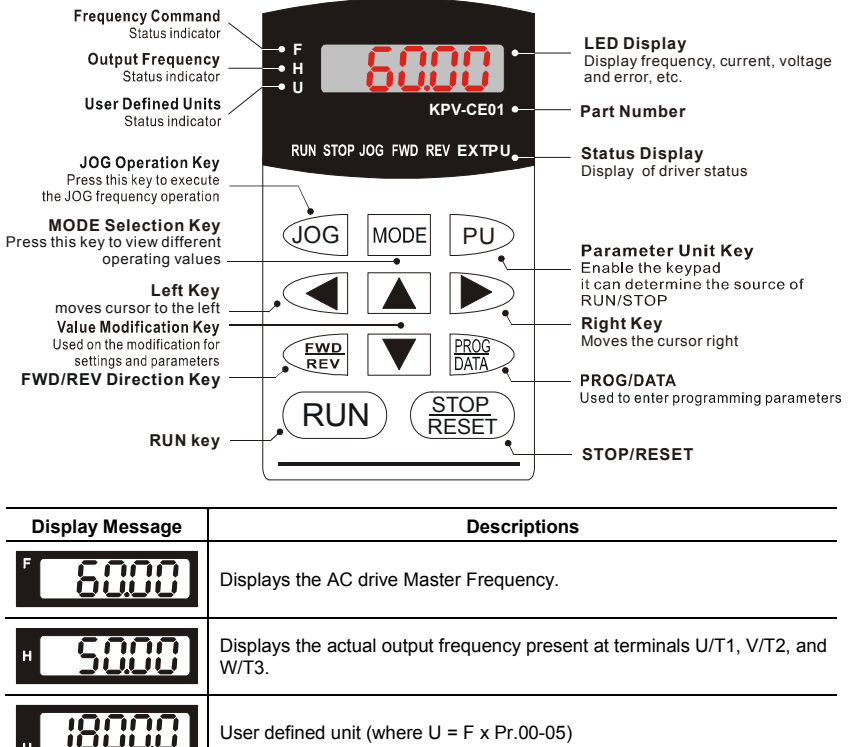

Displays the output current present at terminals U/T1, V/T2, and W/T3.

Revision Jul. 2014, 04VE, SW V2.05

50

<u>20 </u>

8

C

 *Chapter 3 Digital Keypad Operation and Start Up* 

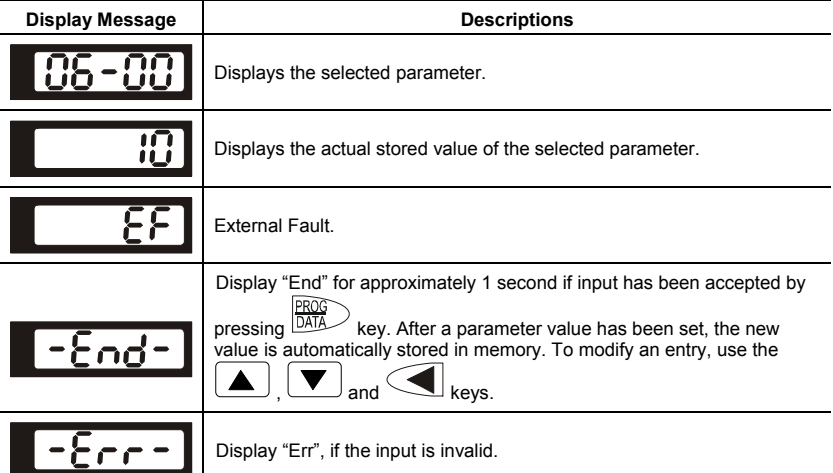

3-2 Revision Jul. 2014, 04VE, SW V2.05

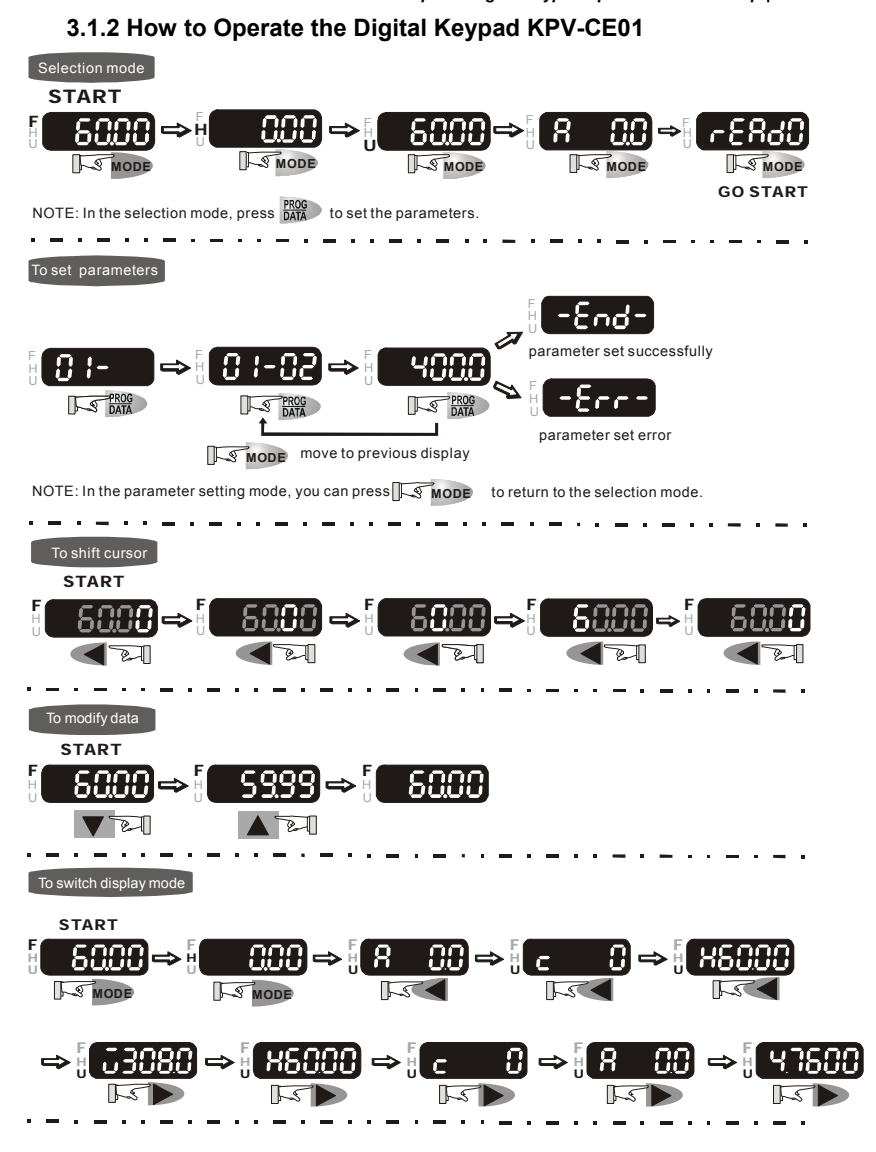

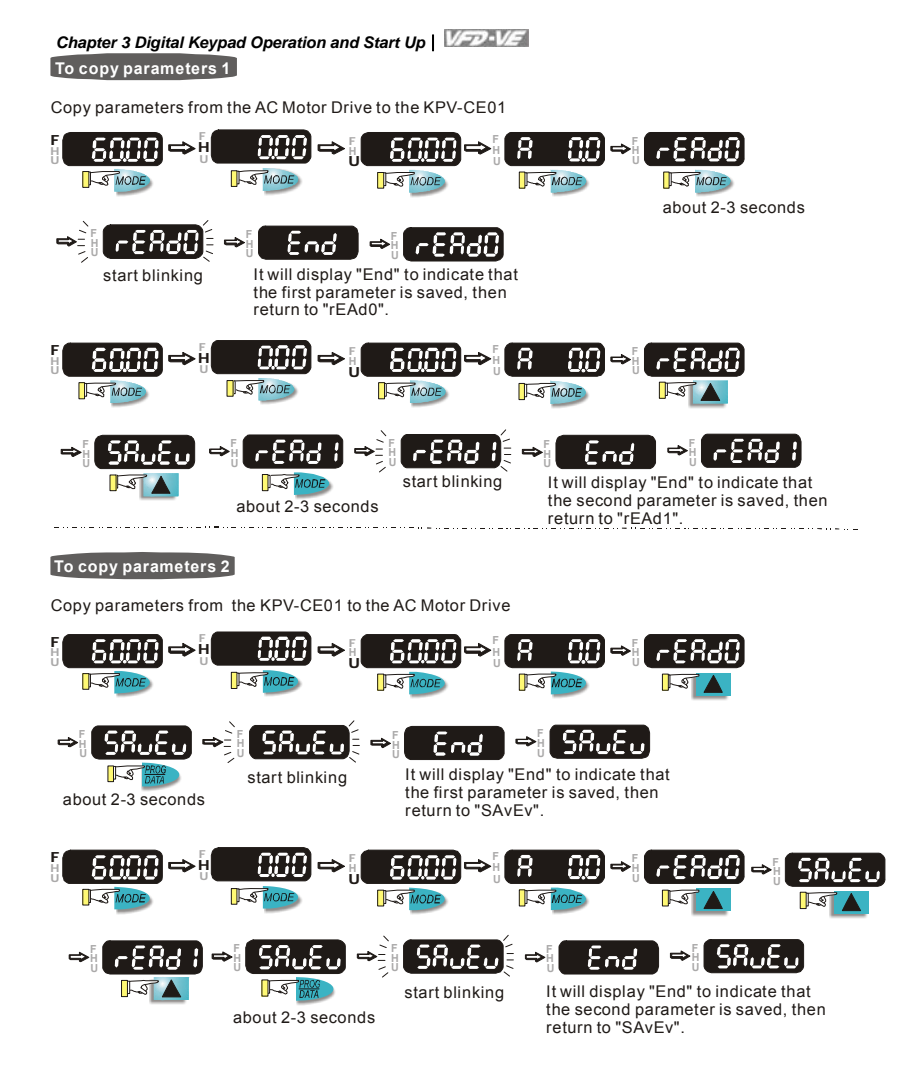

3-4 Revision Jul. 2014, 04VE, SW V2.05

# **3.1.3 Dimension of the Digital Keypad**

Unit: mm [inch]

119.0 [4.69]

 $6.5 [0.26]$ 

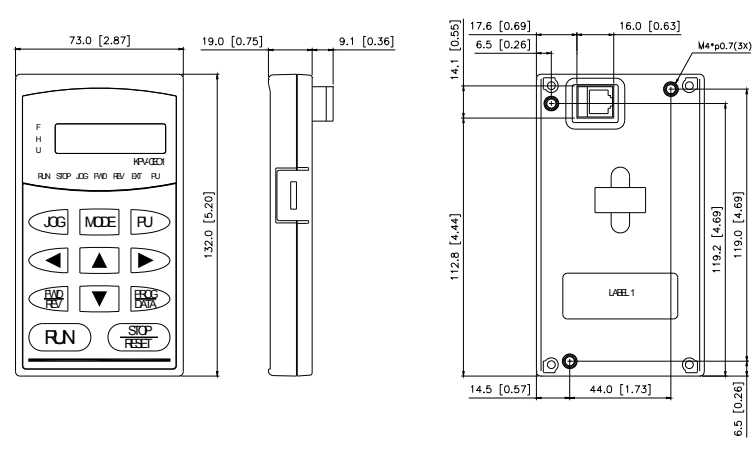

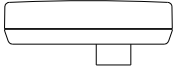

# **3.1.4 Reference Table for the LCD Display of the Digital Keypad**  Digital 0 1 2 3 4 5 6 7 8 9

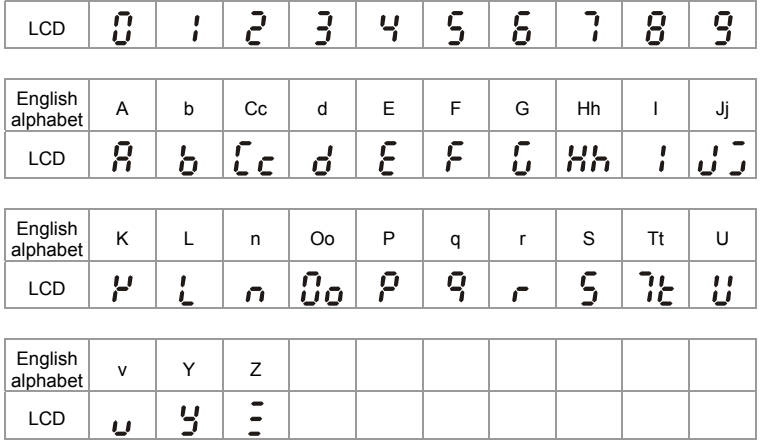

# *Chapter 3 Digital Keypad Operation and Start Up*

### **3.1.5 Operation Method**

Refer to 3.1.2 How to operate the digital keypad KPV-CE01 and chapter 4 parameters for setting. Please choose a suitable method depending on application and operation rule. The operation is usually used as shown in the following table.

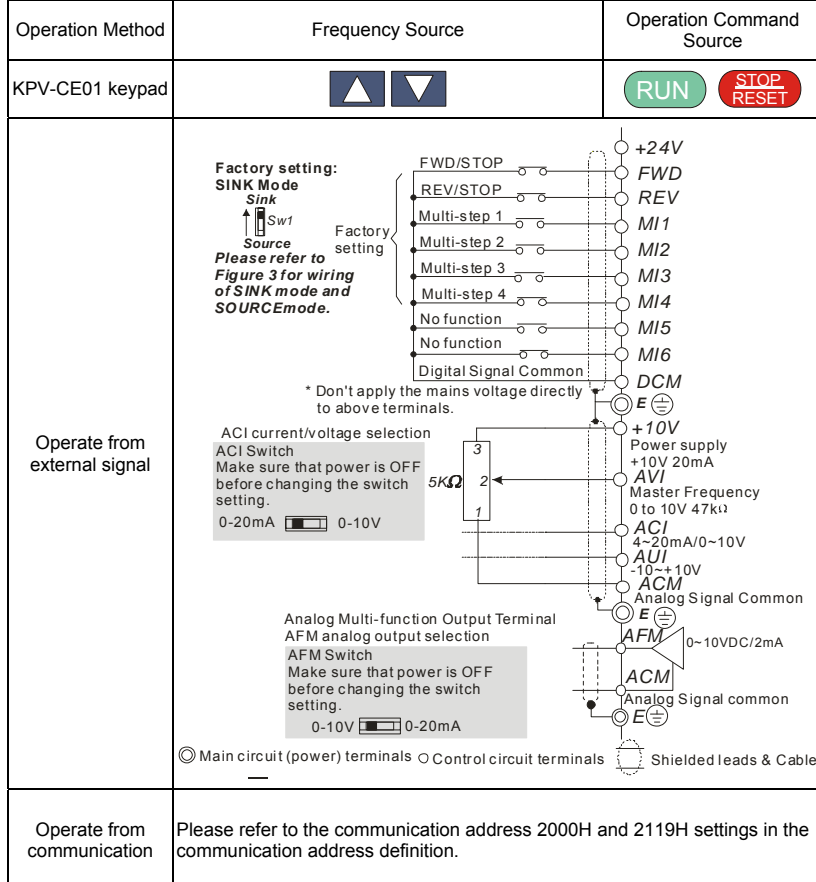

3-6 Revision Jul. 2014, 04VE, SW V2.05

# **3.2 Tuning Operations**

## **3.2.1 Flow Chart**

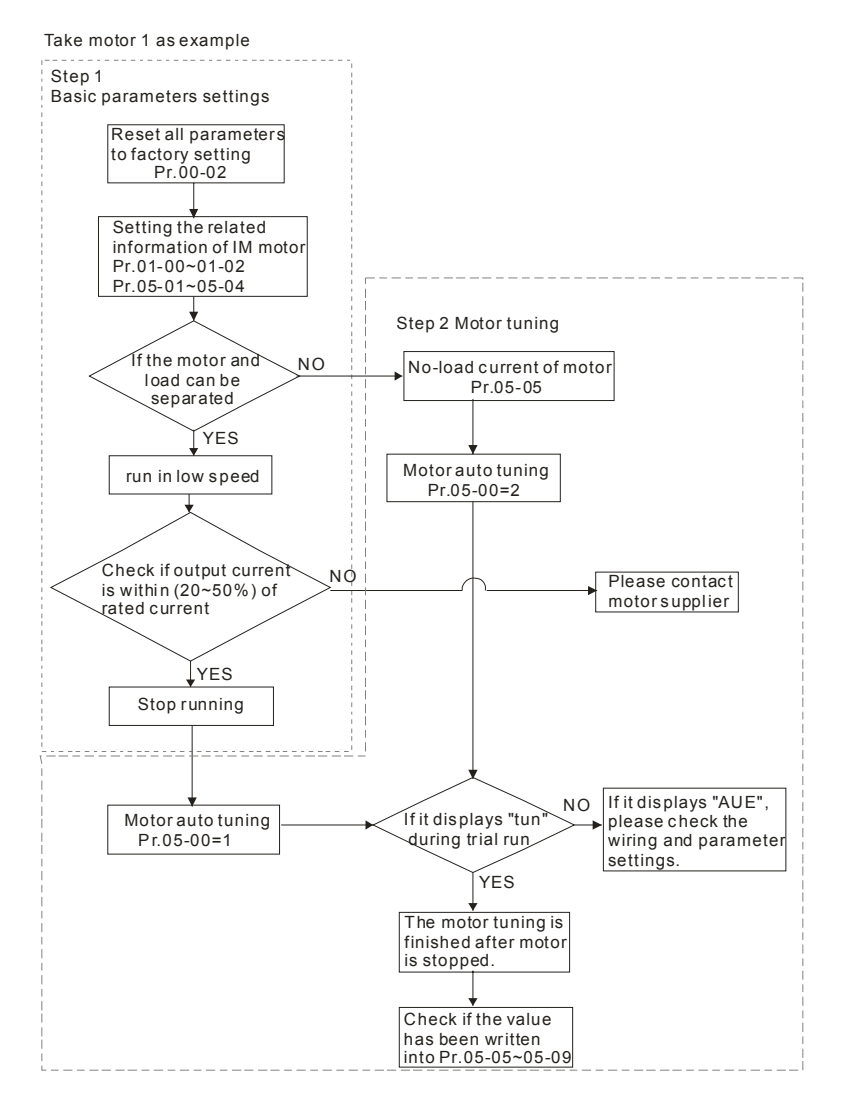

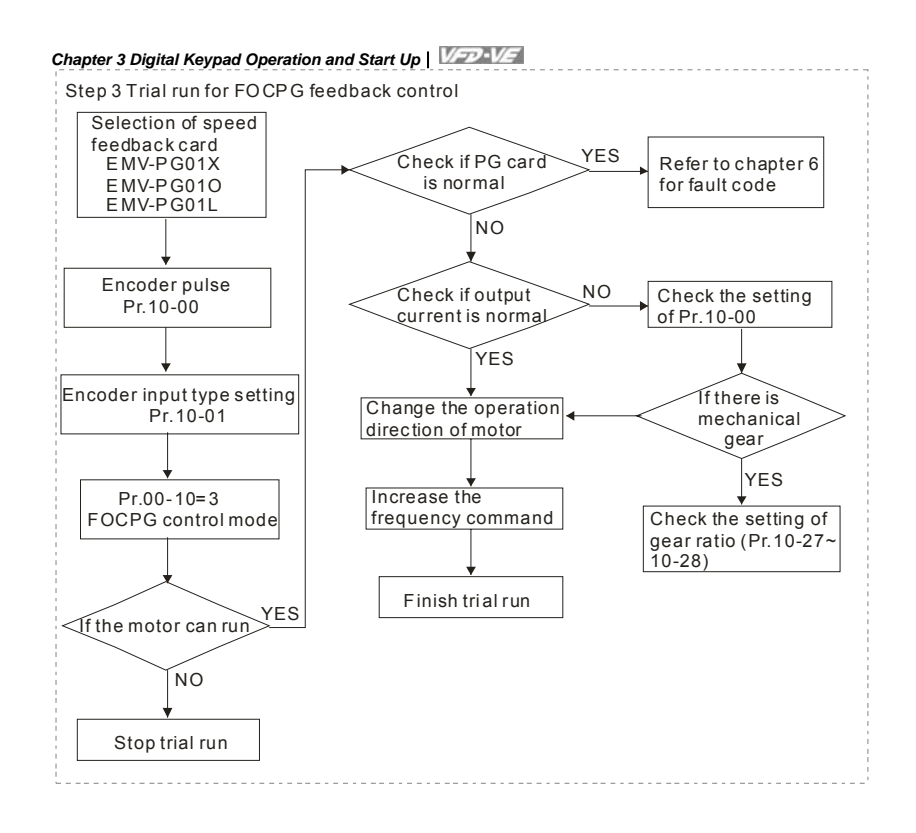

3-8 Revision Jul. 2014, 04VE, SW V2.05

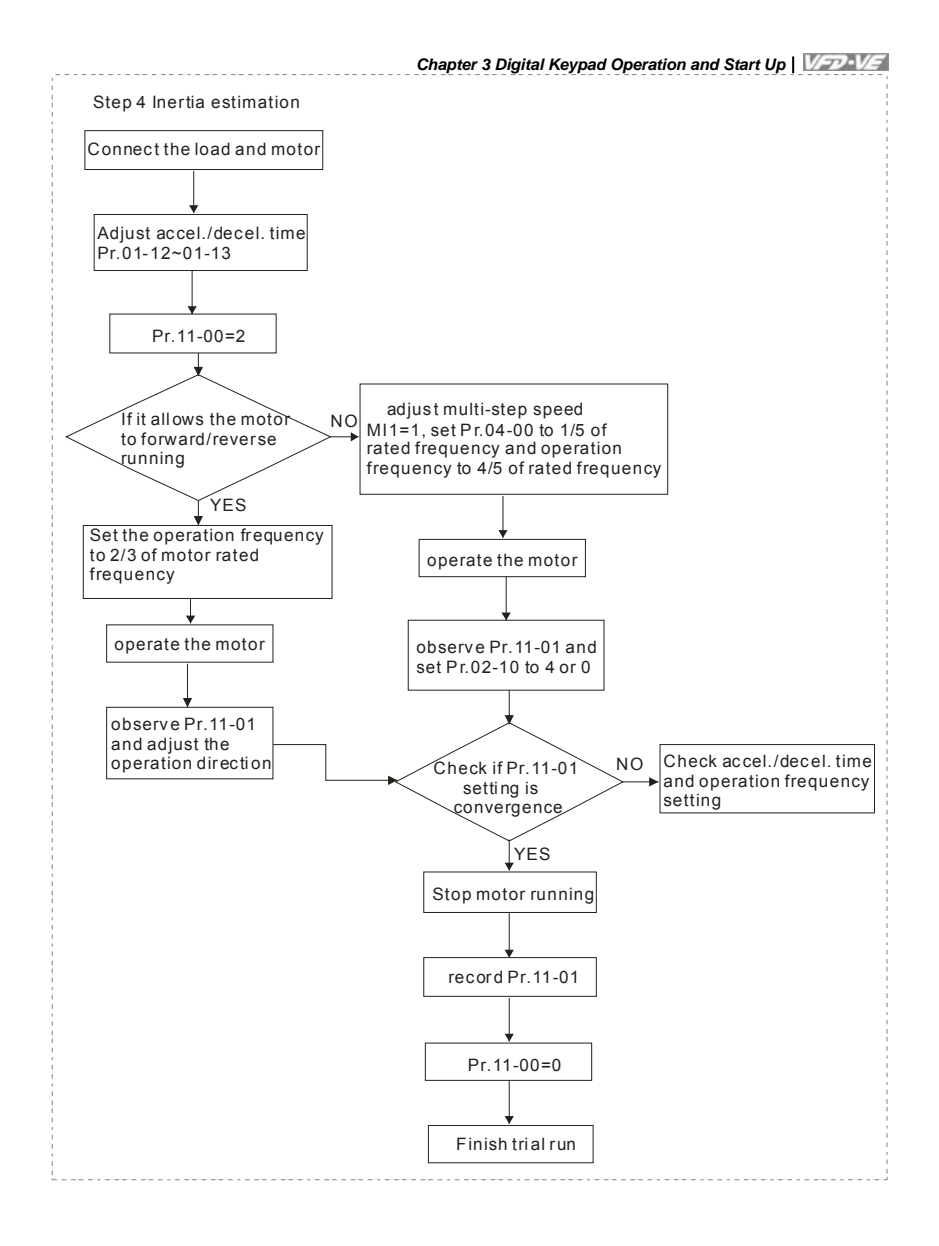

#### *Chapter 3 Digital Keypad Operation and Start Up*

### **3.2.2 Explanations for the Tuning Steps**

### **3.3.2.1 Step 1**

- Basic parameters settings for the motor
- Make sure that Pr.00-00 (identity code of the AC motor drive) corresponds with the *nameplate indicated on the AC motor drive.*
- *Make sure that all parameters are reset to factory setting (Pr.00-02 is set to 9 or 10).*

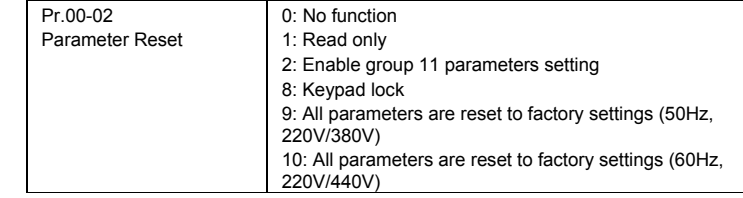

*Enter the related information of the motor into Pr.01-00~01-02 and Pr.05-01~05-04* 

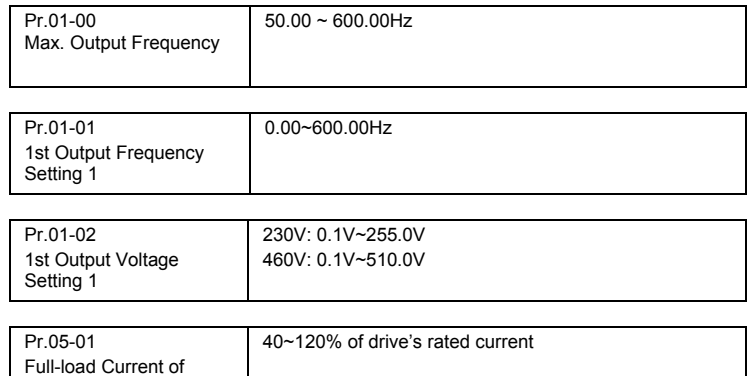

NOTE: This value should be set according to the rated frequency of the motor as indicated on the

motor nameplate. The factory setting is 90% of the rated current.

Motor 1 (A)

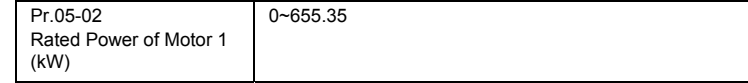

 **NOTE: It is used to set rated power of the motor 1. The factory setting is the power of the drive.** 

3-10 Revision Jul. 2014, 04VE, SW V2.05

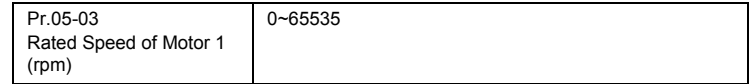

**NOTE: It is used to set the rated speed of the motor and needs to set according to the** 

**value indicated on the motor nameplate.** 

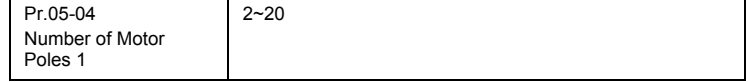

NOTE: it is used to set the number of motor poles (must be an even number).

- Check if the motor and load can be separated. If yes, please set by the following steps. If not, *please jump to step 2 for static test of the motor auto tuning.*
- If the above steps are normal, please trial run in low speed and check if the motor runs *steadily without abnormal noise and vibration. If yes, please stop running and check if the wiring is correct or contact the motor supplier.*
- After ensure that the output current displayed on the digital keypad is within 20~50% of the *motor rated current when trial run in low speed, please go to step 2. If the output current is out of the range, please check the motor wiring, parameter settings or contact the motor supplier.*

#### **3.3.2.2 Step 2**

Motor tuning

- Make sure that Pr.00-00 (identity code of the AC motor drive) corresponds to the nameplate *of the AC motor drive.*
- *Check if the motor and load can be disconnected.*

*If yes: set Pr.05-00 to 1 (rolling test)* 

*If not: it needs to input value into Pr.05-05 and set Pr.05-00 to 2 (static test)* 

■ *Motor auto tuning* 

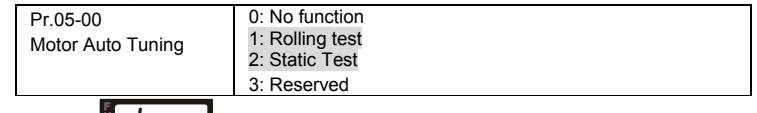

■ *It will display* **II A 2011** on the digital keypad until the tuning is finished. Then the motor *will stop automatically and save the value into Pr.05-06~Pr.05-09. If it displays* 

 $RU$ *, please check if the wiring and parameters settings are correct.* 

# *Chapter 3 Digital Keypad Operation and Start Up*

## **3.3.2.3 Step 3**

- Trial run for FOCPG feedback control
- Selection for speed feedback card *Please refer to Appendix B PG card for selection. Delta provides 3 PG cards, including EMV-PG01X, EMV-PG01O and EMV-PG01L, for your selection.*
- *Encoder pulse*

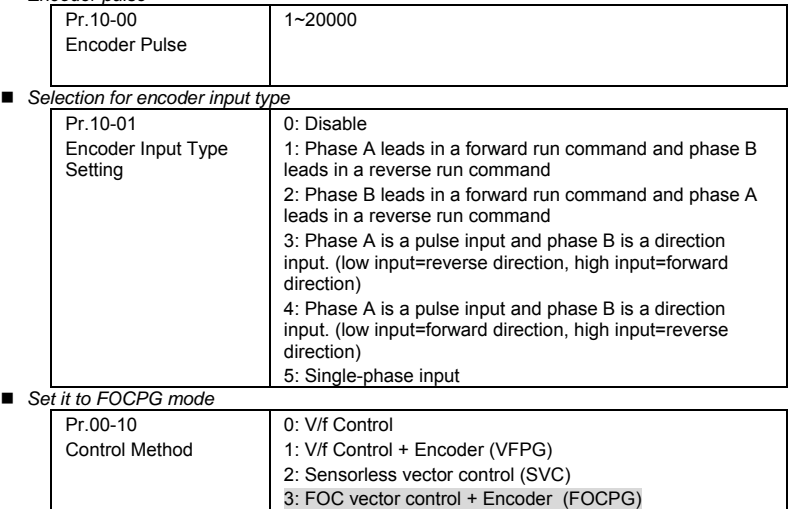

- 4: Torque control + Encoder (TQCPG)
- *Check if the PG feedback card is normal* 
	- *1. check if the actual output frequency reaches the frequency command*

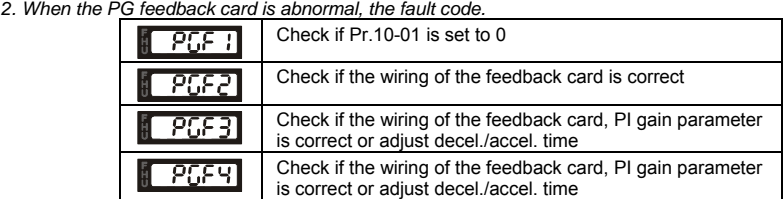

- After the fault is cleared, please trial run again.
- Check if the output current is normal *When changing frequency command, check if the output current is increased or decreased*
- *abnormally. If it is abnormal, please check if Pr.10-00 and Pr.10-27~Pr.10-28 are correct.*  ■ *Changing the rotation direction of the motor*
- 
- *Adjust the rotation direction of the motor to ensure that it can run in all the rotation directions. Increase the frequency command*
- *Check if the output current/frequency and motor actual speed(it can set Pr.00-04=7 during operation) is normal in different commands.*
- *Finish trial run*
- *If the results of trial run are normal, the trial run in FOCPG mode is completed.*

3-12 Revision Jul. 2014, 04VE, SW V2.05

#### *Chapter 3 Digital Keypad Operation and Start Up*

#### **3.3.2.4 Step 4**

Inertia estimate

*Check if the load and motor are connected correctly* 

■ *Adjust accel./decel. time* 

*The setting of accel./decel. time(Pr.01-12~Pr.01-13) can be lessened when the current/voltage is within specification (no fault code(over current/voltage) occurs).* 

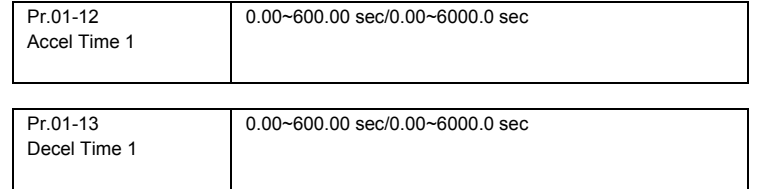

NOTE: The accel. time is the time that needs for drive to accelerate from 0.0Hz to max. operation frequency (Pr.1-00). The decel, tome is the time that needs for drive to decelerate from max. operation frequency (Pr.01-00) to 0.00Hz.

#### *Inertia estimate*

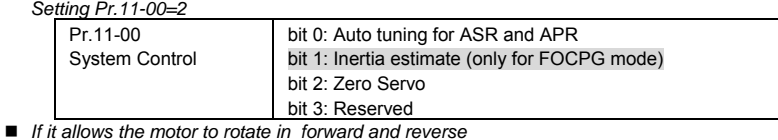

*<Motor can run in both forward and reverse>* 

*After start-up the motor, observe if Pr.11-01 is convergence. After the speed is stable, change the motor operation direction until Pr.11-01 is convergence.* 

*<Motor can only run in one direction>* 

*Setting multi-function input terminal to MI1=1, Pr.04-00 to 1/5 of rated frequency and the operation frequency on the digital keypad to 4/5 of rated frequency.* 

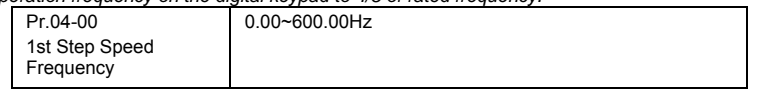

■ Check if the setting of Pr.11-01 is convergence

*When the motor runs stably,setting Pr.02-10 to 4 and check if Pr.11-01 is convergence. After setting Pr.02-10 to 0, check if Pr.11-01 is convergence again. Please repeat above operation until Pr.11-01 is convergence.* 

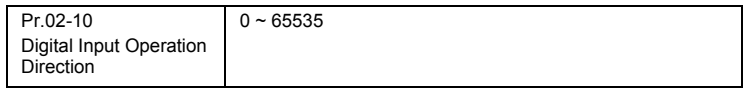

 *Chapter 3 Digital Keypad Operation and Start Up*  This page intentionally left blank.

3-14 Revision Jul. 2014, 04VE, SW V2.05

The VFD-VE parameters are divided into 12 groups by property for easy setting. In most applications, the user can finish all parameter settings before start-up without the need for re-adjustment during operation.

The 12 groups are as follows:

Group 0: System Parameters

Group 1: Basic Parameters

Group 2: Digital Input/Output Parameters

Group 3: Analog Input/Output Parameters

Group 4: Multi-Step Speed Parameters

Group 5: Motor Parameters

Group 6: Protection Parameters Group 7: Special Parameters

Group 8: High-function PID Parameters

Group 9: Communication Parameters

Group 10: Speed Feedback Control Parameters

Group 11: Advanced Parameters

Revision Jul. 2014, 04VE, SW V2.05 4-1

# **4.1 Summary of Parameter Settings**

### $\mathcal{N}$ : The parameter can be set during operation.

**Group 0 System Parameters** 

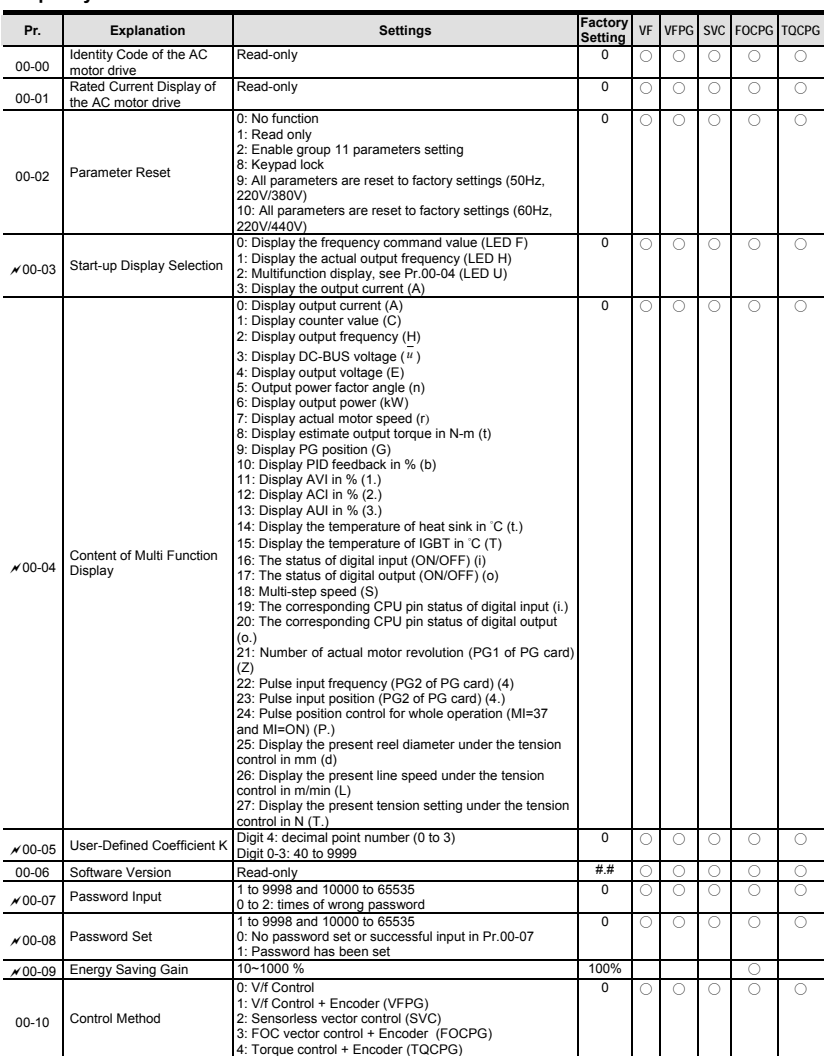

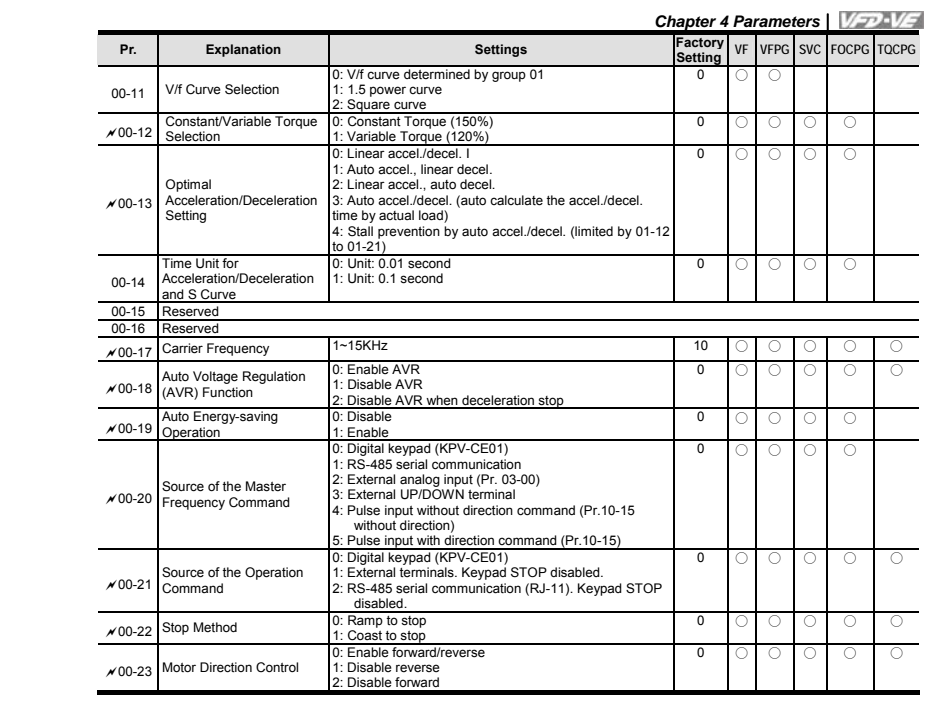

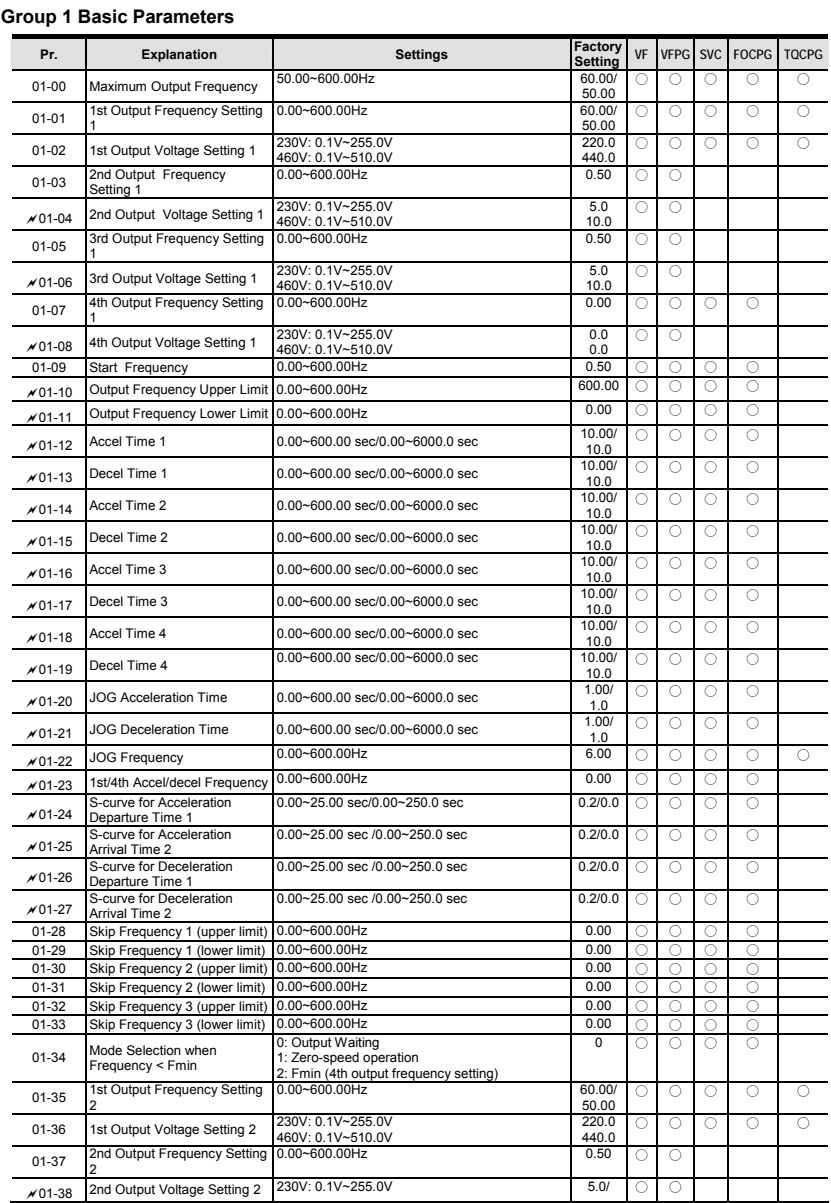

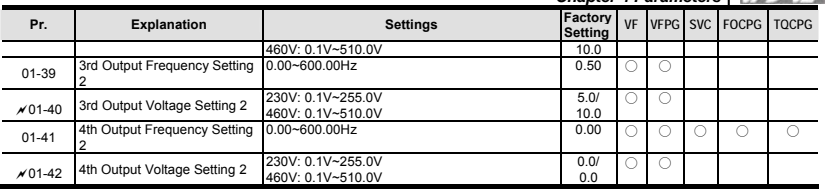

**Group 2 Digital Input/Output Parameters** 

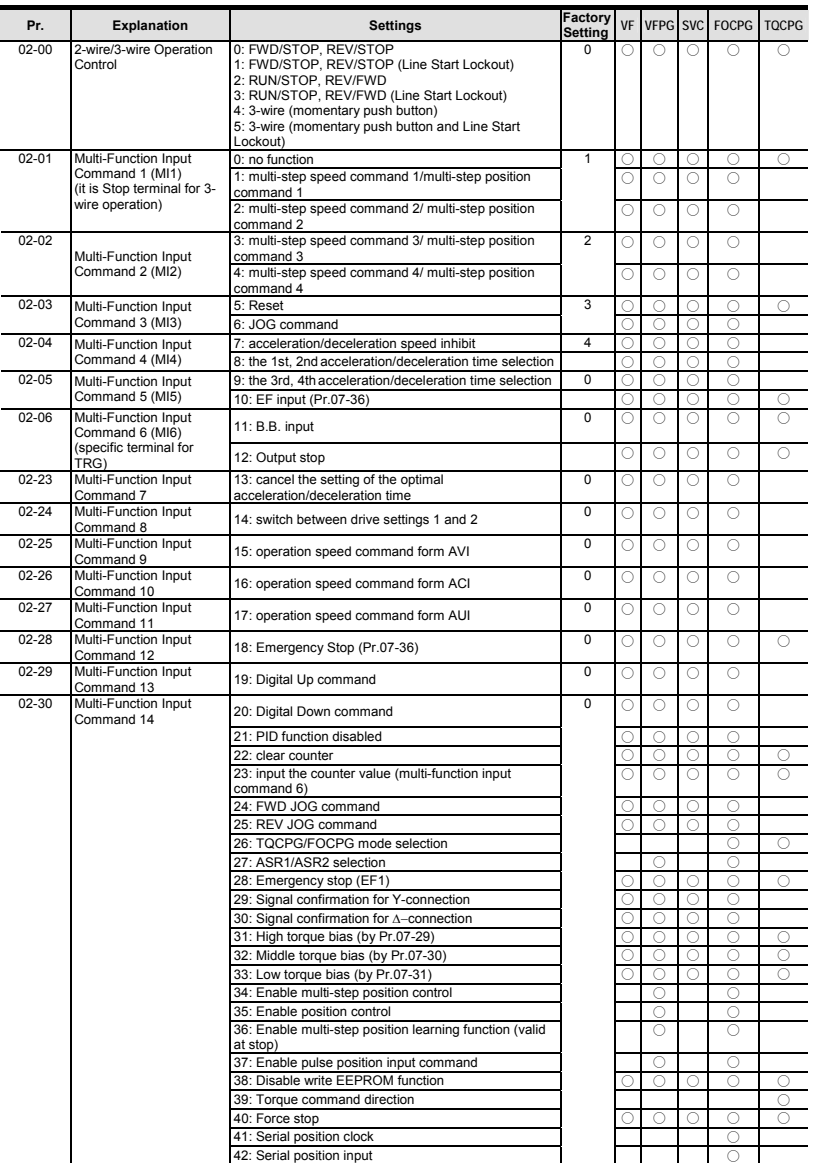

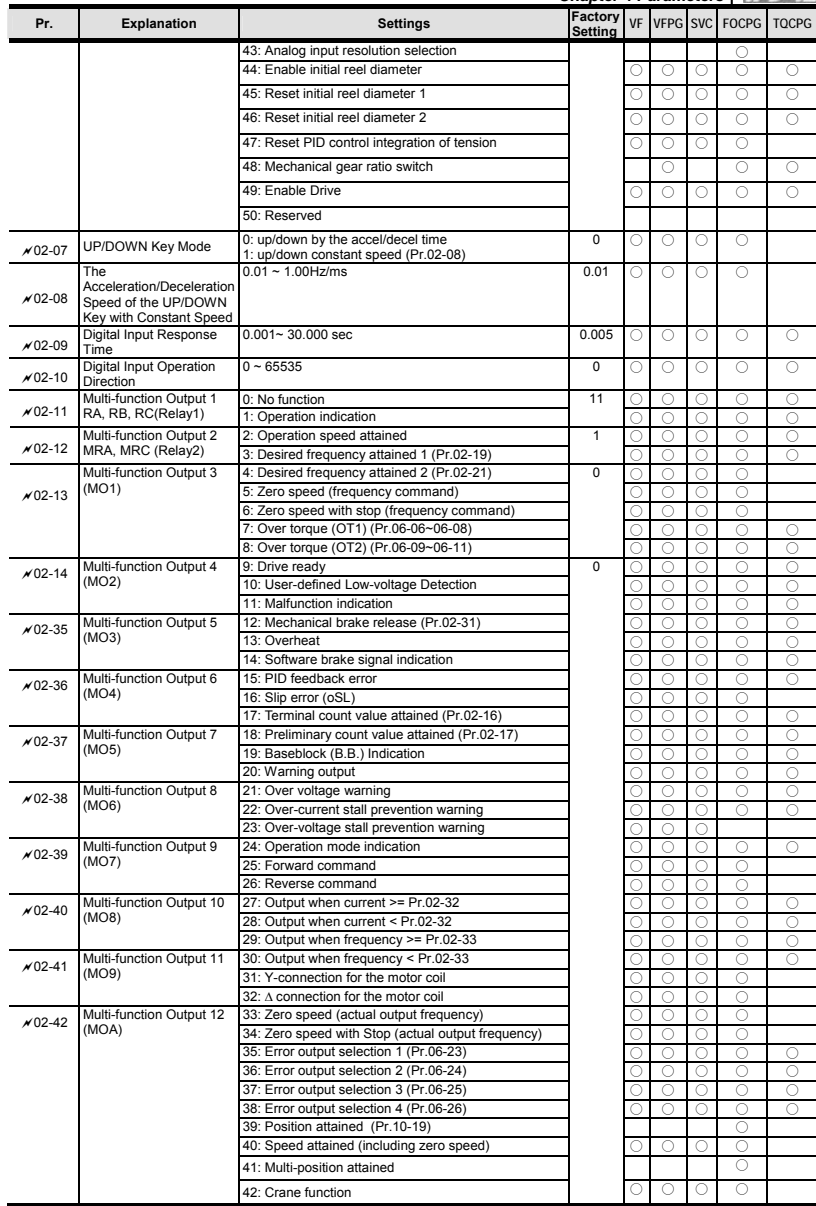

*Chapter 4 Parameters*

| Pr.         | <b>Explanation</b>                                            | <b>Settings</b>                                               | Factory<br><b>Setting</b> |   | VF VFPG SVC |   | <b>FOCPG</b> | <b>TOCPG</b> |
|-------------|---------------------------------------------------------------|---------------------------------------------------------------|---------------------------|---|-------------|---|--------------|--------------|
|             |                                                               | 43: Motor zero-speed output (Pr.02-43)                        |                           |   | O           |   | Ο            |              |
|             |                                                               | 44: Max. reel diameter attained                               |                           |   | O           | O | $\bigcirc$   | ∩            |
|             |                                                               | 45: Empty reel diameter attained                              |                           |   | O           | O | $\bigcirc$   | ∩            |
|             |                                                               | 46: Broken belt detection                                     |                           |   | Ω           | Ω | $\bigcirc$   | $\bigcirc$   |
|             |                                                               | 47: Break release at stop                                     |                           |   | C           | O | $\bigcirc$   |              |
|             |                                                               | 48: Error PID feedback of tension                             |                           |   | O           | Ω | $\bigcirc$   | $\bigcirc$   |
|             |                                                               | 49: Reserved                                                  |                           |   |             |   |              |              |
|             |                                                               | 50: Reserved                                                  |                           |   |             |   |              |              |
| $×02-15$    | Multi-output Direction                                        | $0 - 65535$                                                   | $\overline{0}$            | O | Ω           | Ω | $\bigcirc$   | Ω            |
| $×02-16$    | <b>Terminal Count Value</b>                                   | $0 - 65535$                                                   | $\Omega$                  | O | O           | O | $\bigcirc$   | Ω            |
| $×02-17$    | <b>Preliminary Counter</b><br>Value                           | $0 - 65535$                                                   | $\Omega$                  | ∩ | Ω           | Ω | $\bigcirc$   | ∩            |
| $×02-18$    | Digital Output Gain                                           | $1 - 40$                                                      | 1                         | O | O           | O | $\bigcirc$   | $\bigcirc$   |
| $×02-19$    | <b>Desired Frequency</b><br>Attained 1                        | $0.00 - 600.00$ Hz                                            | 60.00/<br>50.00           | O | O           | O | $\bigcirc$   |              |
| $×02-20$    | The Width of the Desired<br>Frequency Attained 1              | $0.00 - 600.00$ Hz                                            | 2.00                      | Ō | $\circ$     | Ō | $\bigcirc$   |              |
| $× 02 - 21$ | <b>Desired Frequency</b><br>Attained 2                        | $0.00 \sim 600.00$ Hz                                         | 60.00/<br>50.00           | Ω | Ω           | Ω | $\bigcirc$   |              |
| $×02-22$    | The Width of the Desired<br>Frequency Attained 2              | $0.00 - 600.00$ Hz                                            | 2.00                      | Ō | O           | O | $\bigcirc$   |              |
| $02 - 31$   | <b>Brake Delay Time</b>                                       | $0.000 - 65.000$ Sec.                                         | 0.000                     | Ω | $\bigcirc$  | Ω | $\bigcirc$   | ∩            |
| $× 02 - 32$ | Output Current Level<br>Setting for External<br>Terminals     | $0 - 100%$                                                    | $\Omega$                  | O | C           | O | Ω            |              |
| $× 02 - 33$ | Output Boundary for<br><b>External Terminals</b>              | 0.00~+-60.00Hz (it is motor speed when using PG)              | 0.00                      | Ω | Ο           | Ο | ∩            | Ω            |
| $× 02 - 34$ | <b>External Operation</b><br>Control Selection after<br>Reset | 0: Disable<br>1: Drive runs if run command exists after reset | $\overline{0}$            | Ō | $\bigcirc$  | Ω | $\bigcirc$   |              |
| $×02-43$    | Zero-speed Level of<br>Motor                                  | 0~65535 rpm                                                   | $\Omega$                  |   | O           |   | O            | ∩            |

### **Group 3 Analog Input/Output Parameters**

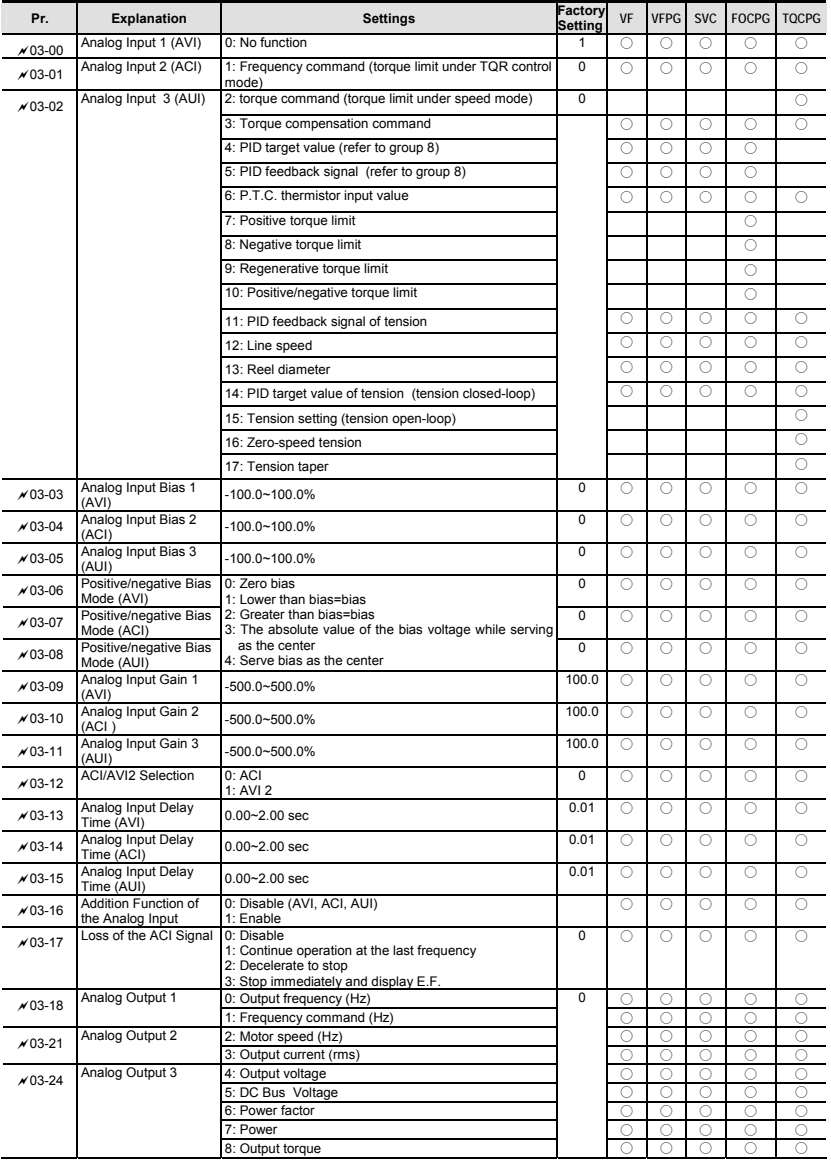

*Chapter 4 Parameters*

| Pr.                | <b>Explanation</b>                        | <b>Settings</b>                                                                                                    | <b>Factory</b><br><b>Setting</b> | VF | <b>VFPG</b> | <b>SVC</b> | <b>FOCPG</b> | <b>TOCPG</b> |
|--------------------|-------------------------------------------|----------------------------------------------------------------------------------------------------|----------------------------------|----|-------------|------------|--------------|--------------|
|                    |                                           | 9: AVI                                                                                                    |                                  |    |             |            |              |              |
|                    |                                           | 10:ACI                                                                                                    |                                  |    |             |            |              |              |
|                    |                                           | $11:$ AUI                                                                                                    |                                  |    |             |            |              |              |
|                    |                                           | 12: q-axis current                                                                                                    |                                  |    |             |            |              |              |
|                    |                                           | 13: g-axis feedback value                                                                                                    |                                  |    |             |            |              |              |
|                    |                                           | 14: d-axis current                                                                                                    |                                  |    |             |            |              |              |
|                    |                                           | 15: d-axis feedback value                                                                                                    |                                  |    |             |            |              |              |
|                    |                                           | 16: q-axis voltage                                                                                                    |                                  |    |             |            |              |              |
|                    |                                           | 17: d-axis voltage                                                                                                    |                                  |    |             |            |              |              |
|                    |                                           | 18: Torque command                                                                                                    |                                  |    |             |            |              |              |
|                    |                                           | 19: Pulse frequency command                                                                                                    |                                  |    |             |            |              |              |
| $×03-19$           | Gain for Analog Output 0~200.0%           |                                                                                                    | 100.0                            |    |             |            |              |              |
| $×03-20$           | Analog Output 1 Value<br>in RFV Direction | 0: Absolute value in RFV direction<br>1: Output 0V in REV direction<br>2: Enable output voltage in REV direction                       | 0                                |    |             |            |              |              |
| $×03-22$           | Gain for Analog Output 0~200.0%           |                                                                                                    | 100.0                            |    |             |            | 0            |              |
| $\sqrt{0.3 - 2.3}$ | in RFV Direction                          | Analog Output 2 Value 0: Absolute value in REV direction<br>1: Output 0V in REV direction<br>2: Enable output voltage in REV direction | 0                                |    |             |            |              |              |
| $×03-25$           | Gain for Analog Output 0~200.0%           |                                                                                                    | 100.0                            | n  |             |            | C            |              |
| $×03-26$           | Analog Output 3 Value<br>in RFV Direction | 0: Absolute value in RFV direction<br>1: Output 0V in REV direction<br>2: Enable output voltage in REV direction                       | 0                                | n  |             |            | ∩            |              |

### **Group 4 Multi-Step Speed Parameters**

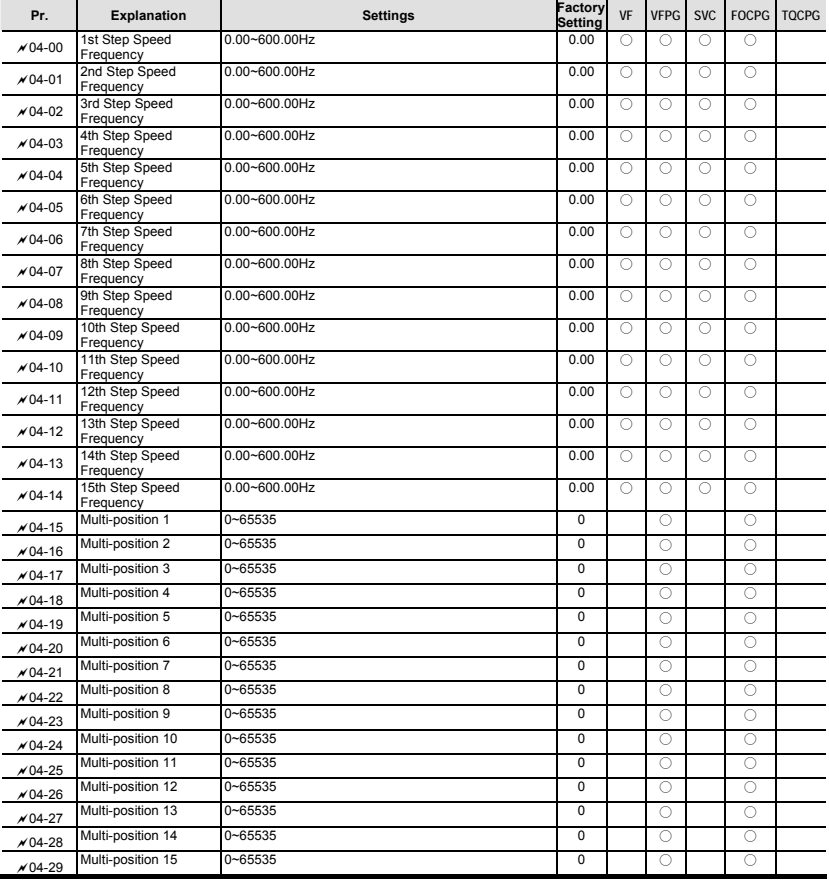

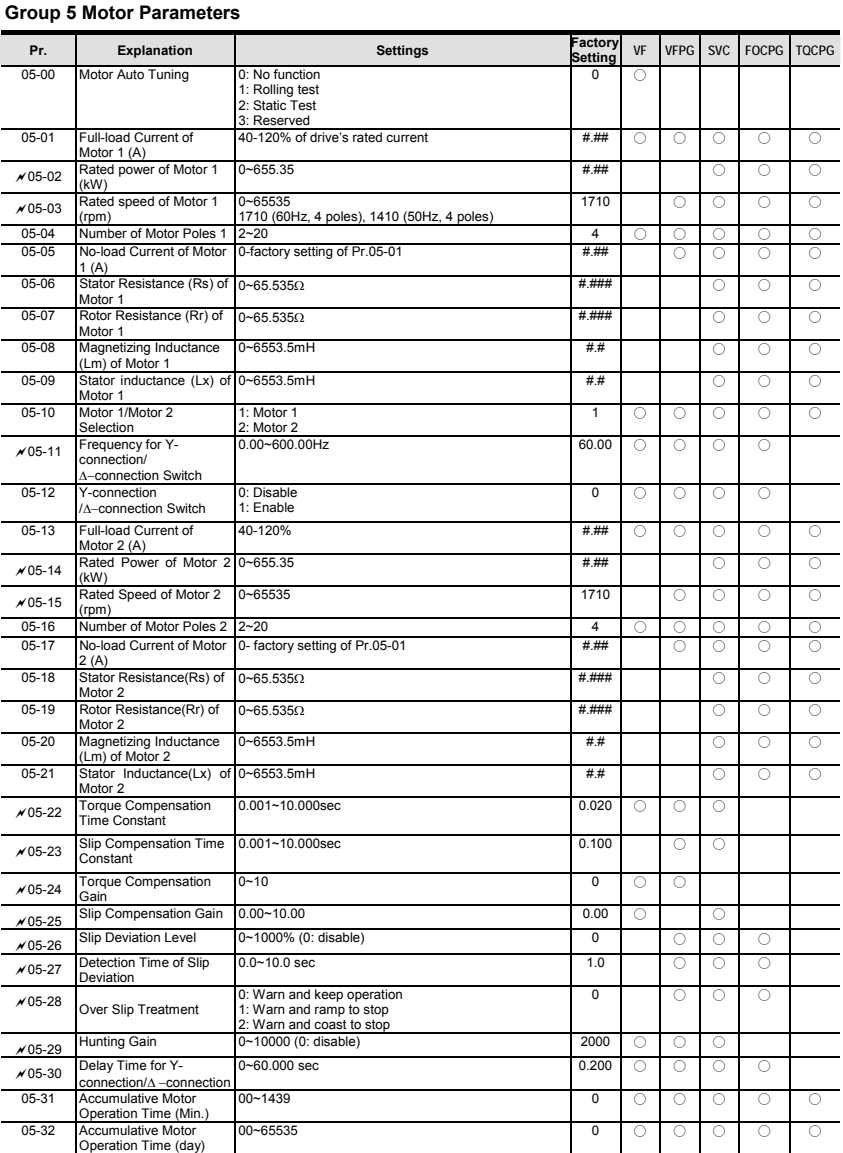

### **Group 6 Protection Parameters**

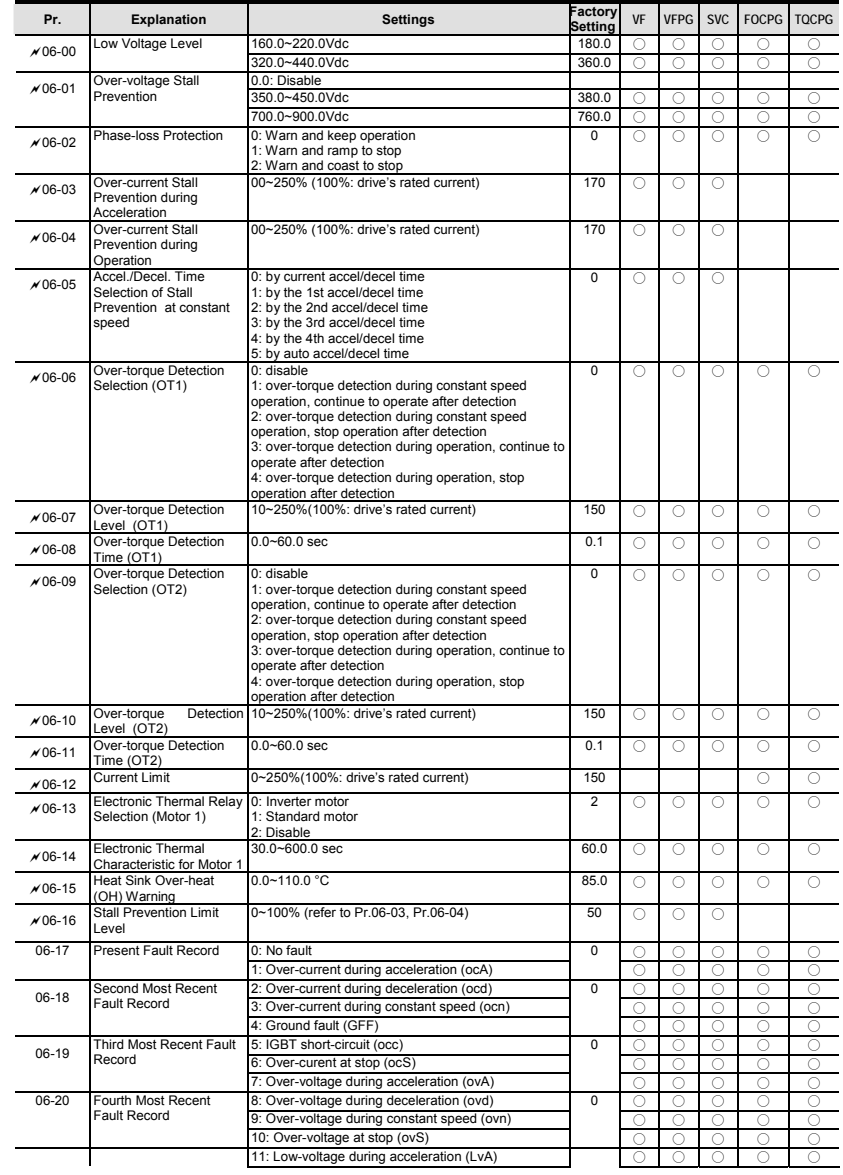

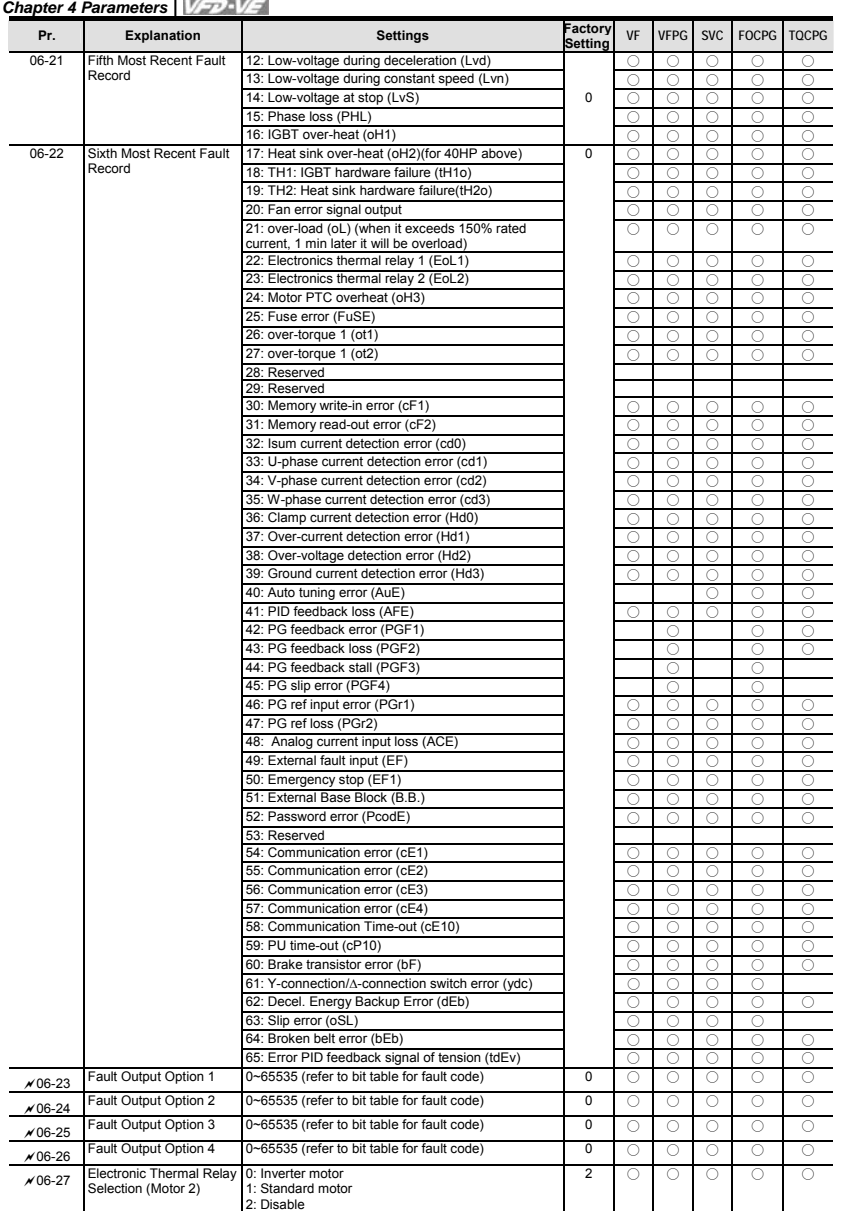

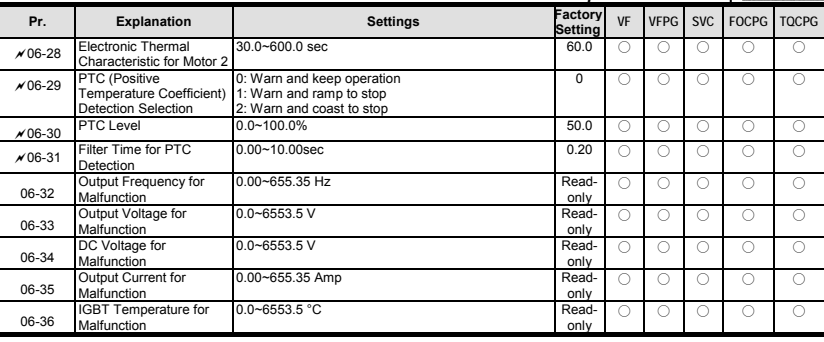

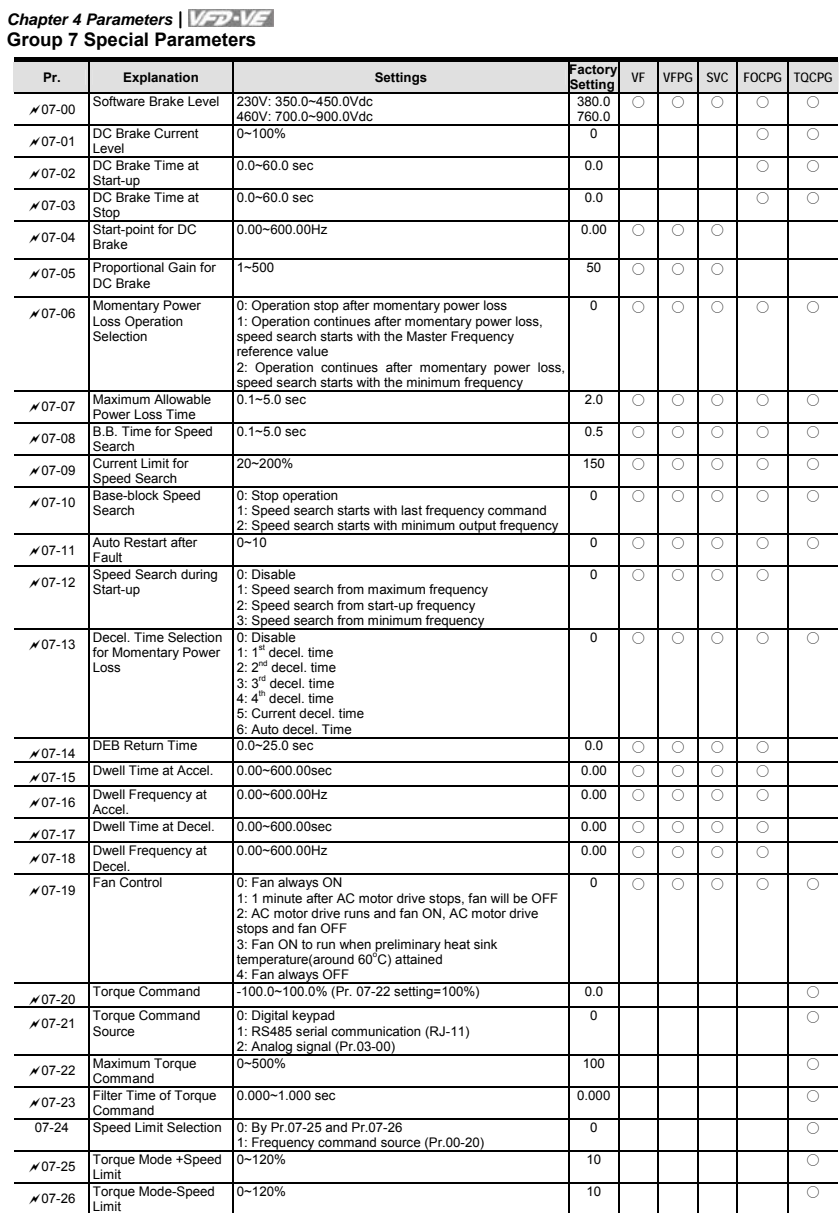

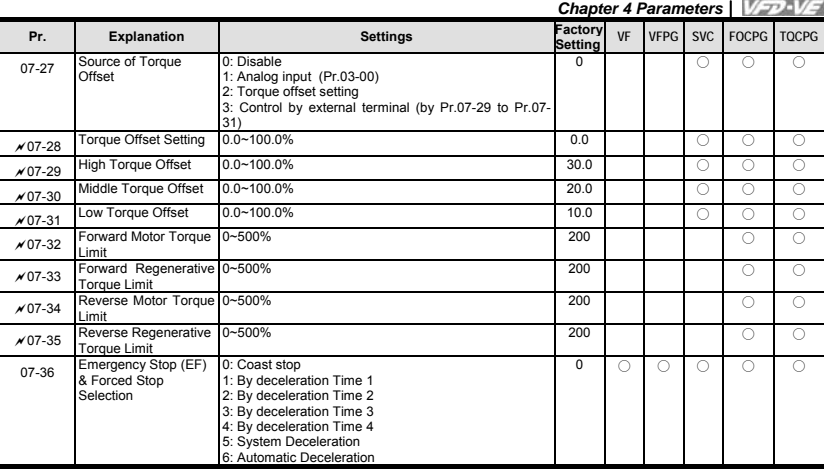

# *Chapter 4 Parameters* **Group 8 High-function PID Parameters**

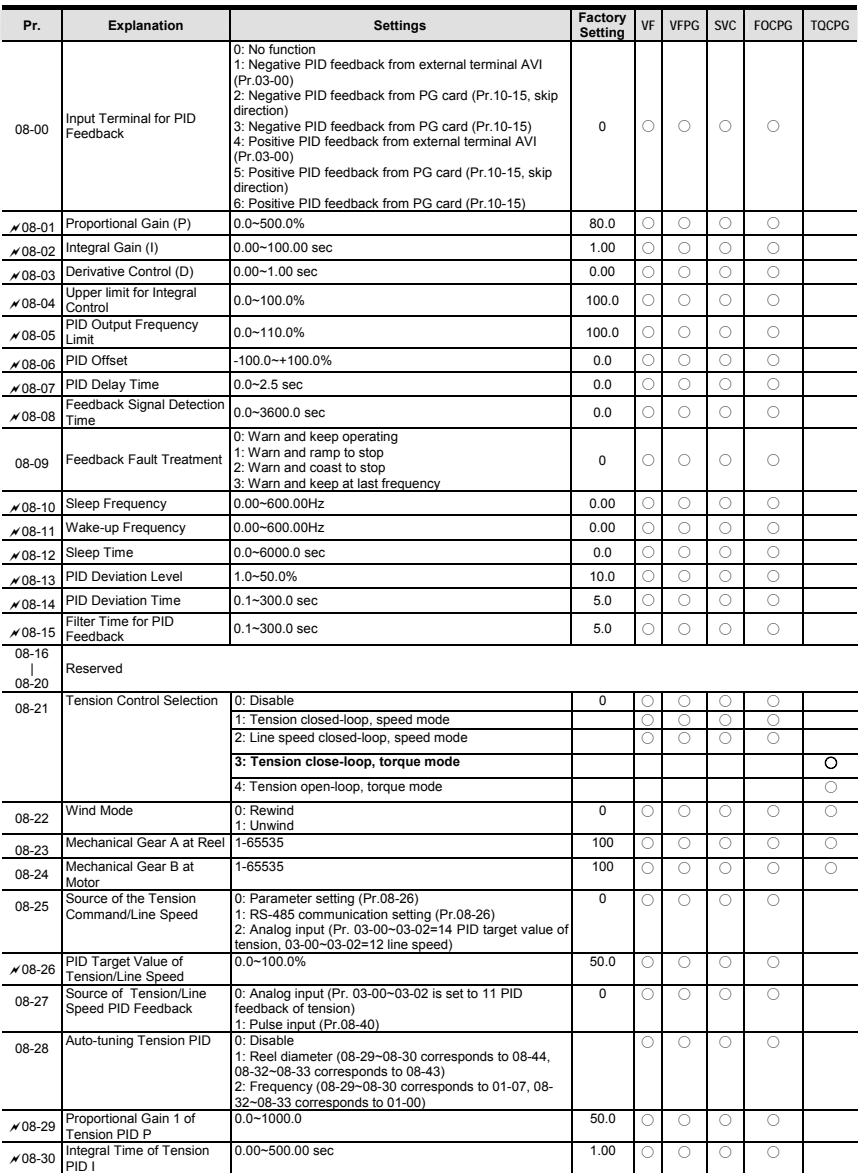

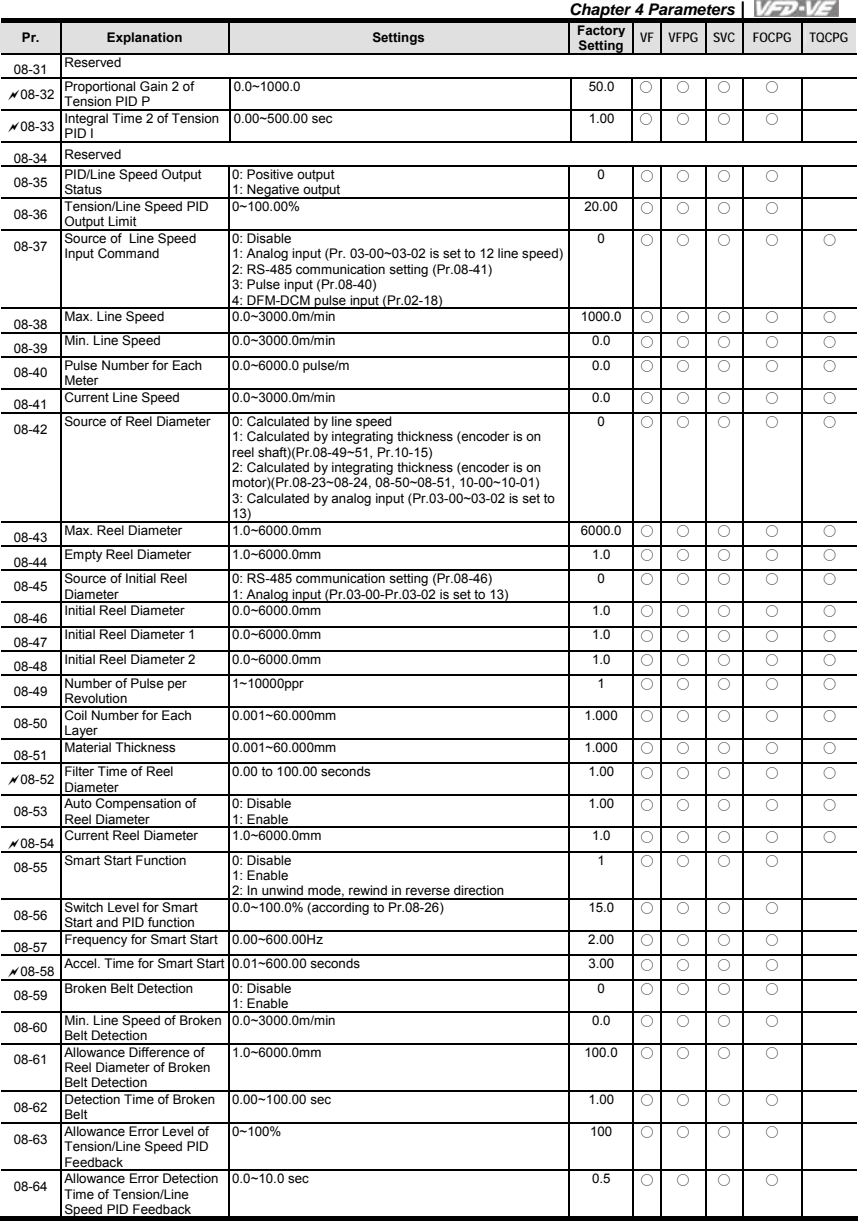

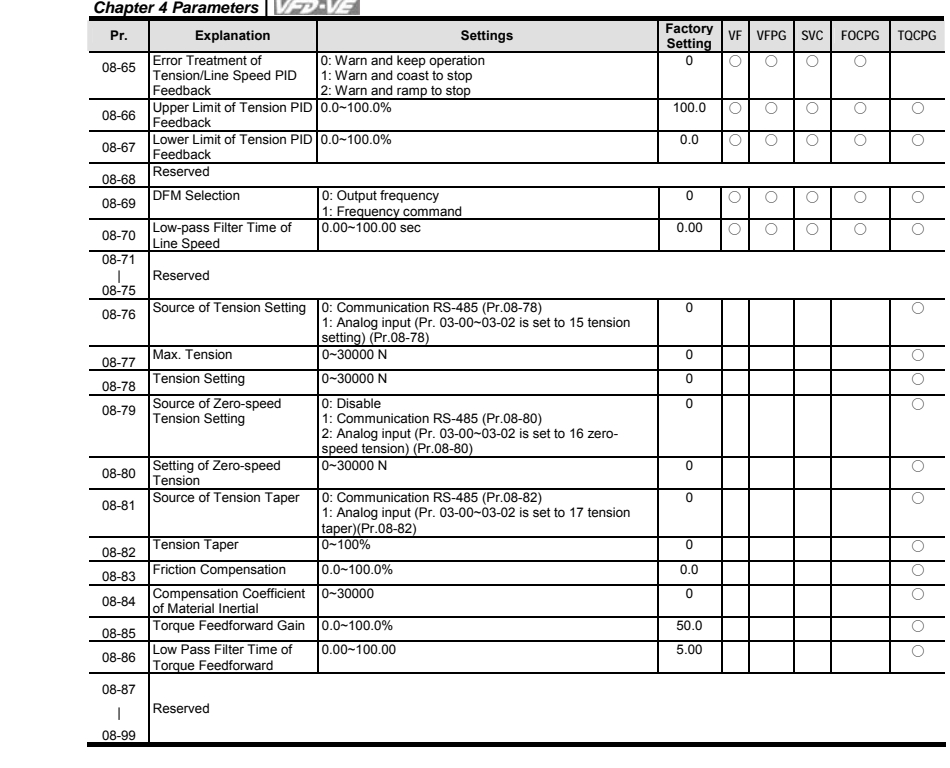

*Chapter 4 Parameters* 

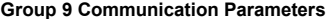

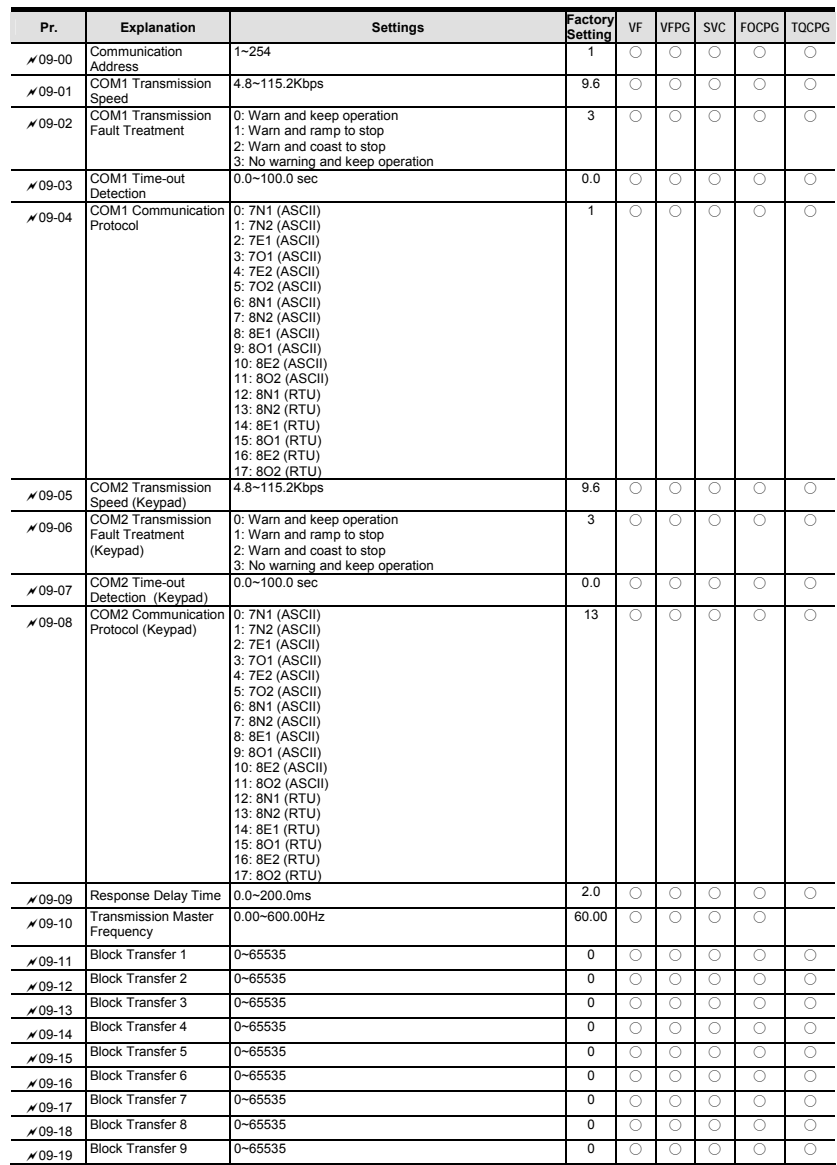
| Pr.      | <b>Explanation</b>                                 | <b>Settings</b> | Factory<br><b>Setting</b> | <b>VF</b> | <b>VFPG</b> | <b>SVC</b> | <b>FOCPG</b> | <b>TOCPG</b> |
|----------|----------------------------------------------------|-----------------|---------------------------|-----------|-------------|------------|--------------|--------------|
| $×09-20$ | <b>Block Transfer 10</b>                           | $0 - 65535$     |                           |           |             |            |              |              |
| 09-21    | Multi-function Output<br><b>Status</b>             | $0 - 65535$     | Read-<br>only             |           |             |            |              |              |
| 09-22    | Display Digital Value<br>of Analog Output 2        | $0 - 4095$      | Read-<br>only             |           |             |            |              |              |
| 09-23    | <b>Display Digital Value</b><br>of Analog Output 3 | $0 - 4095$      | Read-<br>only             |           |             |            |              |              |

**Group 10 Speed Feedback Control Parameters** 

 $\overline{a}$ 

 $\overline{a}$ j.

 $\overline{a}$ j.

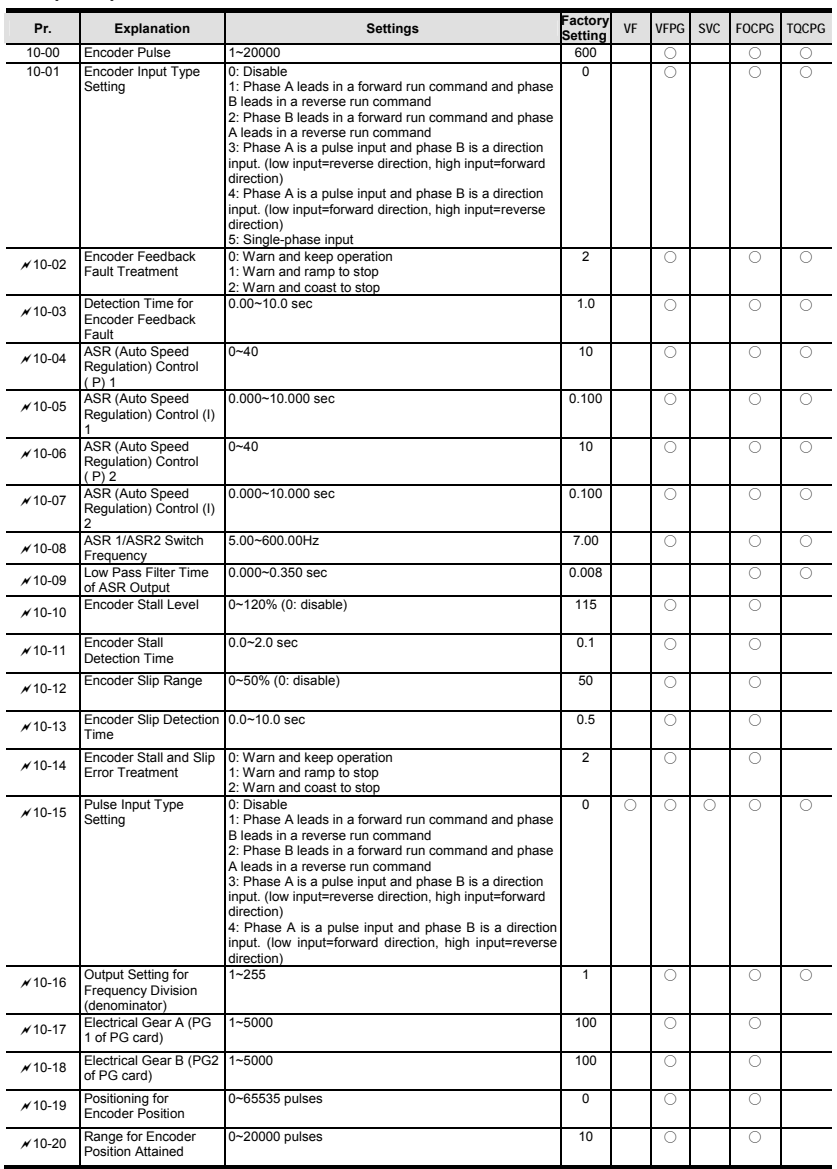

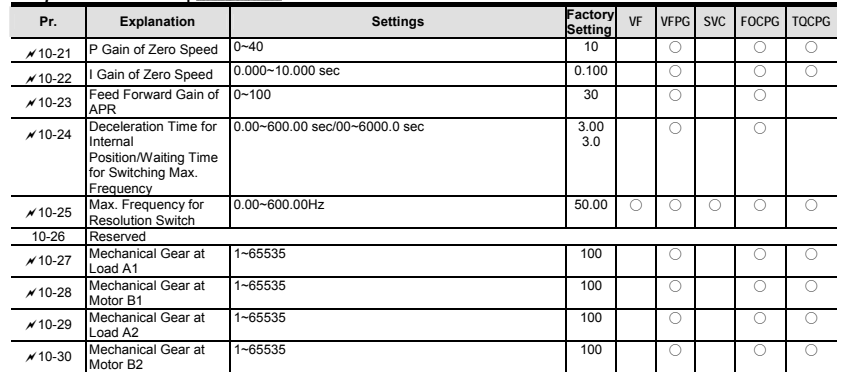

## **Group 11 Advanced Parameters**

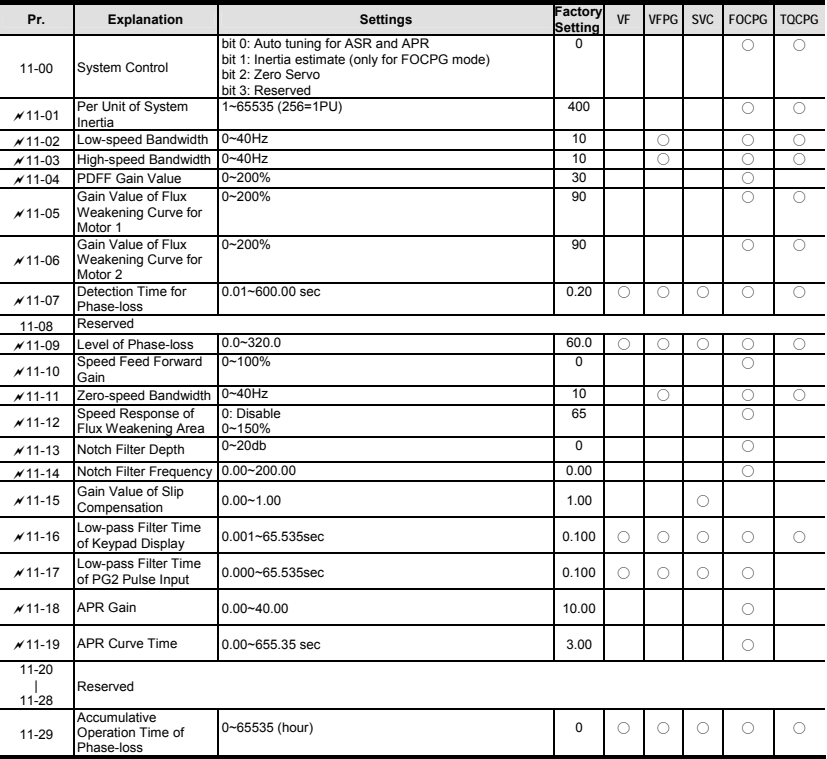

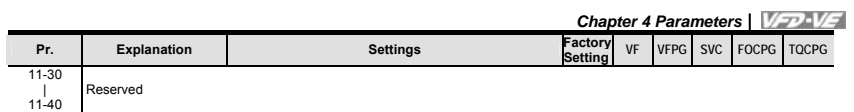

## **4.2 Version Differences**

## **4.2.1 Version 2.02**

New or update parameter groups are: Group 2: Digital Input/Output Parameters Group 3: Analog Input/Output Parameters Group 6: Protection Parameters Group 8: High-function PID Parameters Group 10: Speed Feedback Control Parameters

#### **Version 2.02**

## **Group 2 Digital Input/Output Parameters**

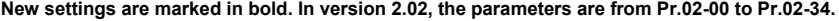

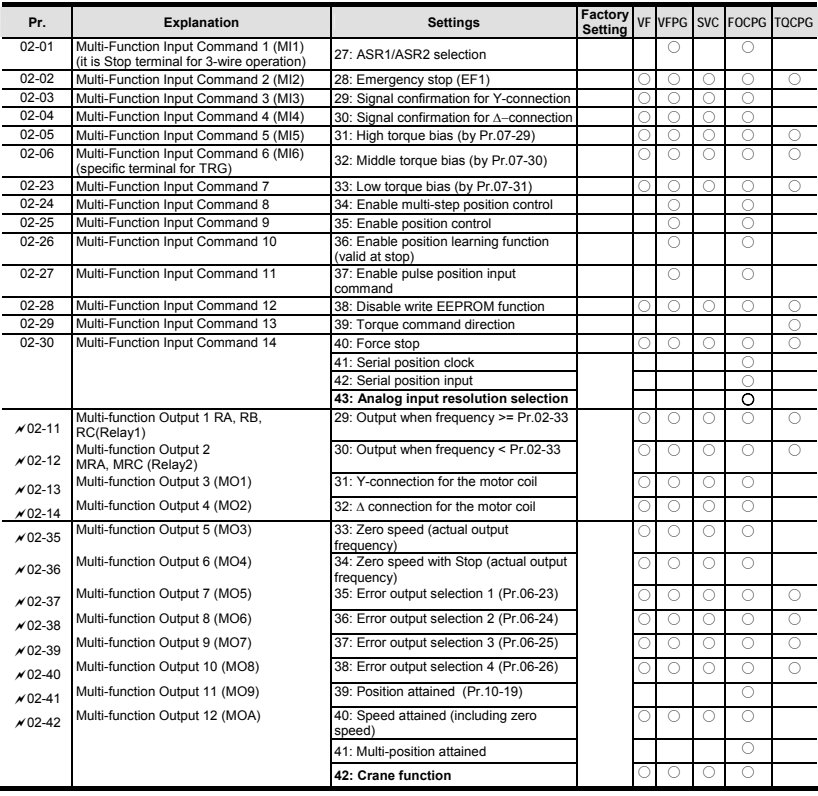

## **Group 3 Analog Input/Output Parameters**

**In version 2.02, the parameters are from Pr.03-00 to Pr.03-20. The settings for Pr.03-00 to Pr.03-02 are from 0 to 10** 

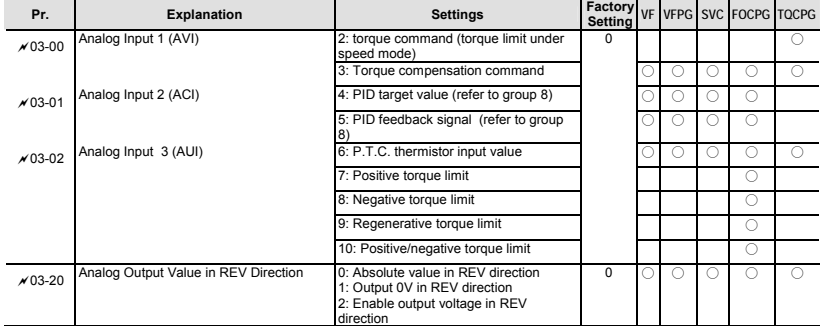

#### **Group 6 Protection Parameters**

**In version 2.02, the parameters are from Pr.06-00 to Pr.06-31. The settings of Pr.06-01 are shown as follows. The settings for Pr.06-17 to Pr.06-22 are from 0 to 62.** 

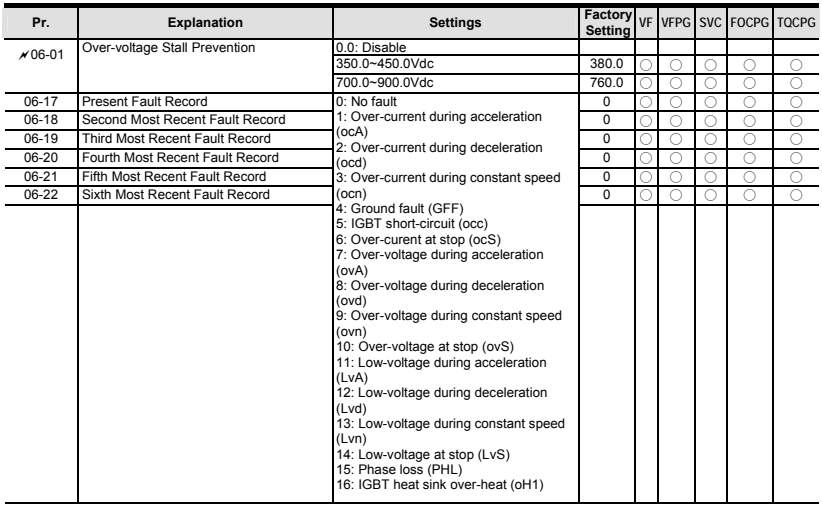

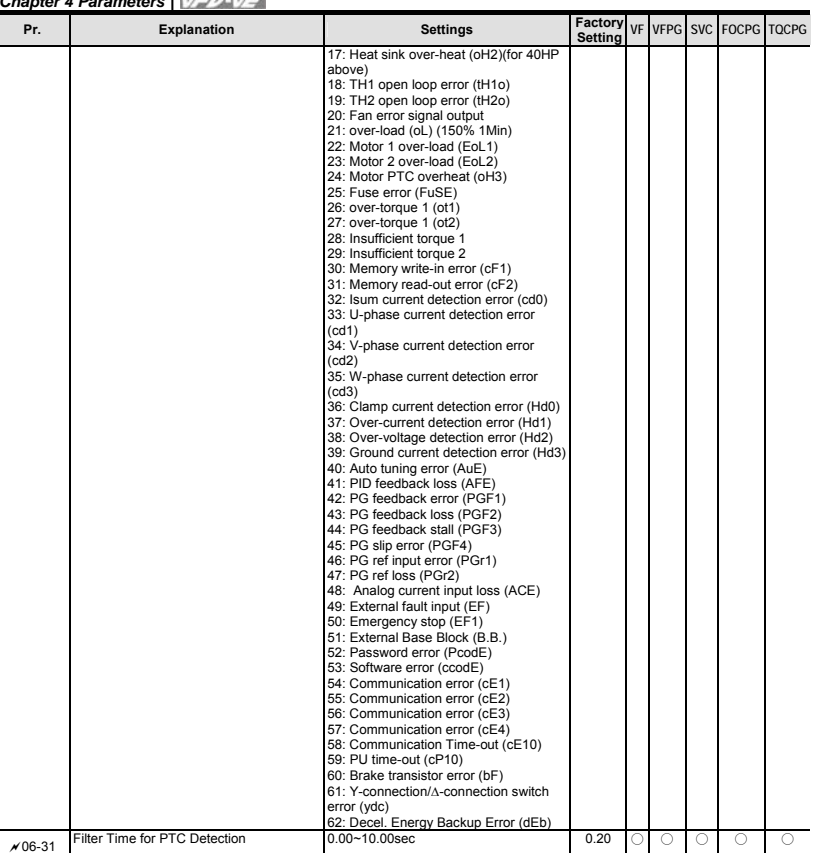

## **Group 8 High-function PID Parameters**

**In version 2.02, the parameters are from Pr.08-00 to Pr.08-15.** 

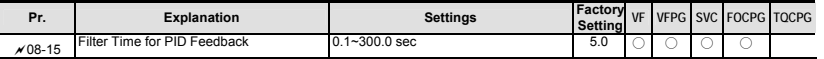

## **Group 10 Speed Feedback Control Parameters**

**In version 2.02, the parameters are from Pr.10-00 to Pr.10-28.** 

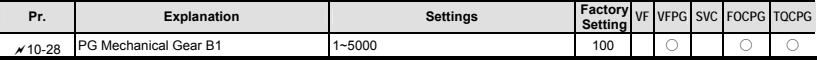

#### **Group 11 Advanced Parameters**

**In version 2.02, the parameters are from Pr.11-00 to Pr.11-30.** 

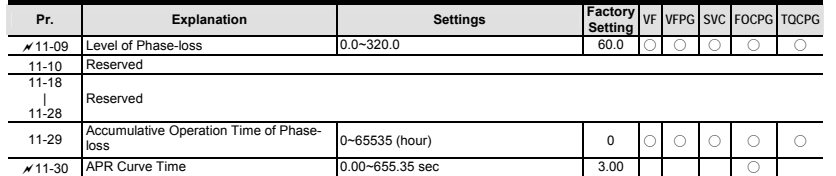

## **4.2.2 Version 2.04**

New or update parameter groups are:

Group 0 System Parameters

Group 2: Digital Input/Output Parameters

Group 3: Analog Input/Output Parameters

Group 5: Motor Parameters

Group 6: Protection Parameters

Group 8: High-function PID Parameters

Group 10: Speed Feedback Control Parameters

## **Version 2.04**

#### **Group 0 System Parameters**

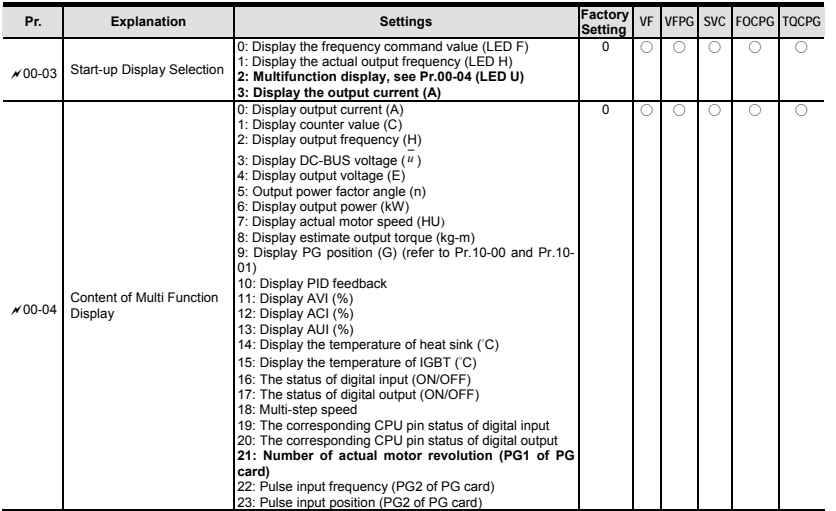

**Group 2 Digital Input/Output Parameters** 

**New settings 44~50 for Pr.02-00~Pr.02-06 and new parameter 02-43.** 

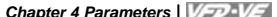

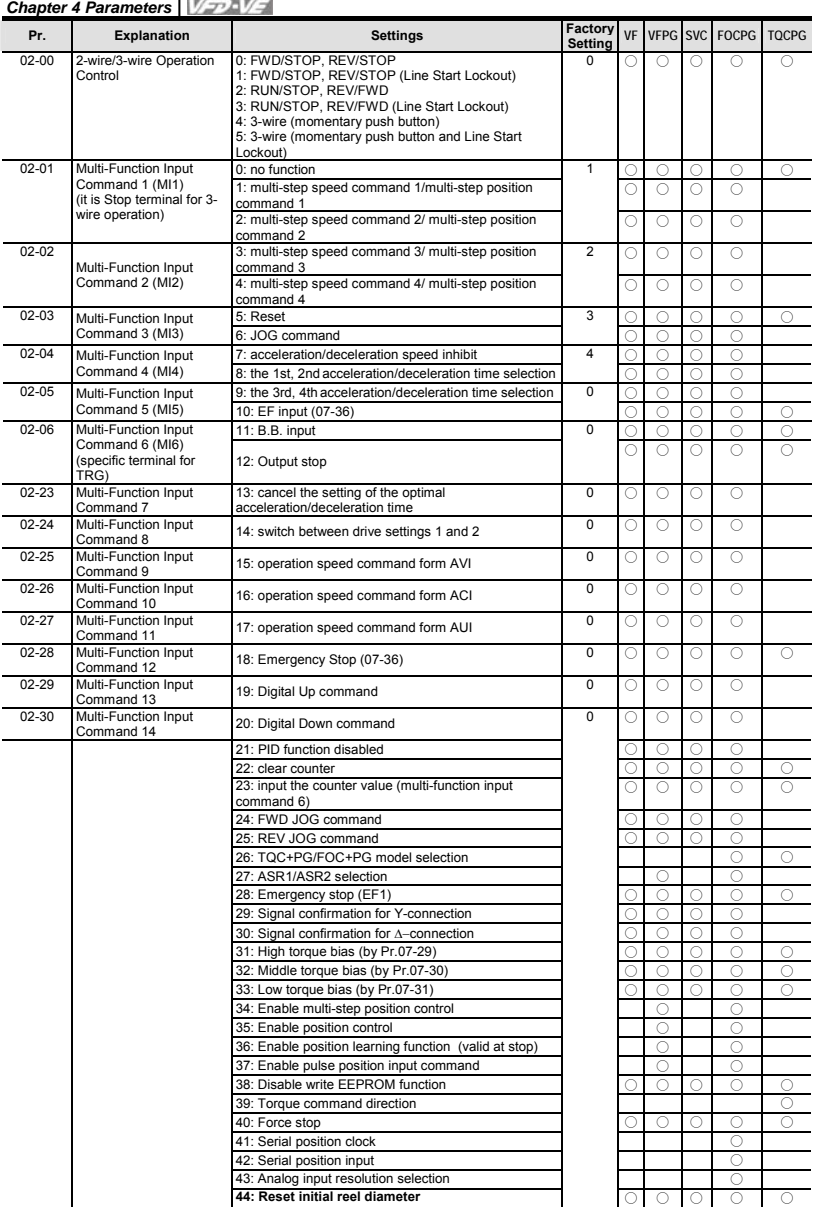

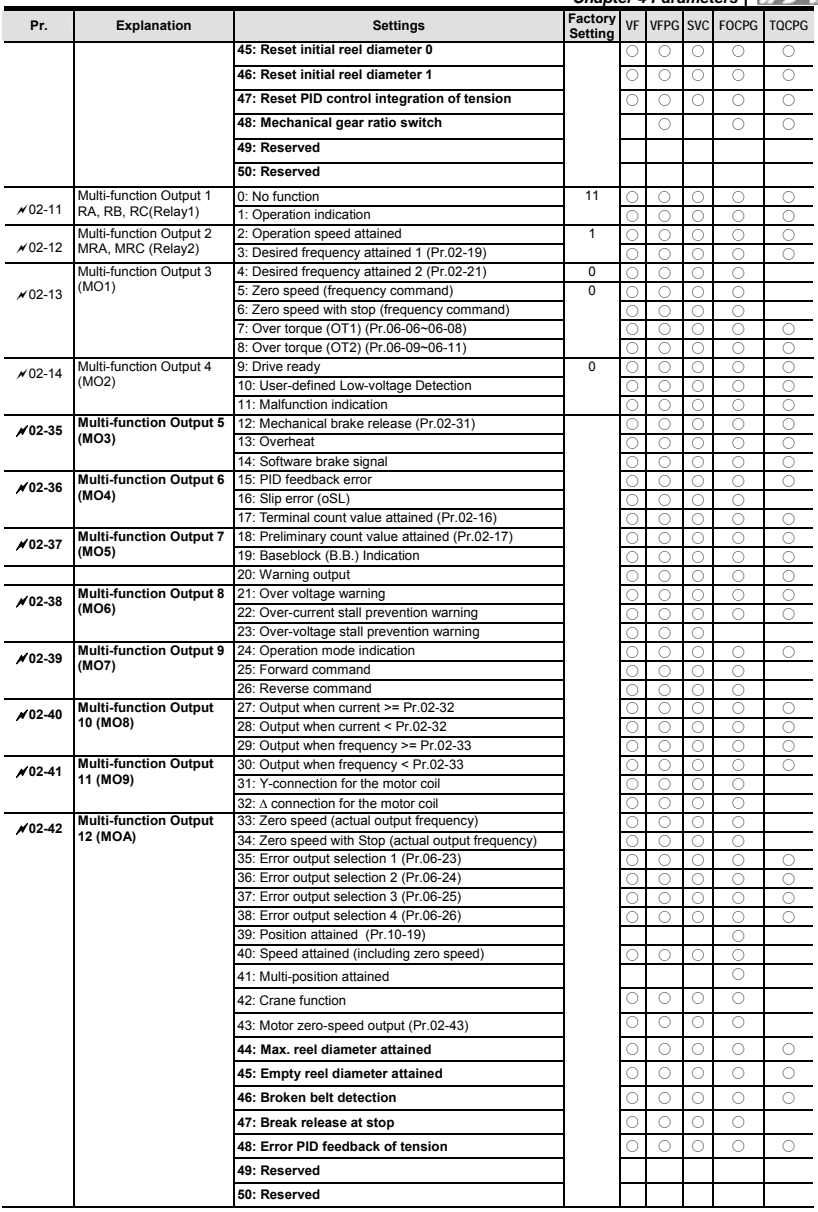

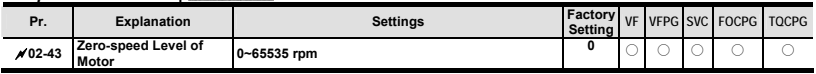

## **Group 3 Analog Input/Output Parameters**

**New settings 11~16 for Pr.03-00~Pr.03-02 and new parameters 03-21~03-26.** 

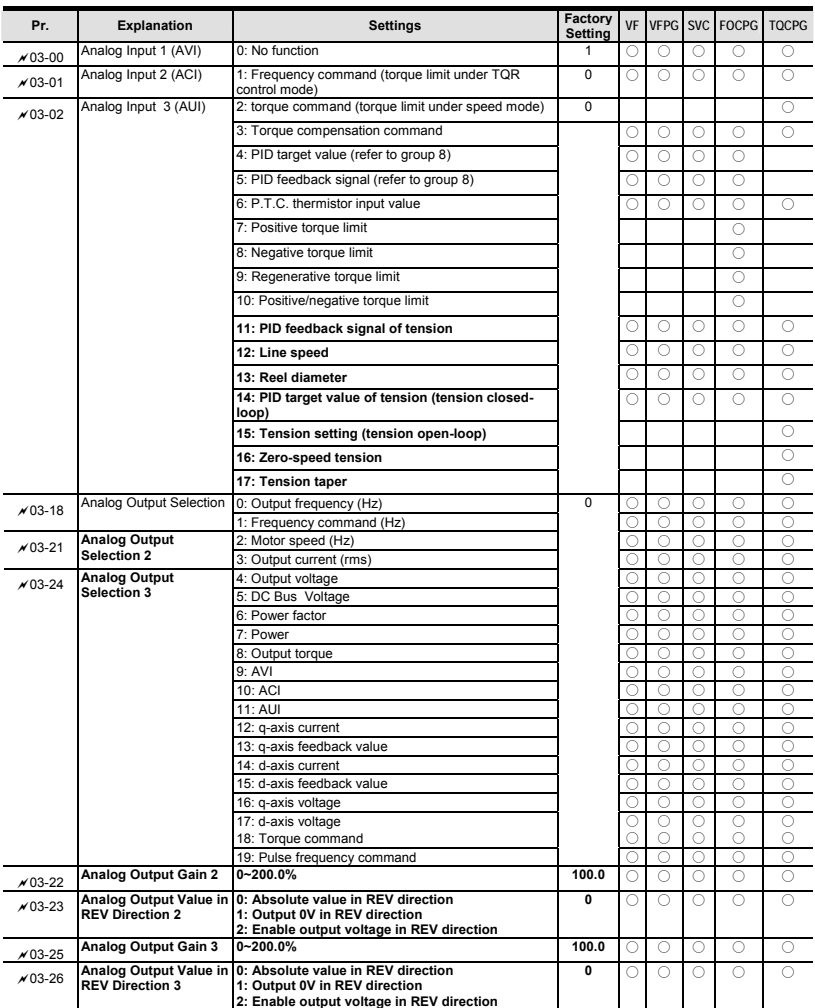

**Group 5 Motor Parameters** 

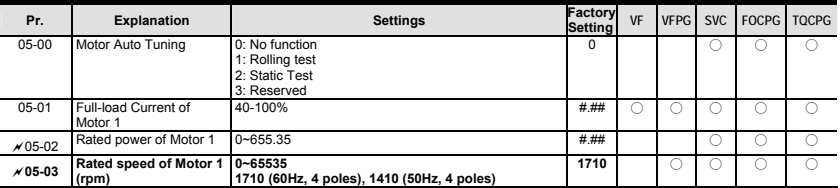

## **Group 6 Protection Parameters**

#### **New setting 0 for Pr.06-01, new settings 64~65 for Pr.06-17~Pr.06-22 and new parameters 06- 32~06-36.**

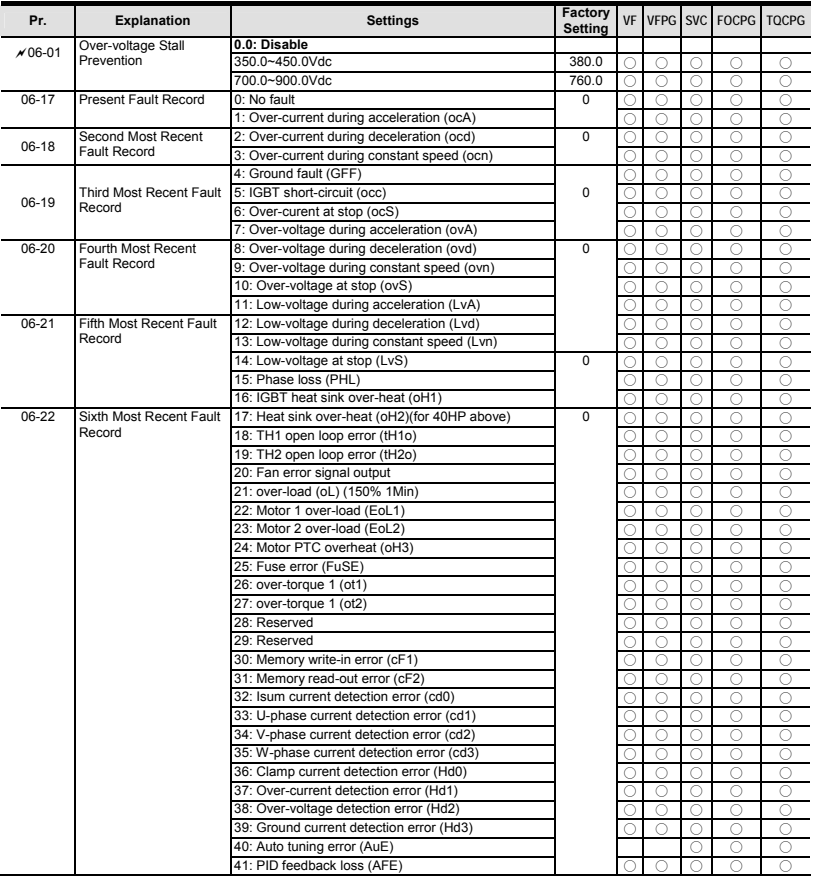

*Chapter 4 Parameters*

| Pr.   | <b>Explanation</b>                                 | <b>Settings</b>                                  | Factory<br><b>Setting</b> |            |            |            |            | VF VEPG SVC FOCPG TOCPG |
|-------|----------------------------------------------------|--------------------------------------------------|---------------------------|------------|------------|------------|------------|-------------------------|
|       |                                                    | 42: PG feedback error (PGF1)                     |                           |            |            |            | ∩          |                         |
|       |                                                    | 43: PG feedback loss (PGF2)                      |                           |            | $\bigcirc$ |            | $\bigcirc$ | $\bigcirc$              |
|       |                                                    | 44: PG feedback stall (PGF3)                     |                           |            | Ω          |            | ∩          |                         |
|       |                                                    | 45: PG slip error (PGF4)                         |                           |            |            |            | Ω          |                         |
|       |                                                    | 46: PG ref input error (PGr1)                    |                           | C          | Ō          | ∩          | $\bigcirc$ | Ω                       |
|       |                                                    | 47: PG ref loss (PGr2)                           |                           | C          | ∩          | ∩          | $\bigcirc$ | Ω                       |
|       |                                                    | 48: Analog current input loss (ACE)              |                           | ∩          | Ω          | ∩          | $\bigcirc$ | Ō                       |
|       |                                                    | 49: External fault input (EF)                    |                           |            | $\bigcirc$ | Ω          | $\bigcirc$ | O                       |
|       |                                                    | 50: Emergency stop (EF1)                         |                           | С          | $\bigcirc$ | $\bigcirc$ | $\bigcirc$ | O                       |
|       |                                                    | 51: External Base Block (B.B.)                   |                           | O          | Ω          | Ō          | $\bigcirc$ | O                       |
|       |                                                    | 52: Password error (PcodE)                       |                           |            | Ō          | Ω          | $\bigcirc$ | Ω                       |
|       |                                                    | 53: Reserved                                     |                           | Ċ          | Ω          | ∩          | $\bigcirc$ | Ω                       |
|       |                                                    | 54: Communication error (cE1)                    |                           | ∩          | Ω          | Ω          | $\bigcirc$ | Ω                       |
|       |                                                    | 55: Communication error (cE2)                    |                           |            | ∩          | O          | $\bigcirc$ | Ō                       |
|       |                                                    | 56: Communication error (cE3)                    |                           | С          | O          | O          | ∩          | Ω                       |
|       |                                                    | 57: Communication error (cE4)                    |                           | ∩          | ∩          | ∩          | ∩          | O                       |
|       |                                                    | 58: Communication Time-out (cE10)                |                           | C          | Ō          | O          | ∩          | Ō                       |
|       |                                                    | 59: PU time-out (cP10)                           |                           | С          | Ō          | O          | ∩          | O                       |
|       |                                                    | 60: Brake transistor error (bF)                  |                           | ∩          | ∩          | ∩          | $\bigcirc$ | ∩                       |
|       |                                                    | 61: Y-connection/A-connection switch error (vdc) |                           |            | Ō          | Ō          | Ō          |                         |
|       |                                                    | 62: Decel. Energy Backup Error (dEb)             |                           | С          | Ō          | O          | O          | Ω                       |
|       |                                                    | 63: Slip error (oSL)                             |                           | ∩          | O          | Ō          | $\bigcirc$ |                         |
|       |                                                    | 64: Broken belt error (bEb)                      |                           | O          | Ō          | Ō          | $\bigcirc$ | ∩                       |
|       |                                                    | 65: Error PID feedback signal of tension (tdEv)  |                           | C          |            |            | ∩          |                         |
| 06-32 | <b>Output Frequency for</b><br><b>Malfunction</b>  | $0.00 - 655.35$ Hz                               | 0.00                      | O          | $\bigcirc$ | Ω          | $\bigcirc$ |                         |
| 06-33 | <b>Output AC Voltage for</b><br><b>Malfunction</b> | $0.0 - 6553.5 V$                                 | 0.0                       | O          | Ο          | О          | $\bigcirc$ | C                       |
| 06-34 | DC Voltage for<br><b>Malfunction</b>               | $0.0 - 6553.5 V$                                 | 0.0                       | $\bigcirc$ | Ο          | $\bigcirc$ | $\bigcirc$ | ∩                       |
| 06-35 | <b>Current Value for</b><br><b>Malfunction</b>     | 0.00~655.35 Amp                                  | 0.00                      | O          | ∩          | Ω          | ∩          |                         |
| 06-36 | <b>IGBT Temperature for</b><br><b>Malfunction</b>  | $0.0 - 6553.5$ °C                                | 0.0                       | O          | O          | O          | Ω          |                         |

## **Group 8 High-function PID Parameters New parameters 08-21~08-99**

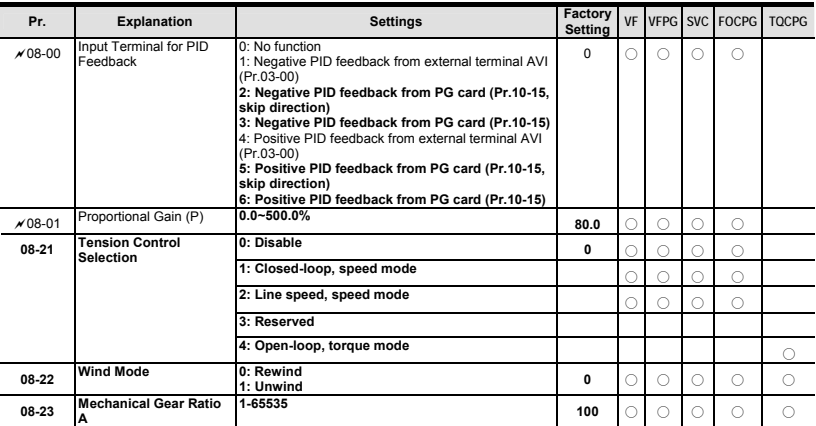

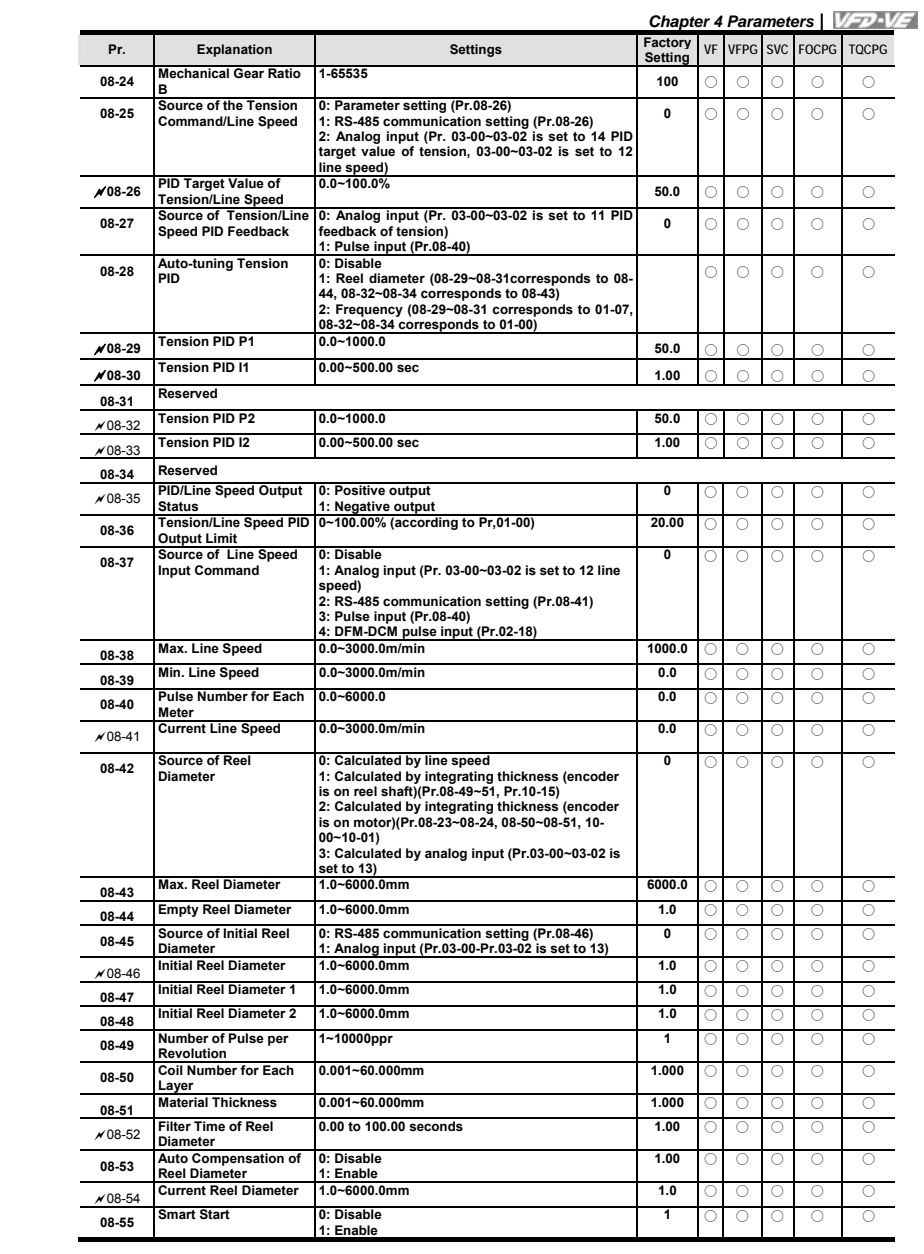

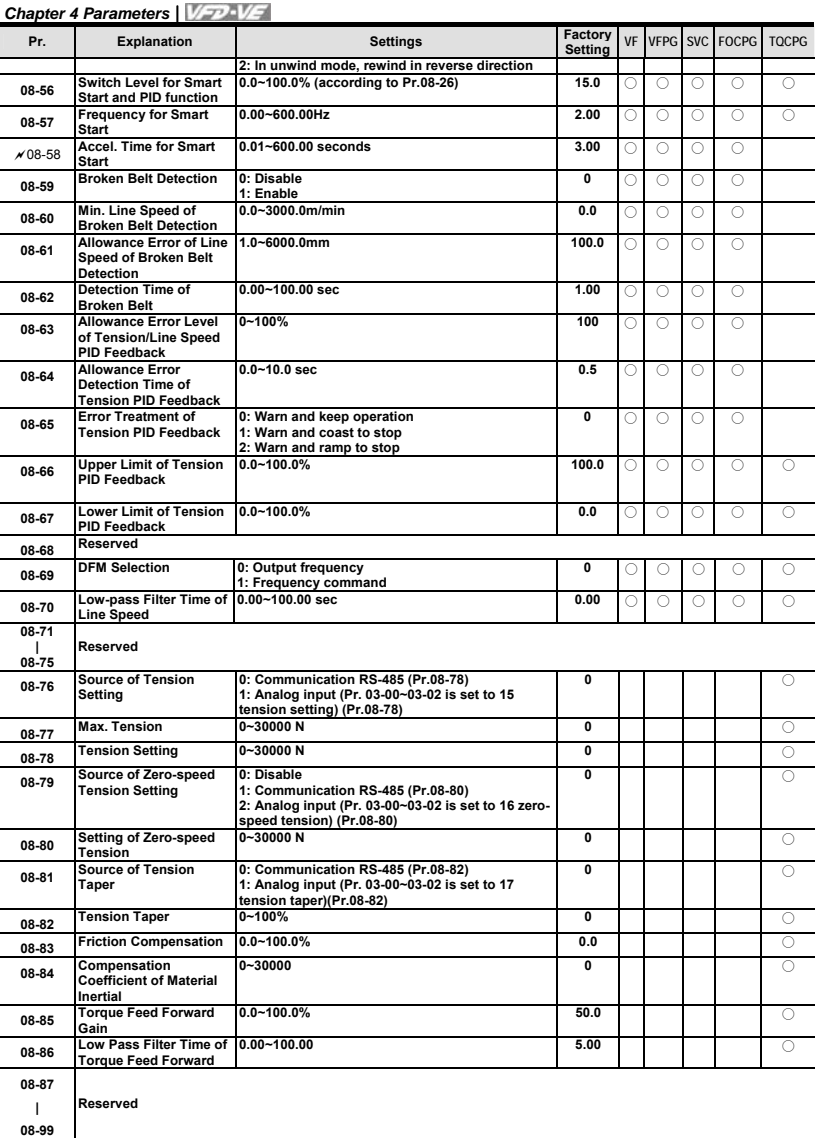

## **Group 9 Communication Parameters**

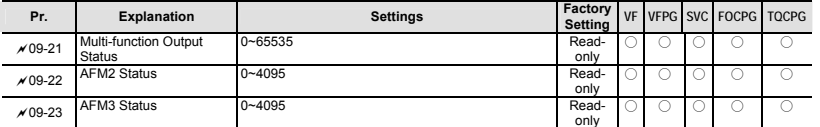

**Group 10 Speed Feedback Control Parameters** 

**New parameters 10-29~10-30** 

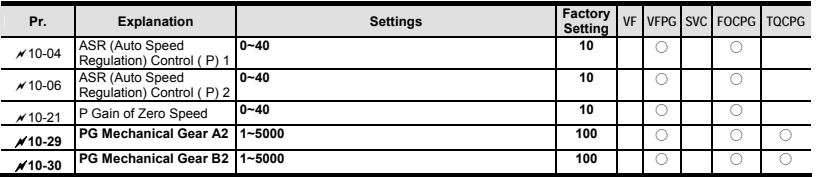

## **Group 11 Advanced Parameters**

**Updated parameters 11-00 and 11-09~11-10 and new parameters 11-18~11-40.** 

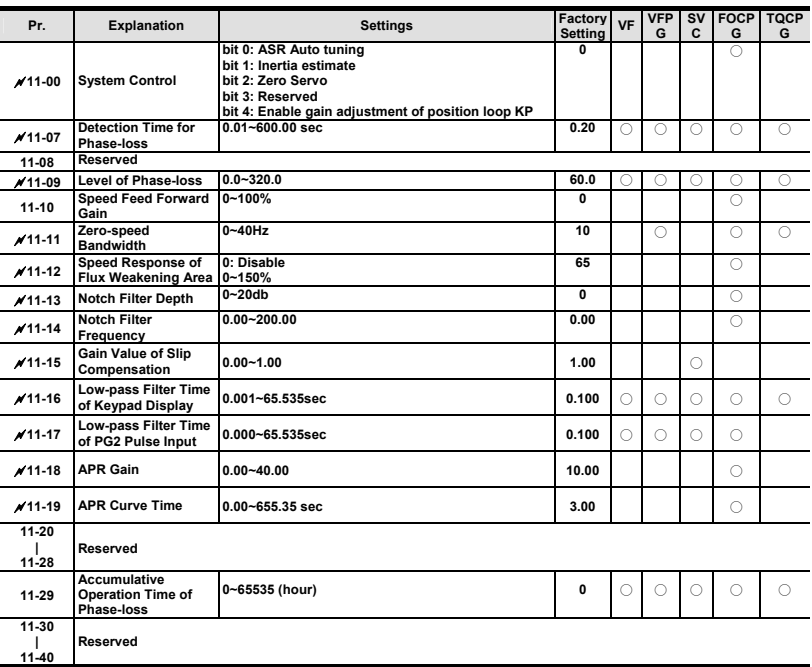

## **4.2.3 Version 2.05**

New or update parameter groups are:

- Group 0 System Parameters
- Group 2: Digital Input/Output Parameters
- Group 3: Analog Input/Output Parameters
- Group 5: Motor Parameters
- Group 6: Protection Parameters Group 7: Special Parameters
- Group 8: High-function PID Parameters
- Group 9: Communication Parameters
- Group 10: Speed Feedback Control Parameters

#### **Version 2.05**

## **Group 0 System Parameters**

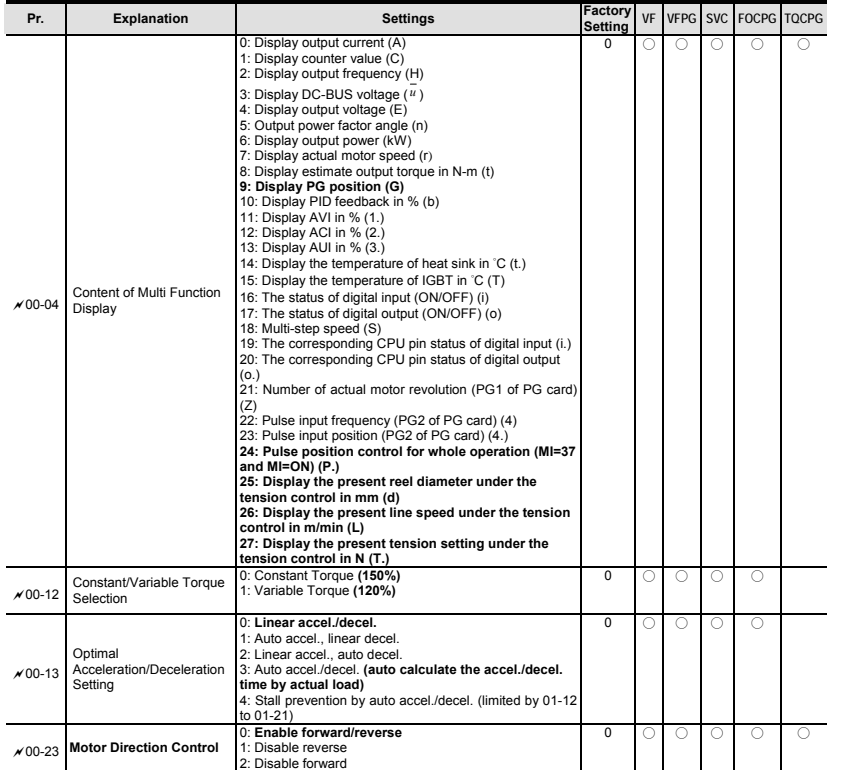

## **Group 2 Digital Input/Output Parameters**

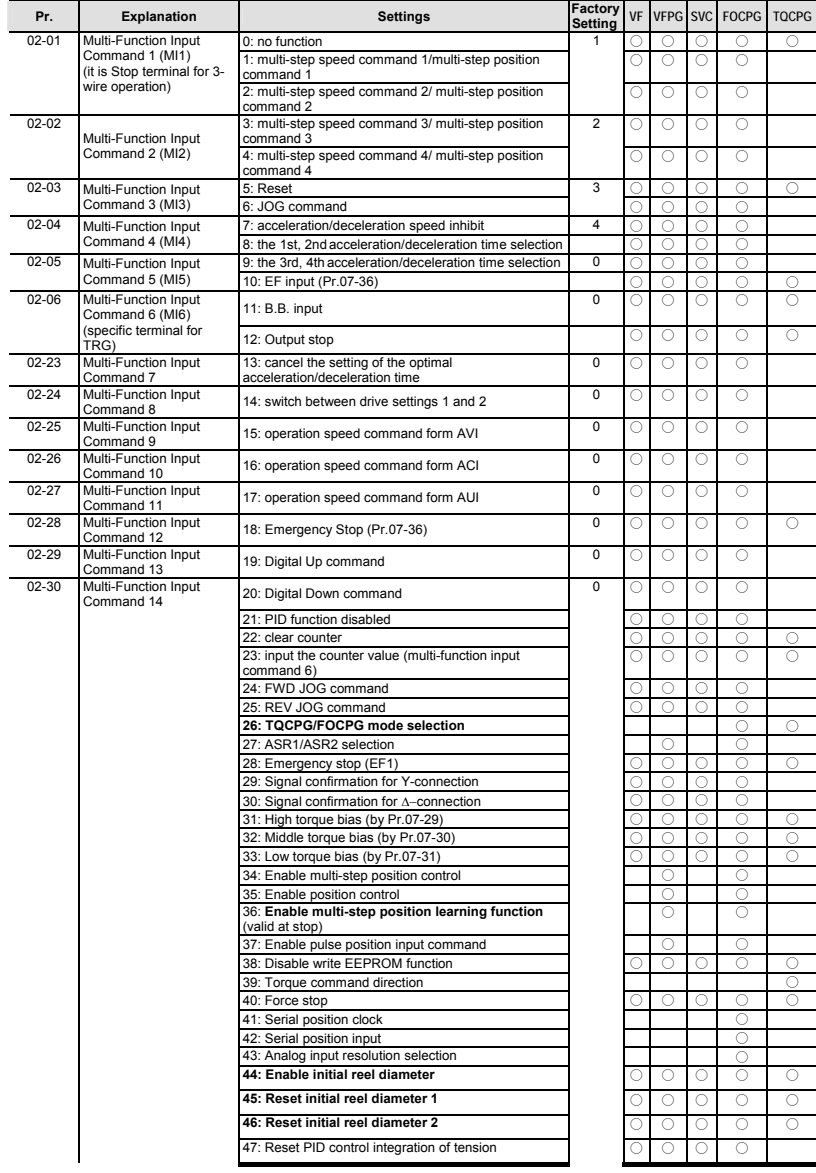

*Chapter 4 Parameters*

| Pr.      | <b>Explanation</b>               | <b>Settings</b>                                            | Factory<br><b>Setting</b> | VF     | <b>VFPG SVC</b> |         | <b>FOCPG</b>    | <b>TOCPG</b> |
|----------|----------------------------------|------------------------------------------------------------|---------------------------|--------|-----------------|---------|-----------------|--------------|
|          |                                  | 48: Mechanical gear ratio switch                           |                           |        | Ο               |         | C               |              |
|          |                                  | 49: Enable Drive                                           |                           |        | Ο               | O       |                 | $\bigcirc$   |
|          |                                  | 50: Reserved                                               |                           |        |                 |         |                 |              |
|          | Multi-function Output 1          | 0: No function                                             | 11                        | ∩      | O               | ∩       | O               | Ō            |
| $×02-11$ | RA, RB, RC(Relay1)               | 1: Operation indication                                    |                           | Ō      | Ō               | Ō       | Ō               | Ō            |
|          | Multi-function Output 2          | 2: Operation speed attained                                | 1                         |        | O               | Ō       | O               | Ō            |
| $×02-12$ | MRA, MRC (Relay2)                | 3: Desired frequency attained 1 (Pr.02-19)                 |                           | Ō      | $\bigcirc$      | Ō       | Ō               | Ō            |
|          | Multi-function Output 3<br>(MO1) | 4: Desired frequency attained 2 (Pr.02-21)                 | $\overline{0}$            | O      | O               | O       | C               |              |
| $×02-13$ |                                  | 5: Zero speed (frequency command)                          |                           | Ō      | Ō               | Ō       | Ō               |              |
|          |                                  | 6: Zero speed with stop (frequency command)                |                           | ∩      | Ō               | Ō       | ∩               |              |
|          |                                  | 7: Over torque (OT1) (Pr.06-06~06-08)                      |                           | Ċ      | Ō               | Ō       | Ċ               | Ō            |
|          |                                  | 8: Over torque (OT2) (Pr.06-09~06-11)                      | $\overline{0}$            | O      | O               | O       | O               | O            |
| $×02-14$ | Multi-function Output 4<br>(MO2) | 9: Drive ready<br>10: User-defined Low-voltage Detection   |                           | Ō      | Ō               | Ō       | Ō               | Ō            |
|          |                                  | 11: Malfunction indication                                 |                           | ∩<br>O | O<br>Ω          | ∩<br>Ō  | O<br>∩          | Ō<br>Ō       |
|          | Multi-function Output 5          | 12: Mechanical brake release (Pr.02-31)                    |                           | O      | O               | O       | O               | Ō            |
| $×02-35$ | (MO3)                            | 13: Overheat                                               |                           | Ō      | Ō               | Ō       | Ō               | Ō            |
|          |                                  | 14: Software brake signal indication                       |                           | O      | O               | O       | O               | Ο            |
|          | Multi-function Output 6          | 15: PID feedback error                                     |                           |        | Ō               | Ō       | Ċ               |              |
| $×02-36$ | (MO4)                            | 16: Slip error (oSL)                                       |                           | O      | O               | O       | O               |              |
|          |                                  | 17: Terminal count value attained (Pr.02-16)               |                           | O      | Ō               | Ō       | Ω               | ∩            |
| $×02-37$ | Multi-function Output 7<br>(MO5) | 18: Preliminary count value attained (Pr.02-17)            |                           | ∩      | Ω               | Ō       | Ō               | Ō            |
|          |                                  | 19: Baseblock (B.B.) Indication                            |                           | Ō      | Ō               | Ō       | Ō               | $\bigcirc$   |
|          |                                  | 20: Warning output                                         |                           | O      | O               | O       | O               | O            |
| $×02-38$ | Multi-function Output 8<br>(MO6) | 21: Over voltage warning                                   |                           | Ō      | Ō               | Ō       | C               | Ō            |
|          |                                  | 22: Over-current stall prevention warning                  |                           | ∩      | O               | O       | O               | O            |
|          |                                  | 23: Over-voltage stall prevention warning                  |                           | O      | Ω               | Ō       |                 |              |
| $×02-39$ | Multi-function Output 9<br>(MO7) | 24: Operation mode indication                              |                           | O      | O               | O       | O               | O            |
|          |                                  | 25: Forward command                                        |                           | Ō      | Ō               | Ō       | Ō               |              |
|          | Multi-function Output 10         | 26: Reverse command<br>27: Output when current >= Pr.02-32 | O                         |        | O<br>Ō          | O<br>Ō  | O<br>Ō          | Ō            |
| $×02-40$ | (MO8)                            | 28: Output when current < Pr.02-32                         |                           | ∩      | O               | O       | O               | O            |
|          |                                  | 29: Output when frequency >= Pr.02-33                      |                           |        | Ō               | Ō       | $\bigcirc$      | Ō            |
|          | Multi-function Output 11         | 30: Output when frequency < Pr.02-33                       |                           | O      | Ο               | O       | Ο               | Ο            |
| $×02-41$ | (MO9)                            | 31: Y-connection for the motor coil                        |                           |        | Ō               | Ō       | C               |              |
|          |                                  | 32: A connection for the motor coil                        |                           | O      | O               | O       | Ο               |              |
| $×02-42$ | Multi-function Output 12         | 33: Zero speed (actual output frequency)                   |                           | Ō      | $\bigcirc$      | Ō       | Ω               |              |
|          | (MOA)                            | 34: Zero speed with Stop (actual output frequency)         |                           | ∩      | Ō               | Ō       | Ō               |              |
|          |                                  | 35: Error output selection 1 (Pr.06-23)                    |                           |        | Ω               | Ō       | Ω               | Ō            |
|          |                                  | 36: Error output selection 2 (Pr.06-24)                    |                           | O      | O               | O       | O               | O            |
|          |                                  | 37: Error output selection 3 (Pr.06-25)                    |                           |        | $\bigcirc$      | Ō       | Ō               | Ō            |
|          |                                  | 38: Error output selection 4 (Pr.06-26)                    |                           | O      | $\bigcirc$      | O       | Ο               | Ο            |
|          |                                  | 39: Position attained (Pr.10-19)                           |                           |        |                 |         | C               |              |
|          |                                  | 40: Speed attained (including zero speed)                  |                           | O      | O               | ∩       | ∩               |              |
|          |                                  | 41: Multi-position attained                                |                           |        |                 |         | $\bigcirc$      |              |
|          |                                  | 42: Crane function                                         |                           | O      | Ο<br>$\bigcirc$ | $\circ$ | Ω<br>$\bigcirc$ |              |
|          |                                  | 43: Motor zero-speed output (Pr.02-43)                     |                           | O      | $\circ$         | O       | $\bigcirc$      | O            |
|          |                                  | 44: Max, reel diameter attained                            |                           |        |                 |         |                 |              |
|          |                                  | 45: Empty reel diameter attained                           |                           | O      | $\bigcirc$      | O       | $\bigcirc$      | Ω            |
|          |                                  | 46: Broken belt detection                                  |                           | ∩      | $\bigcirc$      | ∩       | $\bigcirc$      | Ō            |
|          |                                  | 47: Break release at stop                                  |                           | O      | Ο               | O       | Ο               |              |
|          |                                  | 48: Error PID feedback of tension                          |                           | Ō      | $\bigcirc$      | O       | $\bigcirc$      | $\bigcirc$   |
|          |                                  | 49: Reserved                                               |                           |        |                 |         |                 |              |
|          |                                  | 50: Reserved                                               |                           |        |                 |         |                 |              |

## **Group 3 Analog Input/Output Parameters**

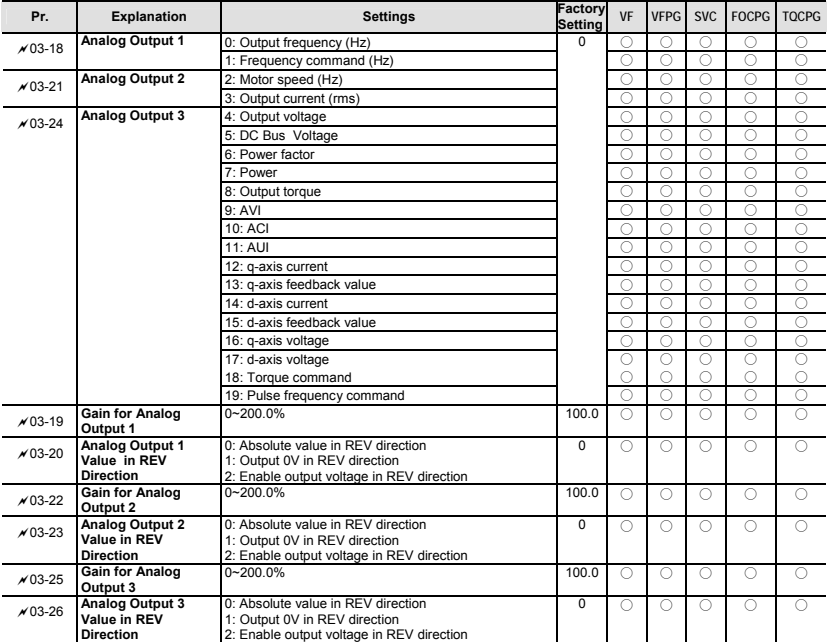

## **Group 5 Motor Parameters**

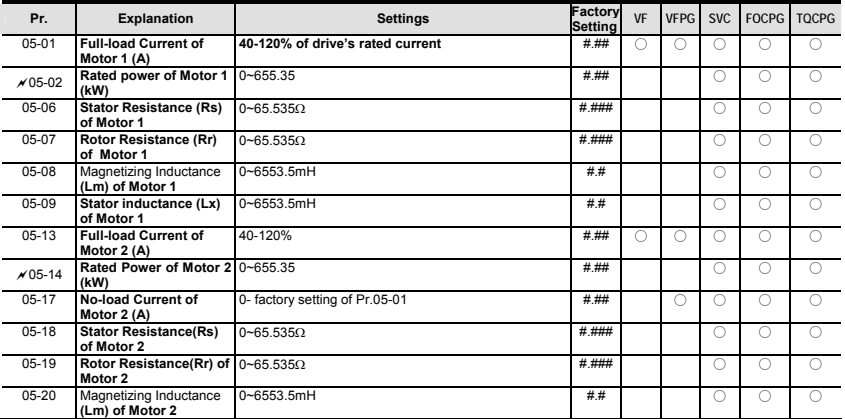

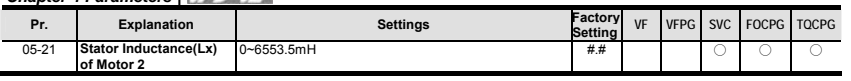

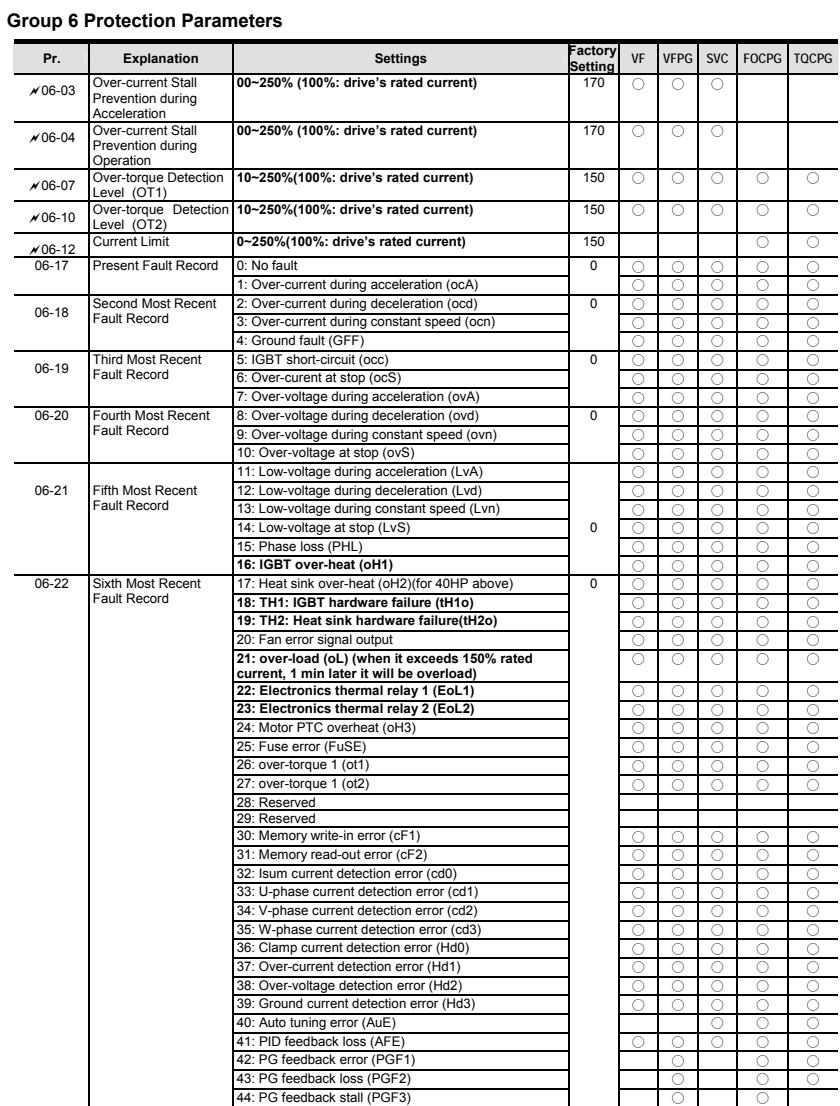

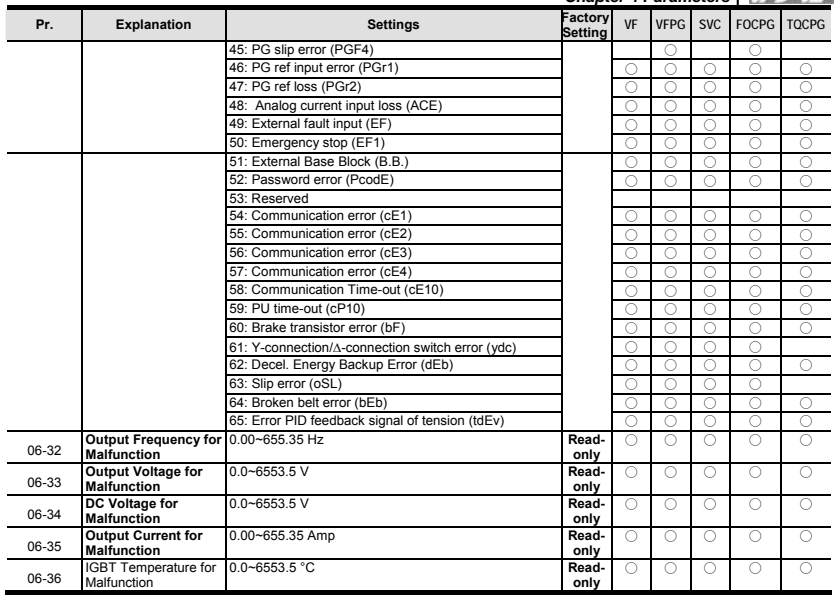

## **Group 7 Special Parameters**

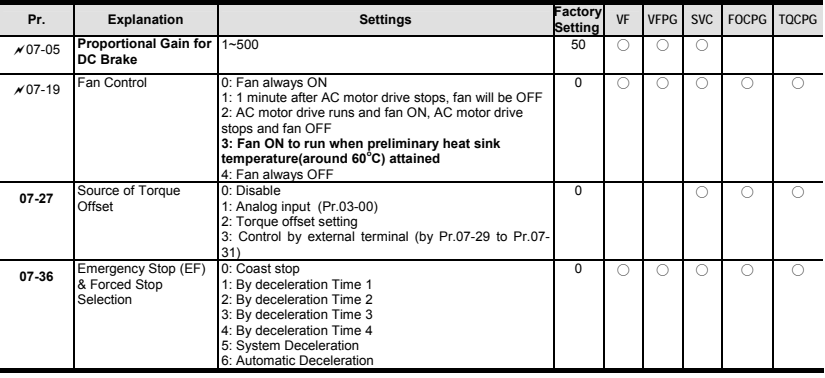

*Chapter 4 Parameters* **Group 8 High-function PID Parameters** 

| Pr.      | <b>Explanation</b>                                                                                     | <b>Settings</b>                                                                                                    | Factory<br><b>Setting</b> | VF         | <b>VFPG</b> | <b>SVC</b> |                 | FOCPG TOCPG |
|----------|----------------------------------------------------------------------------------------------------|----------------------------------------------------------------------------------------------------|---------------------------|------------|-------------|------------|-----------------|-------------|
| 08-00    | Input Terminal for PID<br>Feedback                                                                     | 0: No function<br>1: Negative PID feedback from external terminal AVI<br>(Pr.03-00)<br>2: Negative PID feedback from PG card (Pr.10-15, skip<br>direction)<br>3: Negative PID feedback from PG card (Pr.10-15)<br>4: Positive PID feedback from external terminal AVI<br>(Pr.03-00)<br>5: Positive PID feedback from PG card (Pr.10-15, skip<br>direction)<br>6: Positive PID feedback from PG card (Pr.10-15) | $\Omega$                  | Ο          | Ο           | Ο          | 0               |             |
| 08-21    | <b>Tension Control</b>                                                                                 | 0: Disable                                                                                                    | $\overline{0}$            | Ω          | $\bigcirc$  | Ō          | $\bigcirc$      |             |
|          | Selection                                                                                              | 1: Tension closed-loop, speed mode                                                                                                    |                           | С          | $\bigcirc$  | Ō          | Ō               |             |
|          |                                                                                                    | 2: Line speed closed-loop, speed mode                                                                                                    |                           | С          | Ο           | O          | 0               |             |
|          |                                                                                                    | 3: Reserved                                                                                                    |                           |            |             |            |                 |             |
|          |                                                                                                    | 4: Tension open-loop, torque mode                                                                                                    |                           |            |             |            |                 | Ω           |
| 08-22    | Wind Mode                                                                                              | 0: Rewind<br>1: Unwind                                                                                                    | $\Omega$                  | О          | Ο           | O          | Ο               | Ω           |
| 08-23    | <b>Mechanical Gear A</b><br>at Reel                                                                    | 1-65535                                                                                                    | 100                       | $\bigcirc$ | $\bigcirc$  | Ω          | $\bigcirc$      | Ω           |
| 08-24    | <b>Mechanical Gear B</b><br>at Motor                                                                   | 1-65535                                                                                                    | 100                       | Ω          | $\bigcirc$  | Ō          | $\bigcirc$      | Ω           |
| $×08-29$ | <b>Proportional Gain 1</b><br>of Tension PID P                                                         | $0.0 - 1000.0$                                                                                                    | 50.0                      | Ō          | $\bigcirc$  | Ō          | $\bigcirc$      |             |
| $×08-30$ | Integral Time of<br><b>Tension PID I</b>                                                               | $0.00 - 500.00$ sec                                                                                                    | 1.00                      | О          | Ο           | O          | Ο               |             |
| $×08-32$ | <b>Proportional Gain 2</b><br>of Tension PID P<br>Integral Time 2 of                                   | $0.0 - 1000.0$<br>$0.00 - 500.00$ sec                                                                                                    | 50.0<br>1.00              | $\bigcirc$ | $\bigcirc$  | Ω          | $\bigcirc$      |             |
| $×08-33$ | <b>Tension PID I</b><br>Tension/Line Speed                                                             | $0 - 100.00\%$                                                                                                    | 20.00                     | O          | Ο           | ∩          | Ο               |             |
| 08-36    | PID Output Limit<br>Pulse Number for                                                                   | 0.0~6000.0 pulse/m                                                                                                    | 0.0                       | Ο<br>∩     | Ο<br>∩      | O<br>Ω     | 0<br>$\bigcirc$ | Ω           |
| 08-40    | Each Meter<br><b>Current Line Speed</b>                                                                | $0.0 - 3000.0$ m/min                                                                                                    | 0.0                       | ∩          | ∩           | ∩          | $\bigcirc$      | $\bigcirc$  |
| 08-41    |                                                                                                    |                                                                                                    |                           |            |             |            |                 |             |
| 08-46    | Initial Reel Diameter                                                                                  | $0.0 - 6000.0$ mm                                                                                                    | 1.0                       | ∩          | $\bigcirc$  | Ō          | Ō               | Ō           |
| 08-47    | Initial Reel Diameter 1                                                                                | $0.0 - 6000.0$ mm                                                                                                    | 1.0                       | Ο          | $\bigcirc$  | Ō          | Ō               | Ō           |
| 08-48    | <b>Initial Reel Diameter 2</b>                                                                         | $0.0 - 6000.0$ mm                                                                                                    | 1.0                       | $\bigcirc$ | Ō           | Ō          | Ō               | Ō           |
| 08-55    | <b>Smart Start Function</b>                                                                            | 0: Disable<br>1: Enable<br>2: In unwind mode, rewind in reverse direction                                                                                                    | $\mathbf{1}$              | O          | $\bigcirc$  | Ō          | $\bigcirc$      |             |
| 08-61    | Allowance<br>Difference of Reel<br><b>Diameter of Broken</b><br><b>Belt Detection</b>                  | $1.0 - 6000.0$ mm                                                                                                    | 100.0                     | Ω          | Ο           | O          | 0               |             |
| 08-64    | <b>Allowance Error</b><br><b>Detection Time of</b><br><b>Tension/Line Speed</b><br><b>PID Feedback</b> | $0.0 - 10.0$ sec                                                                                                    | 0.5                       | O          | Ο           | Ō          | Ō               |             |
| 08-65    | <b>Error Treatment of</b><br><b>Tension/Line Speed</b><br><b>PID Feedback</b>                          | 0: Warn and keep operation<br>1: Warn and coast to stop<br>2: Warn and ramp to stop                                                                                                    | $\overline{0}$            | O          | O           | Ō          | $\bigcirc$      |             |

## **Group 9 Communication Parameters**

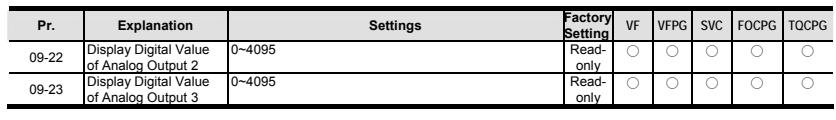

**Group 10 Speed Feedback Control Parameters** 

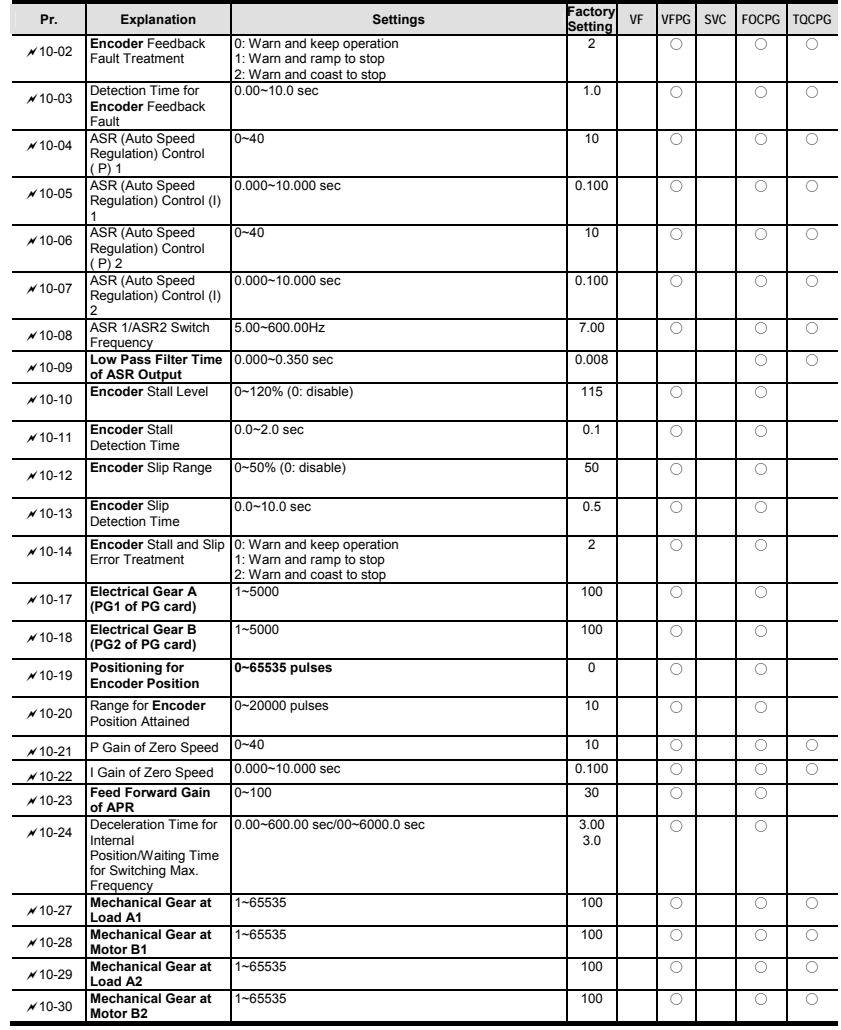

# *Chapter 4 Parameters* **Group 11 Advanced Parameters**

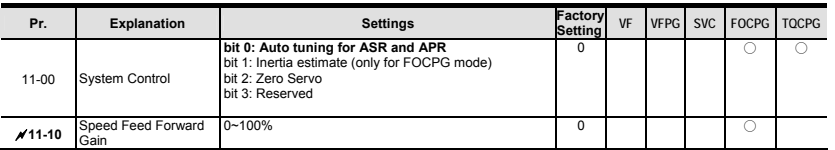

## **Version 2.07**

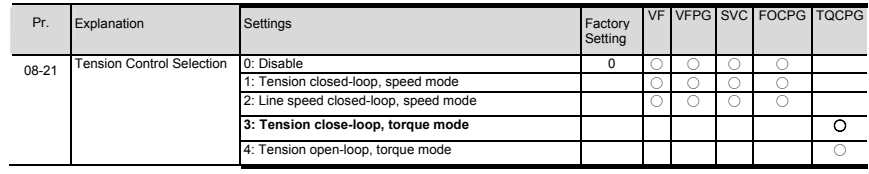

## **4.3 Description of Parameter Settings**

Group 0 User Parameters **//:** This parameter can be set during operation.

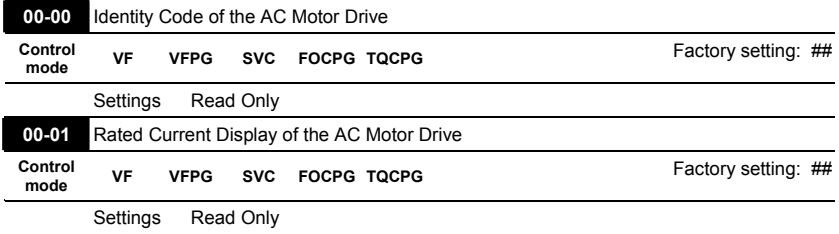

 **Pr. 00-00 displays the identity code of the AC motor drive. The capacity, rated current, rated voltage and the max. carrier frequency relate to the identity code. Users can use the following table to check how the rated current, rated voltage and max. carrier frequency of the AC motor drive correspond to the identity code.** 

 **Pr.00-01 displays the rated current of the AC motor drive. By reading this parameter the user can check if the AC motor drive is correct.** 

**The factory setting is rated current for the constant torque and can be set in Pr.00-12.** 

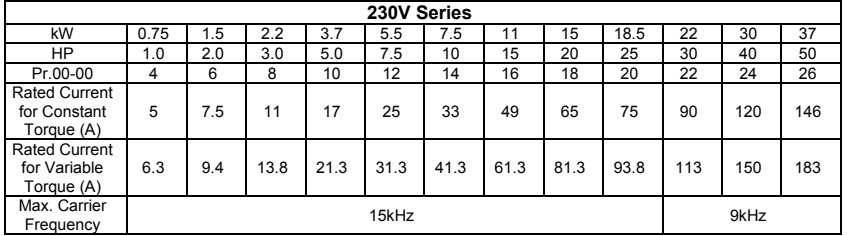

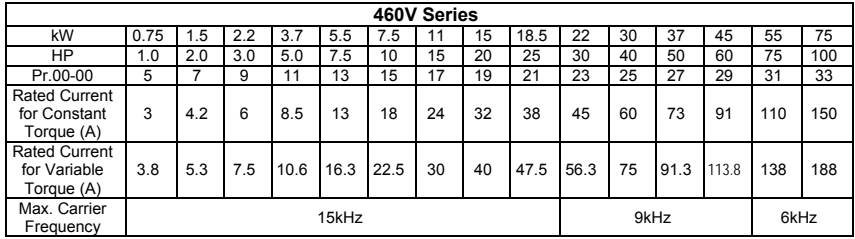

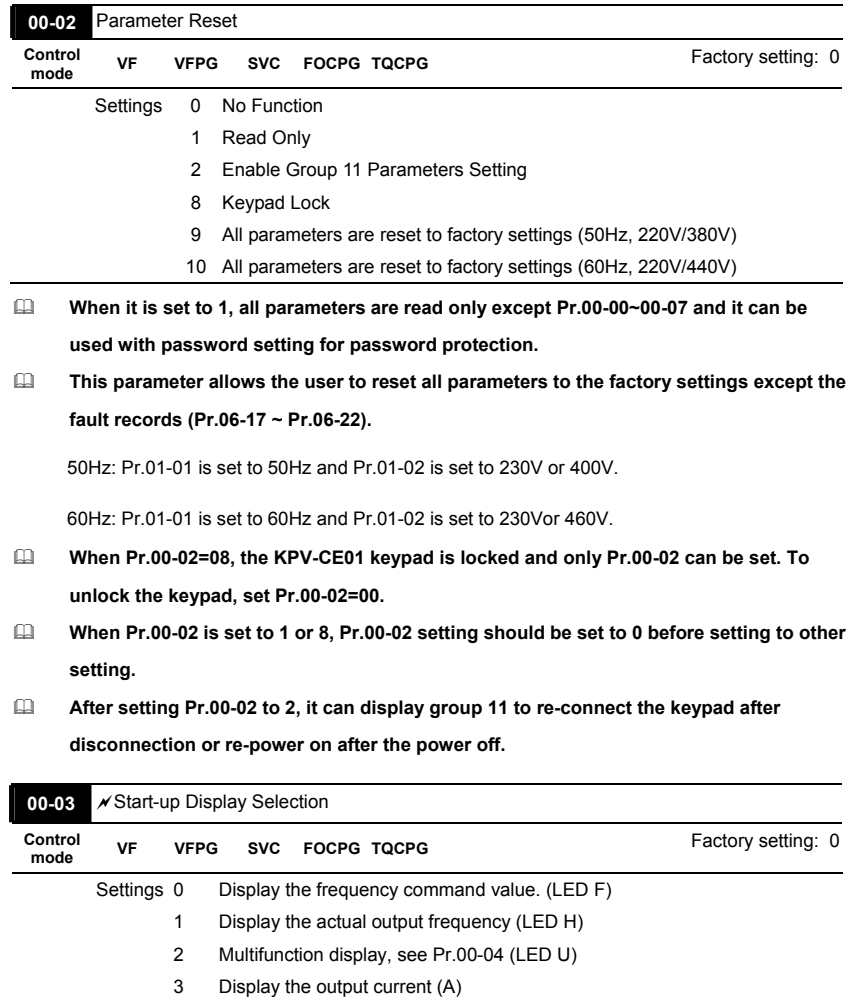

**This parameter determines the start-up display page after power is applied to the drive.** 

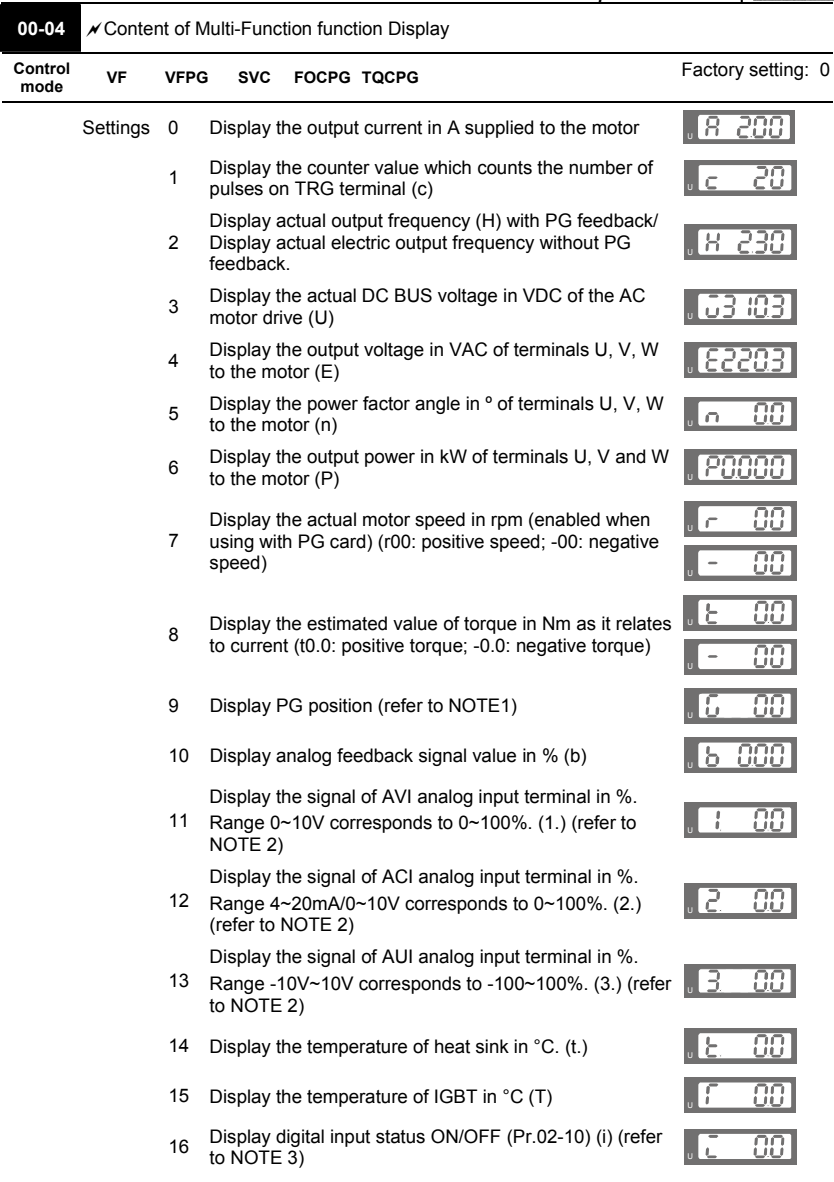

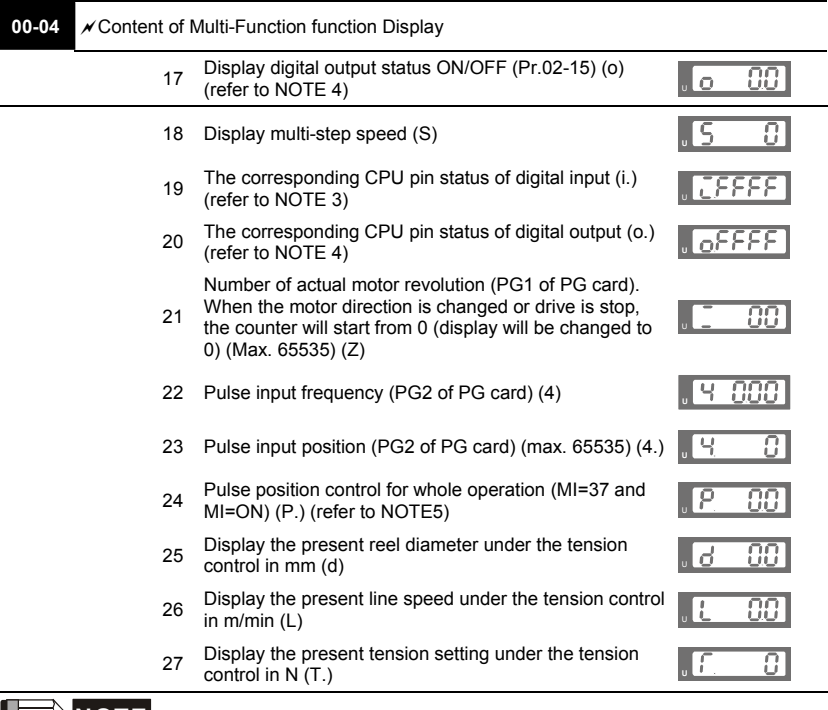

## **NOTE**

1. When Pr.10-00 is set to 1000 and Pr.10-01 is set to 1/2, the display range for PG feedback will be from 0 to 4000.

When Pr.10-00 is set to 1000 and Pr.10-01 is set to 3/4/5, the display range for PG feedback will be from 0 to 1000.

Home position: If it has Z phase, Z phase will be regarded as home position. Otherwise, home position will be the encoder start up position.

2. It can display negative values when setting analog input bias (Pr.03-03~03-08). Example 1: assume that AVI input voltage is 0V, Pr.03-03 is 10.0% and Pr.03-06 is 4 (Serve bias as the center), the display will be  $\sqrt{1 - \frac{100}{100}}$ .

Example 2: when AUI input voltage is -10V, it will display  $\sqrt{1 - \frac{1000}{1000}}$ .

3. Example: If REV, MI1 and MI6 are ON, the following table shows the status of the terminals. 0: OFF, 1: ON

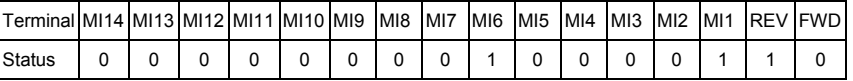

If REV, MI1 and MI6 are ON, the value is 0000 0000 1000 0110 in binary and 0086H in HEX. When Pr.00-04 is set to "16" or "19", it will display "0086" with LED U is ON on the keypad KPV-CE01. The setting 16 is the status of digital input by Pr.02-10 setting and the setting 19 is the corresponding CPU pin status of digital input. User can set to 16 to monitor digital input status and then set to 19 to check if the wire is normal.

4. Assume that MRA: Pr.02-11 is set to 9 (Drive ready). After applying the power to the AC motor drive, if there is no other abnormal status, the contact will be ON. The display status will be shown as follows.

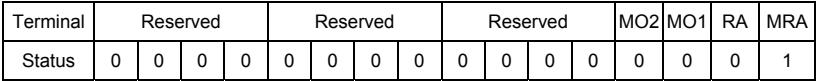

At the meanwhile, if Pr.00-04 is set to 17 or 20, it will display 0001 with LED U is ON on the keypad. The setting 17 is the status of digital output by Pr.02-15 setting and the setting 20 is the corresponding CPU pin status of digital output. User can set 17 to monitor the digital output status and then set to 20 to check if the wire is normal.

5. When Pr.00-04 is set to 24, user can get the difference between the pulse command and actual motor position to adjust Pr.11-18 by this display.

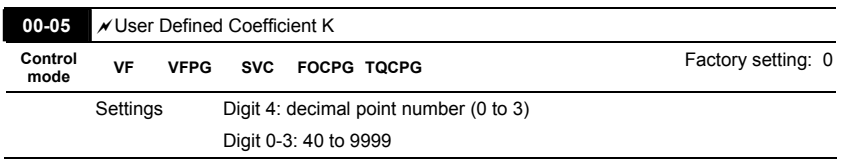

#### **It is used digital setting method**

**Digital 4: decimal point number (0: no decimal point, 1: 1 decimal point and so on.)** 

**Digit 0-3: 40 to 9999 (the corresponding value for the max. frequency).** 

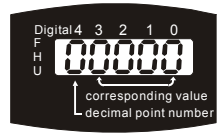

For example, if use uses rpm to display the motor speed and the corresponding value to the 4-pole motor 60Hz is 1800. This parameter can be set to 01800 to indicate that the corresponding value for 60Hz is 1800rpm. If the unit is rps, it can be set 10300 to indicate the corresponding value for 60Hz is

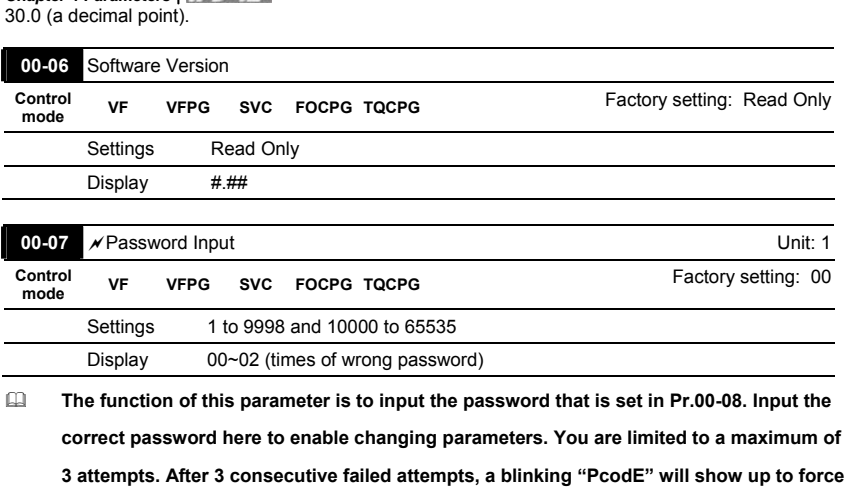

**the user to restart the AC motor drive in order to try again to input the correct password. When forgetting password, you can decode by setting 9999 and press button <b>B** and repeat it again (setting 9999 and press button **all again). Please note that all the settings will be set to factory setting.** 

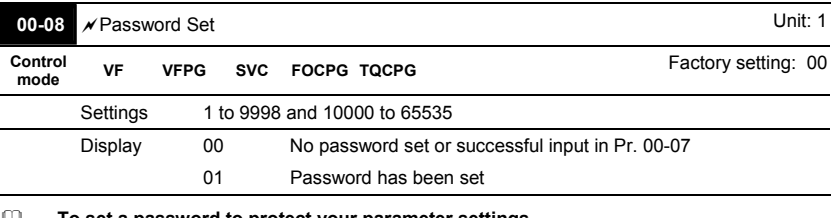

**To set a password to protect your parameter settings.** 

*Chapter 4 Parameters*

**If the display shows 00, no password is set or password has been correctly entered in Pr.00-07. All parameters can then be changed, including Pr.00-08.** 

**The first time you can set a password directly. After successful setting of password the display will show 01 which means password protection is now effective. And all the parameters will display 0 (except Pr00-07 and Pr00-08) and cannot be modified. Be sure to record the password for later use.** 

**To cancel the parameter lock, set the parameter to 00 after inputting correct password** 

**into Pr. 00-07. The password consists of min. 2 digits and max. 5 digits.** 

#### **How to make the password valid again after decoding by Pr.00-07:**

Method 1: Re-input original password into Pr.00-08 (Or you can enter a new password if you

want to use a changed or new one).

Method 2: After rebooting, password function will be recovered.

# Password Decode Flow Chart<br>Password Setting

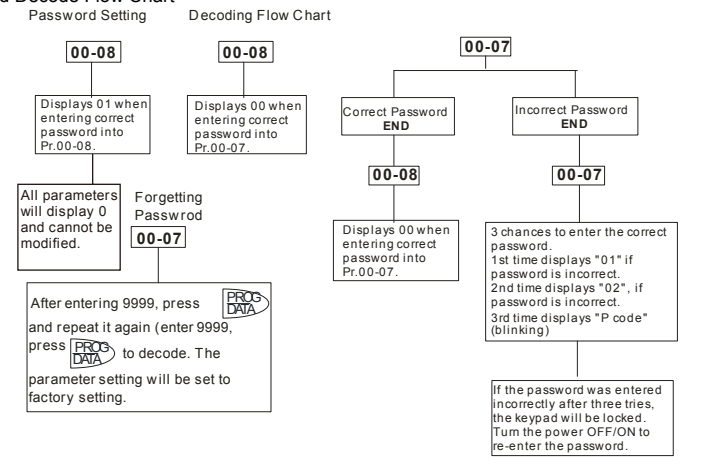

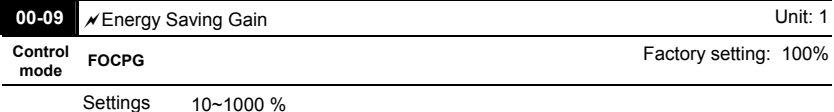

 **When Pr.00-19 is set to1, this parameter can be used for energy saving. The setting should be decreased when the energy saving is not well. When the motor is vibrated, the setting should be increased.** 

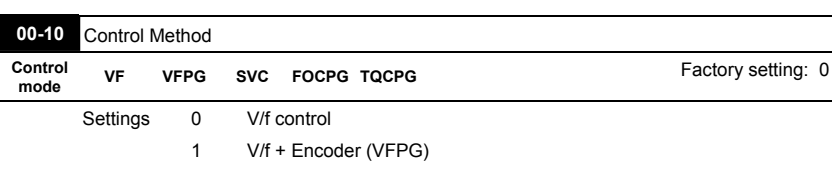

- 2 Sensorless vector control (SVC)
- 3 FOC vector control + Encoder (FOCPG)
- 4 Torque control + Encoder (TQCPG)
- **This parameter determines the control method of the AC motor drive:**

**Setting 0: user can design V/f ratio by requirement and control multiple motors simultaneously.** 

**Setting 1: User can use PG card with Encoder to do close-loop speed control.** 

**Setting 2: To have optimal control characteristic by auto-tuning.** 

**Setting 3: To increase torque and control speed precisely. (1:1000)** 

**Setting 4: To increase accuracy for torque control.** 

**When Pr.00-10 is set to 3, FOCPG control diagram is shown as follows.** 

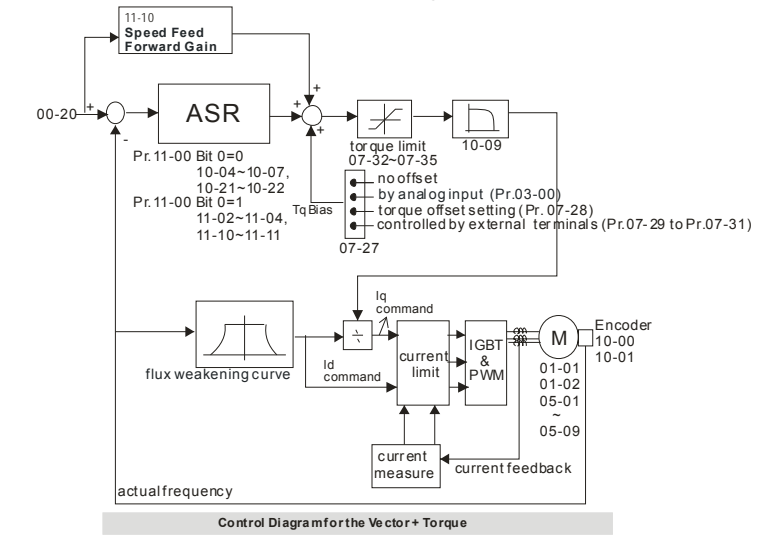

#### **Position control diagram**

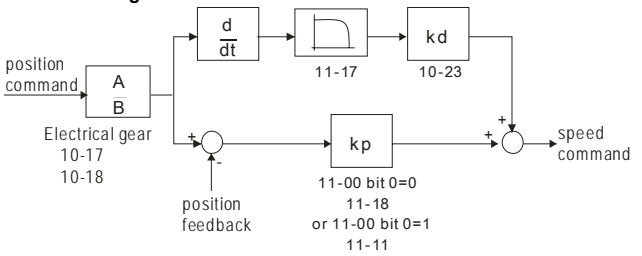

#### **When Pr.00-10 is set to 4, TQCPG control diagram is shown as follows.**

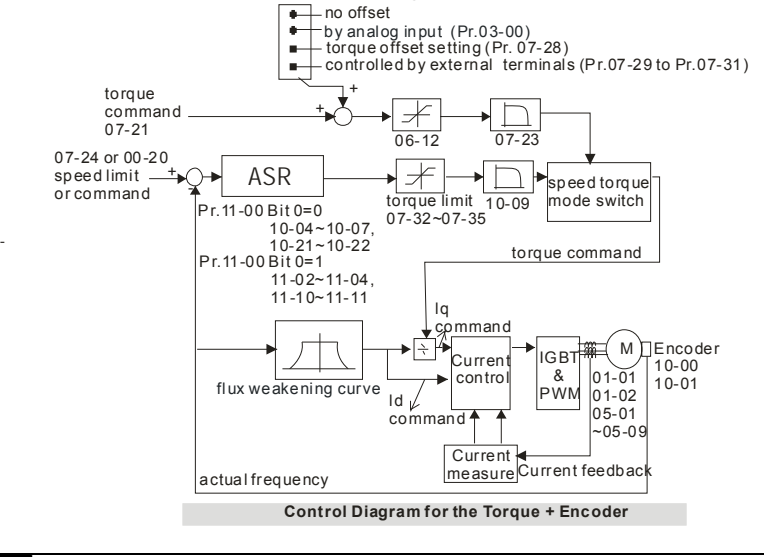

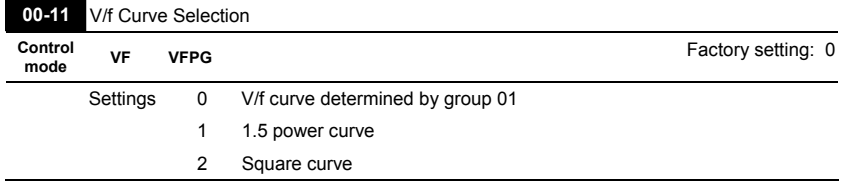

**When it is set to 0, the V/f curve setting for the motor 1 is according to Pr.01-01~Pr.01-**

**08 and** 

**Pr. 01-35~01-42 are for the motor 2.** 

## **When setting to 1 or 2, the settings of the 2nd voltage/frequency and the 3rd**

**voltage/frequency are invalid.** 

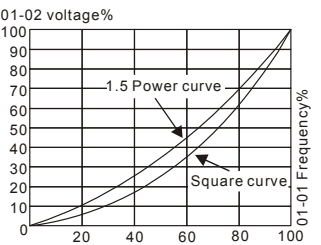

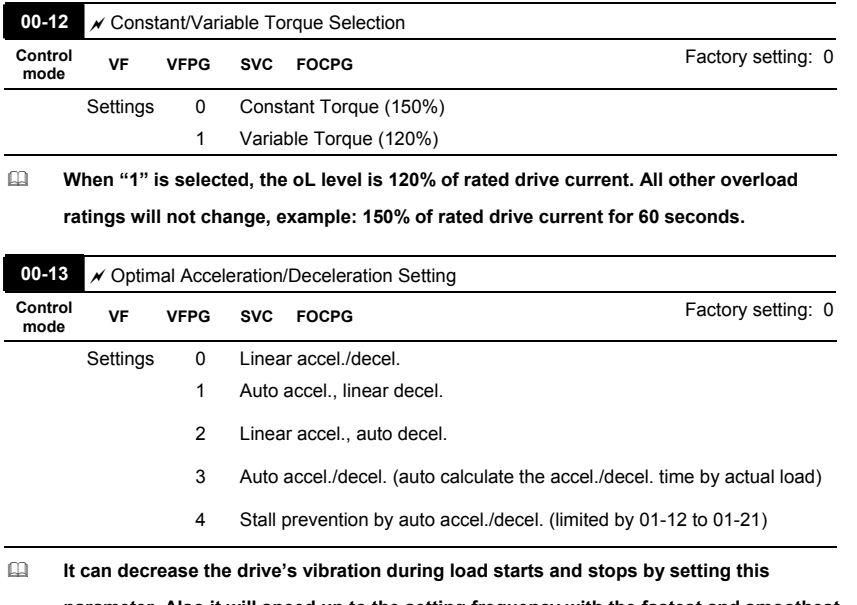

**parameter. Also it will speed up to the setting frequency with the fastest and smoothest start-up current when it detects small torque. At deceleration, it will auto stop the drive with the fastest and the smoothest deceleration time when the regenerated voltage of the load is detected.** 

4-56

 $\overline{\phantom{a}}$ 

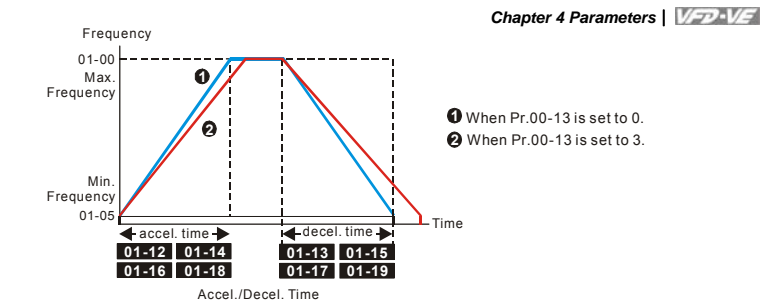

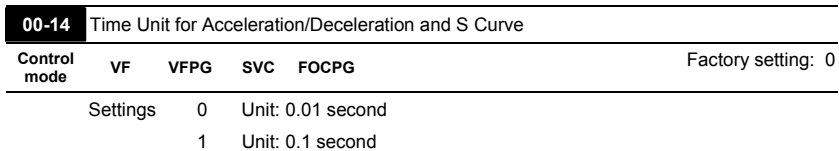

 **This parameter determines the time unit for the Acceleration/Deceleration setting. Refer to Pr.01-12 ~ Pr.01-19 (accel./decel. Time 1 to 4), Pr. 01-20~Pr.01-21 (JOG accel./decel. Time) and Pr. 01-24~Pr.01-27 (S curve accel./decel. Time).** 

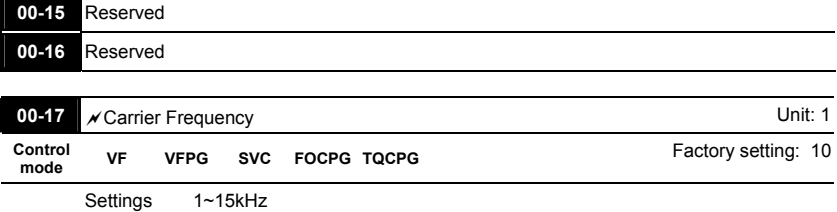

**This parameter determinates the PWM carrier frequency of the AC motor drive.** 

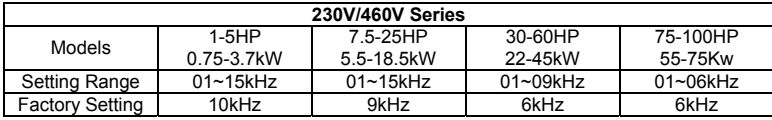

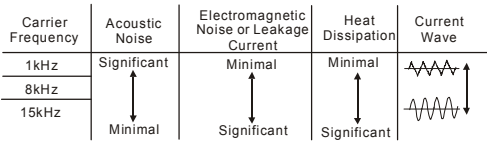
## **From the table, we see that the PWM carrier frequency has a significant influence on the**

**electromagnetic noise, AC motor drive heat dissipation, and motor acoustic noise.** 

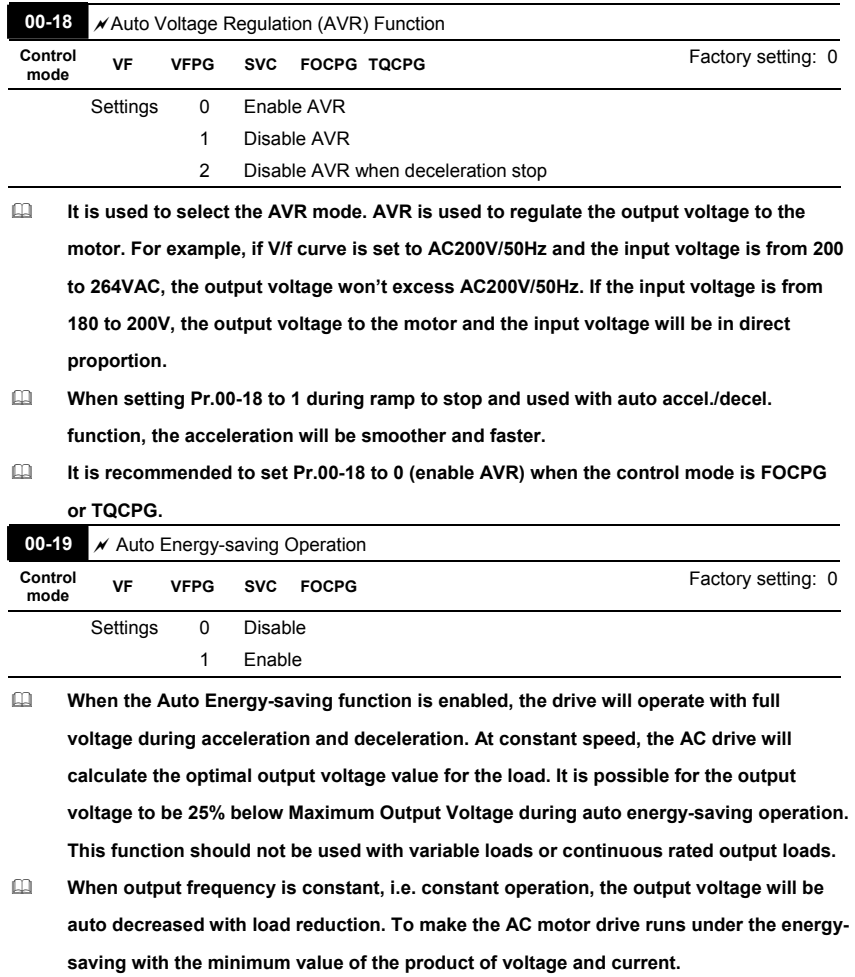

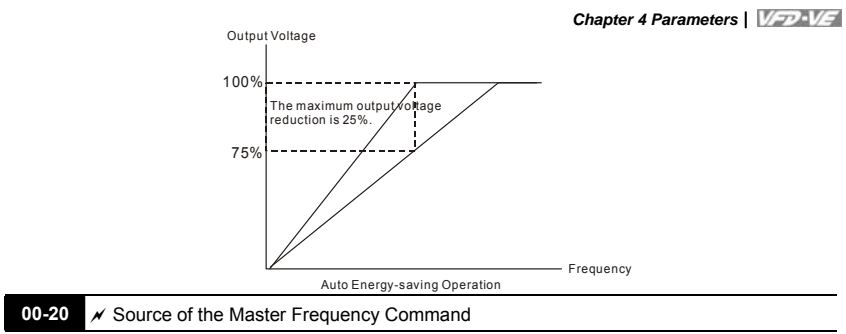

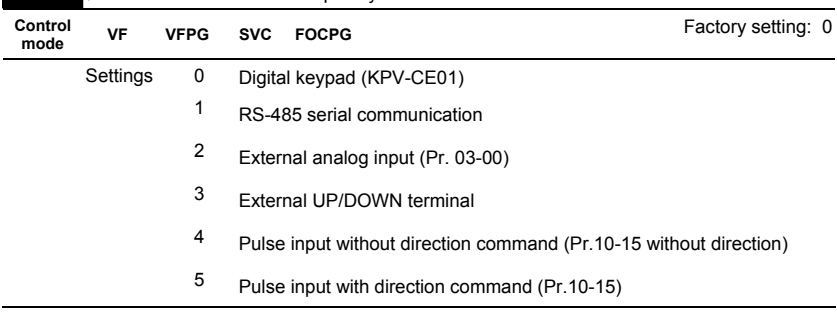

**This parameter determines the drive's master frequency source.** 

**When it is set to 0, it will display "PU".** 

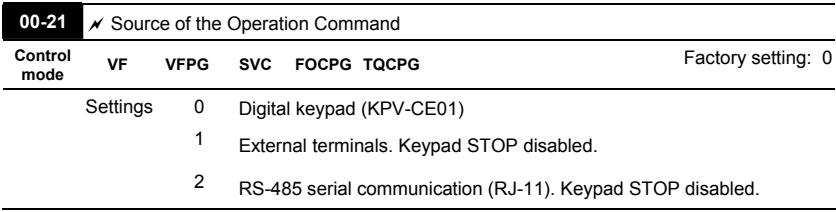

 **When Pr.00-21 is set to 1, it also needs to set Pr.00-20 and Pr.00-21 to 0. After pressing PU key to make LED PU to be light, RUN, JOG and STOP key are valid now.** 

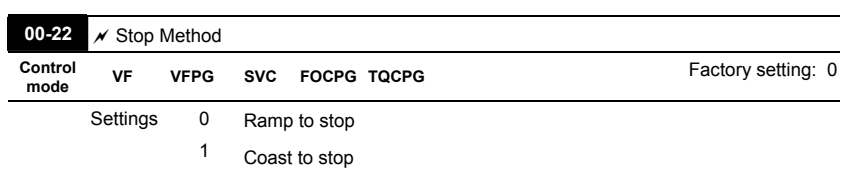

#### **The parameter determines how the motor is stopped when the AC motor drive receives**

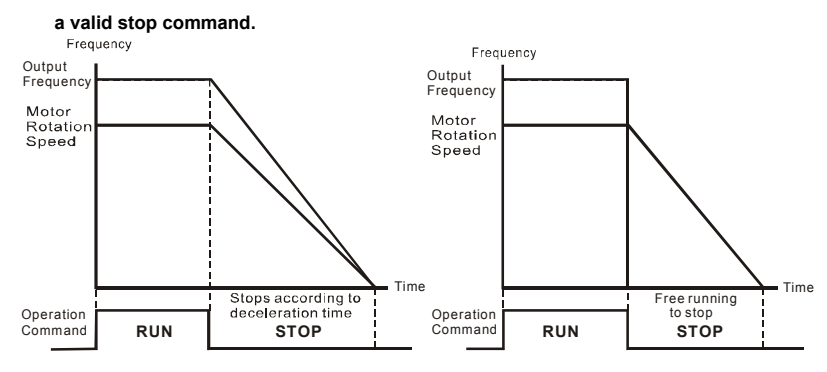

Ramp to Stop and Coast to Stop

**Ramp to stop**: the AC motor drive decelerates from the maximum output frequency (Pr. 01- 00) to minimum output frequency (Pr. 01-09) according to the deceleration time and then stop.

**Coast to stop**: the AC motor drive stops the output instantly upon a STOP command and the motor free runs until it comes to a complete standstill.

(1) It is recommended to use "ramp to stop" for safely of personnel or to prevent material from being wasted in applications where the motor has to stop after the drive is stopped. The deceleration time has to be set accordingly.

(2) If the motor free running is allowed or the load inertia is large, it is recommended to select "coast to stop". For example, blowers, punching machines and pumps.

#### **The stop method of the torque control is also set by Pr.00-22.**

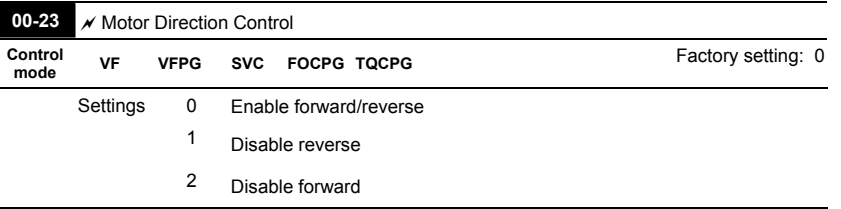

 **This parameter enables the AC motor drives to run in the forward/reverse Direction. It may be used to prevent a motor from running in a direction that would consequently** 

**injure humans or damage the equipment.** 

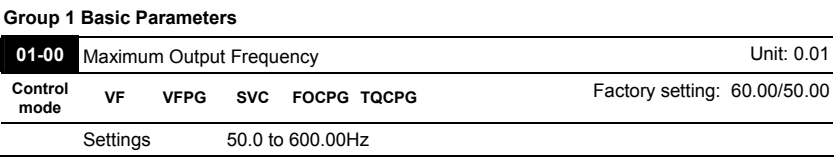

 **This parameter determines the AC motor drive's Maximum Output Frequency. All the AC motor drive frequency command sources (analog inputs 0 to +10V, 4 to 20mA and - 10V to +10V) are scaled to correspond to the output frequency range.** 

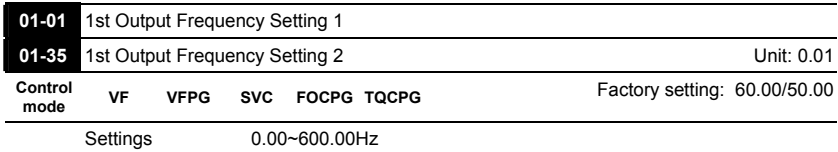

**These are for the base frequency and motor rated frequency.** 

- **This value should be set according to the rated frequency of the motor as indicated on the motor nameplate. If the motor is 60Hz, the setting should be 60Hz. If the motor is 50Hz, it should be set to 50Hz.**
- **Pr.01-35 is used for the application occasion that uses double base motor.**

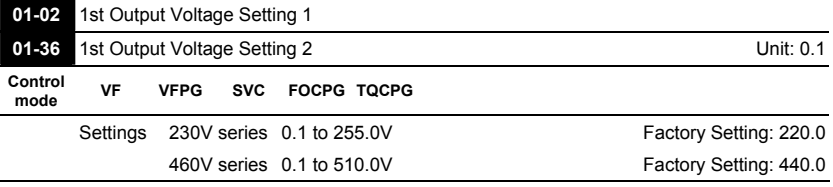

**These are for the base frequency and motor rated frequency.** 

- **This value should be set according to the rated voltage of the motor as indicated on the motor nameplate. If the motor is 220V, the setting should be 220.0. If the motor is 200V, it should be set to 200.0.**
- **There are many motor types in the market and the power system for each country is also difference. The economic and convenience method to solve this problem is to install the AC motor drive. There is no problem to use with the different voltage and frequency and also can amplify the original characteristic and life of the motor.**

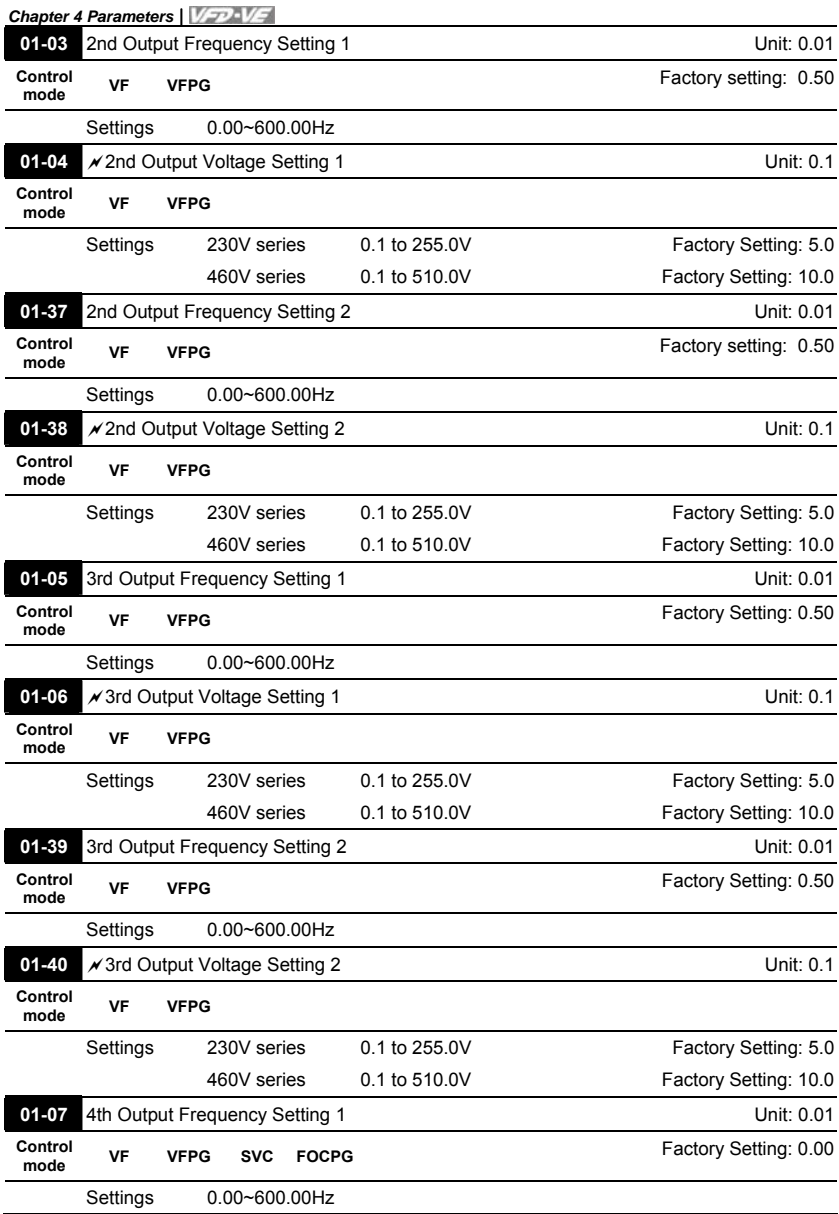

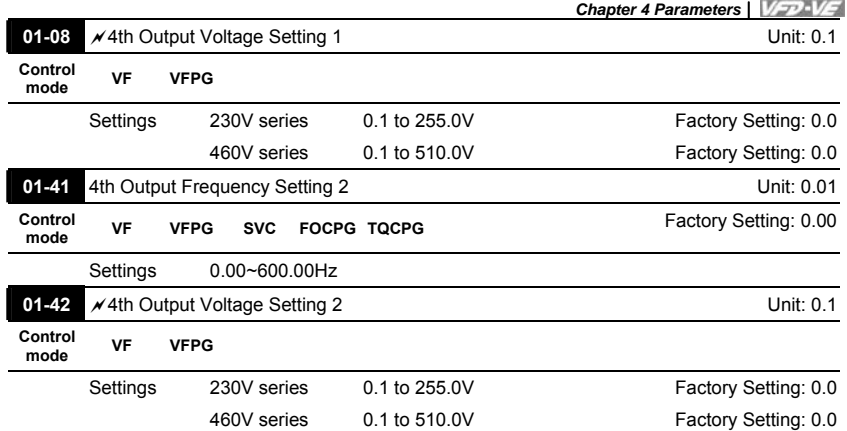

 **V/f curve setting is usually set by the motor's allowable loading characteristics. Pay special attention to the motor's heat dissipation, dynamic balance, and bearing lubricity, if the loading characteristics exceed the loading limit of the motor.** 

- **For the V/f curve setting, it should be Pr.01-01 Pr.01-03 Pr.01-05 Pr.01-07. There is no limit for the voltage setting, but a high voltage at the low frequency may cause motor damage, overheat, stall prevention or over-current protection. Therefore, please use the low voltage at the low frequency to prevent motor damage.**
- **Pr.01-35 to Pr.01-42 is the V/f curve for the motor 2. When multi-function input terminals**  Pr.02-01 to Pr.02-14 is set to 14 and enabled or switch to the  $\Delta$ -connection, the AC **motor drive will act as the 2nd V/f curve.**
- **The V/f curve for the motor 1 is shown as follows. The V/f curve for the motor 2 can be**

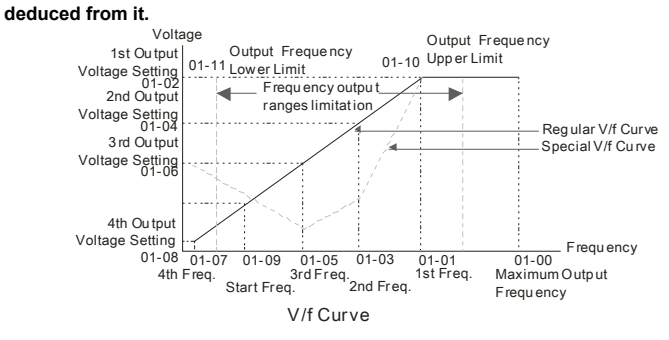

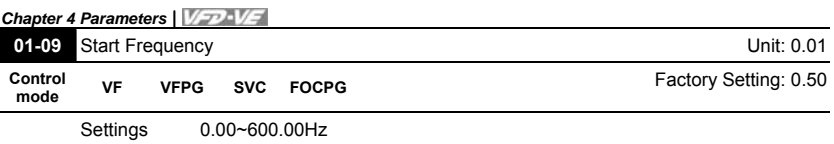

- **When start frequency is higher than the min. output frequency, drives' output will be from start frequency to the setting frequency. Please refer to the following diagram for details.**
- **Fcmd=frequency command,**

**Fstart=start frequency (Pr.01-09),** 

**fstart=actual start frequency of drive,** 

**Fmin=4th output frequency setting (Pr.01-07/Pr.01-41),** 

**Flow=output frequency lower limit (Pr.01-11)** 

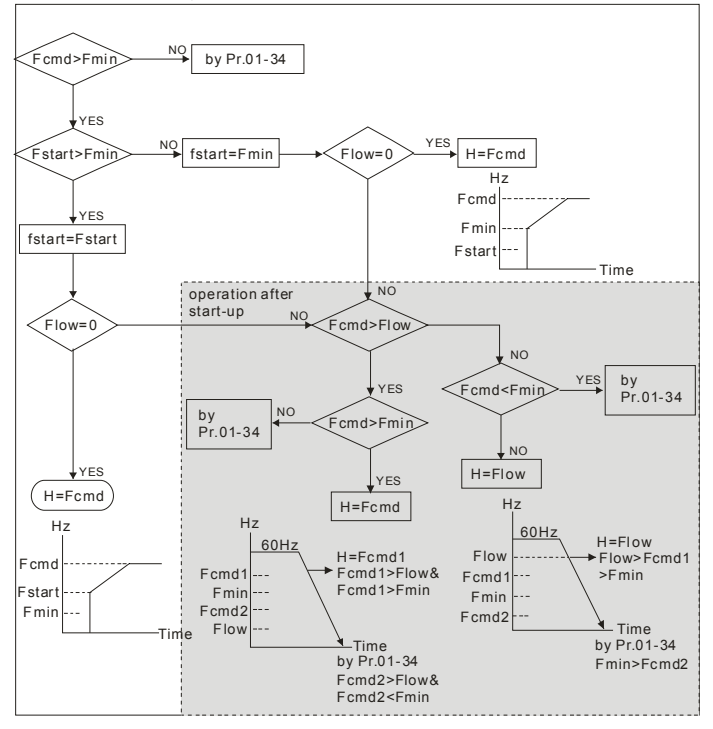

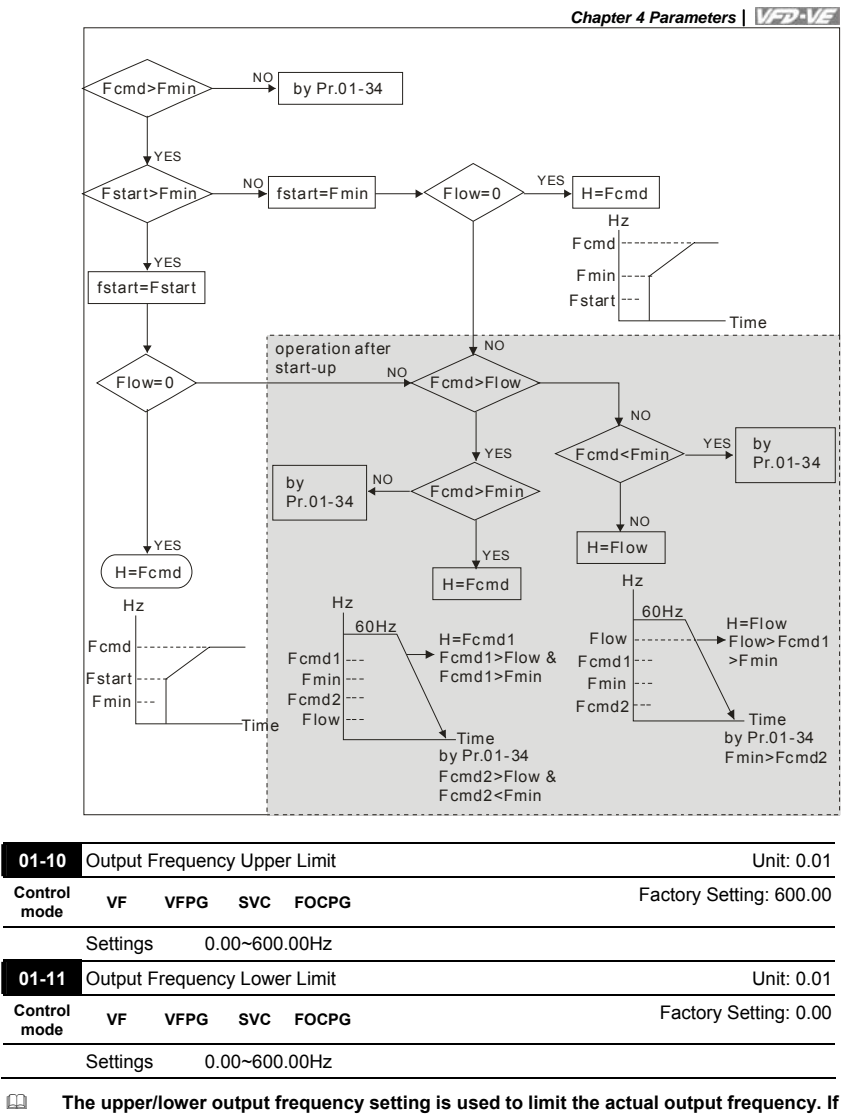

**the frequency setting is higher than the upper limit, it will run with the upper limit frequency. If output frequency lower than output frequency lower limit and frequency** 

#### **setting is higher than min. frequency, it will run with lower limit frequency. The upper**

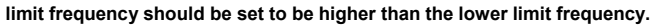

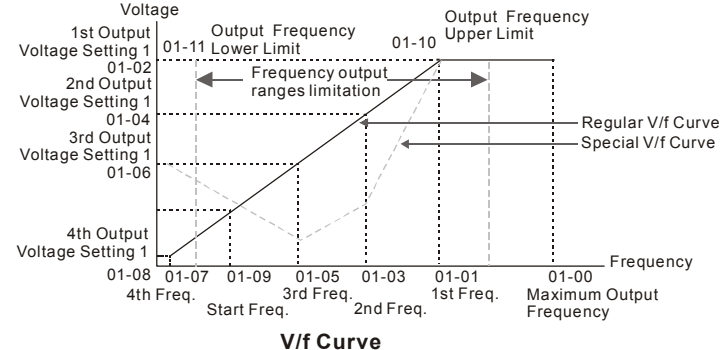

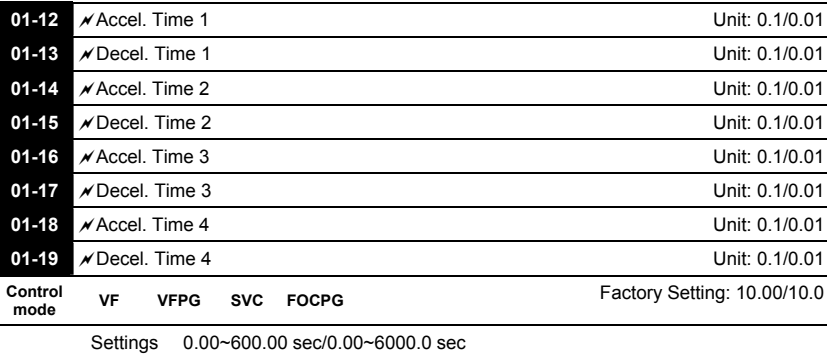

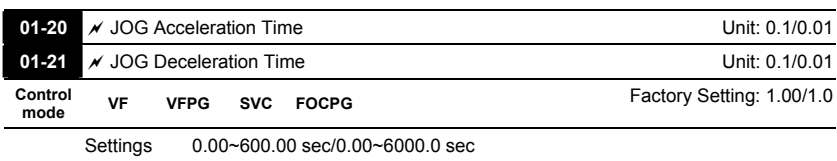

 **The Acceleration Time is used to determine the time required for the AC motor drive to ramp from 0Hz to Maximum Output Frequency (Pr.01-00).** 

 **The Deceleration Time is used to determine the time require for the AC motor drive to decelerate from the Maximum Output Frequency (Pr.01-00) down to 0Hz.** 

 **The Acceleration/Deceleration Time is invalid when using Pr.00-13 Optimal Acceleration/Deceleration Setting.** 

**The Acceleration/Deceleration Time 1, 2, 3, 4 are selected according to the Multi-**

**function Input Terminals settings. See Pr.02-01 to Pr.02-30 for details.** 

**When enabling torque limit and stall prevention function, actual accel./decel. time will** 

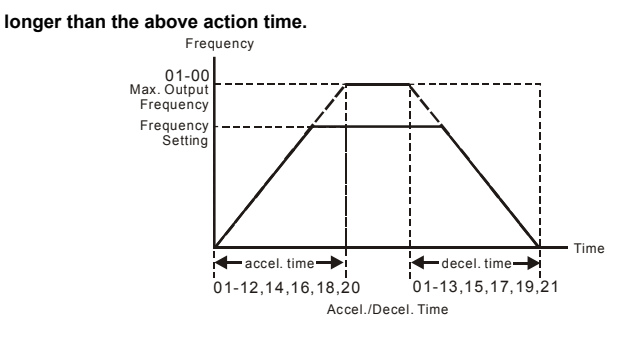

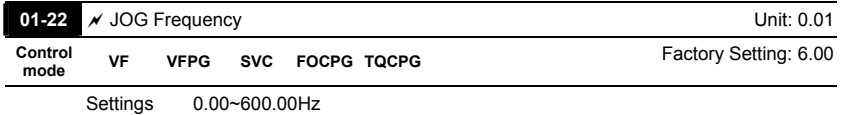

- **Both external terminal JOG and key "JOG" on the keypad can be used. When the jog command is ON, the AC motor drive will accelerate from 0Hz to jog frequency (Pr.01-22). When the jog command is OFF, the AC motor drive will decelerate from Jog Frequency to zero. The used Accel./Decel. time is set by the Jog Accel./Decel. time (Pr.01-20, Pr.01- 21).**
- **The JOG command can't be executed when the AC motor drive is running. In the same way, when the JOG command is executing, other operation commands are invalid except forward/reverse commands and STOP key on the digital keypad.**

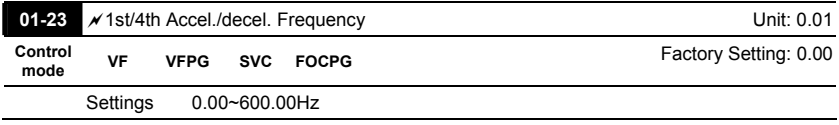

 **This parameter selects the frequency point for transition from acceleration/deceleration time 1 to acceleration/deceleration time 4.** 

 **The transition from acceleration/deceleration time 1 to acceleration/deceleration time 4, may also be enabled by the external terminals (Pr. 02-01 to 02-08). The external terminal has priority over Pr. 01-23.** 

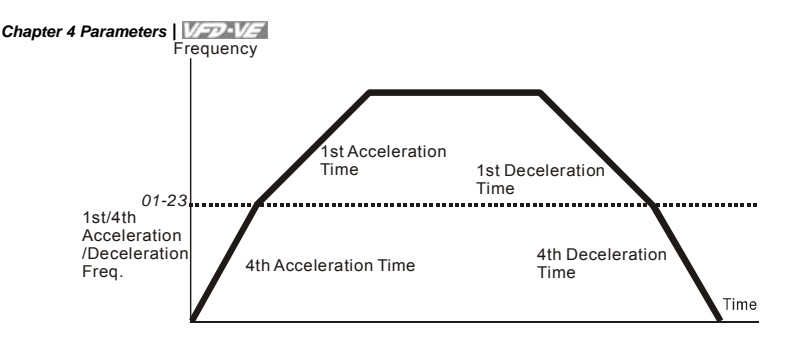

1st/4th Acceleration/Deceleration Switching

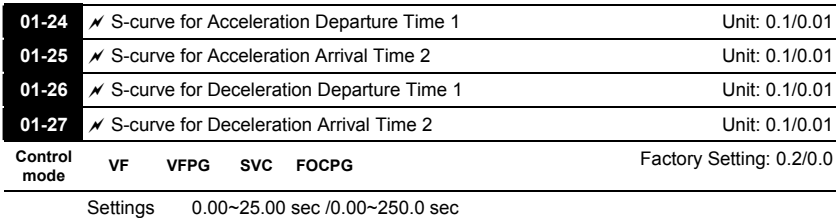

 **It is used to give the smoothest transition between speed changes. The accel./decel. curve can adjust the S-curve of the accel./decel. When it is enabled, the drive will have different accel./decel. curve by the accel./decel. time.** 

- **The S-curve function is disabled when accel./decel. time is set to 0.**
- **When the selected accel. time Pr.01-24 and Pr.01-25,**

**The Actual Accel. Time = selected accel. Time + (Pr.01-24 + Pr.01-25)/2** 

**When the selected decel. time Pr.01-26 and Pr.01-27,** 

**The Actual Decel. Time = selected decel. Time + (Pr.01-26 + Pr.01-27)/2** 

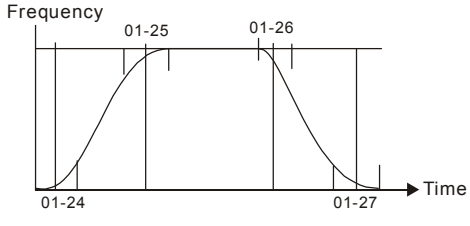

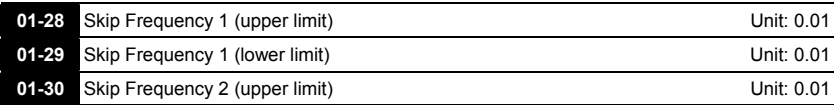

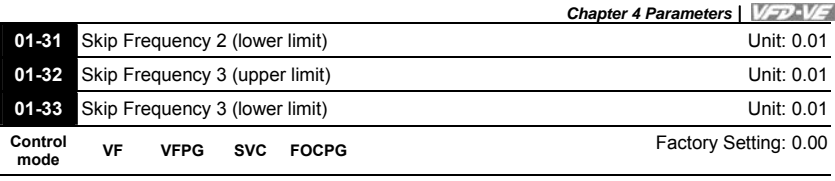

Settings 0.00~600.00Hz

**These parameters are used to set the skip frequency of the AC drive. The skip** 

**frequencies are useful when a motor has vibration at a specific frequency bandwidth.** 

**By skipping this frequency, the vibration will be avoided.** 

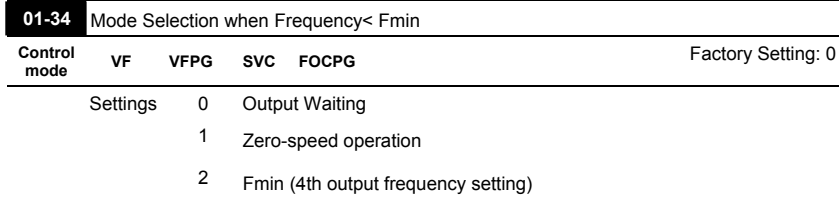

- **When the frequency is less than Fmin (Pr.01-07 or Pr.01-41), it will operate by this parameter.**
- **When it is set to 0, the AC motor drive will be in waiting mode without voltage output from terminals U/V/W.**
- **When setting 1, it will execute DC brake by Vmin(Pr.01-08 and Pr.01-42) in V/f, VFPG and SVC modes.**
- **When it is set to 2, the AC motor drive will run by Fmin (Pr.01-07, Pr.01-41) and Vmin (Pr.01-08, Pr.01-42) in V/f, VFPG, SVC and FOCPG modes.**

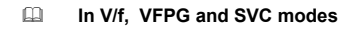

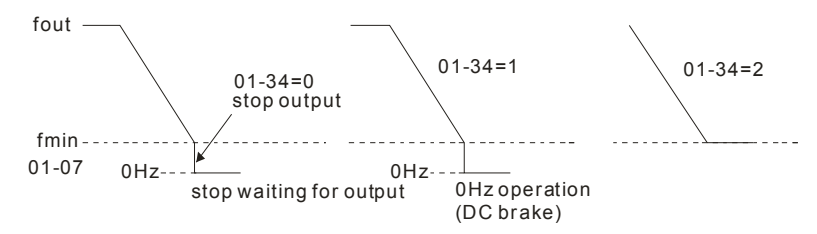

# **In FOCPG mode, when Pr.01-34 is set to 2, it will act according Pr.01-34 setting.**

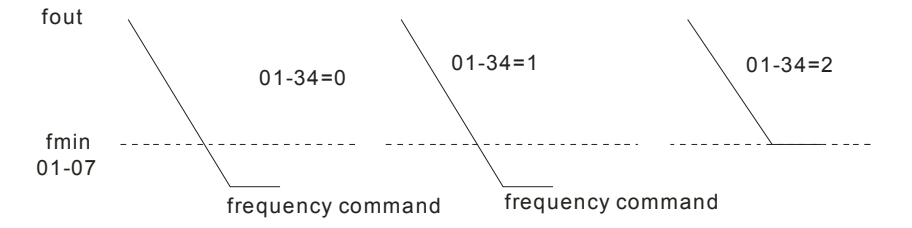

*Chapter 4 Parameters* 

**Group 2 Digital Input/Output Parameters** 

| 02-00           | $\lambda$ 2-wire/3-wire Operation Control |             |  |                                                       |                    |  |  |  |
|-----------------|-------------------------------------------|-------------|--|-------------------------------------------------------|--------------------|--|--|--|
| Control<br>mode | VF                                        | <b>VFPG</b> |  | SVC FOCPG TOCPG                                       | Factory setting: 0 |  |  |  |
|                 | Settings                                  | 0           |  | FWD/STOP, REV/STOP                                    |                    |  |  |  |
|                 |                                           |             |  | FWD/STOP, REV/STOP (Line Start Lockout)               |                    |  |  |  |
|                 |                                           | 2           |  | RUN/STOP, REV/FWD                                     |                    |  |  |  |
|                 |                                           | 3           |  | RUN/STOP, REV/FWD (Line Start Lockout)                |                    |  |  |  |
|                 |                                           | 4           |  | 3-wire (momentary push button)                        |                    |  |  |  |
|                 |                                           | 5           |  | 3-wire (momentary push button and Line Start Lockout) |                    |  |  |  |

**Three of the six methods include a "Line Start Lockout" feature. When line start lockout** 

**is enabled, the drive will not run once applying the power. The Line Start Lockout** 

**feature doesn't guarantee the motor will never start under this condition. It is possible** 

**the motor may be set in motion by a malfunctioning switch.** 

|           | $02 - 00$                                                                 | <b>Control Circuits of the External Terminal</b>                                                                                                    |  |  |  |  |  |  |
|-----------|---------------------------------------------------------------------------|----------------------------------------------------------------------------------------------------|--|--|--|--|--|--|
|           | 0.1<br>2-wire operation control (1)<br><b>FWD/STOP</b><br><b>REV/STOP</b> | FWD:("OPEN":STOP)<br>FWD/STOP<br>60<br>("CLOSE":FWD)<br>REV/STOP<br>ൟ<br>REV:("OPEN": STOP)<br>("CLOSE": REV)<br><b>DCM</b><br><b>VFD-VE</b>           |  |  |  |  |  |  |
|           | 2, 3<br>2-wire operation control (2)<br><b>RUN/STOP</b><br><b>REV/FWD</b> | FWD:("OPEN":STOP)<br>ᇮ<br><b>RUN/STOP</b><br>("CLOSE":RUN)<br>REV:("OPEN": FWD)<br><b>FWD/REV</b><br>σō<br>(°CLOSE":REV)<br><b>DCM</b><br>VFD-VE       |  |  |  |  |  |  |
|           | 4.5<br>3-wire operation control                                           | FWD "CLOSE":RUN<br>ەيە<br><b>RUN</b><br><b>STOP</b><br>MI1 "OPEN":STOP<br>REV/FWD "OPEN": FWD<br>60<br>REV/FWD<br>"CLOSE": REV<br><b>DCM</b><br>VFD-VE |  |  |  |  |  |  |
| $02 - 01$ | Multi-Function Input Command 1 (MI1)                                      |                                                                                                    |  |  |  |  |  |  |
|           |                                                                           | Factory Setting: 1                                                                                                    |  |  |  |  |  |  |
| 02-02     | Multi-Function Input Command 2 (MI2)                                      |                                                                                                    |  |  |  |  |  |  |
|           |                                                                           | Factory Setting: 2                                                                                                    |  |  |  |  |  |  |
| 02-03     | Multi-Function Input Command 3 (MI3)                                      |                                                                                                    |  |  |  |  |  |  |
|           |                                                                           | Factory Setting: 3                                                                                                    |  |  |  |  |  |  |

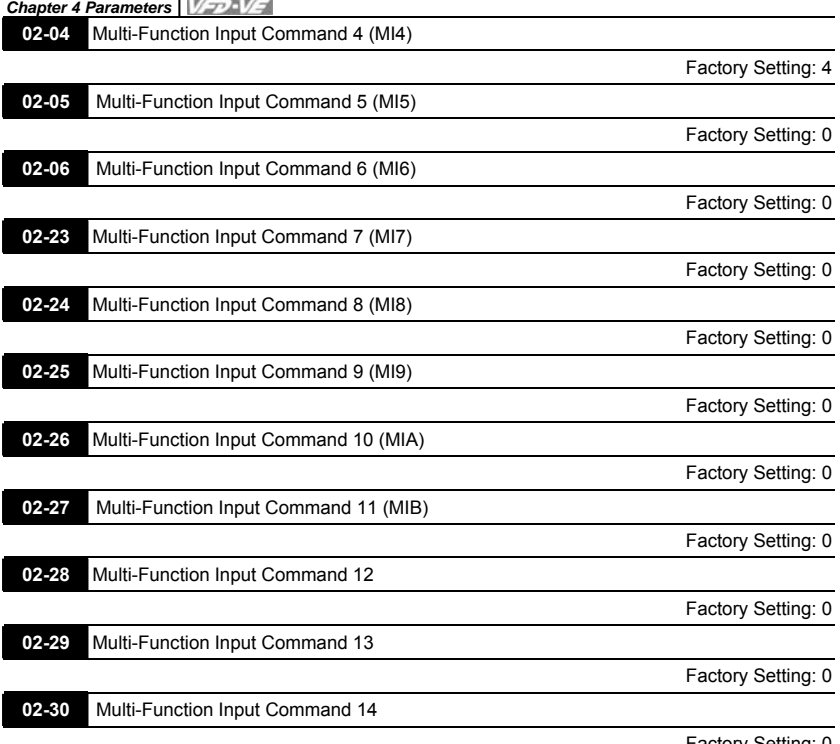

Settings 0-50

Factory Setting: 0

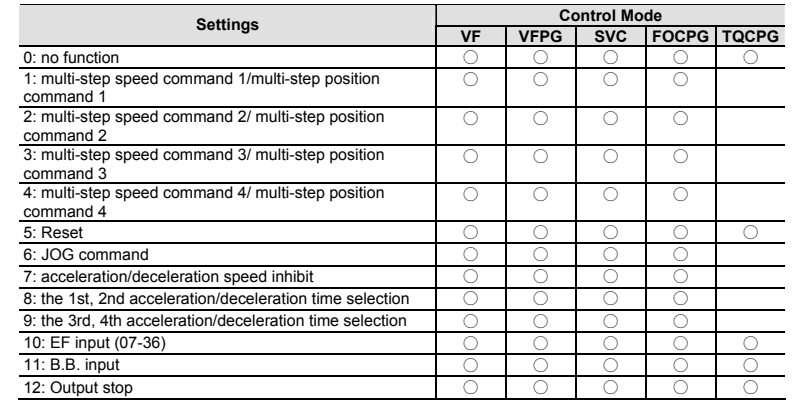

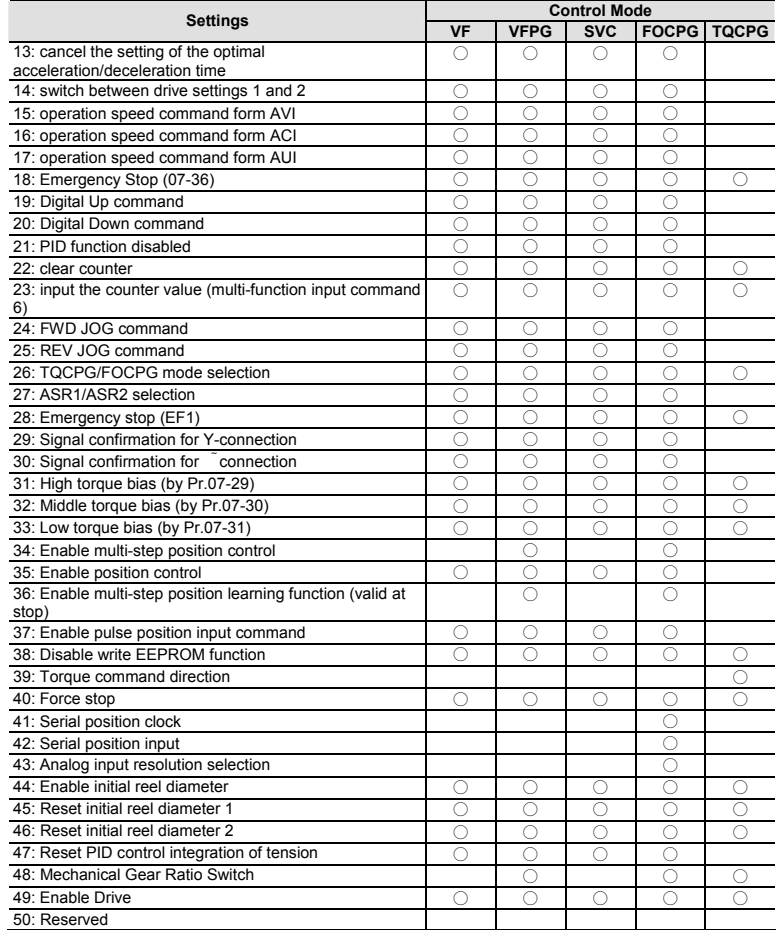

**This parameter selects the functions for each multi-function terminal.** 

 **The terminals of Pr.02-23~Pr.02-27 are virtual and set as MI7~MIB when using with optional card EMV-APP01** 

**If Pr.02-00 is set to 3-wire operation control. Terminal MI1 is needed for the 3<sup>rd</sup> wire position. Therefore, MI1 is not allowed for any other operation.** 

**Multi-function input commands 7-14 are the extension terminals of Pr.02-01 to Pr.02-06.** 

**There are 14 terminals but the terminals 7-14 are virtual terminals and you can set the** 

## **status of bit 8-15 of Pr.02-10 to ON or OFF by KPV-CE01 or communication.**

# **Summary of function settings (Take the normally open contact for example, ON: contact**

**is closed, OFF: contact is open)** 

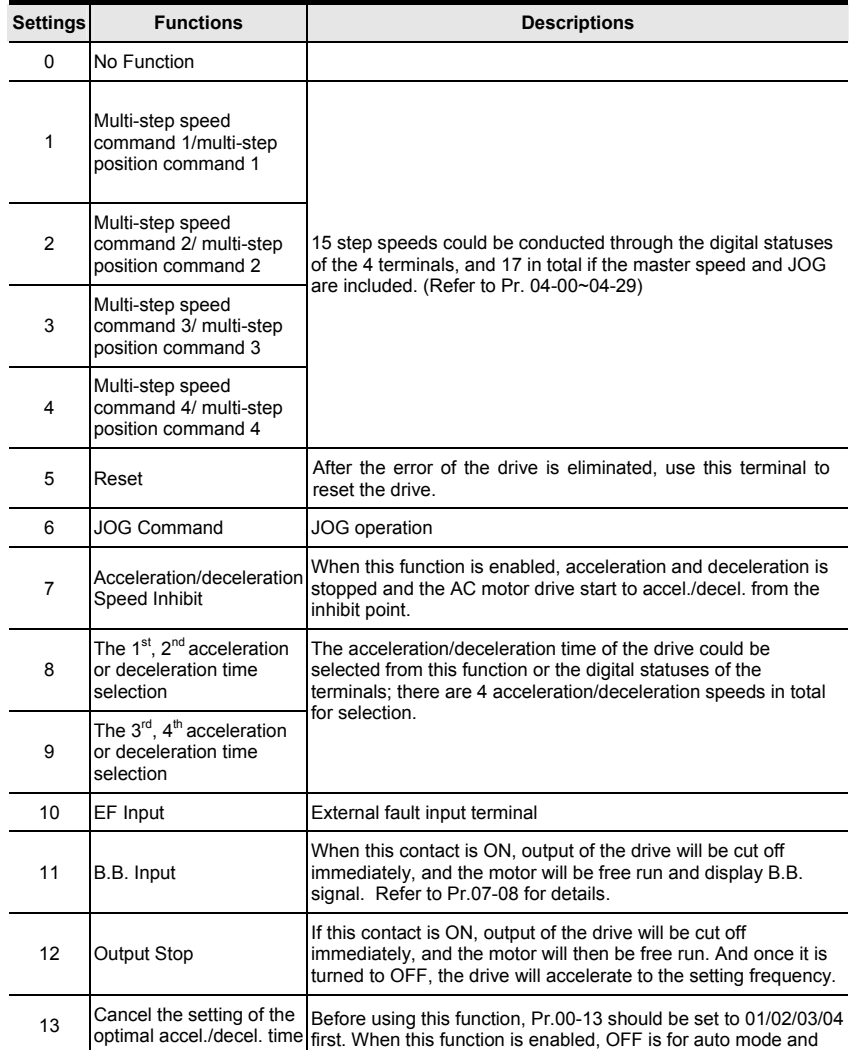

*Chapter 4 Parameters* 

| <b>Settings</b> | <b>Functions</b>                                               | <b>Descriptions</b>                                                                                                    |  |  |  |  |
|-----------------|----------------------------------------------------------------|----------------------------------------------------------------------------------------------------|--|--|--|--|
|                 |                                                                | ON is for linear accel./decel.                                                                                                    |  |  |  |  |
| 14              | Switch between drive<br>settings 1 and 2                       | When the contact is ON: use the motor 2 parameters. OFF: use<br>the motor 1 parameters.                                                                                                    |  |  |  |  |
| 15              | Operation speed<br>command form AVI                            | When the contact is ON, the source of the frequency will force to<br>be AVI. (If the operation speed commands are set to AVI, ACI<br>and AUI at the same time. The priority is AVI > ACI > AUI)           |  |  |  |  |
| 16              | Operation speed<br>command form ACI                            | When the contact is ON, the source of the frequency will force to<br>be ACI. (If the operation speed commands are set to AVI, ACI<br>and AUI at the same time. The priority is AVI > ACI > AUI)           |  |  |  |  |
| 17              | Operation speed<br>command form AUI                            | When this function is enabled, the source of the frequency will<br>force to be AUI. (If the operation speed commands are set to<br>AVI, ACI and AUI at the same time. The priority is AVI > ACI ><br>AUI) |  |  |  |  |
| 18              | Emergency Stop (07-36)                                         | When the contact is ON, the drive will ramp to stop by Pr.07-36<br>setting.                                                                                                    |  |  |  |  |
| 19              | Digital Up command                                             | When the contact is ON, the frequency will be increased and                                                                                                    |  |  |  |  |
| 20              | Digital Down command                                           | decreased. If this function keeps ON, the frequency will be<br>increased/decreased by Pr.02-07/Pr.02-08.                                                                                                  |  |  |  |  |
| 21              | PID function disabled                                          | When the contact is ON, the PID function is disabled.                                                                                                    |  |  |  |  |
| 22              | Clear counter                                                  | When the contact is ON, it will clear current counter value and<br>display "0". Only when this function is disabled, it will keep<br>counting upward.                                                     |  |  |  |  |
| 23              | Input the counter value<br>(multi-function input<br>command 6) | The counter value will increase 1 once the contact is ON. It<br>needs to be used with Pr.02-16.                                                                                                    |  |  |  |  |
| 24              | FWD JOG command                                                | When the contact is ON, the drive will execute forward Jog<br>command.                                                                                                    |  |  |  |  |
| 25              | REV JOG command                                                | When the contact is ON the drive will execute reverse Jog<br>command.                                                                                                    |  |  |  |  |
| 26              | TOCPG/FOCPG mode<br>selection                                  | When the contact is ON: TOCPG mode.<br>When the contact is OFF: FOCPG mode.                                                                                                    |  |  |  |  |

*Chapter 4 Parameters*

| <b>Settings</b> | <b>Functions</b>                                 | <b>Descriptions</b>                                                                                                    |  |  |  |  |  |
|-----------------|--------------------------------------------------|----------------------------------------------------------------------------------------------------|--|--|--|--|--|
|                 |                                                  | <b>RUN/STOP</b><br>command<br>Multi-function input<br>terminal is set to 26<br>(to rque/speed<br>mode switch)<br>speed limit<br>speed limit<br>speed<br>speed<br>$03 - 00 - 03 = 1$<br>command<br>(AVI/AUI/ACI is<br>command<br>frequency command)<br>torque<br>torque<br>$03 - 00 - 03 = 2$<br>limit<br>torque<br>torque<br><b>limit</b><br>(AVI/AUI/ACI is<br>command<br>command<br>tor que command)<br>speed<br>speed<br>speed<br>control<br>torque<br>torque<br>control<br>co ntrol<br>control<br>mode<br>control<br>control<br>(decel.tostop)<br>Switch timing for torque/speed control<br>(00-10=3/4, multi-function inputterminal is set to 26) |  |  |  |  |  |
| 27              | ASR1/ASR2 selection                              | When the contact is ON: speed will be adjusted by ASR 2<br>setting. OFF: speed will be adjusted by ASR 1 setting. Refer to<br>Pr.10-08 for details.                                                                                                    |  |  |  |  |  |
| 28              | Emergency stop (EF1)                             | When the contact is ON, the drive will execute emergency stop.<br>(it will have fault code record)                                                                                                    |  |  |  |  |  |
| 29              | Signal confirmation for Y-<br>connection         | When is the contact is ON, the drive will operate by 1st V/f.                                                                                                    |  |  |  |  |  |
| 30              | Signal confirmation for<br>$\Lambda$ -connection | When the contact is ON, the drive will operate by 2nd V/f.                                                                                                    |  |  |  |  |  |
| 31              | High torque bias (by<br>Pr.07-29)                | Refer to Pr.07-27~07-31 for details.                                                                                                    |  |  |  |  |  |
| 32              | Middle torque bias (by<br>Pr.07-30)              |                                                                                                    |  |  |  |  |  |
| 33              | Low torque bias (by<br>Pr.07-31)                 |                                                                                                    |  |  |  |  |  |
| 34              | Enable multi-step<br>position control            | When the contact is ON, the corresponding 15-step speed for<br>the multi-function inputs 1-4 will be 15 positions. (Refer to Pr.04-<br>15 to Pr.04-29)                                                                                                    |  |  |  |  |  |

```
Chapter 4 Parameters
```
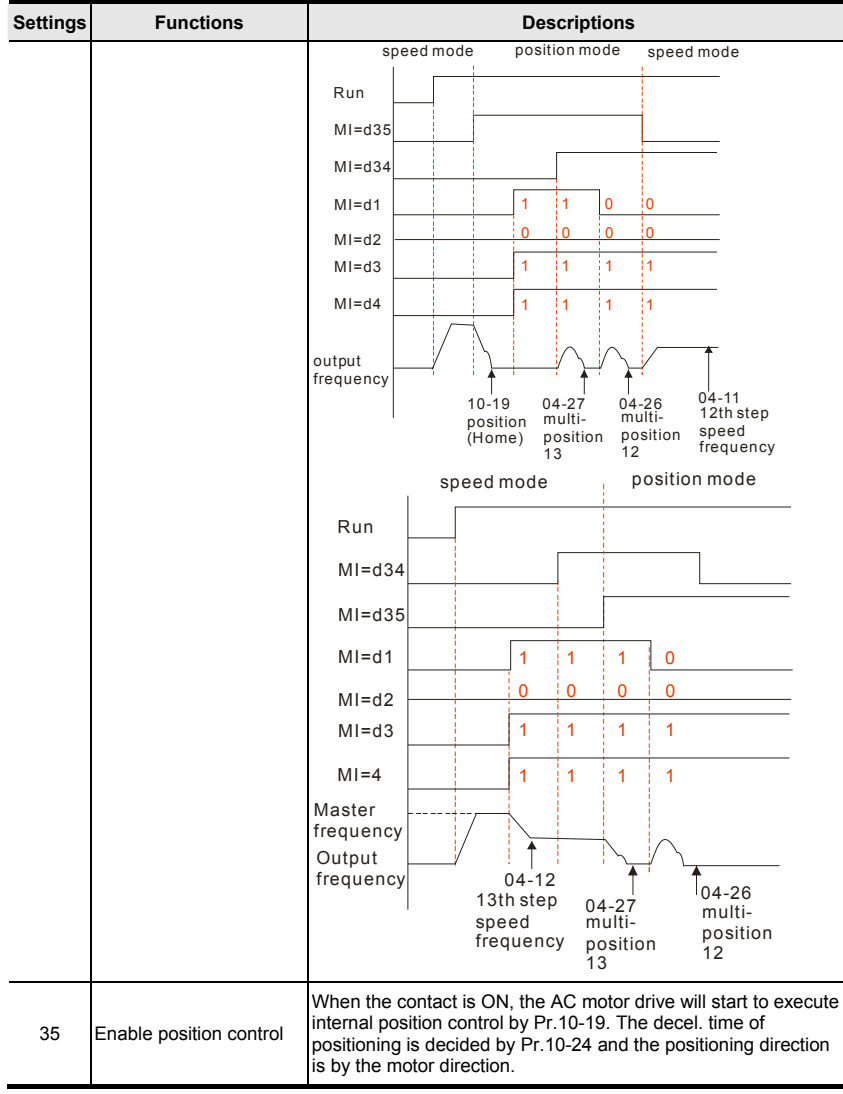

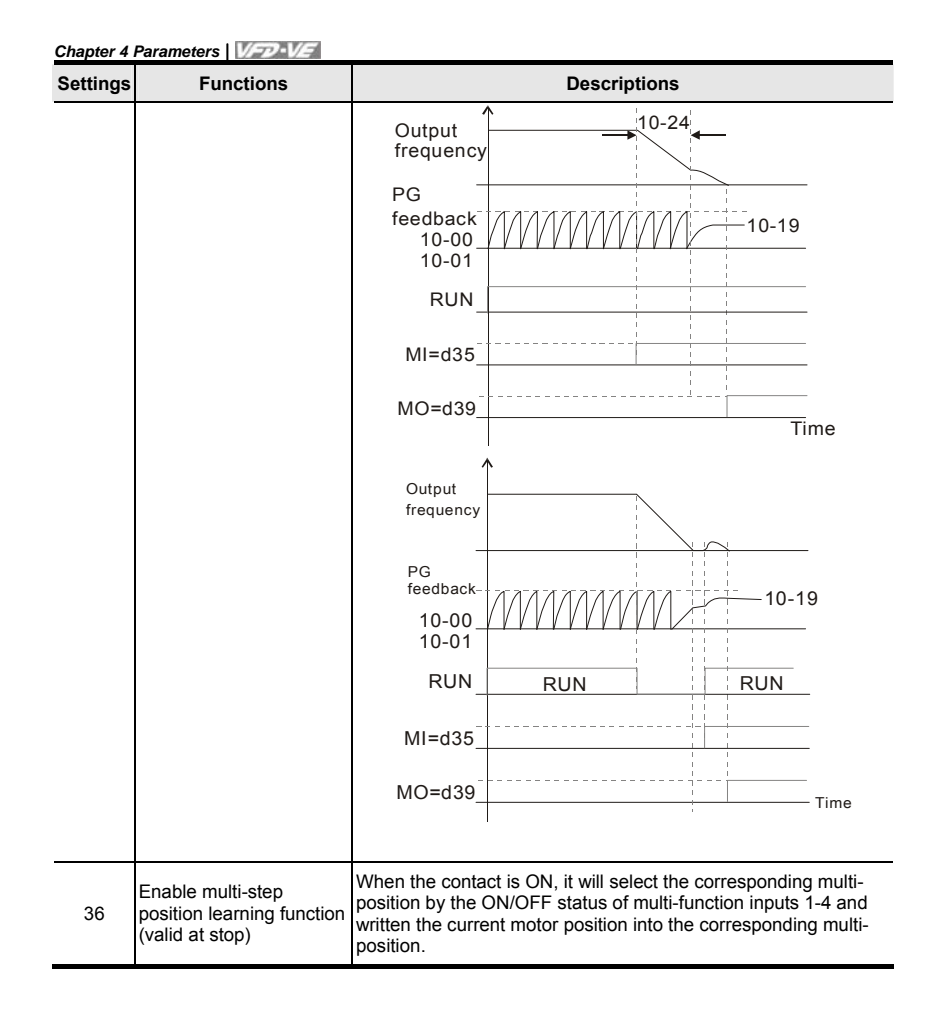

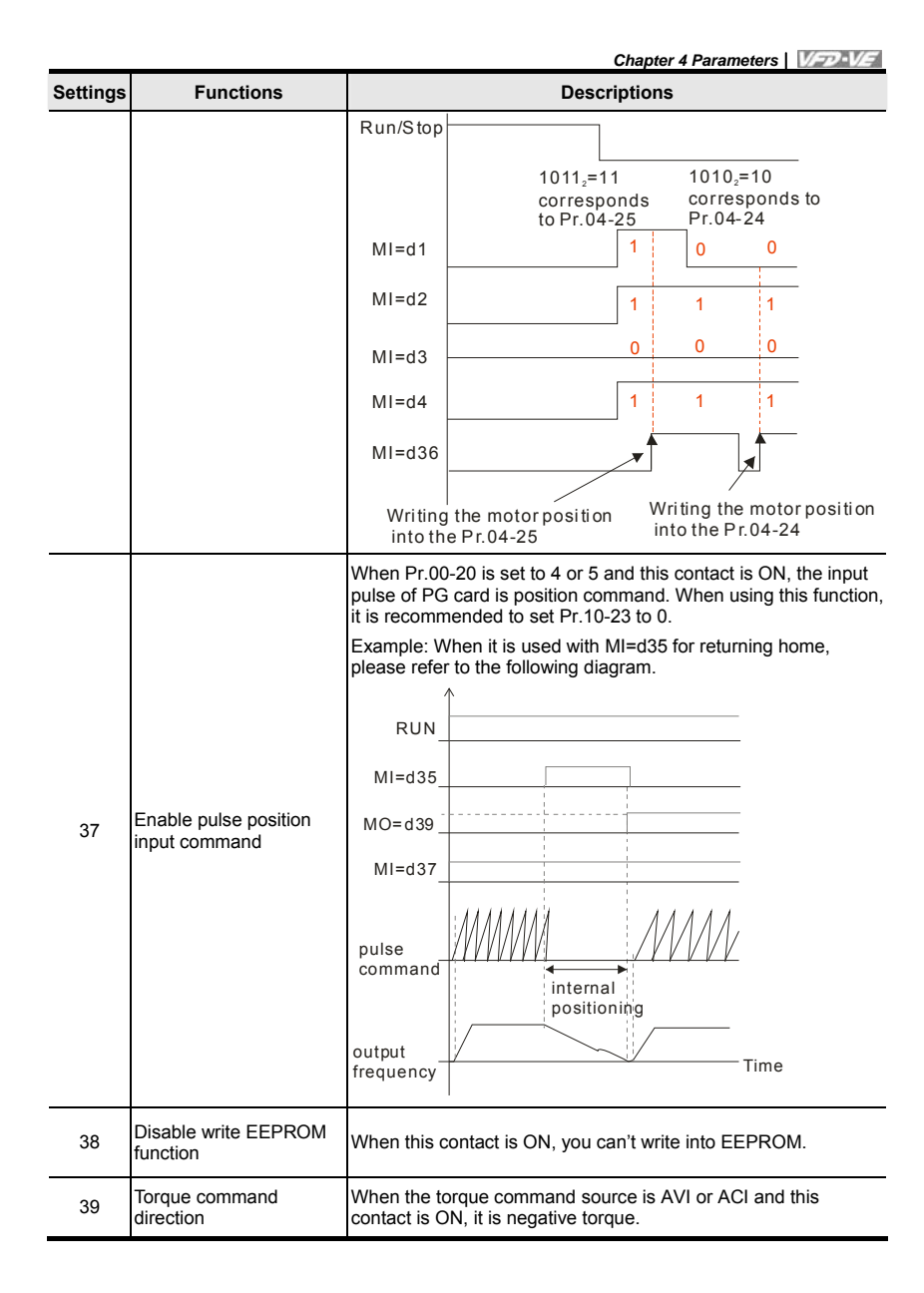

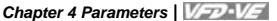

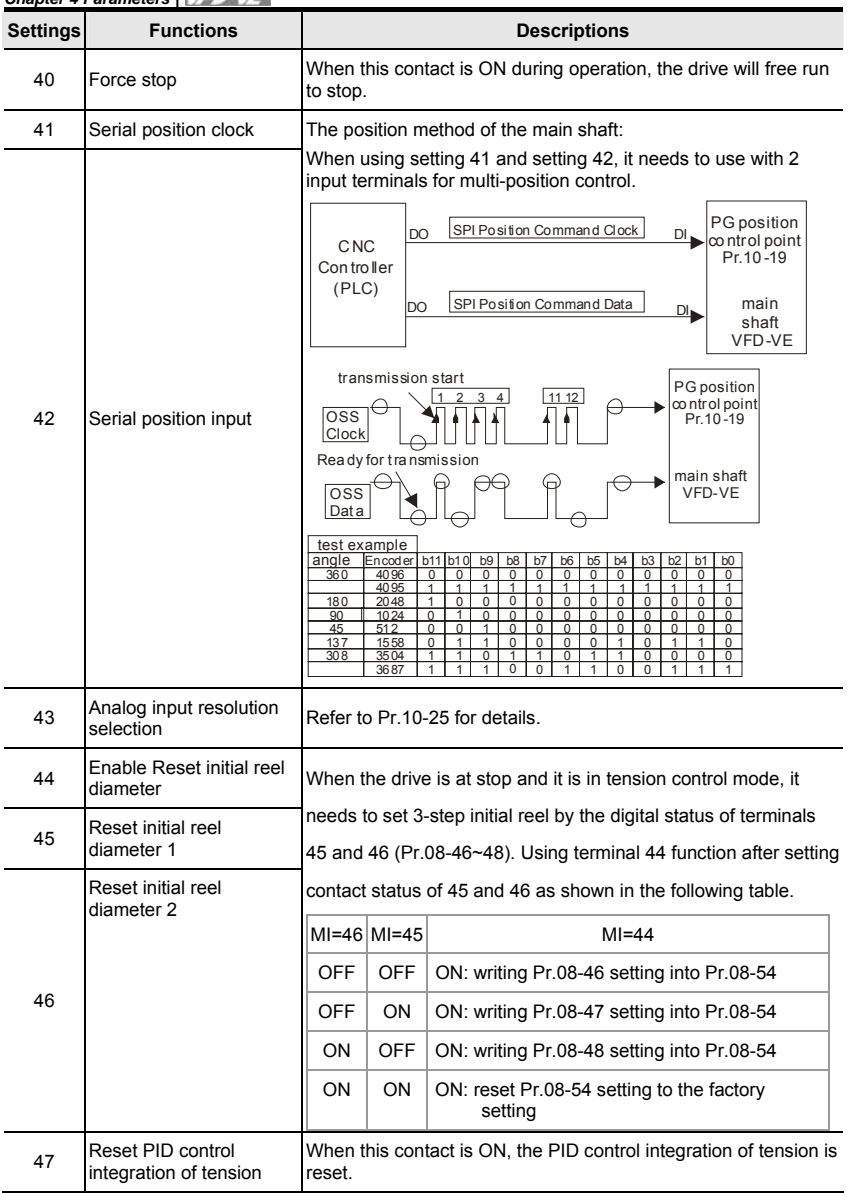

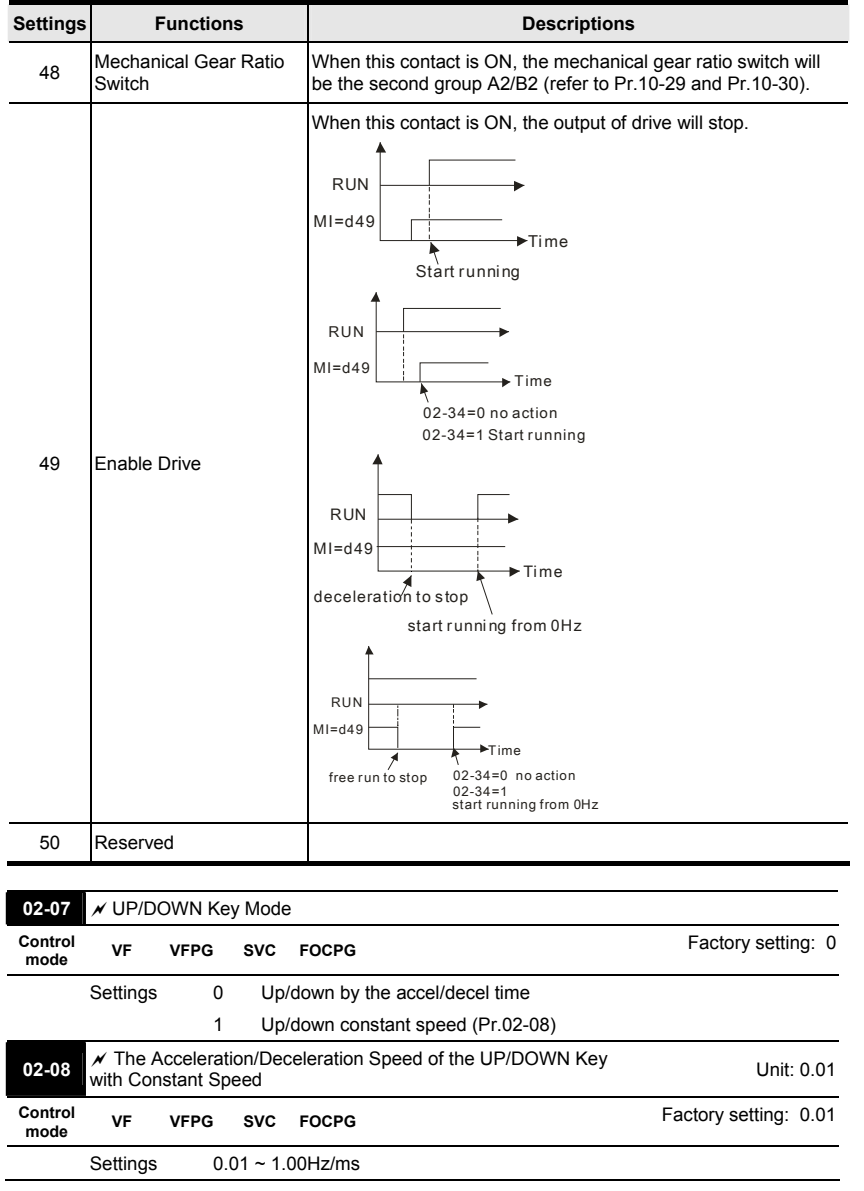

## **These settings are used when multi-function input terminals are set to 19/20.**

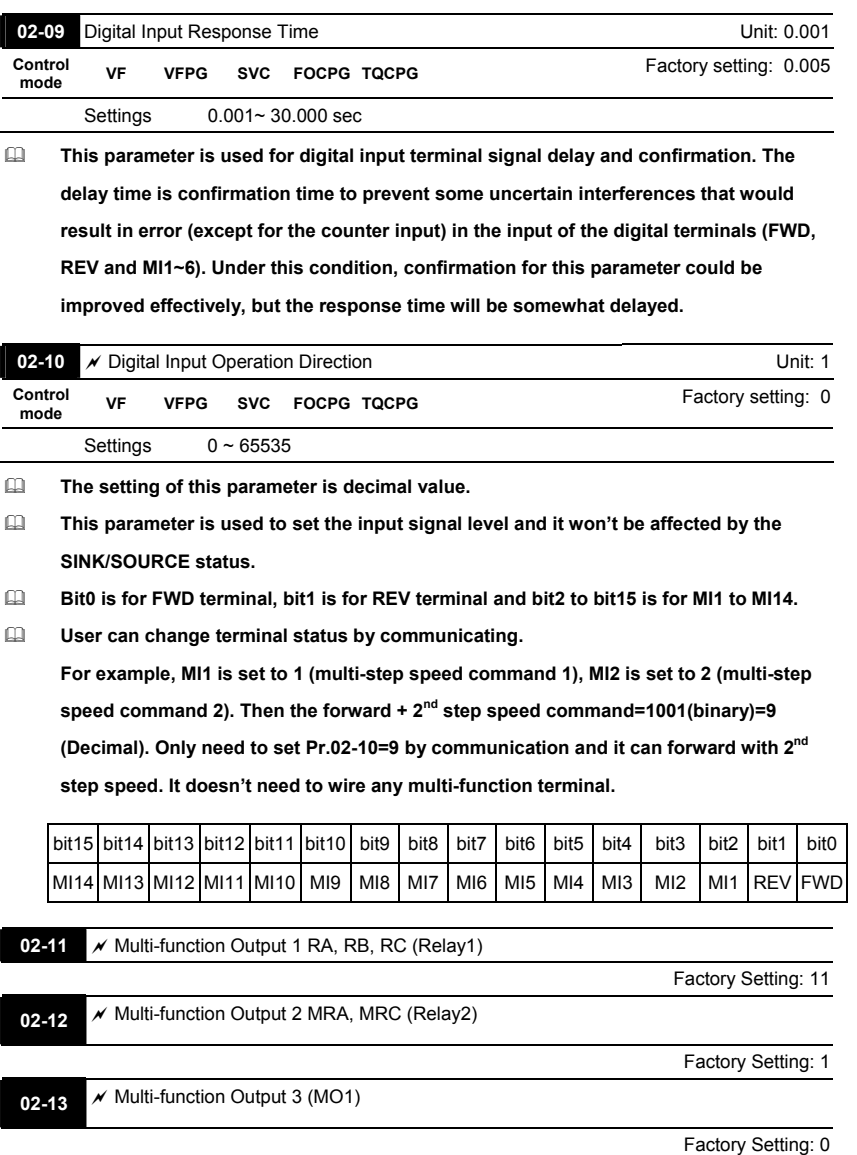

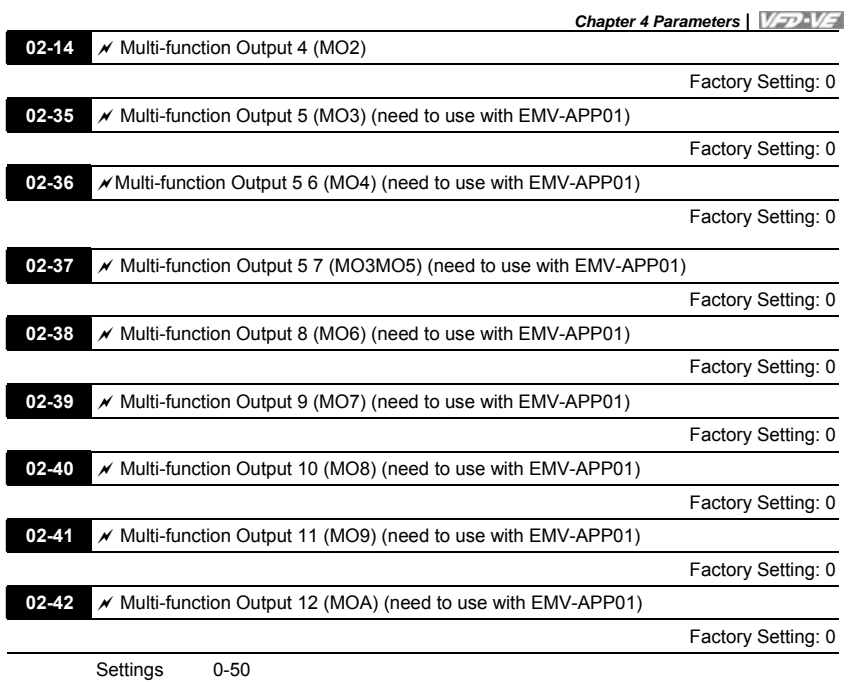

Summary of function settings (Take the normally open contact for example, ON: contact is closed, OFF: contact is open)

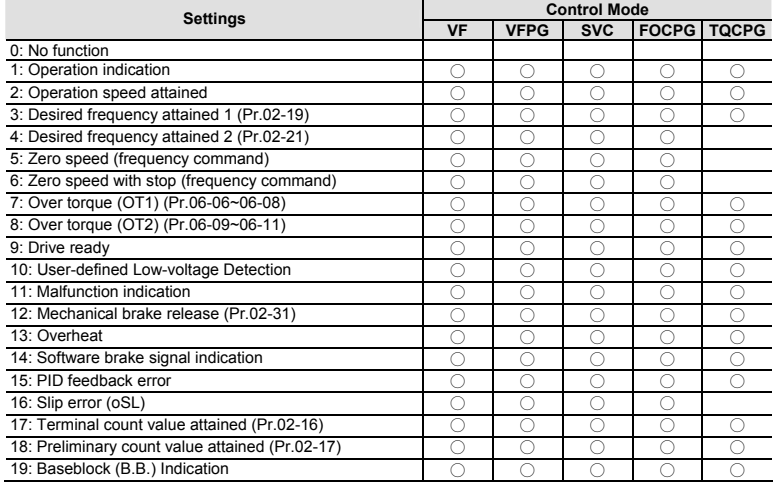

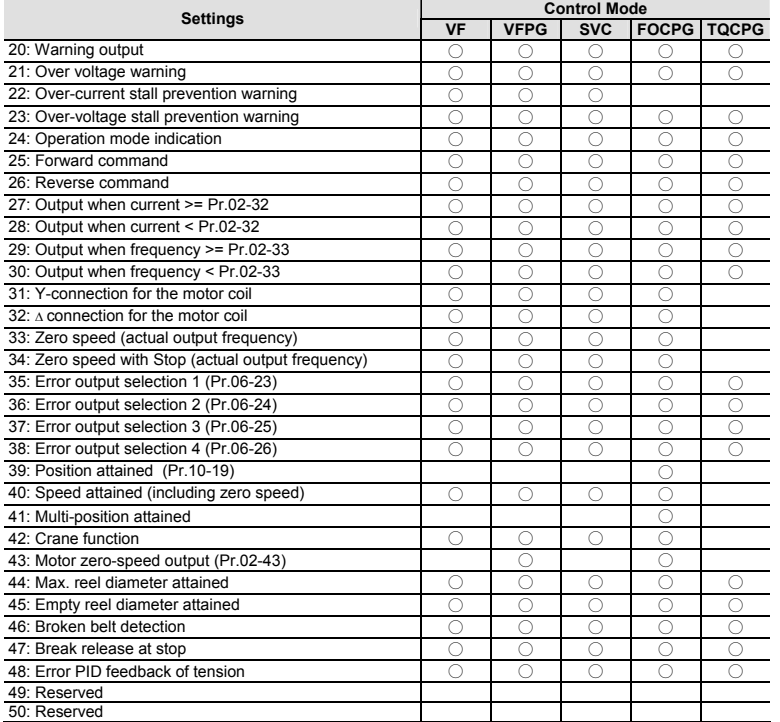

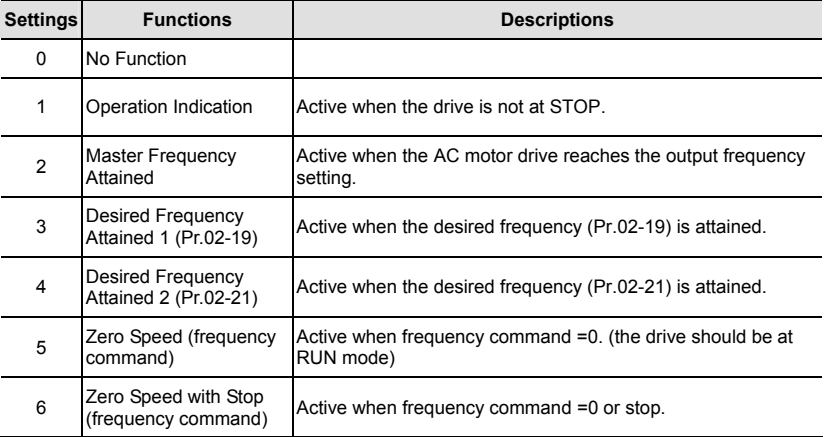

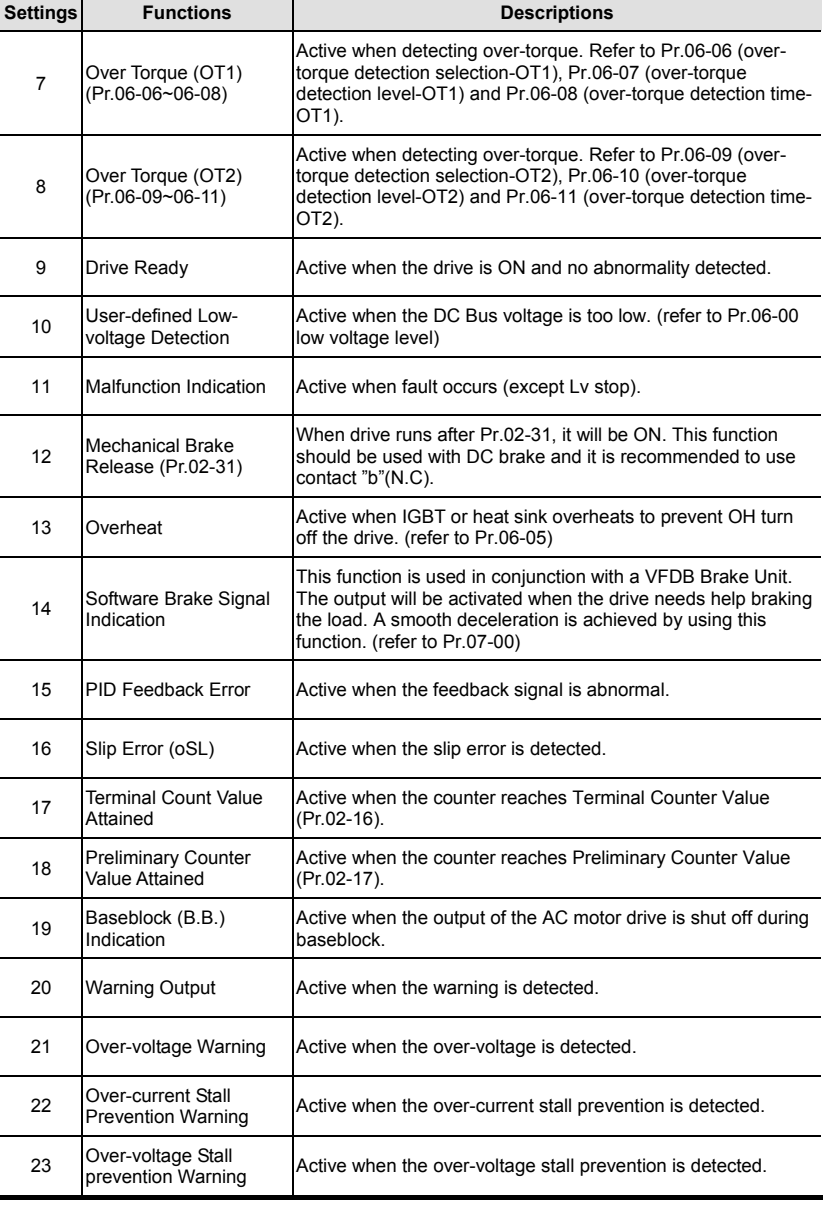

*Chapter 4 Parameters*

|                 | hapter 4 Parameters <b>Allen Wall</b>                |                                                                                    |  |  |  |  |
|-----------------|------------------------------------------------------|------------------------------------------------------------------------------------|--|--|--|--|
| <b>Settings</b> | <b>Functions</b>                                     | <b>Descriptions</b>                                                                |  |  |  |  |
| 24              | <b>Operation Mode</b><br>Indication                  | Active when the operation command is controlled by external<br>terminal.           |  |  |  |  |
| 25              | <b>Forward Command</b>                               | Active when the operation direction is forward.                                    |  |  |  |  |
| 26              | Reverse Command                                      | Active when the operation direction is reverse.                                    |  |  |  |  |
| 27              | Output when Current >=<br>Pr.02-32                   | Active when current is $\ge$ Pr.02-32.                                             |  |  |  |  |
| 28              | Output when Current <<br>Pr.02-32                    | Active when current is $\leq$ Pr.02-32.                                            |  |  |  |  |
| 29              | Output when frequency<br>$>= Pr.02 - 33$             | Active when frequency is >= Pr.02-33.                                              |  |  |  |  |
| 30              | Output when Frequency<br>$<$ Pr.02-33                | Active when frequency is < Pr.02-33.                                               |  |  |  |  |
| 31              | Y-connection for the<br>Motor Coil                   | Active when PR.05-12 is less than PR.05-11 and time is more<br>than Pr.05-30.      |  |  |  |  |
| 32              | $\triangle$ -connection for the<br>Motor Coil        | Active when PR.05-12 is higher than PR.05-11 and time is<br>more than Pr.05-30.    |  |  |  |  |
| 33              | Zero Speed (actual<br>output frequency)              | Active when the actual output frequency is 0. (the drive should<br>be at RUN mode) |  |  |  |  |
| 34              | Zero Speed with Stop<br>(actual output<br>frequency) | Active when the actual output frequency is 0 or Stop.                              |  |  |  |  |
| 35              | Error Output Selection 1<br>(Pr.06-23)               | Active when Pr.06-23 is ON.                                                        |  |  |  |  |
| 36              | <b>Error Output Selection 2</b><br>(Pr.06-24)        | Active when Pr.06-24 is ON.                                                        |  |  |  |  |
| 37              | Error Output Selection 3<br>(Pr.06-25)               | Active when Pr.06-25 is ON.                                                        |  |  |  |  |
| 38              | Error Output Selection 4<br>(Pr.06-26)               | Active when Pr.06-26 is ON.                                                        |  |  |  |  |
| 39              | <b>Position Attained</b><br>(Pr.10-19)               | Active when the PG position control point reaches Pr.10-19.                        |  |  |  |  |
| 40              | Speed Attained<br>(including zero speed)             | Active when the output frequency reaches frequency setting or<br>stop.             |  |  |  |  |

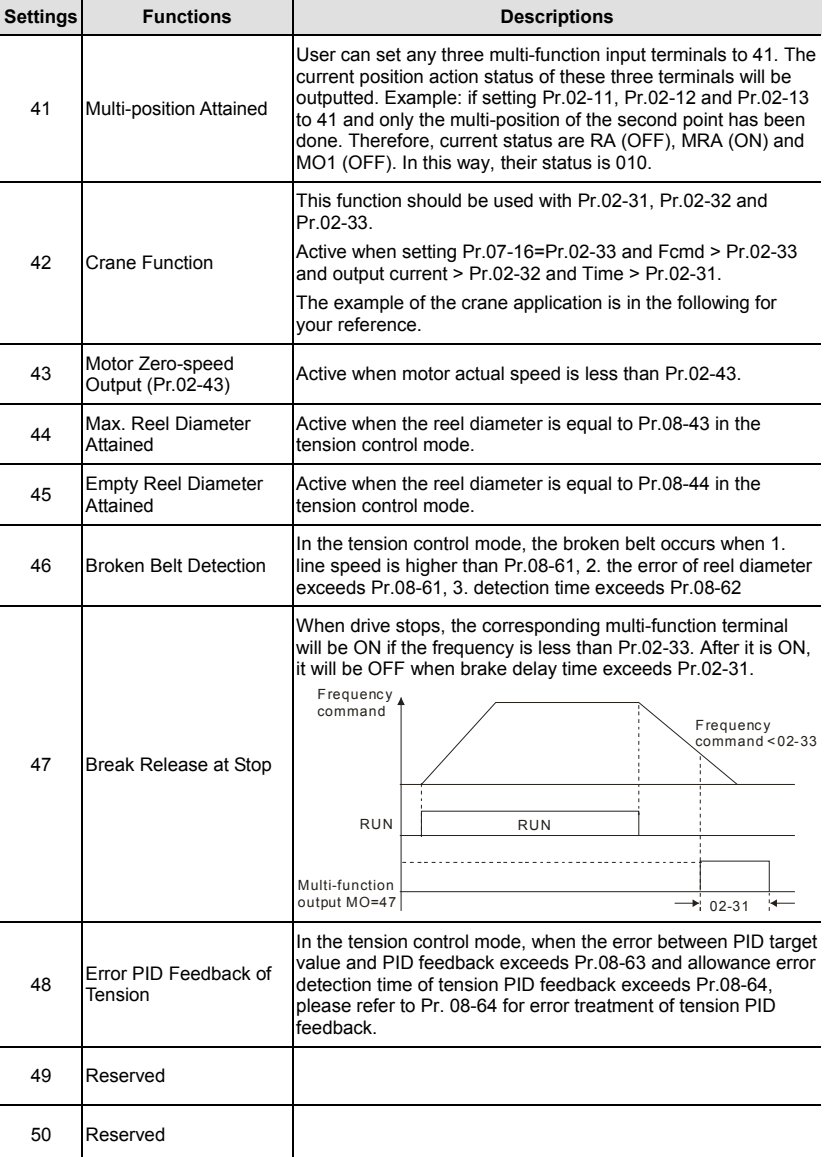

#### *Chapter 4 Parameters* Example of crane function

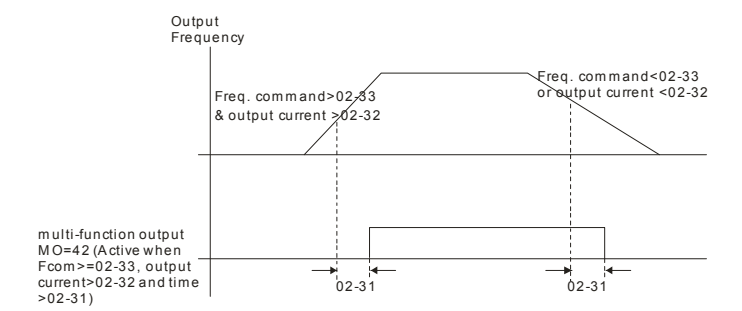

It is recommended to be used with Dwell function (Pr.07-15 to Pr.07-18) as shown in the following:

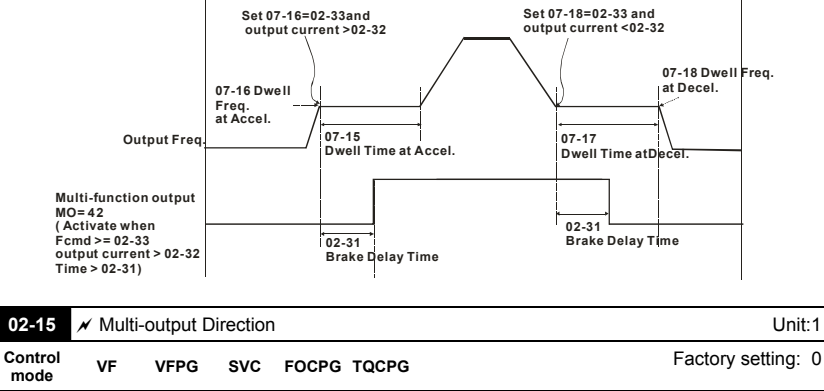

Settings 0 ~ 65535

**The setting of this parameter is decimal value.** 

 **This parameter is set via bit setting. If a bit is 1, the corresponding output acts in the opposite way.** 

**Example:** 

**If Pr02-11=1 and Pr02-15=0, Relay 1 RA-RC is closed when the drive runs and is open when the drive is stopped.** 

**If Pr02-11=1 and Pr02-15=1, Relay 1 RA-RC is open when the drive runs and is closed when the drive is stopped.** 

**Bit setting** 

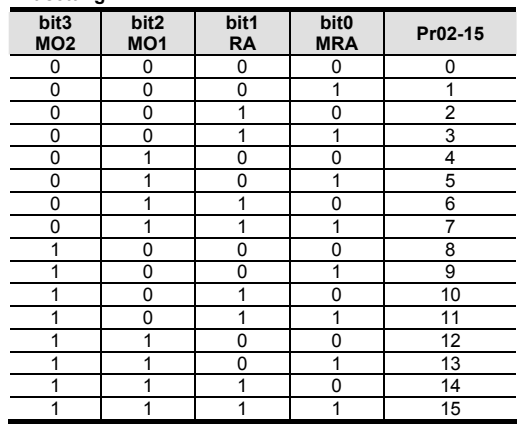

|                 | $02-16$ $\times$ Terminal Count Value |             |             |                 |  | Unit:1             |
|-----------------|---------------------------------------|-------------|-------------|-----------------|--|--------------------|
| Control<br>mode | VF                                    | <b>VFPG</b> |             | SVC FOCPG TOCPG |  | Factory setting: 0 |
|                 | Settings                              |             | $0 - 65535$ |                 |  |                    |

**The counter trigger can be set by the multi-function terminal MI6 (set Pr.02-06 to 23). Upon completion of counting, the specified output terminal will be activated (Pr.02-11 to Pr.02-14 is set to 17).** 

 **When the display shows c5555, the drive has counted 5,555 times. If display shows c5555, it means that real counter value is between 55,550 to 55,559.** 

|                 |          | 02-17 / Preliminary Count Value |             |                      |  |  | Unit: $1$          |
|-----------------|----------|---------------------------------|-------------|----------------------|--|--|--------------------|
| Control<br>mode | VF       |                                 |             | VFPG SVC FOCPG TQCPG |  |  | Factory setting: 0 |
|                 | Settings |                                 | $0 - 65535$ |                      |  |  |                    |

 **When the counter value reaches this value, the corresponding multi-function output terminal will be activated, provided one of Pr. 02-11 to 02-14 set to 18 (Preliminary Count Value Setting). This parameter can be used for the end of the counting to make the drive runs from the low speed to stop.** 

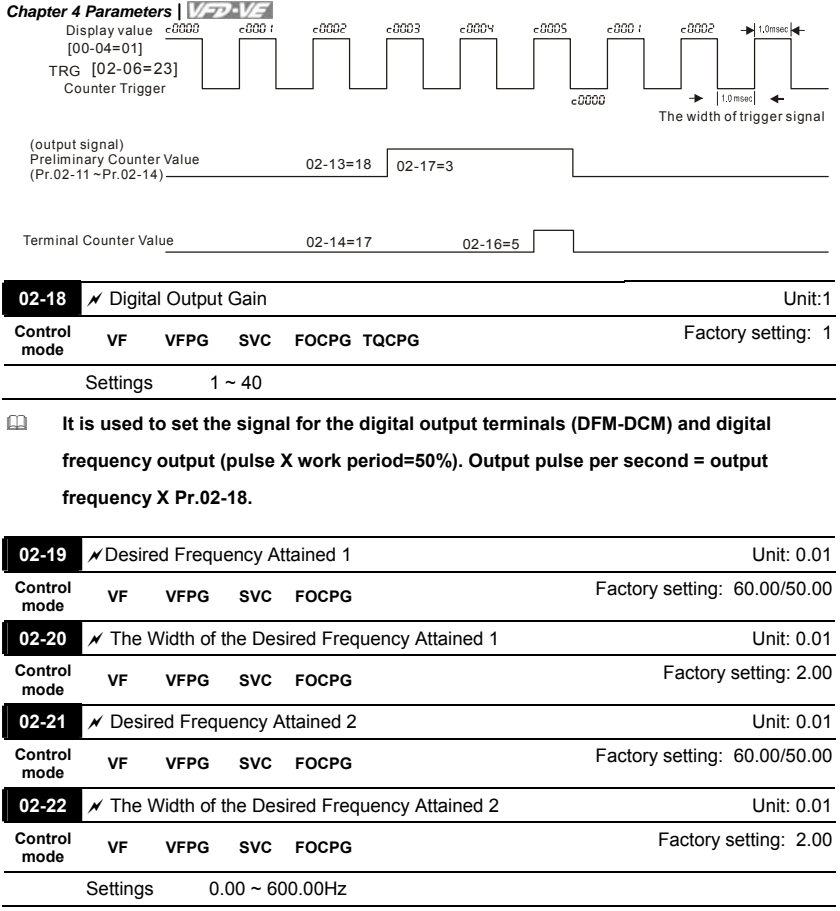

**Once output frequency reaches desired frequency and the corresponding multi-**

**function output terminal is set to 3 or 4 (Pr.02-11~Pr.02-14), this multi-function output terminal will be ON.** 

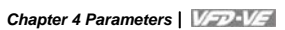

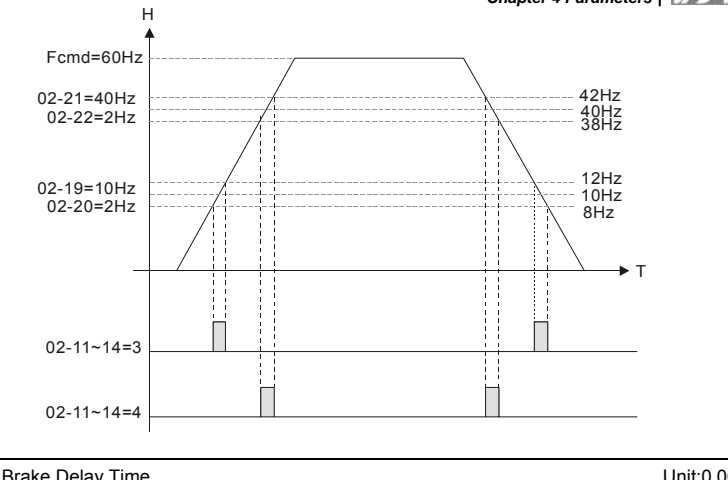

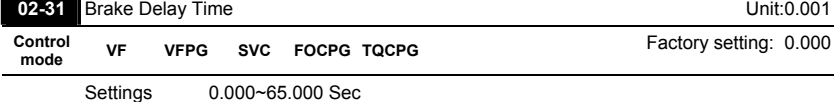

When the AC motor drive runs after Pr.02-31 delay time, the corresponding multi**function output terminal (12: mechanical brake release) will be ON. It is recommended** 

**to use this function with DC brake.** 

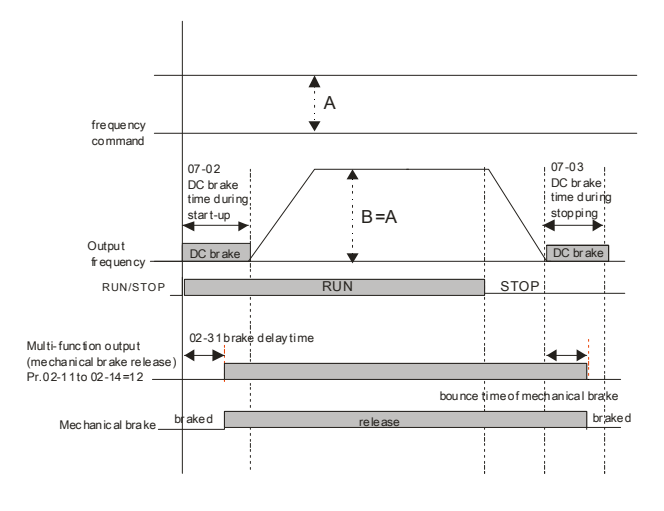

#### **If this parameter is used without DC brake, it will be invalid. Refer to the following**

**operation timing.** 

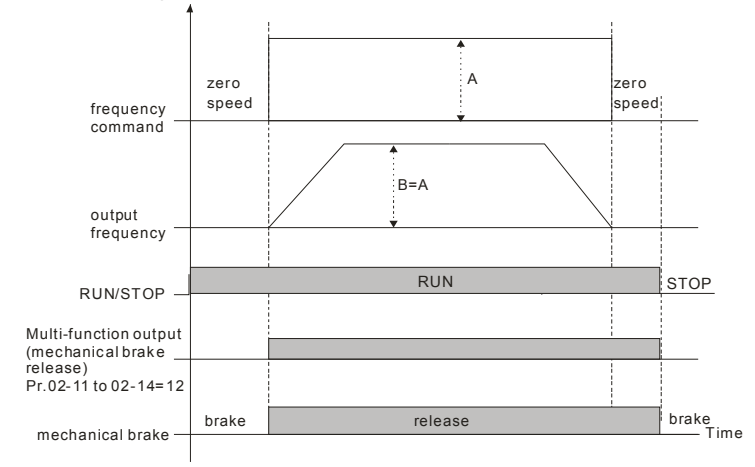

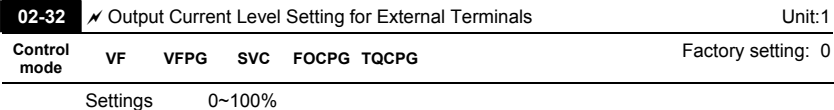

 **When output current is higher or equal to Pr.02-32, it will activate multi-function output terminal (Pr.02-11 to Pr.02-14 is set to 27).**

# **When output current is lower than Pr.02-32, it will activate multi-function output terminal (Pr.02-11 to Pr.02-14 is set to 28).**

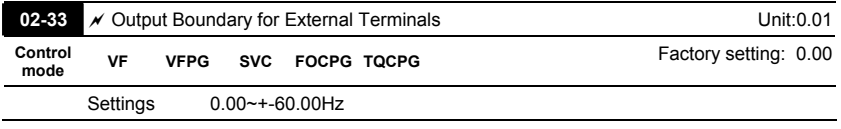

 **When output frequency is higher than Pr.02-33, it will activate the multi-function terminal (Pr.02-11 to Pr.02-14 is set to 29).** 

 **When output frequency is lower than Pr.02-33, it will activate the multi-function terminal (Pr.02-11 to Pr.02-14 is set to 30).** 

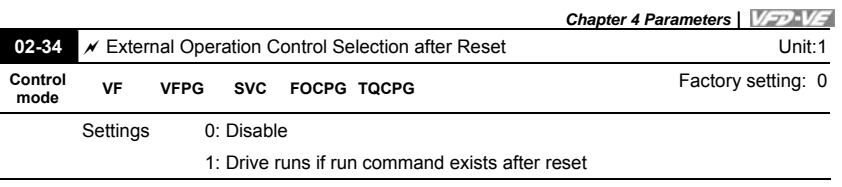

 **After clearing fault once a fault is detected and the external terminal for RUN keeps ON, the drive can run after pressing RESET key.** 

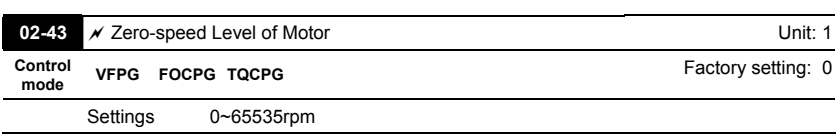

**This parameter should be used with the multi-function output terminals (set to 43).** 

 **This parameter is used to set the level of motor zero-speed. When the actual speed is lower than this setting, the corresponding multi-function output terminal 43 will be ON** 

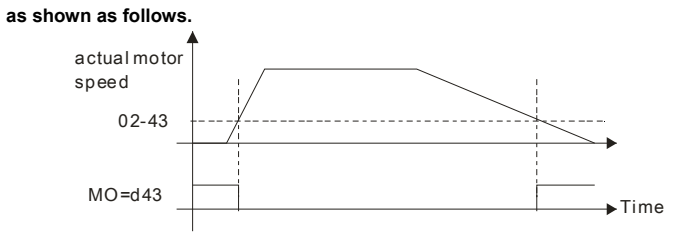
**Group 3 Analog Input/Output Parameters** 

**03-00** <br>**Analog Input 1 (AVI)** 

Factory Setting: 1

Factory Setting: 0

**03-01** <br>**Analog Input 2 (ACI)** 

**03-02** <br>**Analog Input 3 (AUI)** 

Factory Setting: 0

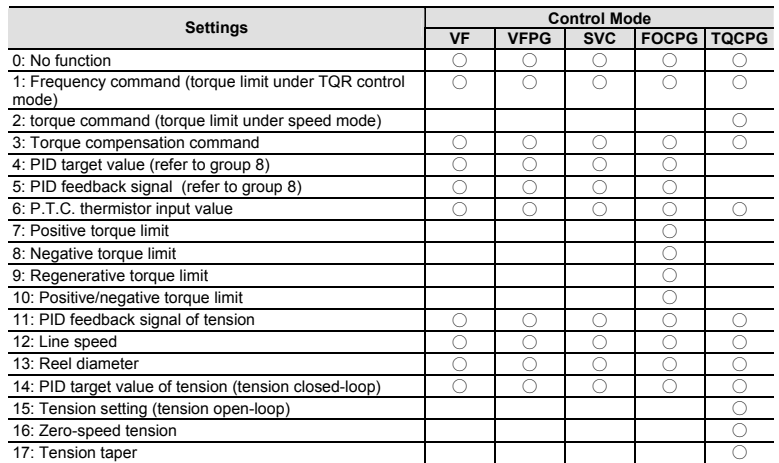

 **When it is frequency command or TQC speed limit, the corresponding value for 0~**± **10V/4~20mA is 0 – max. output frequency(Pr.01-00)** 

 **When it is torque command or torque limit, the corresponding value for 0~**±**10V/4~20mA is 0 – max. output torque (Pr.07-22).** 

 **When it is torque compensation, the corresponding value for 0~**±**10V/4~20mA is 0 – rated torque.** 

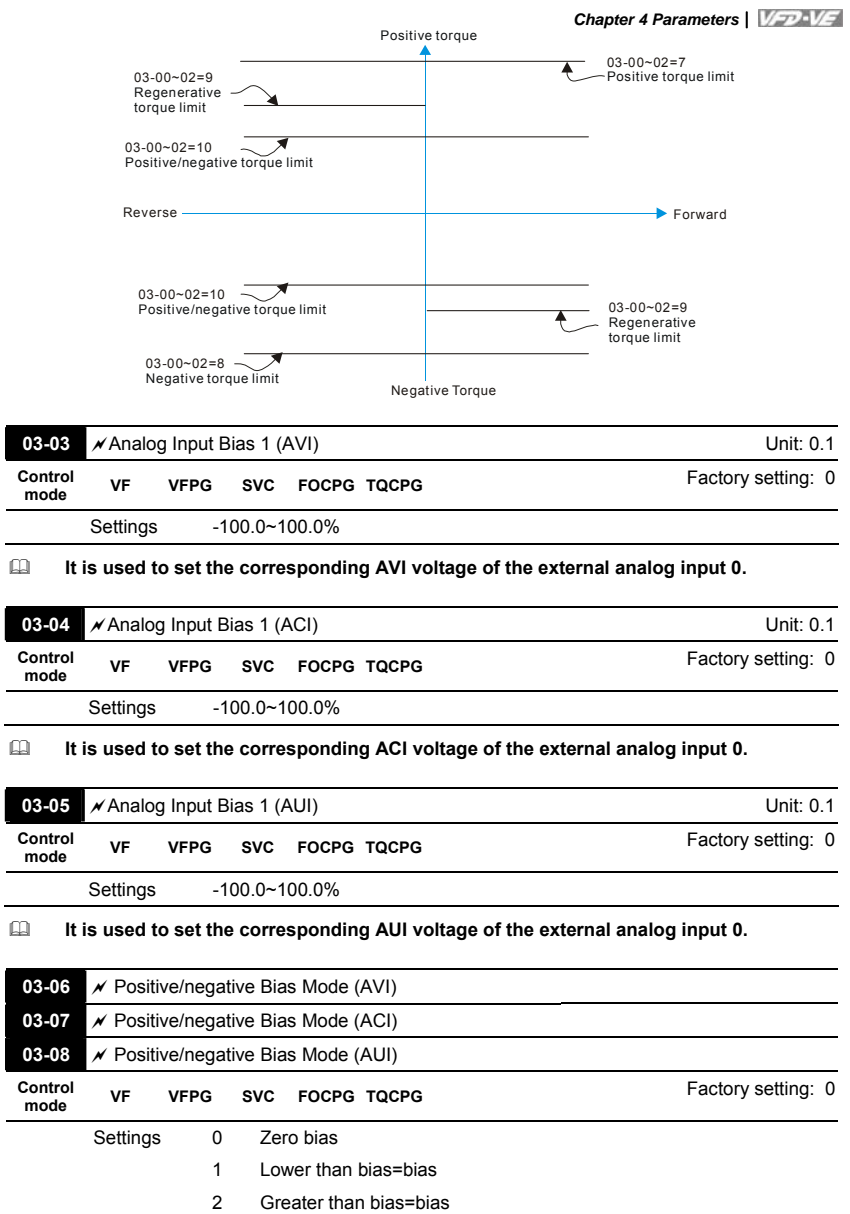

3 The absolute value of the bias voltage while serving as the center

- 4 Serve bias as the center
- **In a noisy environment, it is advantageous to use negative bias to provide a noise**

**margin. It is recommended NOT to use less than 1V to set the operation frequency.** 

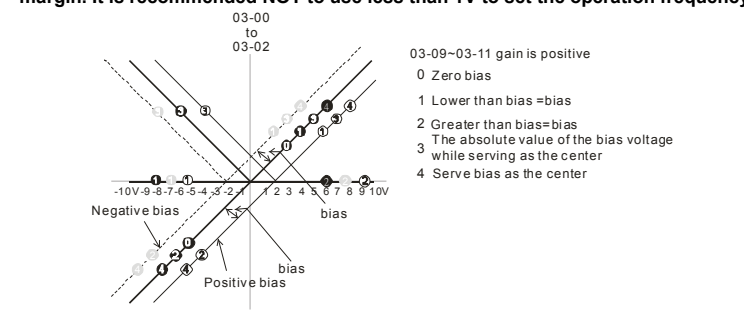

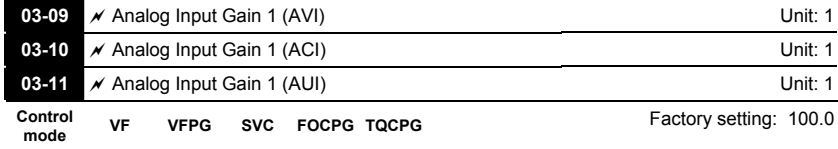

Settings -500.0~500.0%

**analog voltage/current signal.** 

**Parameters 03-03 to 03-11 are used when the source of frequency command is the** 

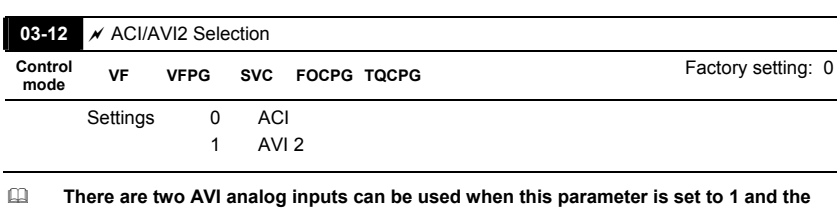

**SW2 on the control board is set to AVI2. At this moment, ACI is for voltage input.** 

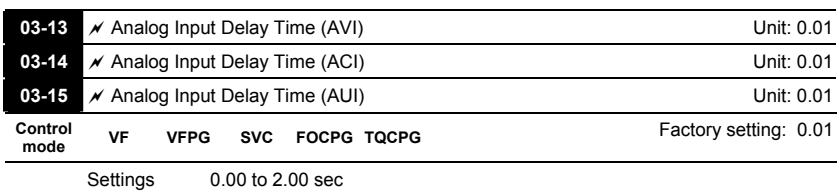

- *Chapter 4 Parameters*
- **These input delays can be used to filter noisy analog signal.**

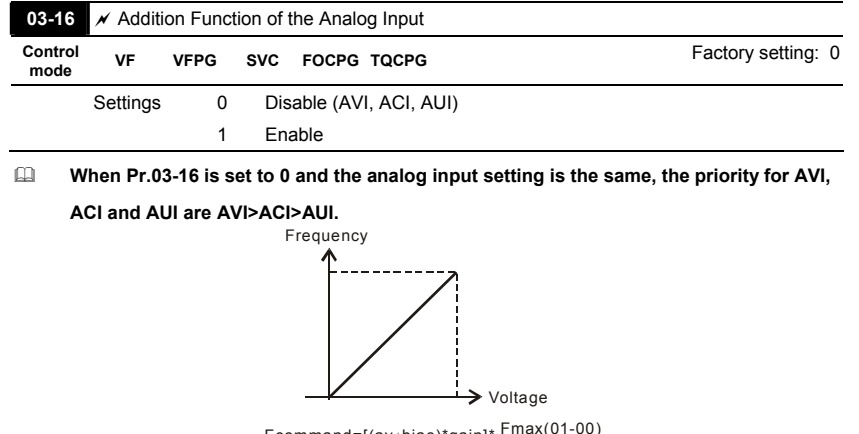

Fcommand=[(ay±bias)\*gain]\*  $\frac{\text{Fmax}(01-00)}{10 \text{V}}$  or 16mA ay : 10 or 16mA bias : Pr.03-03,Pr. 03-04, Pr.03-05 gain : Pr.03-09, Pr.03-10, Pr.03-11 Fcommand: the corresponding frequency for 10V or 20mA

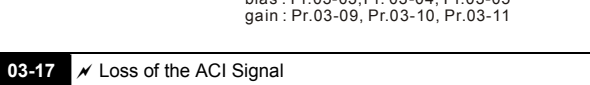

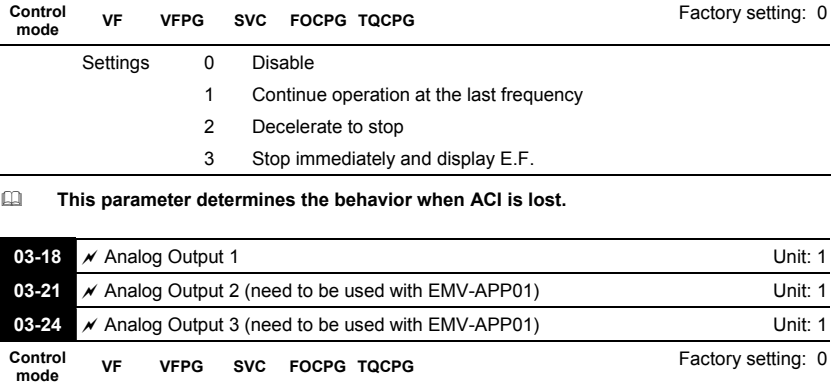

**Settings Functions Descriptions**  0 **Output frequency (Hz)** Max. frequency Pr.01-00 is regarded as 100%.

Settings 0 to 19

*Chapter 4 Parameters*

| <b>Settings</b> | <b>Functions</b>           | <b>Descriptions</b>                          |
|-----------------|----------------------------|----------------------------------------------|
| 1               | Frequency command<br>(Hz)  | Max. frequency Pr.01-00 is regarded as 100%. |
| $\overline{2}$  | Motor speed (Hz)           | 600Hz is regarded as 100%                    |
| 3               | Output current (rms)       | (2.5 X rated current) is regarded as 100%    |
| 4               | Output voltage             | (2 X rated voltage) is regarded as 100%      |
| 5               | DC Bus Voltage             | 450V (900V)=100%                             |
| 6               | Power factor               | -1.000~1.000=100%                            |
| 7               | Power                      | Rated power is regarded as 100%              |
| 8               | Output torque              | Full-load torque is regarded as 100%         |
| 9               | <b>AVI</b>                 | 0~10V=0~100%                                 |
| 10              | ACI                        | 0~20mA=0~100%                                |
| 11              | AUI                        | $-10 - 10V = 0 - 100%$                       |
| 12              | q-axis current             | (2.5 X rated current) is regarded as 100%    |
| 13              | q-axis feedback value      | (2.5 X rated current) is regarded as 100%    |
| 14              | d-axis current             | (2.5 X rated current) is regarded as 100%    |
| 15              | d-axis feedback value      | (2.5 X rated current) is regarded as 100%    |
| 16              | q-axis voltage             | 250V (500V) = 100%                           |
| 17              | d-axis voltage             | 250V (500V) = 100%                           |
| 18              | Torque command             | Rated torque is regarded as 100%             |
| 19              | Pulse frequency<br>command | Max. frequency Pr.01-00 is regarded as 100%. |

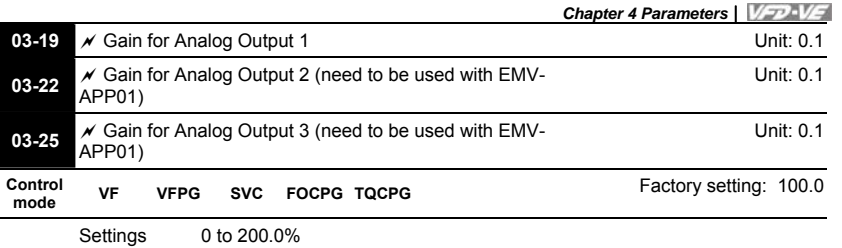

**It is used to adjust the analog voltage level that terminal AFM outputs.** 

**This parameter is set the corresponding voltage of the analog output 0.** 

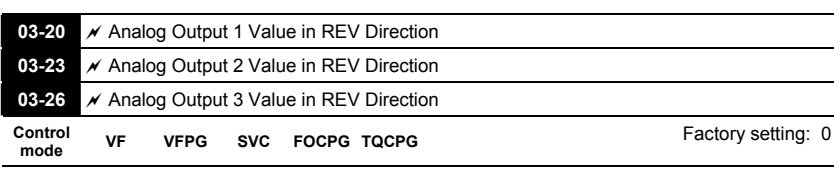

Settings 0 Absolute value in REV direction

1 Output 0V in REV direction

2 Enable output voltage in REV direction

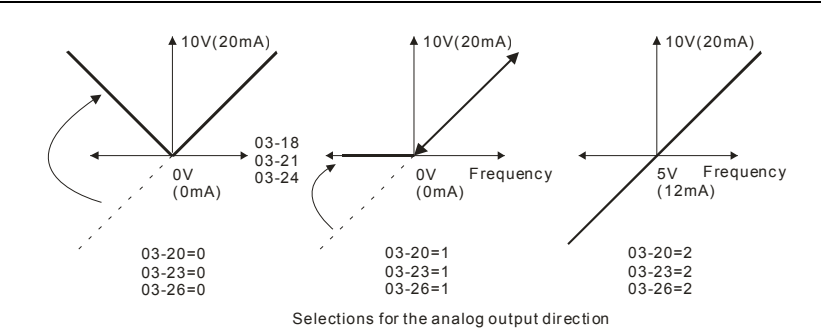

*Chapter 4 Parameters* **Group 4 Multi-Step Speed Parameters** 

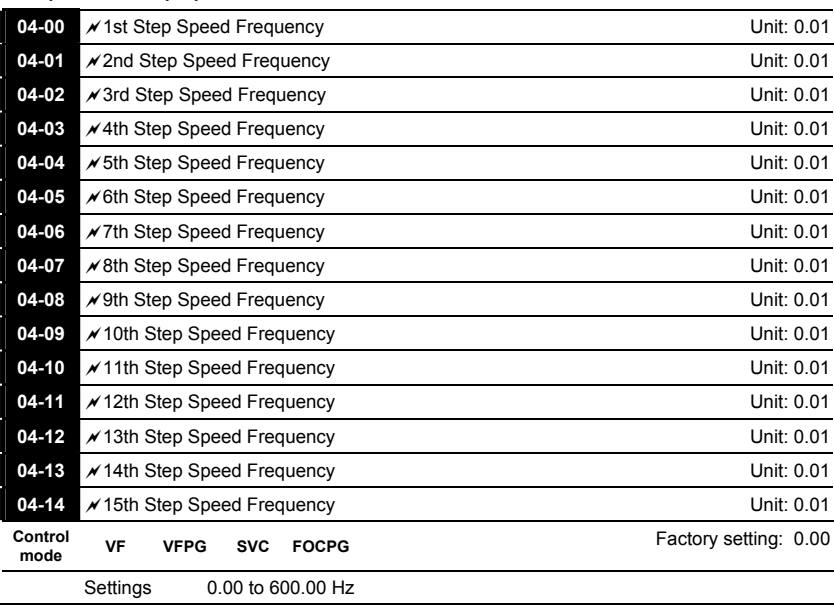

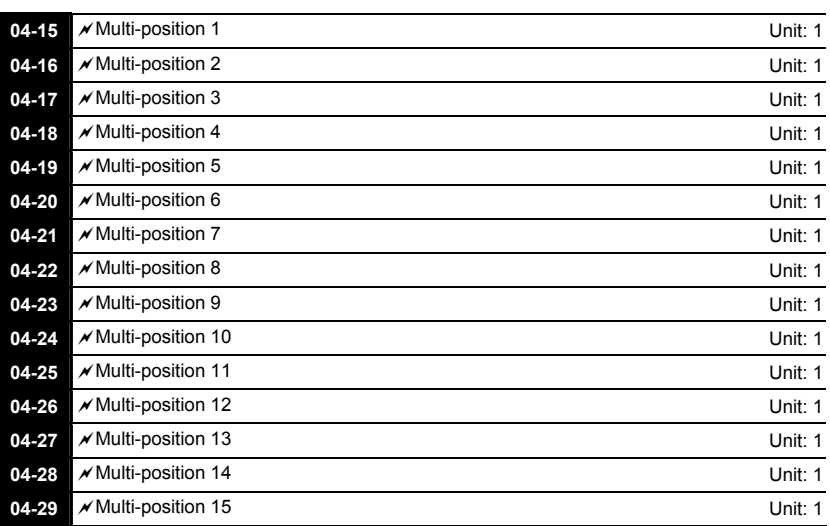

**Control** 

Settings 0 to 65535

**Please refer to the explanation of Pr.02-00 to Pr.02-06.** 

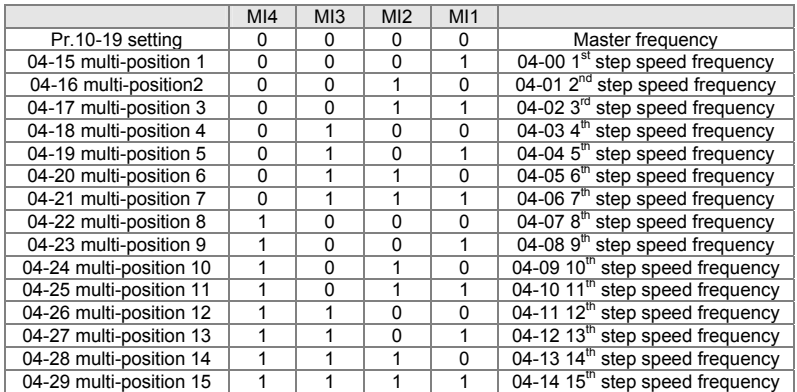

#### *Chapter 4 Parameters* **Group 5 Motor Parameters**

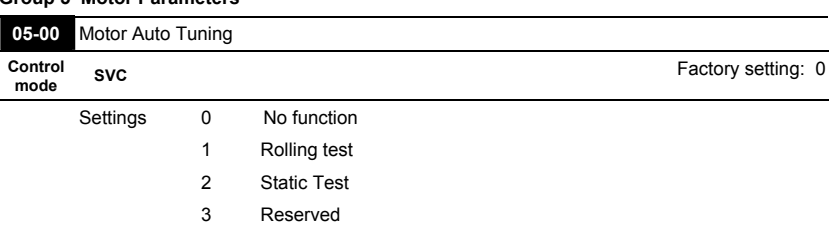

 **Starting auto tuning by pressing RUN key and it will write the measure value into Pr.05- 05 to Pr.05-09 for motor 1 and Pr.05-17 to Pr.05-21 for motor 2.** 

**The steps to AUTO-Tuning are: (when setting to 1)** 

- 1. Make sure that all the parameters are set to factory settings and the motor wiring is correct.
- 2. Make sure the motor has no-load before executing auto-tuning and the shaft is not connected to any belt or gear motor. It is recommended to set to 2 or 3 if the motor can't separate from the load.
- 3. Motor 1: fill in Pr.01-02, Pr.01-01, Pr.05-01, Pr.05-02, Pr.05-03 and Pr.05-04 with correct values. Refer to motor capacity to set accel./decel. time. Motor 2: fill in Pr.01-36, Pr.01-35, Pr.05-13, Pr.05-14, Pr.05-15 and Pr.05-16 with correct values. Refer to motor capacity to set accel./decel. time.
- 4. When Pr.05-00 is set to 1, the AC motor drive will execute auto-tuning immediately after receiving a "RUN" command. (NOTE: the motor will run!)
- 5. After executing, please check if there are values filled in Pr.05-05 to Pr.05-09 for motor 1 and Pr.05-17 to Pr.05-21 for motor 2.
- 6. Mechanical equivalent circuit

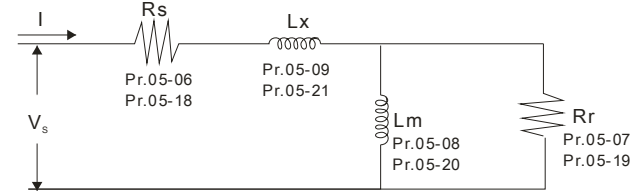

Mechanical equivalent circuit for VE series

**If Pr.05-00 is set to 2, it needs to input Pr.05-05 for motor 1/Pr.05-17 for motor 2.** 

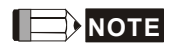

- 1. In torque/vector control mode, it is not recommended to have motors run in parallel.
- 2. It is not recommended to use torque/vector control mode if motor rated power exceeds the rated power of the AC motor drive.
- 3. When auto-tuning 2 motors, it needs to set multi-function input terminals or change Pr.05-10 for motor 1/motor 2 selection.
- 4. The no-load current is usually 20~50% X rated current.
- 5. The rated speed can't be larger or equal to 120f/p (f: rated frequency 01-01/01-35; P: number of motor poles 05-04/05-16).

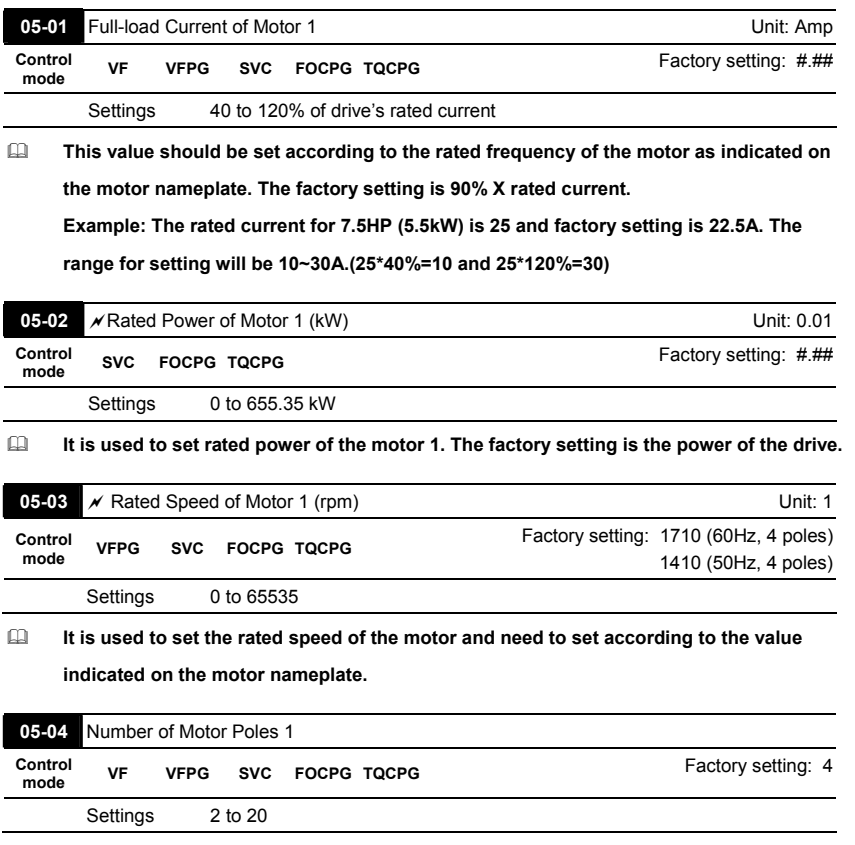

**It is used to set the number of motor poles (must be an even number).** 

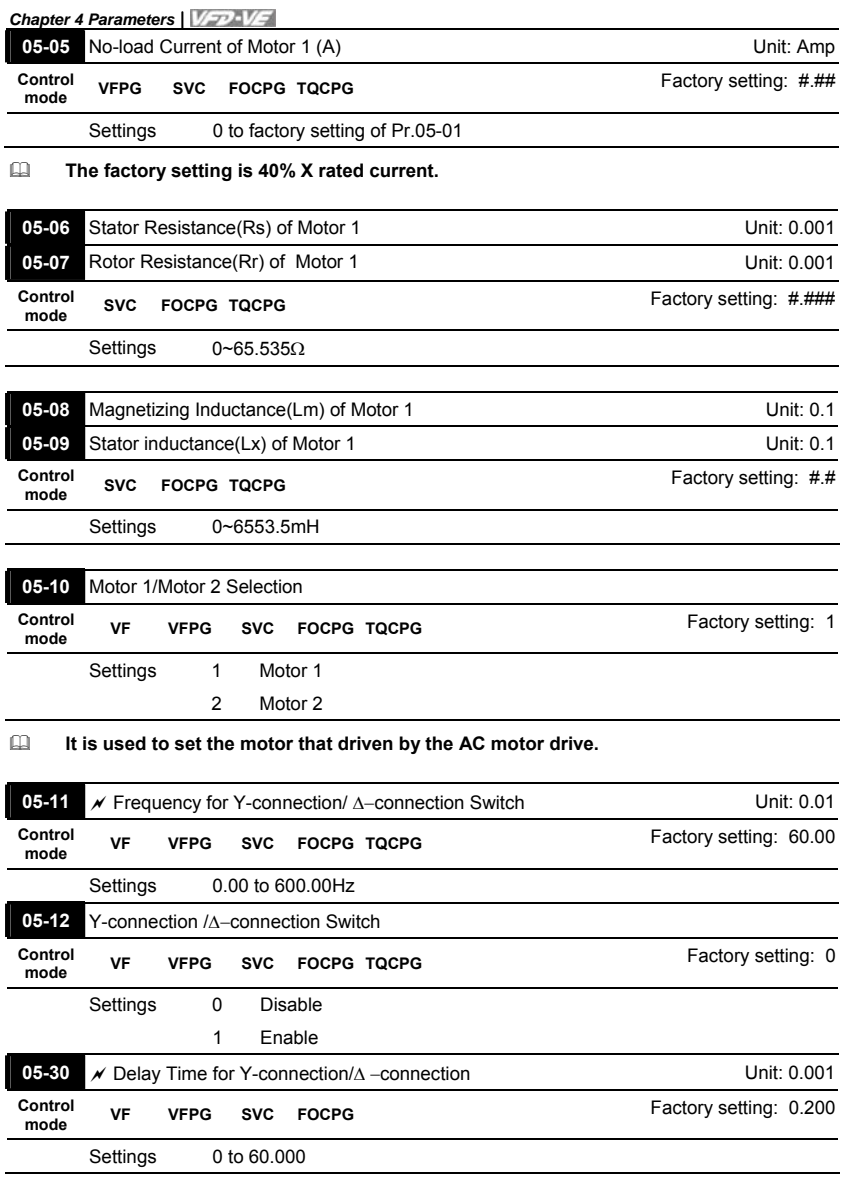

**Pr.05-12 is used to enable/disable Y-connection/ connection Switch.** 

- **When Pr.05-12 is set to 1, the drive will select by Pr.05-11 setting and current motor**  frequency to switch motor to Y-connection or  $\Delta$ -connection. AT the same time, it will **also affect motor parameters (Pr.05-01 to 05-10/Pr.05-13 to Pr.05-21).** 
	-
- **Pr.05-30 is used to set the switch delay time of Y-connection/** $\Delta$ **-connection.**
- When output frequency reaches Y-connection/ $\Delta$ -connection switch frequency, drive

### **will delay by Pr.05-30 before multi-function output terminals are active.**

Y-∆ connection switch: can be used for wide range motor<br>Y connection for low speed: higher torque can be used for rigid tapping<br>∆connection for high speed: higher torque can be used for high-speed drilling

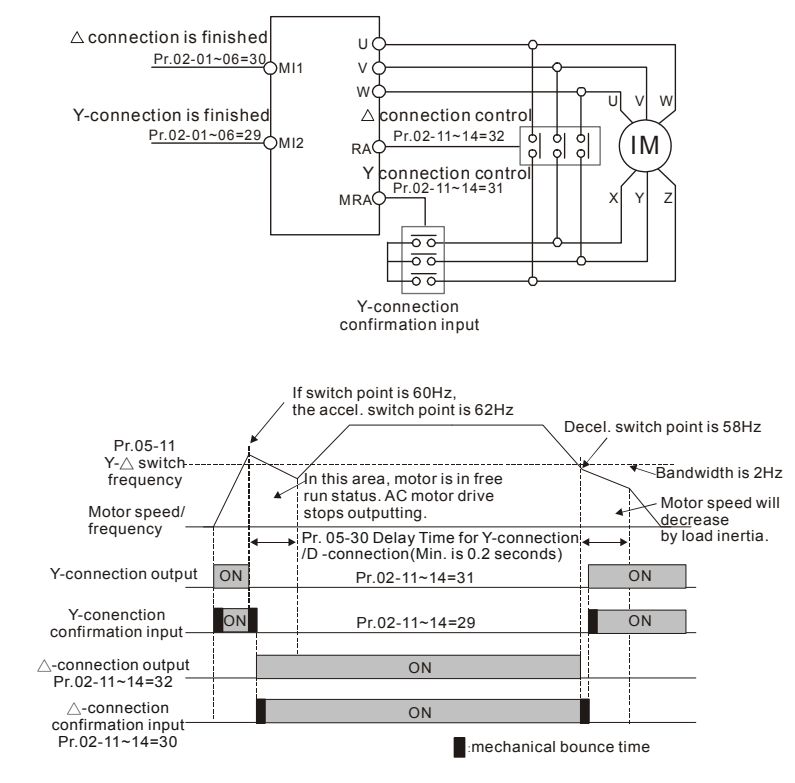

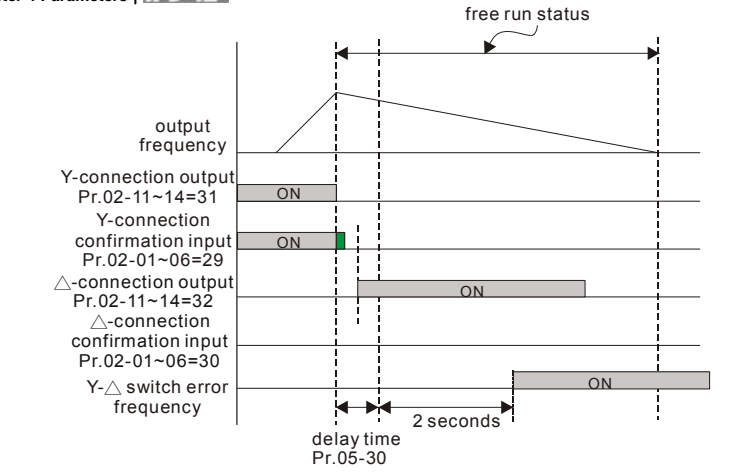

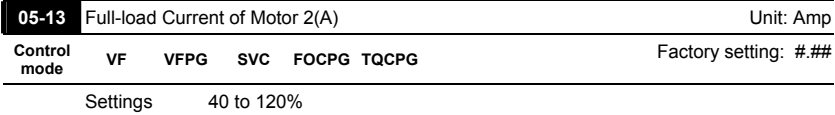

 **This value should be set according to the rated frequency of the motor as indicated on the motor nameplate. The factory setting is 90% X rated current.** 

**Example: The rated current for 7.5HP (5.5kW) is 25 and factory setting is 22.5A. The range for setting will be 10~30A.(25\*40%=10 and 25\*120%=30)** 

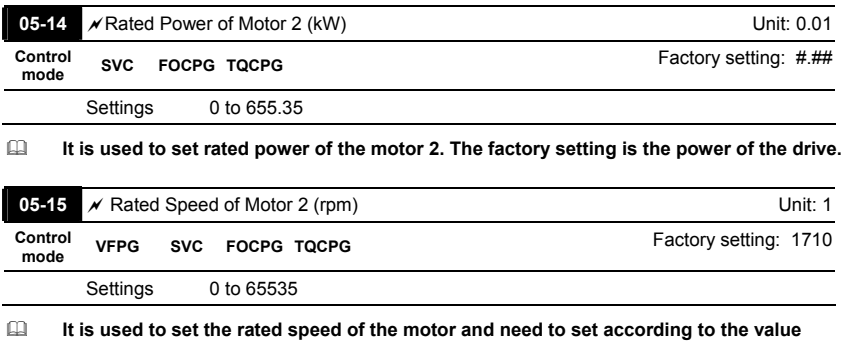

**indicated on the motor nameplate.** 

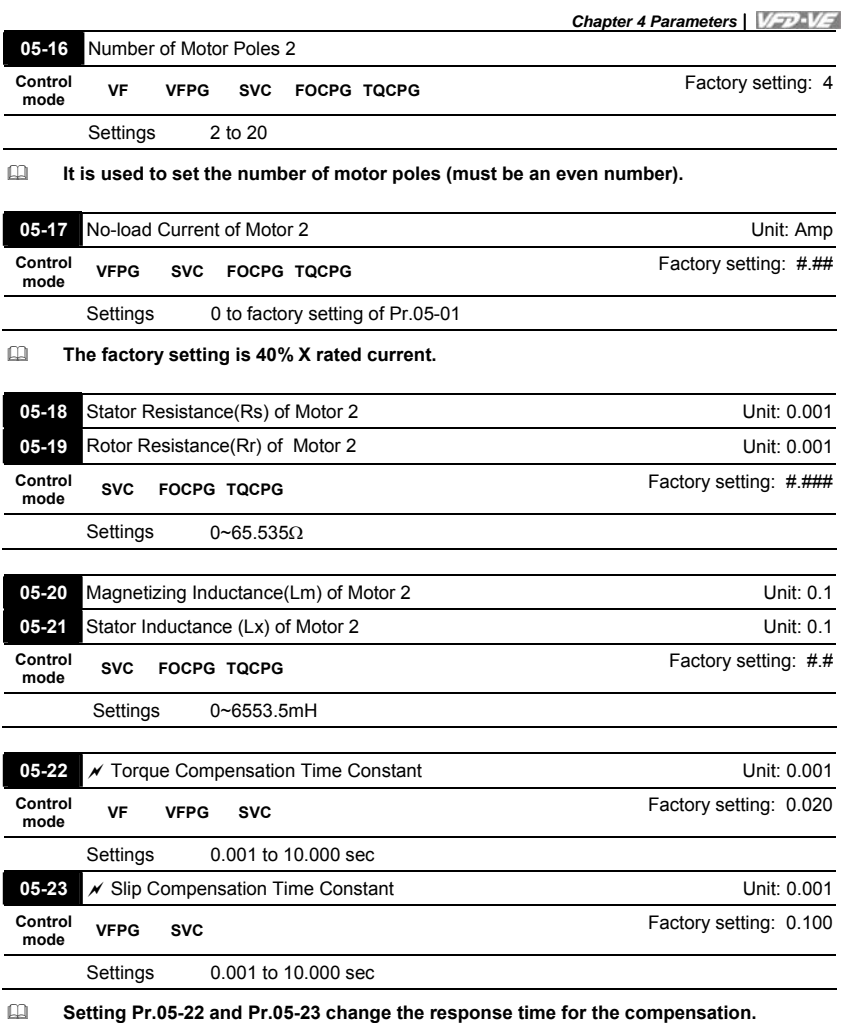

 **When Pr.05-22 and Pr.05-23 are set to 10.00 seconds, its response time for the compensation will be the longest. But if the settings are too short, unstable system may occur.** 

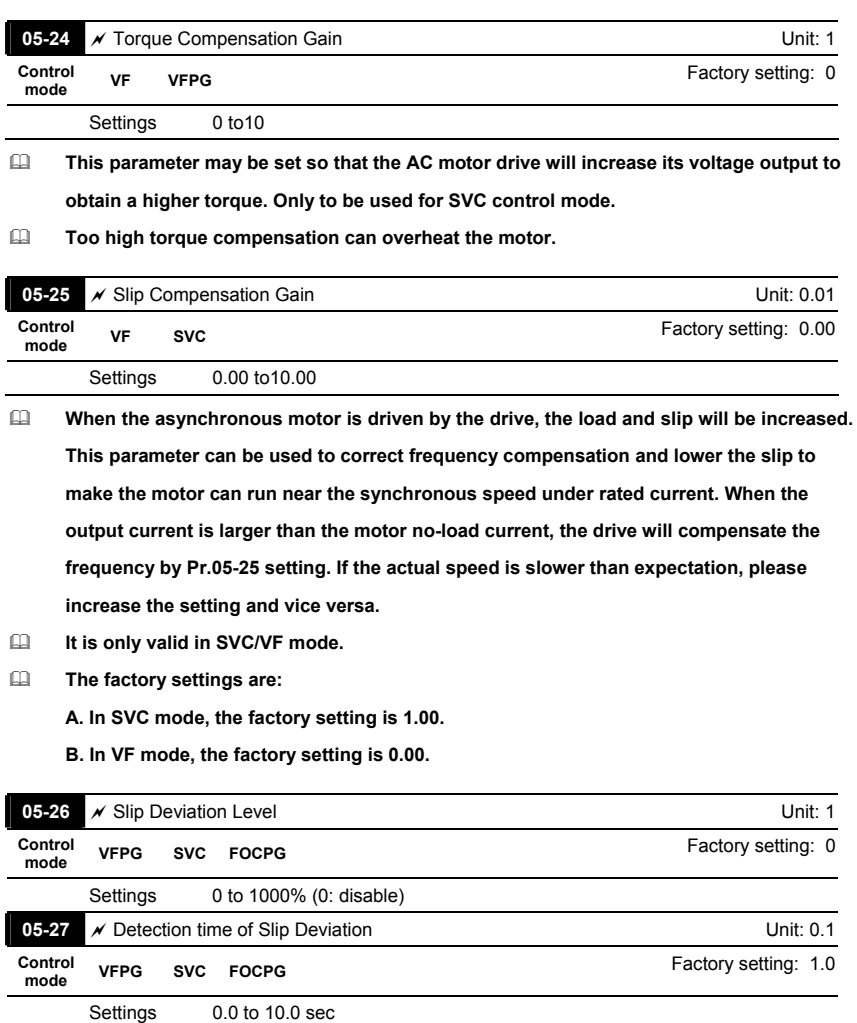

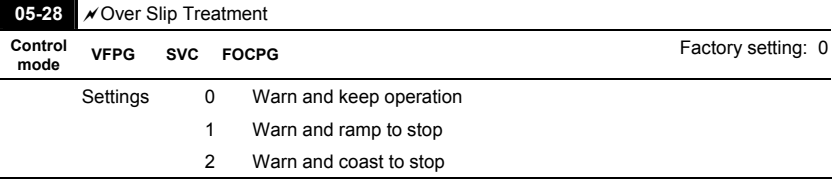

 **Pr.05-26 to Pr.05-28 are used to set allowable slip level/time and over slip treatment when the drive is running.** 

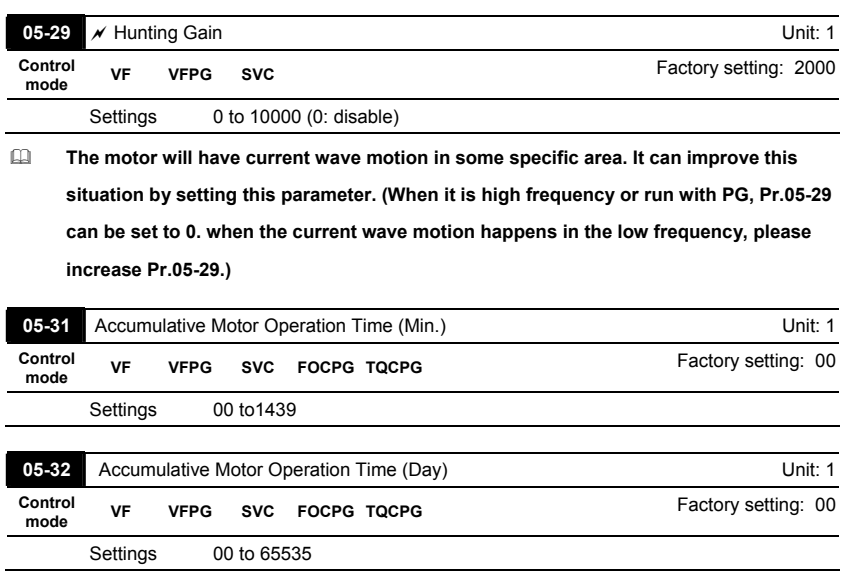

 **Pr. 05-31 and Pr.05-32 are used to record the motor operation time. They can be cleared by setting to 00 and time won't be recorded when it is less than 60 seconds.** 

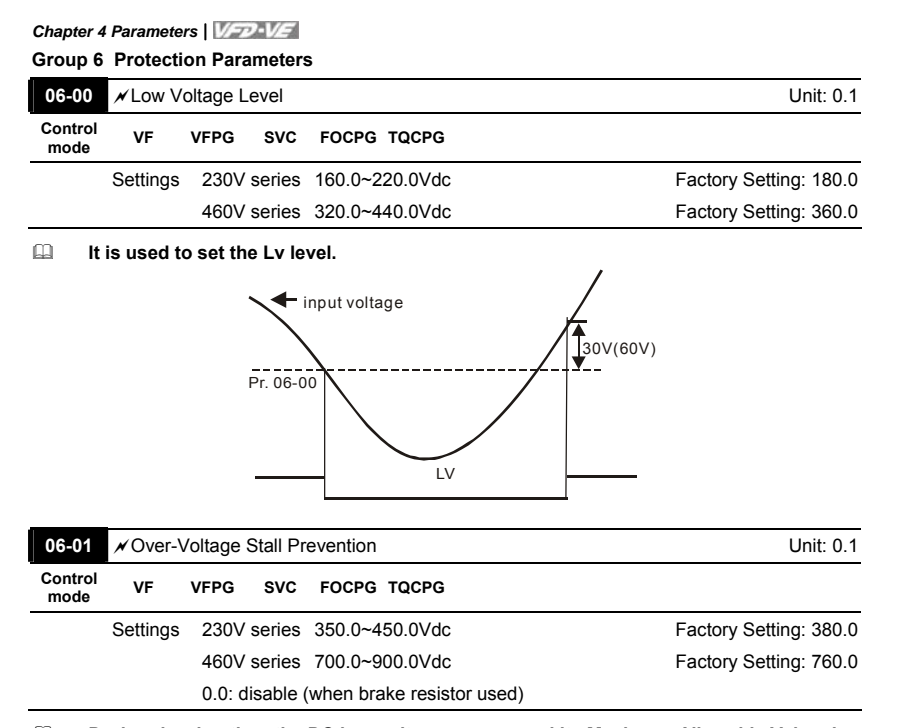

 **During deceleration, the DC bus voltage may exceed its Maximum Allowable Value due to motor regeneration. When this function is enabled, the AC motor drive will not decelerate further and keep the output frequency constant until the voltage drops below the preset value again.** 

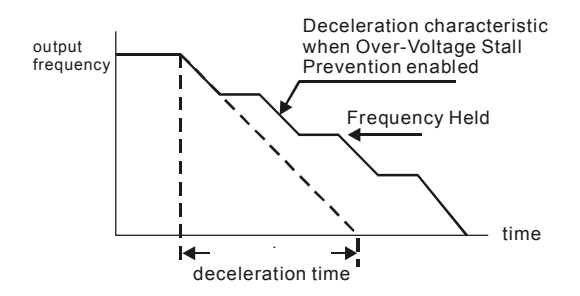

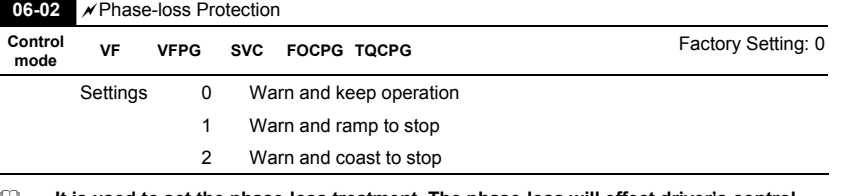

 **It is used to set the phase-loss treatment. The phase-loss will effect driver's control characteristic and life.** 

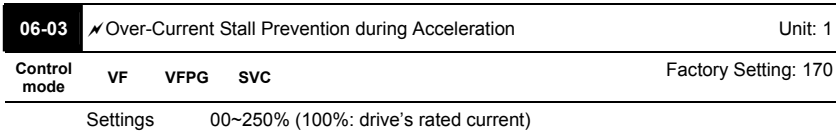

 **During acceleration, the AC drive output current may increase abruptly and exceed the value specified by Pr.06-03 due to rapid acceleration or excessive load on the motor.** 

**When this function is enabled, the AC drive will stop accelerating and keep the output** 

**frequency constant until the current drops below the maximum value.** 

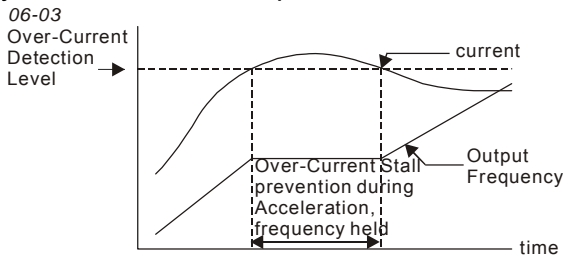

actual acceleration time when over-current stall prevention is enabled

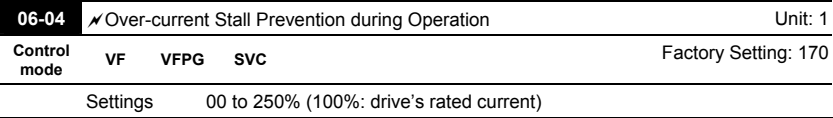

 **If the output current exceeds the setting specified in Pr.06-04 when the drive is operating, the drive will decrease its output frequency to prevent the motor stall. If the output current is lower than the setting specified in Pr.06-04, the drive will accelerate again to catch up with the set frequency command value.** 

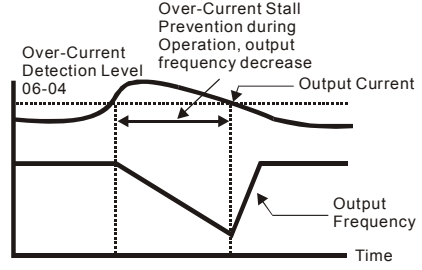

**over-current stall prevention during operation**

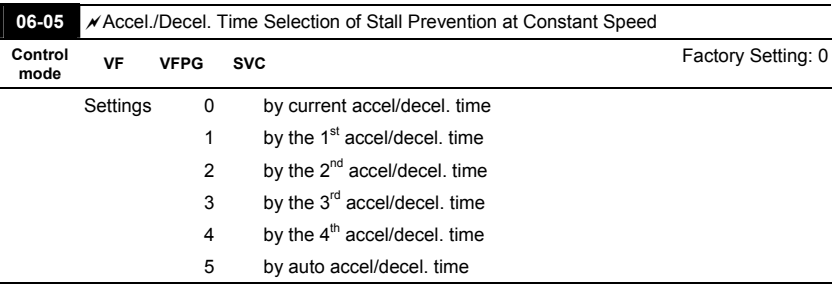

**It is used to set the accel./decel. Time selection when stall prevention occurs at** 

**constant speed.** 

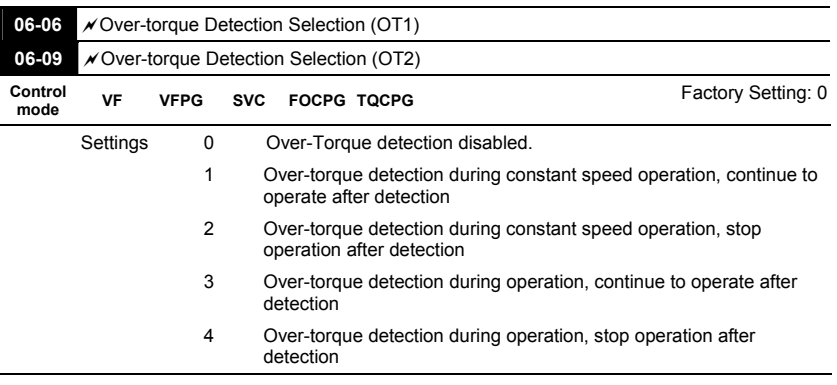

**When Pr.06-06 and Pr.06-09 are set to 1 or 3, it will display a warning message and** 

**won't have a abnormal record.** 

 **When Pr.06-06 and Pr.06-09 are set to 2 or 4, it will display a warning message and will have a abnormal record.** 

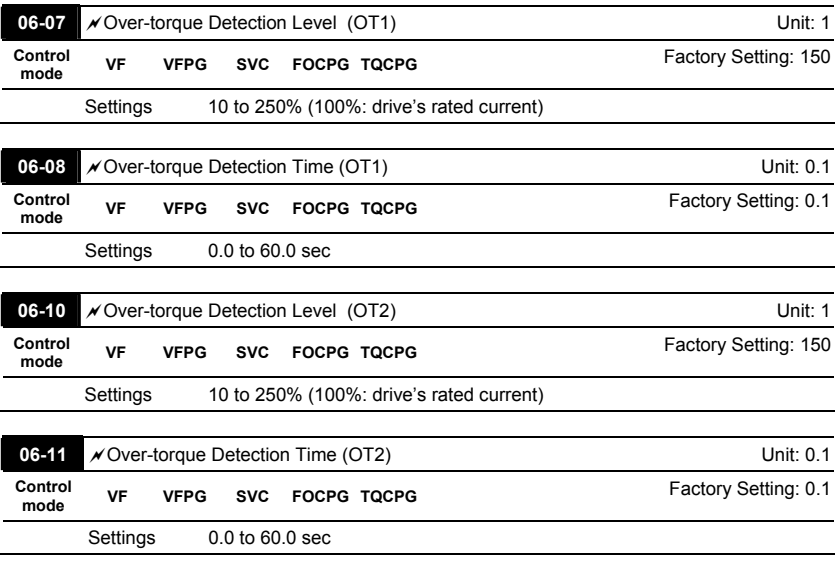

 **Pr.06-06 and Pr.06-09 determine the operation mode of the drive after the over-torque is detected via the following method: if the output current exceeds the over-torque detection level (Pr.06-19) and also exceeds the Pr.06-08 Over-Torque Detection Time, the fault code "OT1/OT2" is displayed. If a Multi-Functional Output Terminal is to overtorque detection, the output is on. Please refer to Pr.02-11~02-14 for details.** 

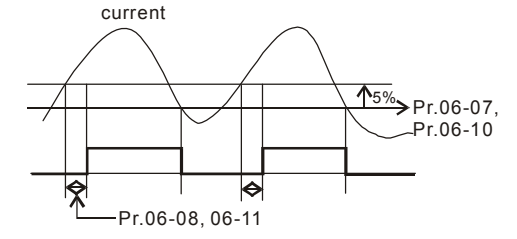

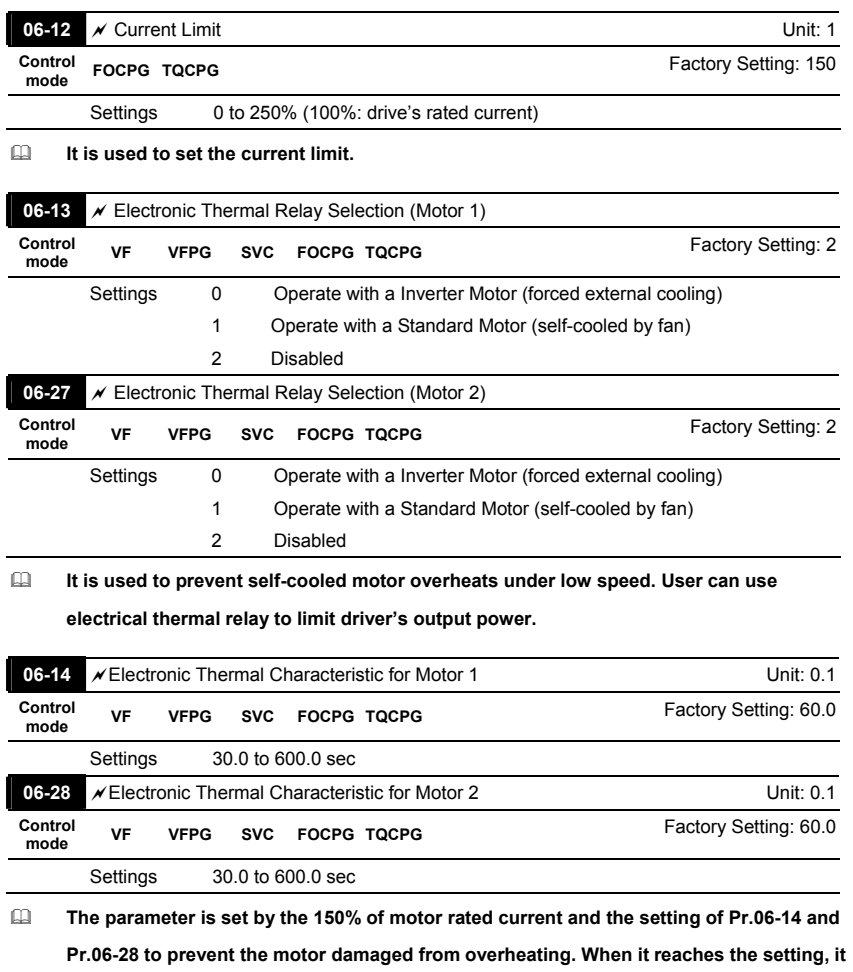

**will display "EoL1/EoL2" and the motor will be in free running.** 

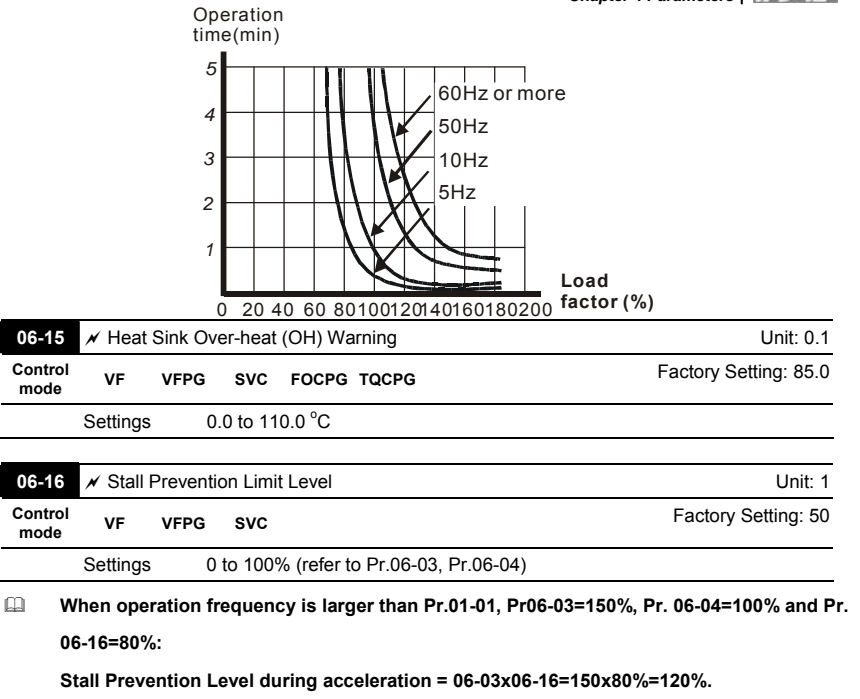

**Stall Prevention Level at constant speed= 06-04x06-16=100x80%=80%.** 

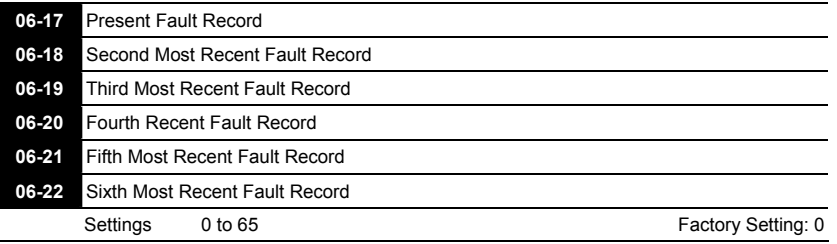

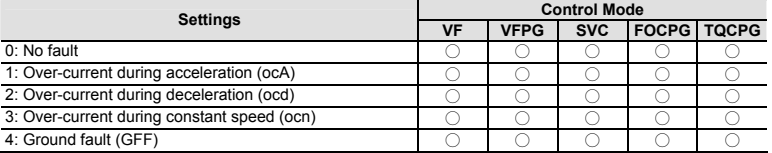

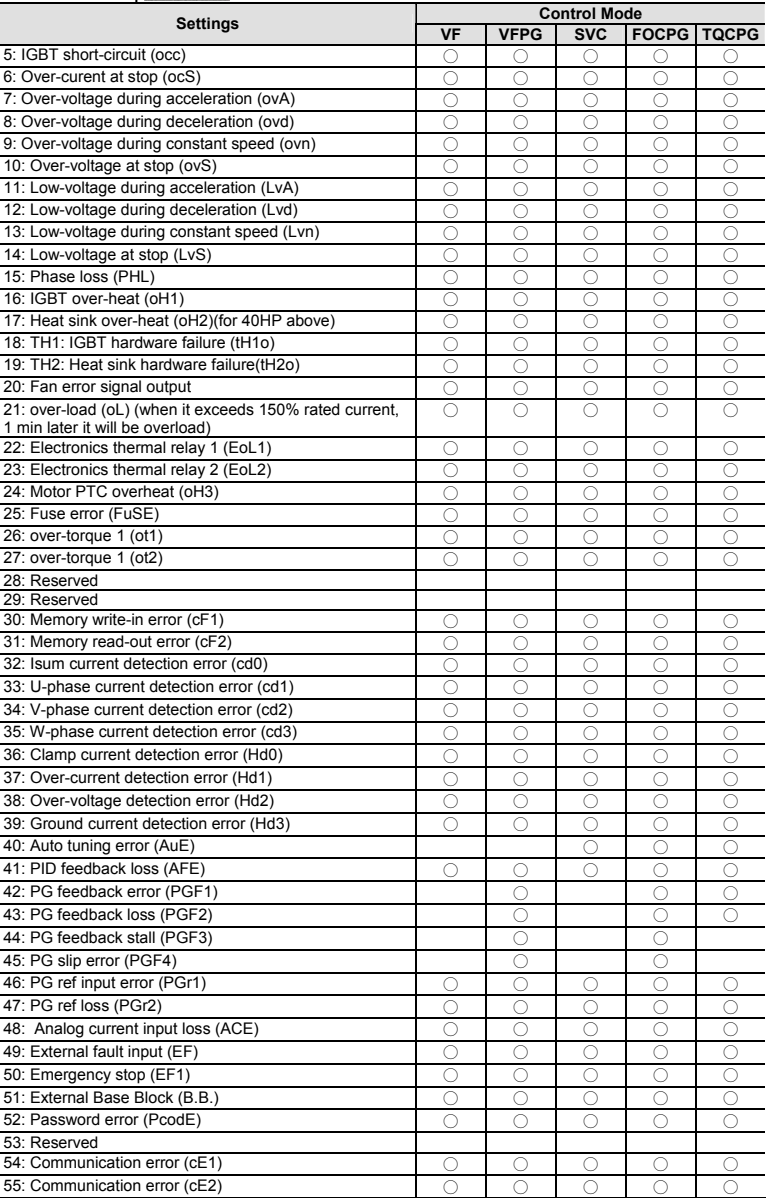

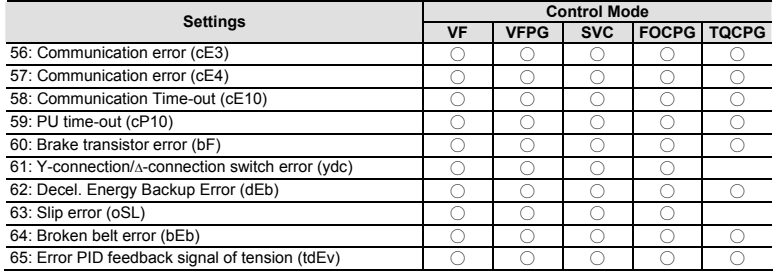

 **It will record when the fault occurs and force stopping. For the Lv, it will record when it is operation, or it will warn without record.** 

 **Setting 62: when DEB function is enabled, the drive will execute DEB and record to the Pr.06-17 to Pr.06-22 simultaneously.** 

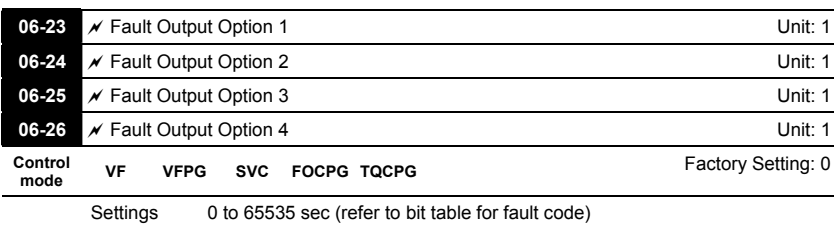

 **These parameters can be used with multi-function output (set Pr.02-11 to Pr.02-14 to 35- 38) for the specific requirement. When the fault occurs, the corresponding terminals will be activated (It needs to convert binary value to decimal value to fill in Pr.06-23 to Pr.06- 26).** 

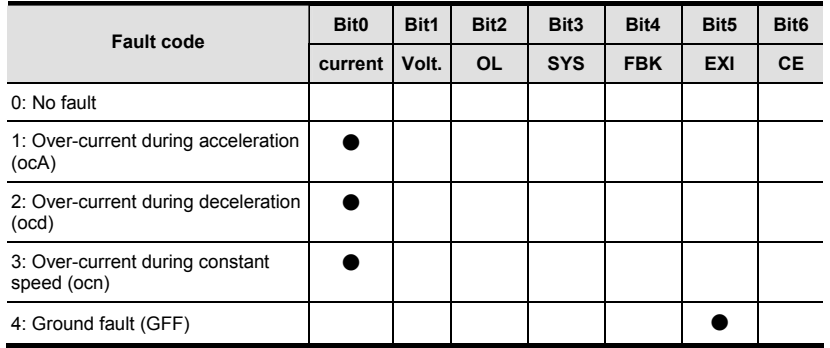

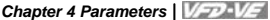

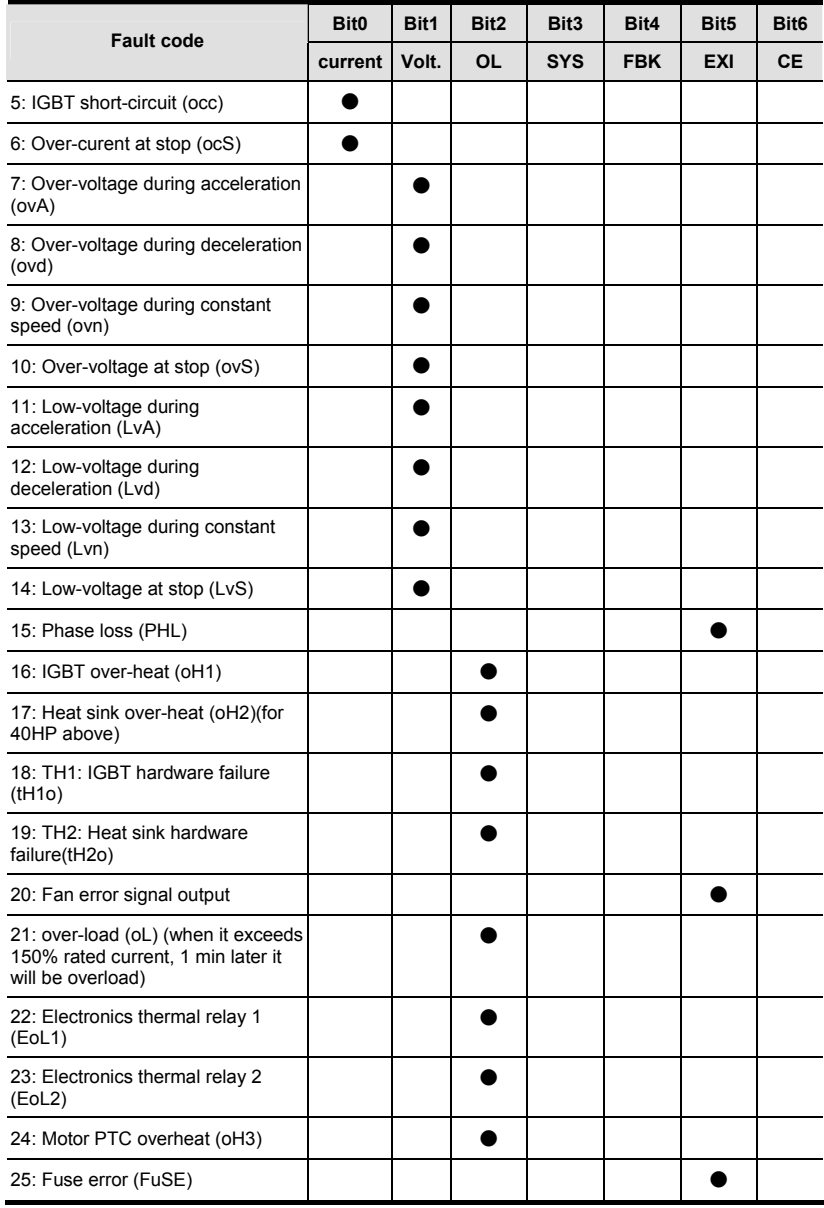

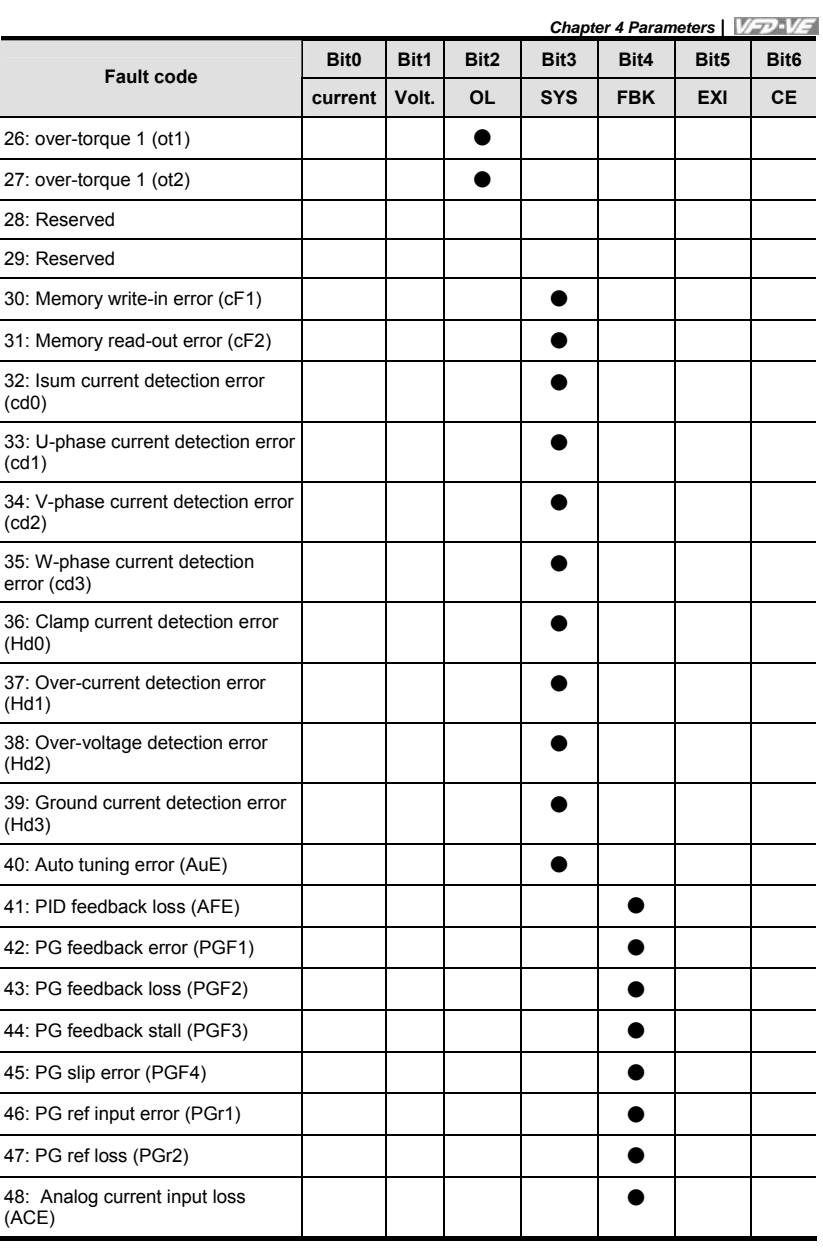

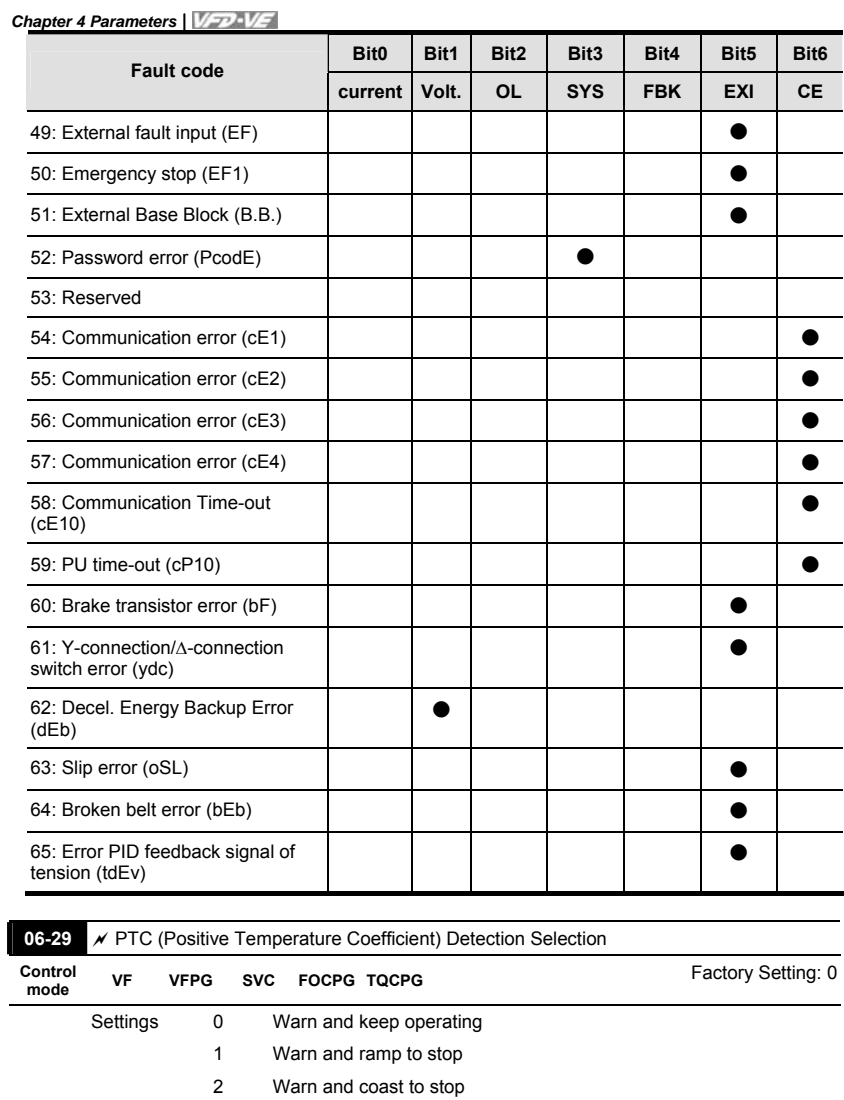

**It is used to set the treatment after detecting PTC.** 

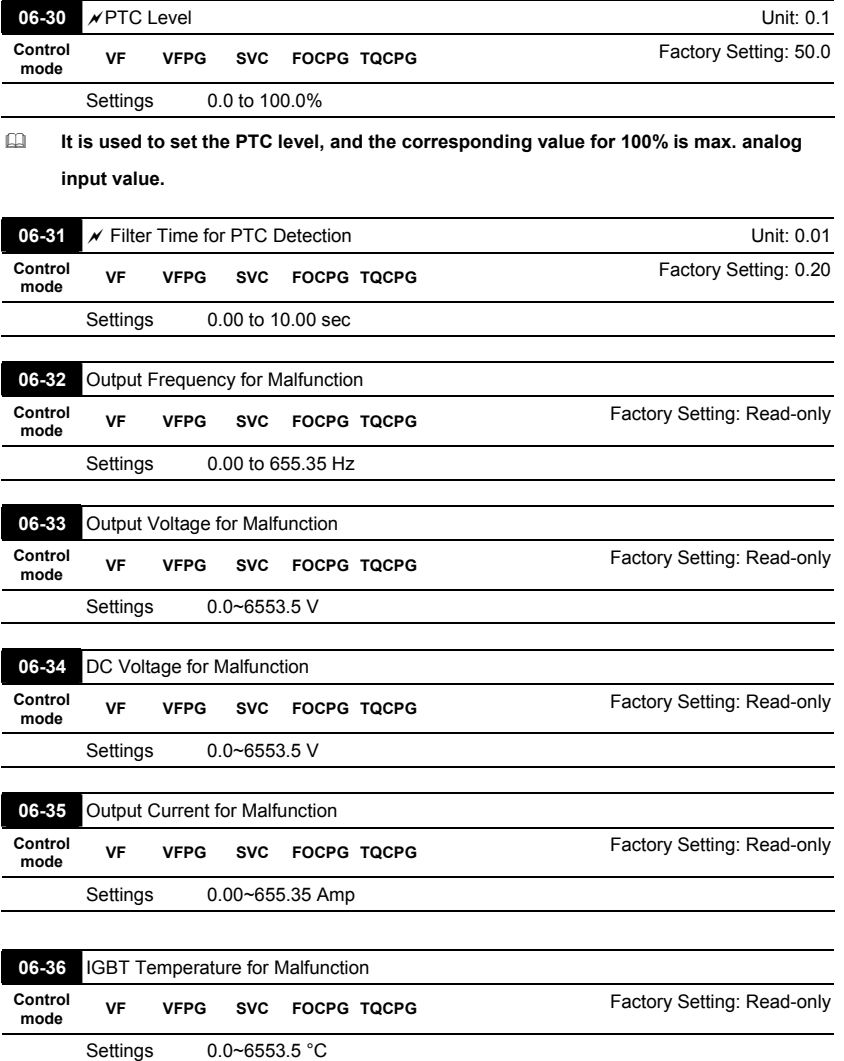

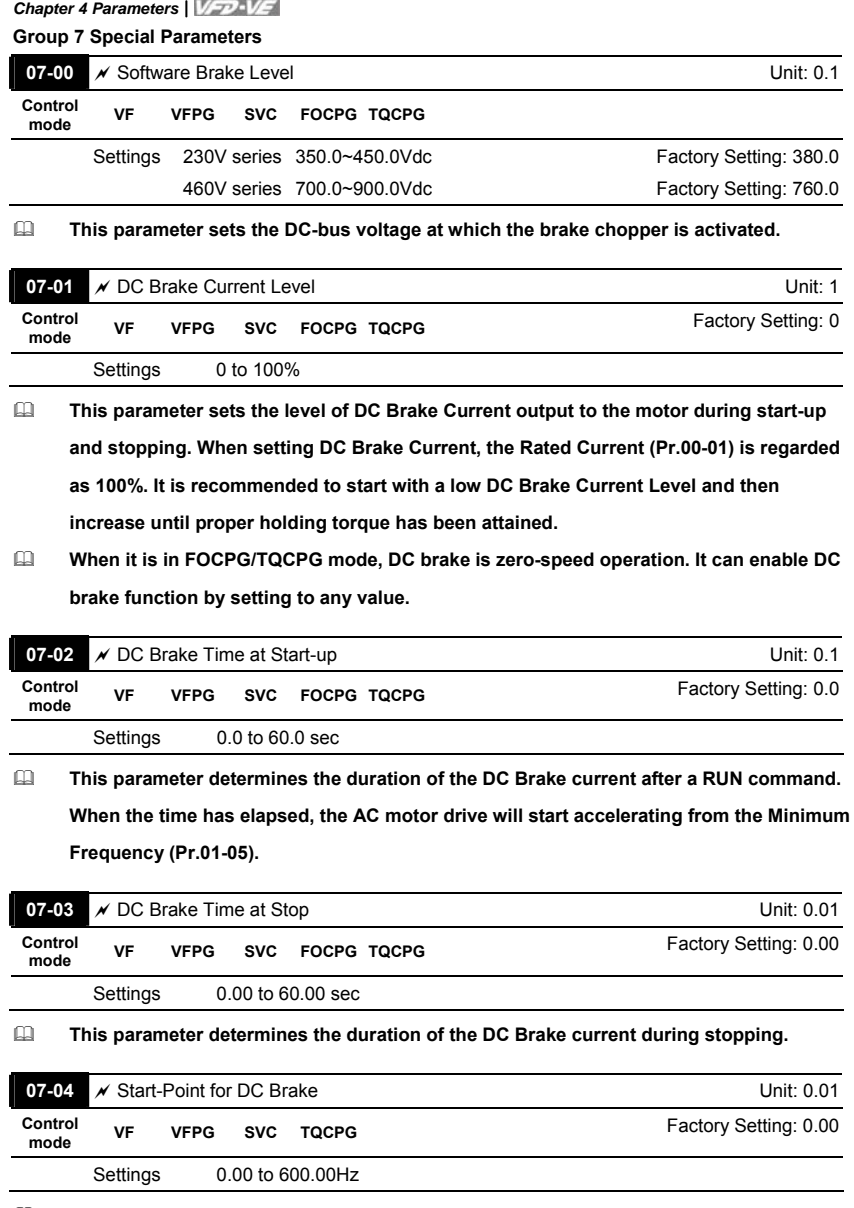

4-122 **This parameter determines the frequency when DC Brake will begin during deceleration.**

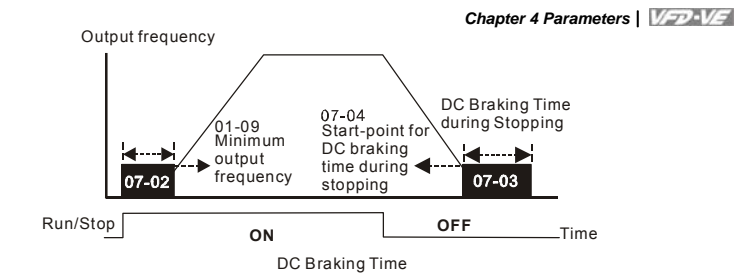

- **DC Brake at Start-up is used for loads that may move before the AC drive starts, such as fans and pumps. Under such circumstances, DC Brake can be used to hold the load in position before setting it in motion.**
- **DC Brake at stop is used to shorten the stopping time and also to hold a stopped load**

**in position. For high inertia loads, a dynamic brake resistor may also be needed for fast decelerations.** 

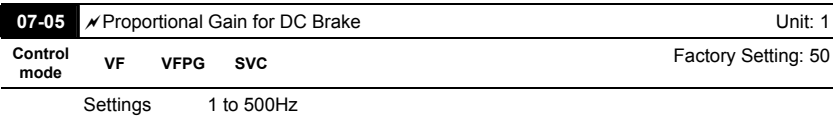

**It is used to set the output voltage gain when DC brake.** 

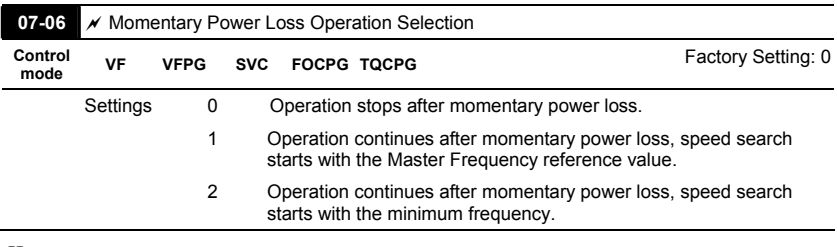

 **This parameter determines the operation mode when the AC motor drive restarts from a momentary power loss.** 

 **In PG control mode, the AC motor drive will execute the speed search function automatically by the PG speed when this setting isn't set to 0.** 

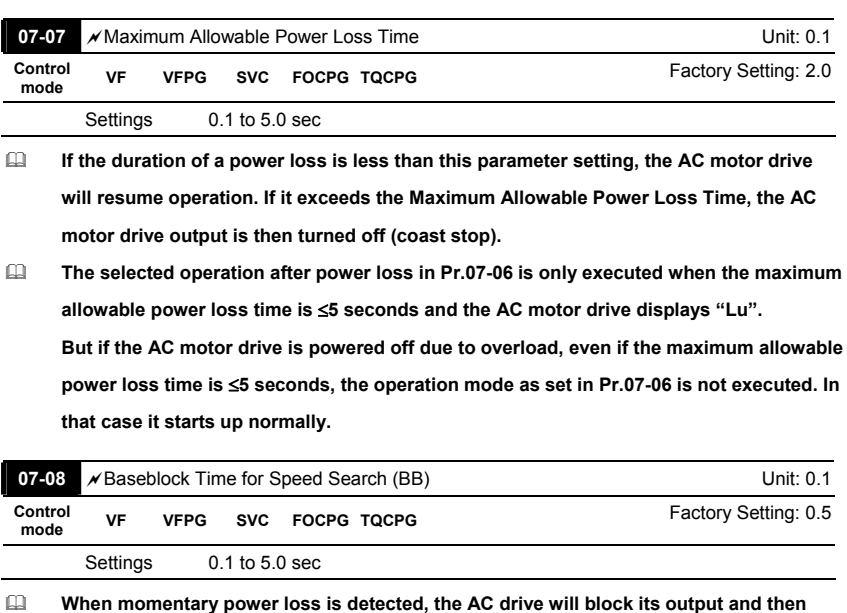

**wait for a specified period of time (determined by Pr.07-08, called Base-Block Time) before resuming operation. This parameter should be set at a value to ensure that any residual regeneration voltage from the motor on the output has disappeared before the drive is activated again.** 

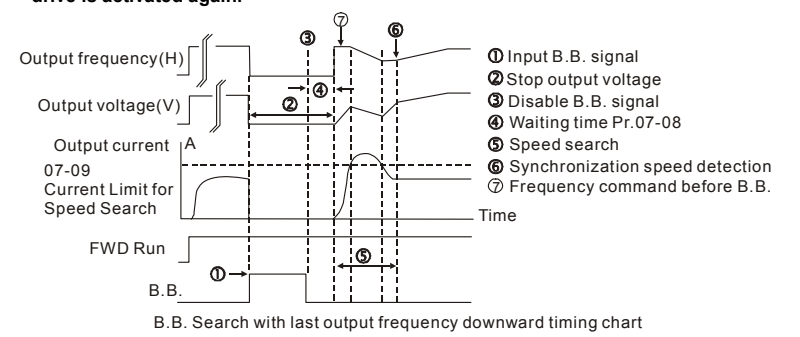

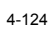

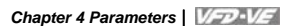

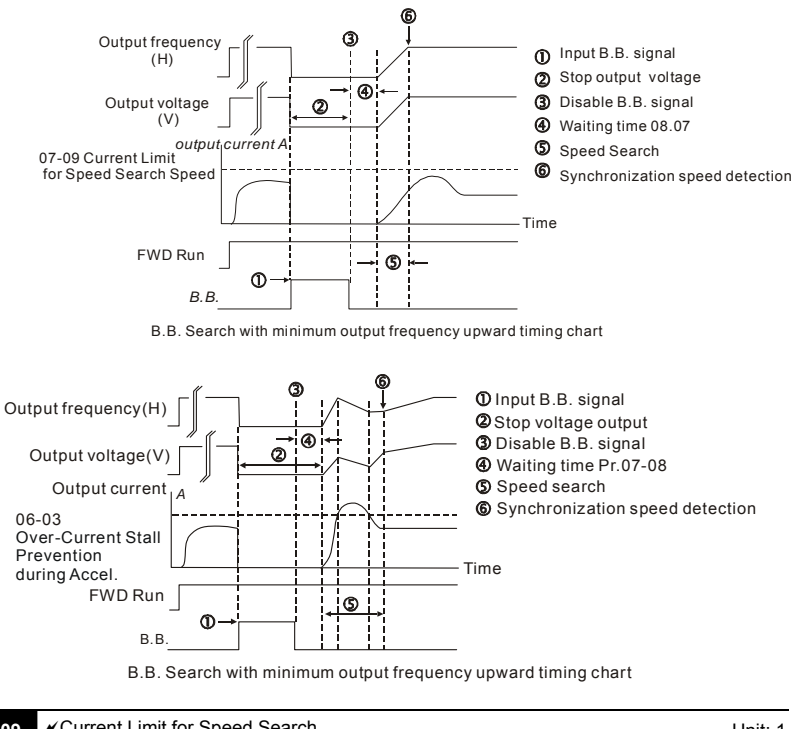

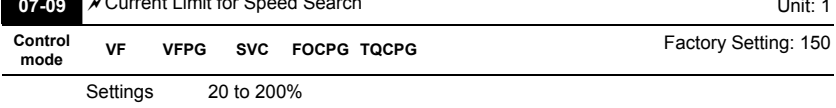

 **Following a momentary power loss, the AC motor drive will start its speed search operation only if the output current is greater than the value set by Pr.8-07. When the output current is less than the value of Pr.8-07, the AC motor drive output frequency is at "speed synchronization point". The drive will start to accelerate or decelerate back to the operating frequency at which it was running prior to the power loss.**

 **When executing speed search, the V/f curve is operated by group 1 setting. The maximum current for the optimum accel./decel. and start speed search is set by Pr.07- 09.**

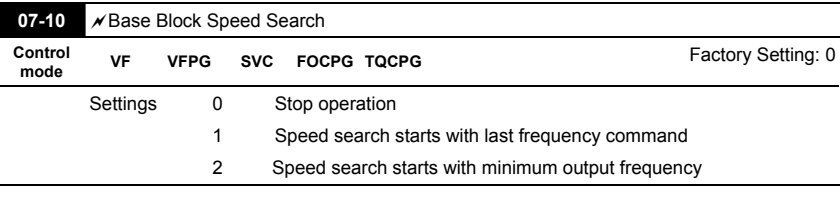

 **This parameter determines the AC motor drive restart method after External Base Block is enabled.** 

 **In PG control mode, the AC motor drive will execute the speed search function automatically by the PG speed when this setting isn't set to 0.** 

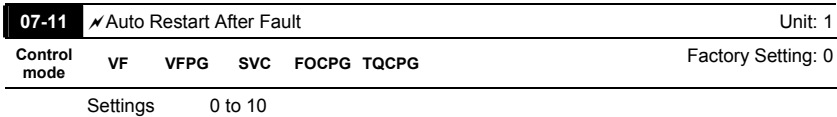

 **Only after an over-current OC or over-voltage OV fault occurs, the AC motor drive can be reset/restarted automatically up to 10 times.** 

 **Setting this parameter to 0 will disable the reset/restart operation after any fault has occurred.** 

**When enabled, the AC motor drive will restart with speed search, which starts at the frequency before the fault. To set the waiting time before restart after a fault, please set Pr. 07-08 Base Block Time for Speed Search.** 

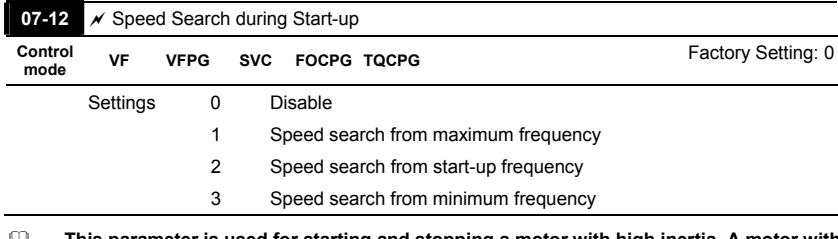

 **This parameter is used for starting and stopping a motor with high inertia. A motor with high inertia will take a long time to stop completely. By setting this parameter, the user does not need to wait for the motor to come to a complete stop before restarting the AC motor drive. If a PG card and encoder is used on the drive and motor, then the speed** 

#### **search will start from the speed that is detected by the encoder and accelerate quickly**

**to the commanded frequency. The output current is set by the Pr.07-09.** 

**In PG control mode, the AC motor drive will execute the speed search function** 

**automatically by the PG speed when this setting isn't set to 0.** 

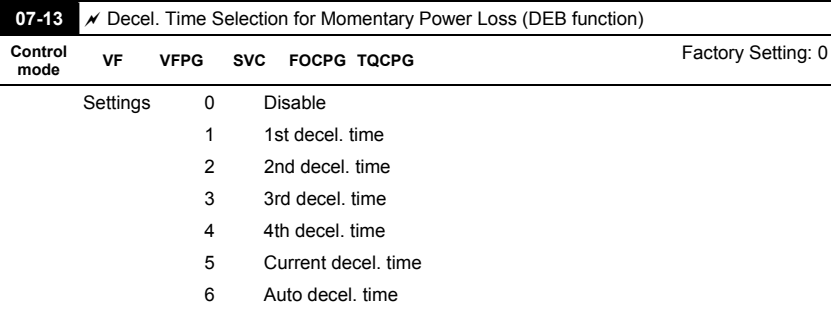

 **This parameter is used for the decel. time selection for momentary power loss.** 

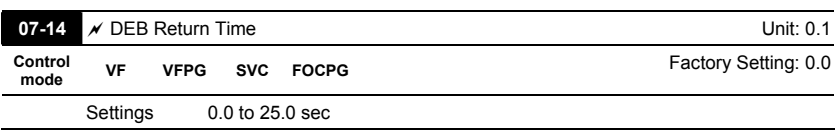

 **The DEB (Deceleration Energy Backup) function is the AC motor drive decelerates to stop after momentary power loss. When the momentary power loss occurs, this function can be used for the motor to decelerate to 0 speed with deceleration stop method. When the power is on again, motor will run again after DEB return time.** 

 **Status 1: Insufficient power supply due to momentary power-loss/unstable power (due to low voltage)/sudden heavy-load** 

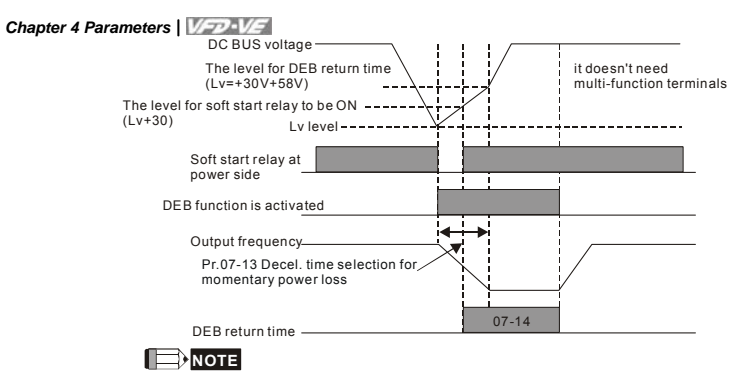

When Pr.07-14 is set to 0, the AC motor drive will be stopped and won't re-start at the power-on again.

## **Status 2: unexpected power off, such as momentary power loss**

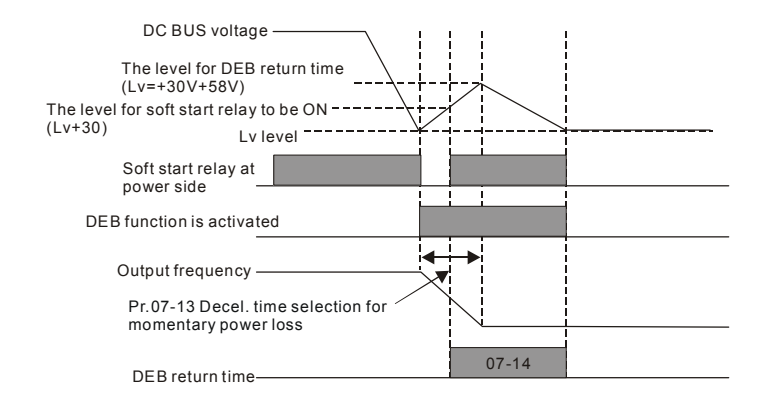

**NOTE** 

For example, in textile machinery, you will hope that all the machines can be decelerated to stop to prevent broken stitching when power loss. In this case, the host controller will send a message to the AC motor drive to use DEB function with deceleration time via EF.

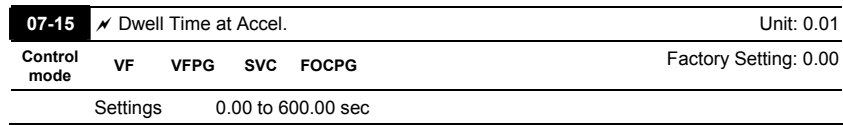

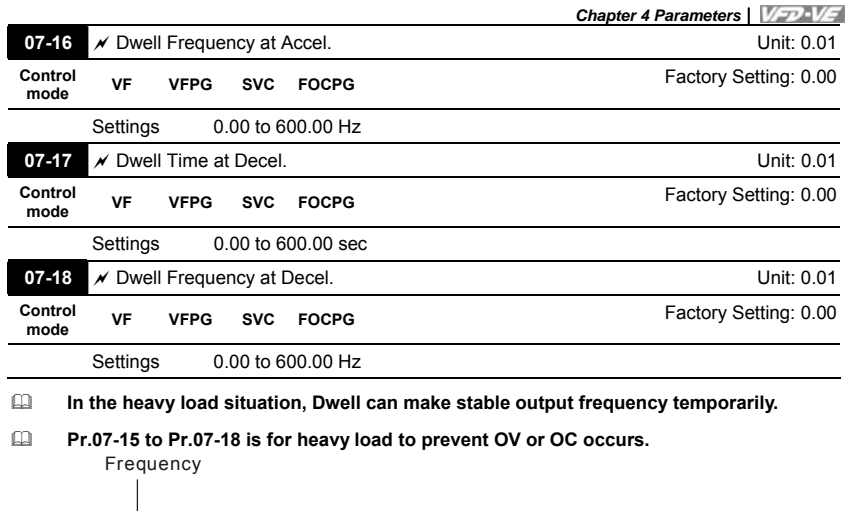

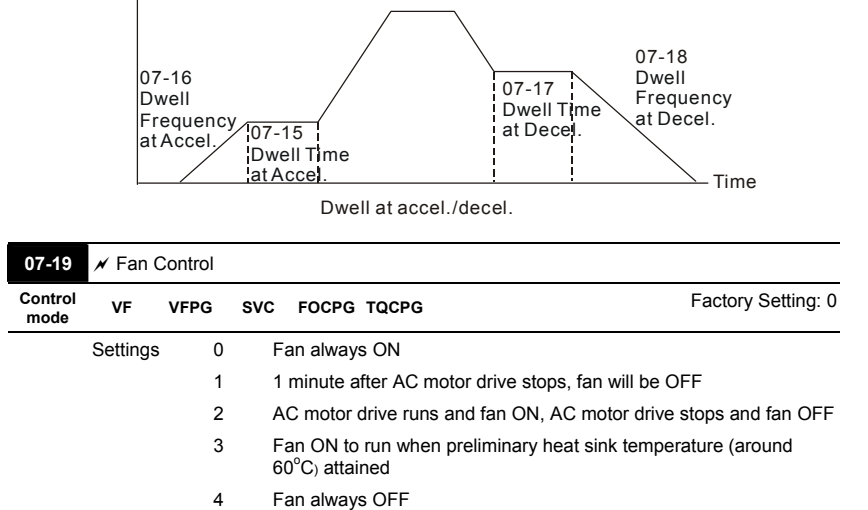

**This parameter is used for the fan control.**
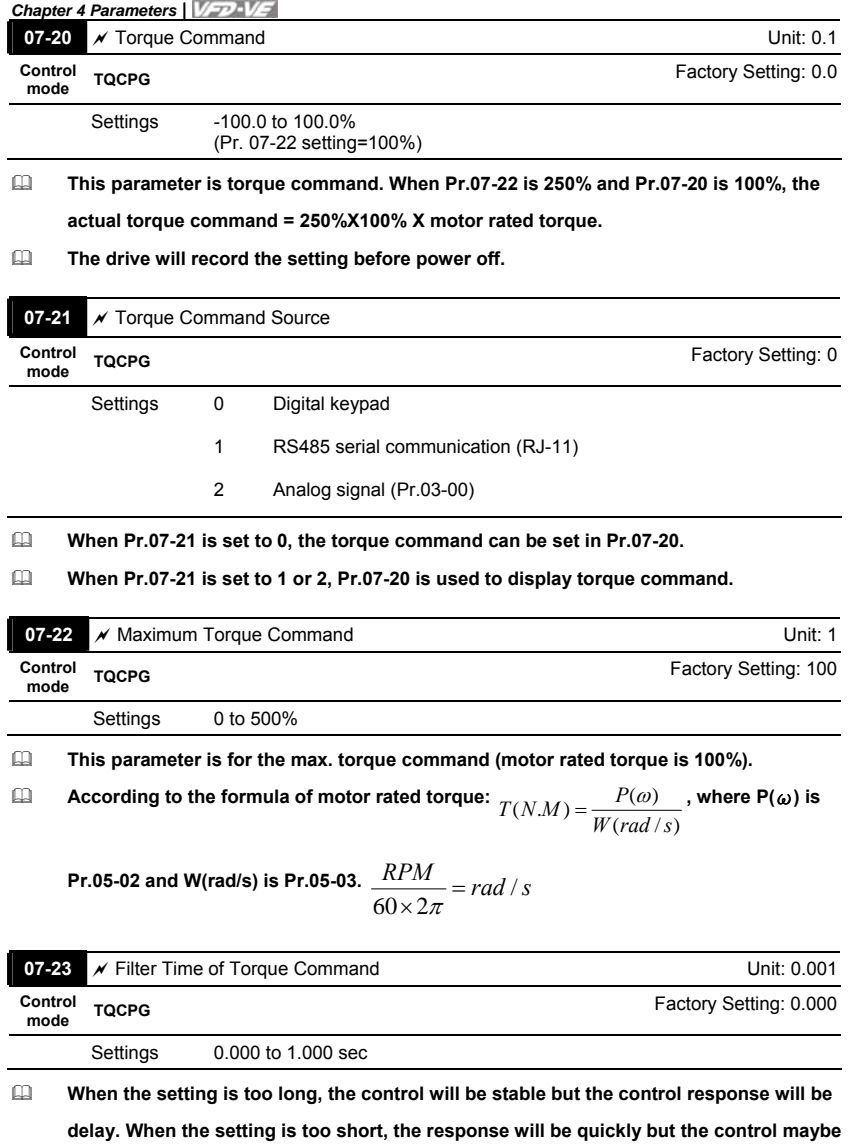

**unstable. User can adjust the setting by the control and response situation.** 

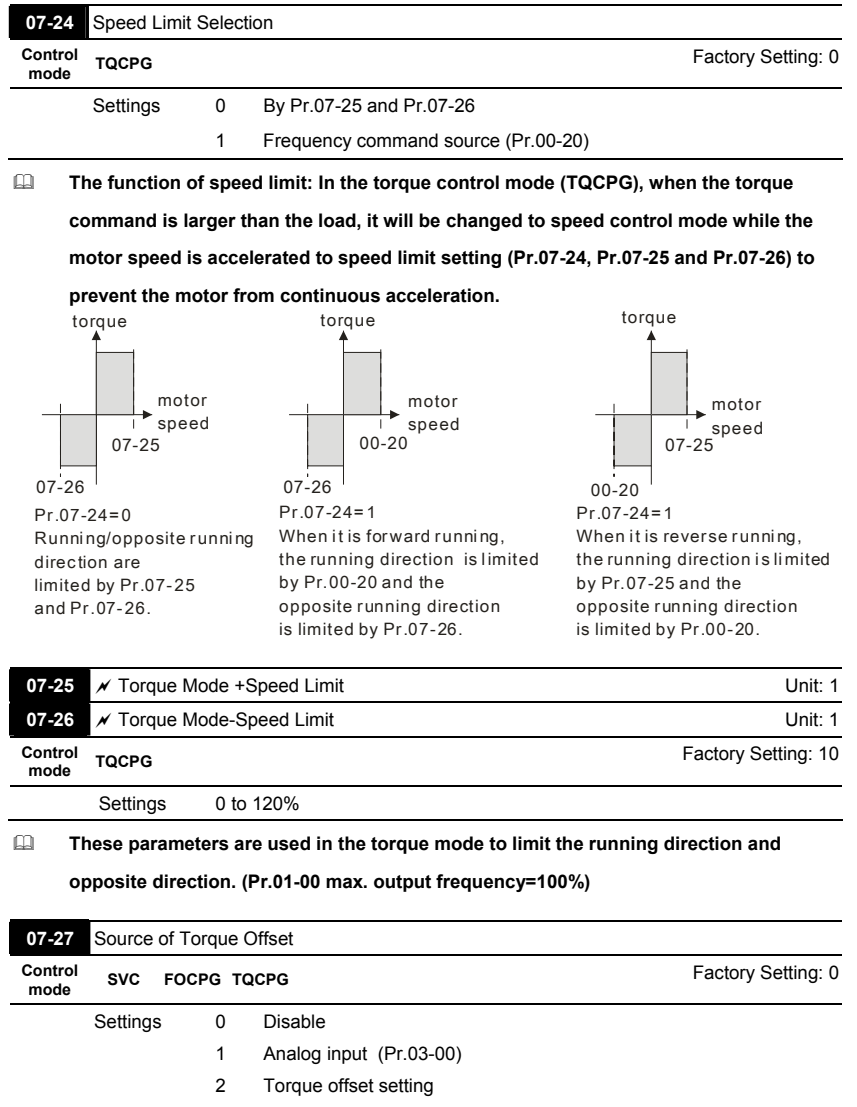

3 Control by external terminal (by Pr.07-29 to Pr.07-31)

**This parameter is the source of torque offset.** 

**When it is set to 3, the source of torque offset will decide to Pr.07-29, Pr.07-30 and** 

| Pr.07-31 by the multi-function input terminals (MI) setting (31, 32 or 33). |                 |                 |                   |  |  |  |  |  |
|-----------------------------------------------------------------------------|-----------------|-----------------|-------------------|--|--|--|--|--|
| MI is set to 31                                                             | MI is set to 32 | MI is set to 33 | Torque offset     |  |  |  |  |  |
| <b>OFF</b>                                                                  | OFF             | <b>OFF</b>      | None              |  |  |  |  |  |
| <b>OFF</b>                                                                  | OFF             | <b>ON</b>       | $07 - 31$         |  |  |  |  |  |
| <b>OFF</b>                                                                  | ON              | <b>OFF</b>      | 07-30             |  |  |  |  |  |
| <b>OFF</b>                                                                  | ON              | ON              | $07-31+07-30$     |  |  |  |  |  |
| ON                                                                          | OFF             | <b>OFF</b>      | $07-29$           |  |  |  |  |  |
| ON                                                                          | <b>OFF</b>      | ON              | 07-29+07-31       |  |  |  |  |  |
| ON                                                                          | ON              | OFF             | $07-29+07-30$     |  |  |  |  |  |
| <b>ON</b>                                                                   | ON              | <b>ON</b>       | 07-29+07-30+07-31 |  |  |  |  |  |

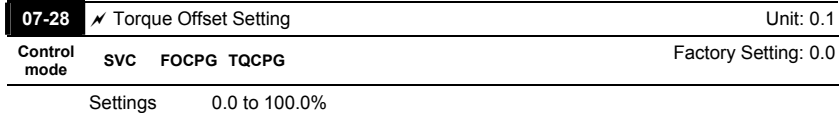

**This parameter is torque offset. The motor rated torque is 100%.**

 **According to the formula of motor rated torque:**   $T(N.M) = \frac{P(\omega)}{W(rad / s)}$ , where P(ω) is

**Pr.05-02 and W(rad/s) is Pr.05-03.**  $\frac{RPM}{60 \times 2\pi}$  = rad /  $s$ 

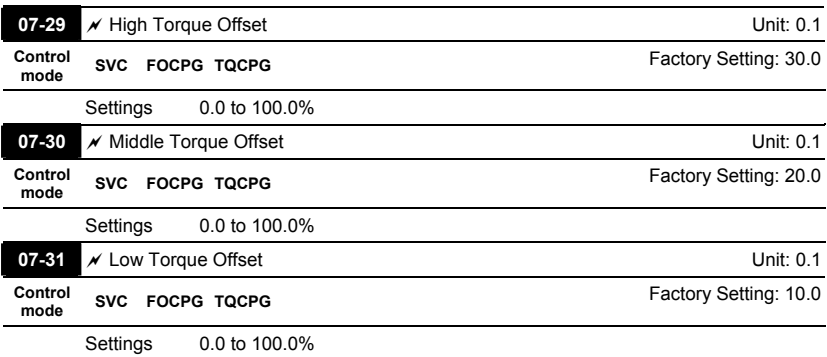

- **When it is set to 3, the source of torque offset will decide to Pr.07-29, Pr.07-30 and Pr.07-31 by the multi-function input terminals setting (31, 32 or 33). The motor rated torque is 100%.**
- **According to the formula of motor rated torque:**   $T(N.M) = \frac{P(\omega)}{W(rad / s)}$ , where P(ω) is

Pr.05-02 and W(rad/s) is Pr.05-03. 
$$
\frac{RPM}{60 \times 2\pi} = rad / s
$$

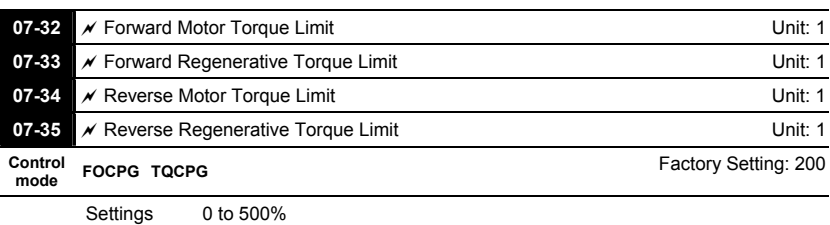

 **The motor rated torque is 100%. The settings for Pr.07-32 to Pr.07-35 will compare with Pr.03-00=7, 8, 9, 10. The minimum of the comparison result will be torque limit as shown in the following figure.** 

 **According to the formula of motor rated torque:**   $T(N.M) = \frac{P(\omega)}{W(rad / s)}$ , where P(ω) is

**Pr.05-02 and W(rad/s) is Pr.05-03.**  $\frac{RPM}{60 \times 2\pi}$  = rad /  $s$ 

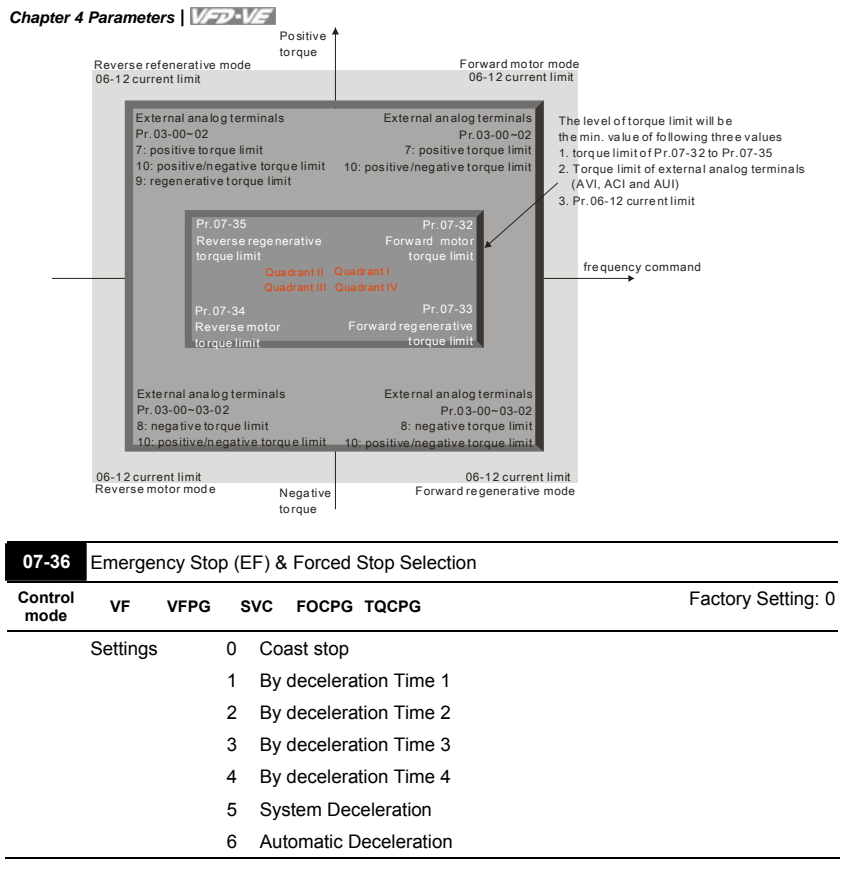

 **When the multi-function input terminal is set to 10 or 18 and it is ON, the AC motor drive will be operated by Pr.07-36.** 

*Chapter 4 Parameters* 

**Group 8 High-function PID Parameters** 

 $\overline{a}$ 

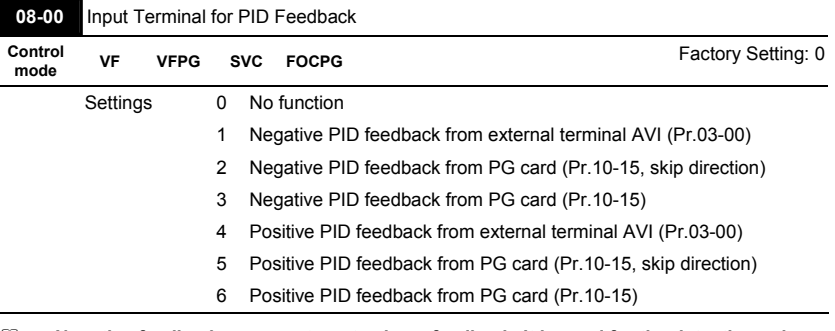

 **Negative feedback means: +target value – feedback. It is used for the detection value will be increased by increasing the output frequency.** 

**Positive feedback means: -target value + feedback. It is used for the detection value will be decreased by increasing the output frequency.** 

| 08-01 $\mathcal N$ Proportional Gain (P) |           | Unit: 0.1                |                       |
|------------------------------------------|-----------|--------------------------|-----------------------|
| Control<br>mode                          | <b>VF</b> | <b>VFPG</b><br>SVC FOCPG | Factory Setting: 80.0 |
|                                          | Settings  | 0.0 to 500.0%            |                       |

 **This parameter determinates the gain of the feedback loop. If the gain is large, the response will be strong and immediate (if the gain is too large, vibration may occur). If the gain is small, the response will weak and slow.** 

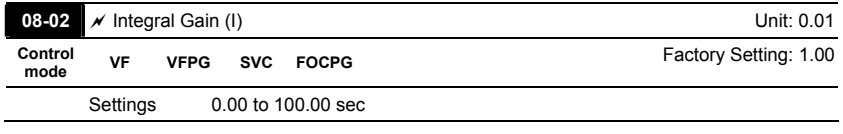

 **This parameter determines the speed of response for the PID feedback loop. If the integral time is long, the response will be slow. If the integral time is short, the response will be quick. Be careful not to set(I) too small, since a rapid response may cause oscillation in the PID loop.** 

**If the integral time is set as 0.00, Pr.08-02 will be disabled.** 

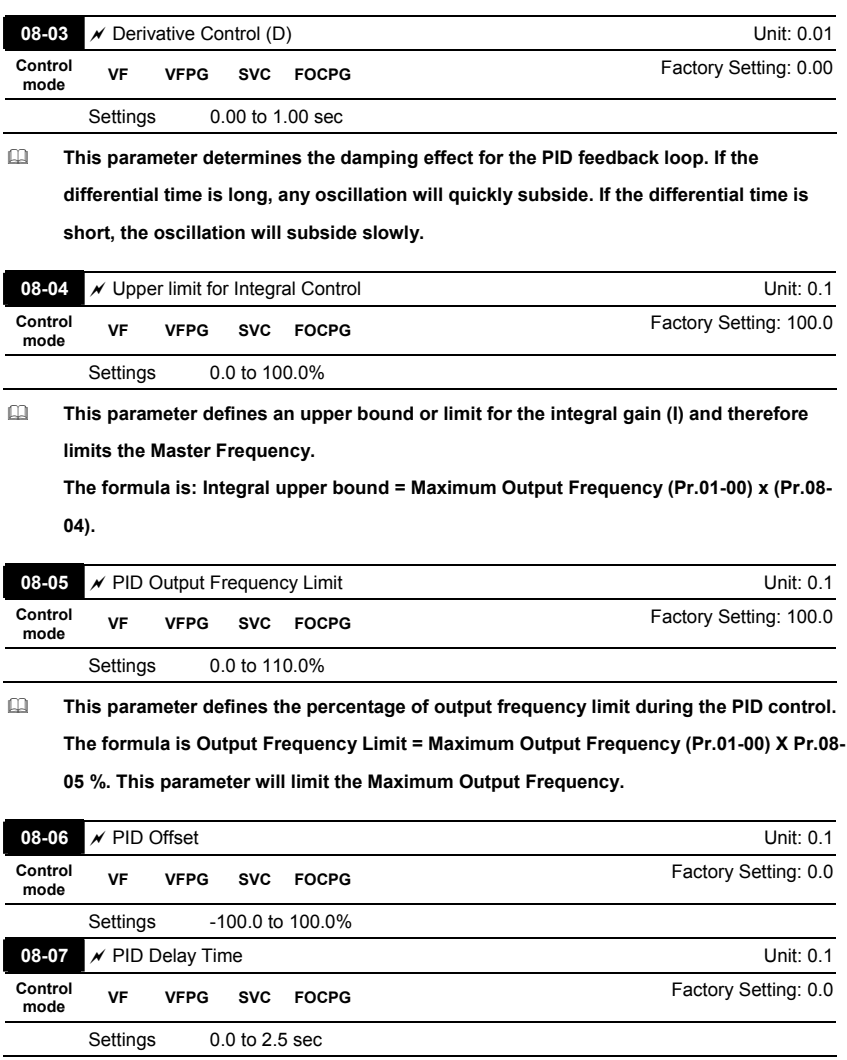

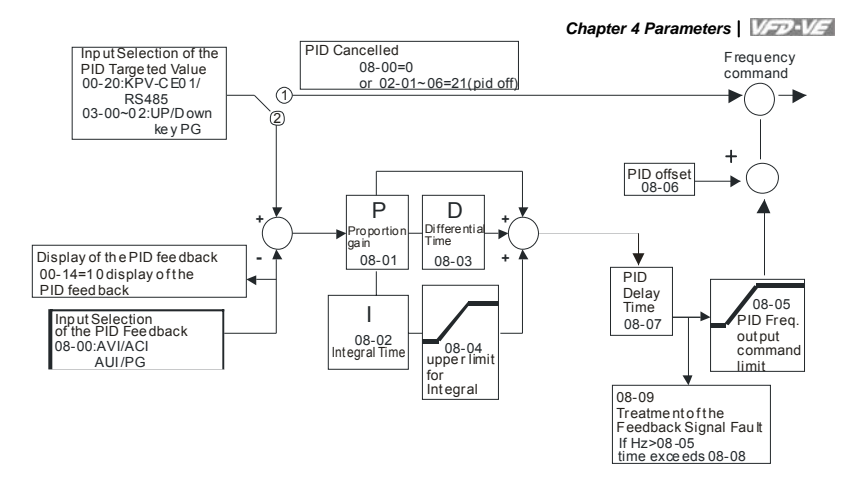

- **PI Control: controlled by the P action only, and thus, the deviation cannot be eliminated entirely. To eliminate residual deviations, the P + I control will generally be utilized. And when the PI control is utilized, it could eliminate the deviation incurred by the targeted value changes and the constant external interferences. However, if the I action is excessively powerful, it will delay the responding toward the swift variation. The P action could be used solely on the loading system that possesses the integral components.**
- **PD Control: when deviation occurred, the system will immediately generate some operation load that is greater than the load generated single handedly by the D action to restrain the increment of the deviation. If the deviation is small, the effectiveness of the P action will be decreasing as well. The control objects include occasions with integral component loads, which are controlled by the P action only, and sometimes, if the integral component is functioning, the whole system will be vibrating. On such occasions, in order to make the P action's vibration subsiding and the system stabilizing, the PD control could be utilized. In other words, this control is good for use with loadings with no brake functions over the processes.**
- **PID Control: Utilize the I action to eliminate the deviation and the D action to restrain the vibration, thereafter, combine with the P action to construct the PID control. Use of the PID method could obtain a control process with no deviations, high accuracies and a stable system.**

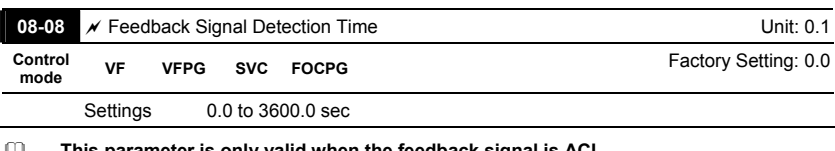

**This parameter is only valid when the feedback signal is ACI.** 

 **This parameter defines the time during which the PID feedback must be abnormal before a warning is given. It also can be modified according to the system feedback signal time.** 

**If this parameter is set to 0.0, the system would not detect any abnormality signal.** 

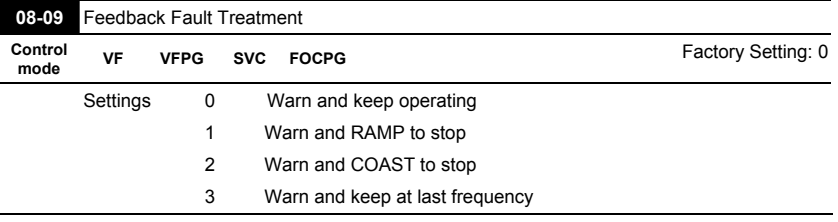

**This parameter is only valid when the feedback signal is ACI.** 

 **AC motor drive acts when the feedback signals (analog PID feedback or PG (encoder) feedback) are abnormal.** 

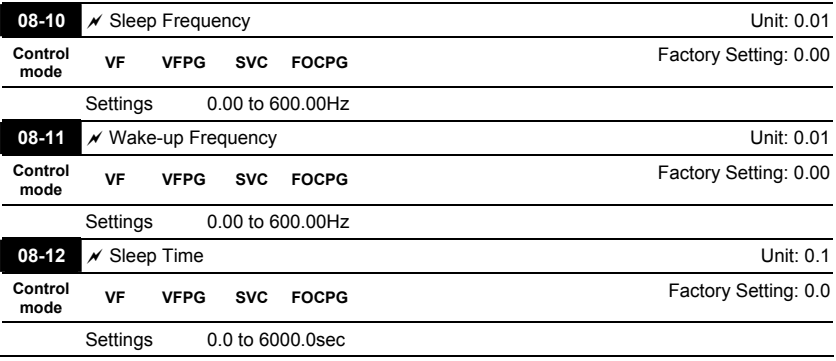

 **These parameters determine sleep functions of the AC drive. If the command frequency falls below the sleep frequency, for the specified time in Pr. 08-12, then the drive will** 

**shut off the output and wait until the command frequency rises above Pr. 08-11. Please** 

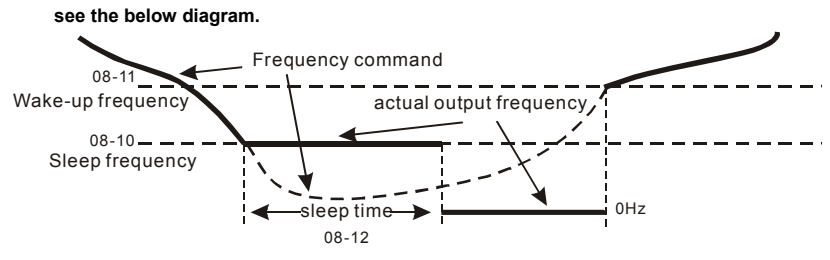

Sleep Function

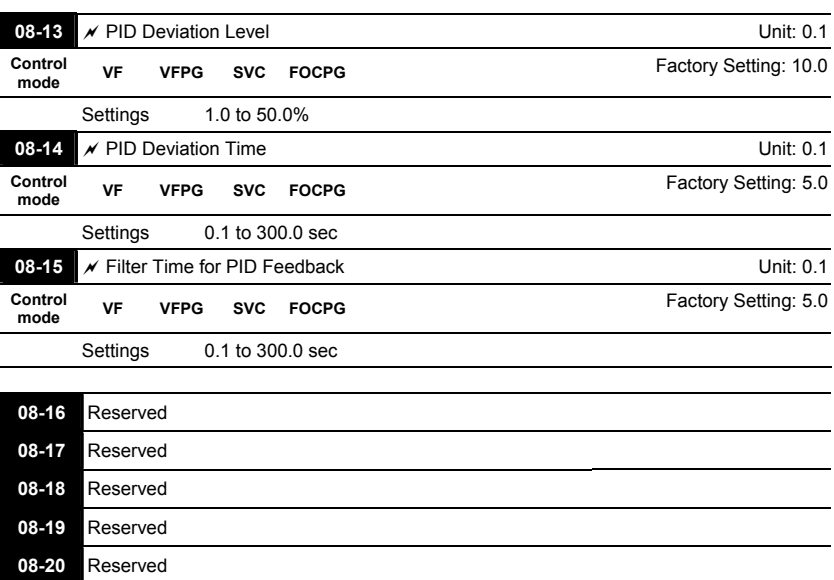

**08-21** Tension Control Selection

Settings 0 to 4 Factory Setting: 0

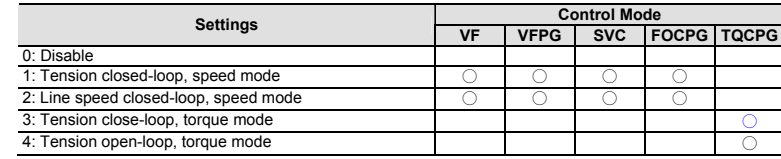

### **1:Tension closed-loop, speed mode**

**The calculation of the master frequency of the tension control** 

Master frequency (Hz)=  $\frac{V}{\pi D} * \frac{A}{B}$ 

B V: line speed m/min D: Reel diameter m  $rac{A}{B}$ *A* : Mechanical gear ratio  $\Omega$ tension command 08-25 & 08-26 PID output frequency 08-35=0 \*1 Limit + frequency command **PI**  $+$  - $\Omega$  $08-35=1$  \*-1 + 08-29 & 08-30 08-32 & 08-33 tension feedbac k 08-27=0 08-23 & 08-24 mechanical gear ration  $maxer$  frequency line speed pitch rolle<br>C  $\circ$ A S B Motor Gear ratio A:B .<br>Moto tension feedback AI line speed input AFM or DFM AI or PG2 operation command operation  $MO = d$ FWD tension c ommand FWD command<br>frequency AI/communication/ digital keypad source of reel diameter 08-42 setting AI Drive 1 Drive 2

### **2:Line speed closed-loop, speed mode**

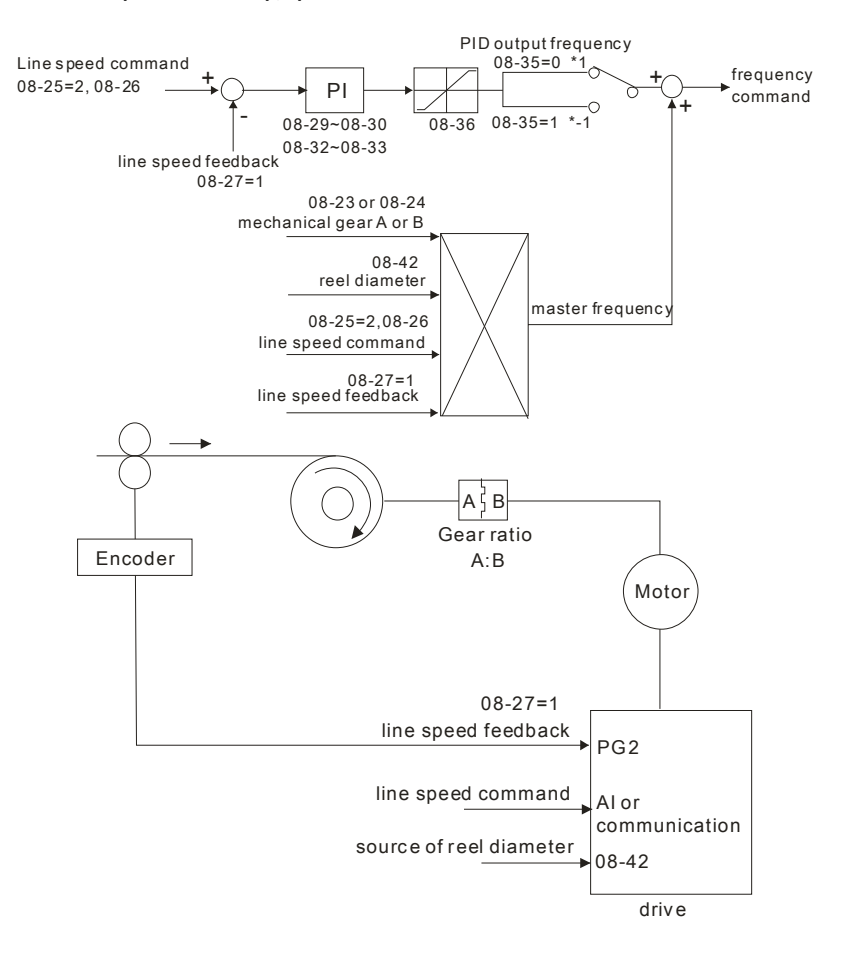

*Chapter 4 Parameters* **4:Tension open-loop, torque mode**  Torque (N-M) =  $\frac{F\ast D}{\pi}$ 2

F: tension (N) D: reel diameter (m)

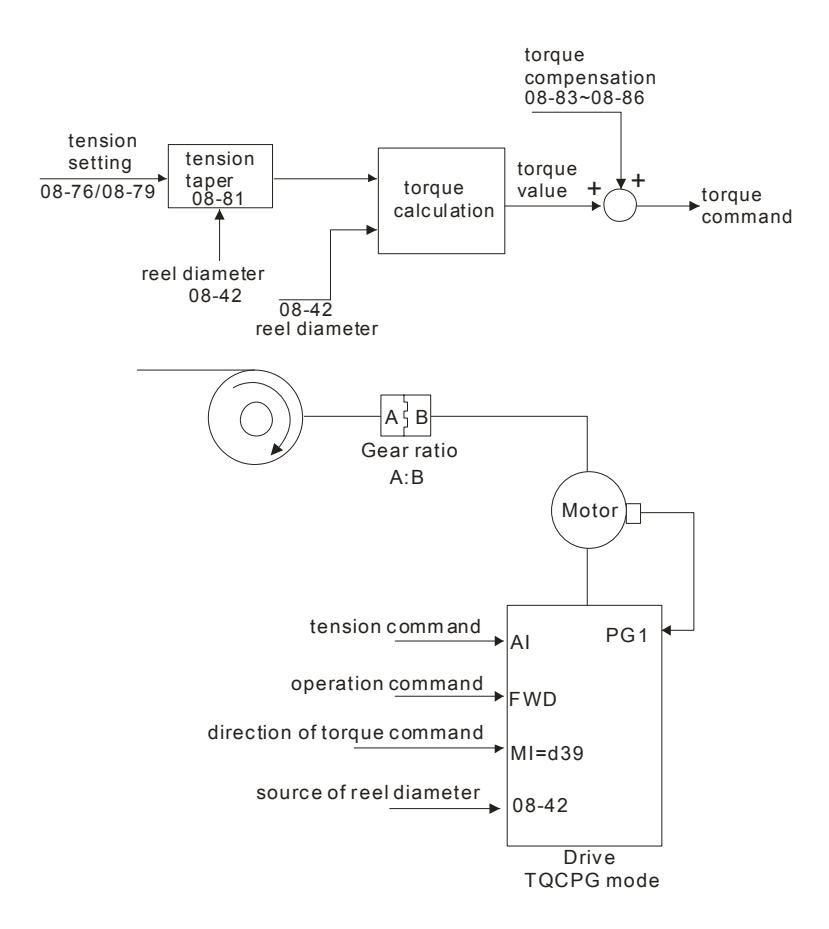

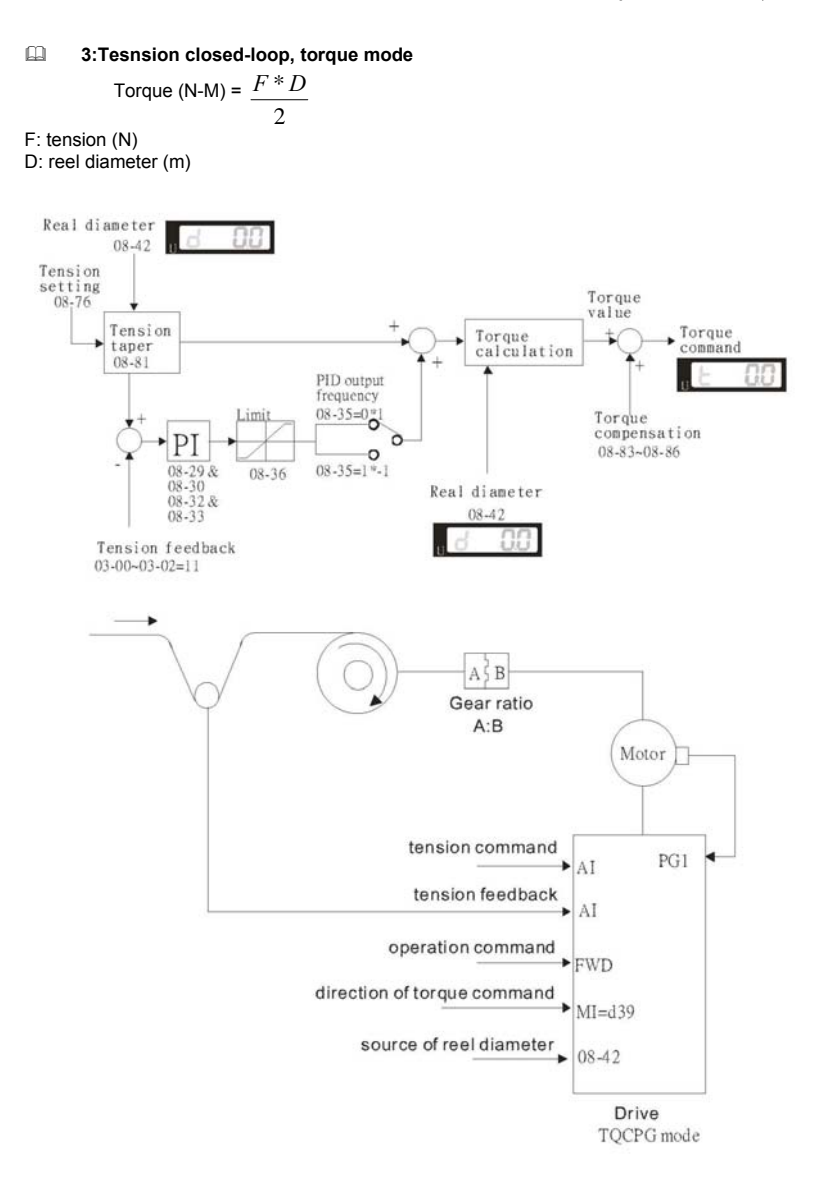

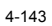

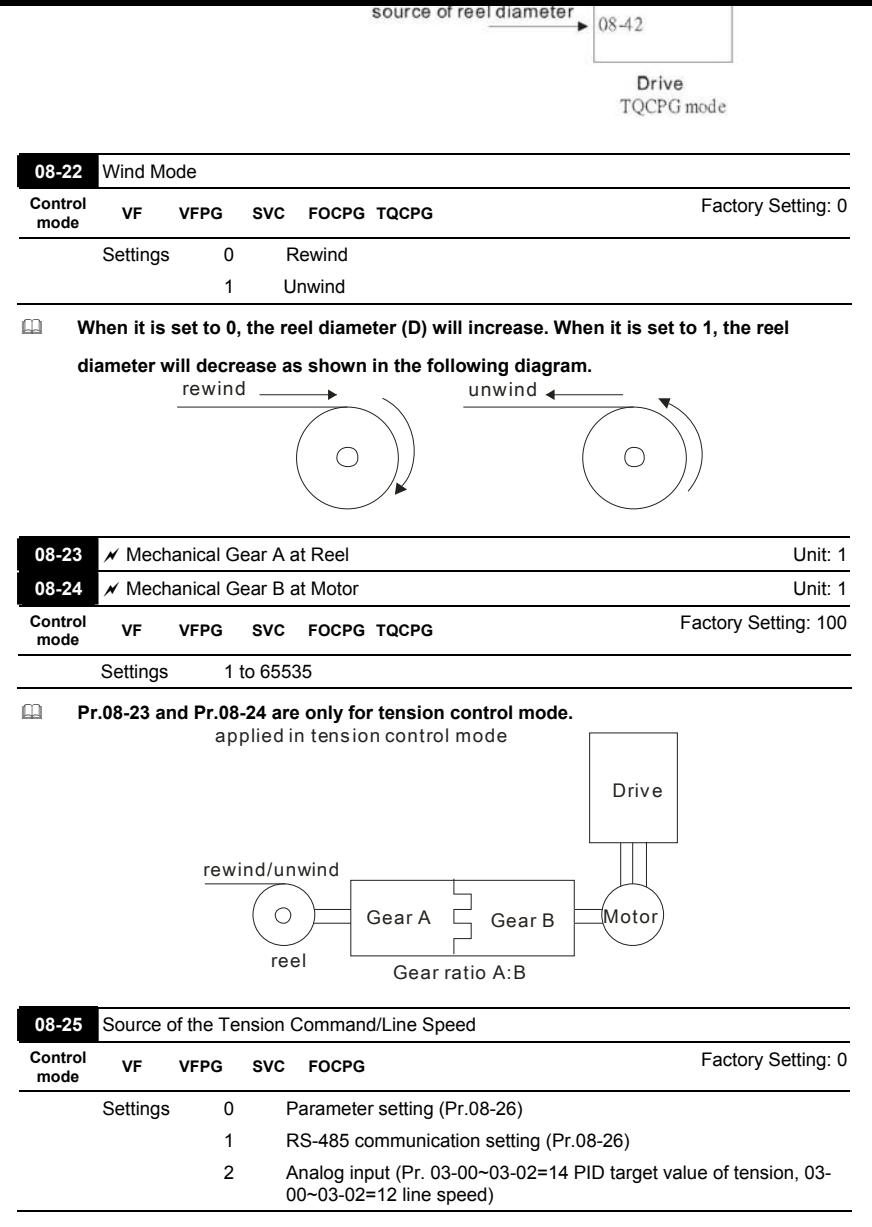

**When it is set to 0, it can adjust Pr.08-26 setting (PID Target Value of Tension/Line** 

**Speed) by the digital keypad.** 

- **When it is set to 1, it can adjust Pr.08-26 setting (PID Target Value of Tension/Line Speed) by the communication**
- **When it is set to 2, the source of tension command is the external analog input terminals (Pr.03-00~03-02). When Pr.03-00~03-02 is set to 14 (PID target value of tension), Pr.08-26 will display the PID target value of tension.**
- **When it is set to 2, the source of tension command is the external analog input terminals (Pr.03-00~03-02). When Pr.03-00~03-02 is set to 12 (line speed), Pr.08-26 will display the PID target value of line speed.**

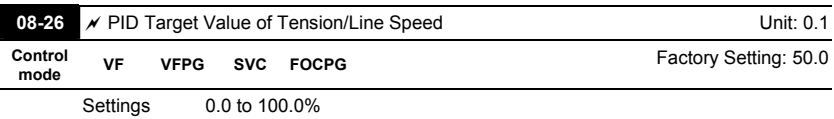

 **The setting range 0.0 to 100.0% corresponds to tension feedback 0~10V/0~max. line speed (Pr.08-38).** 

**Example:** 

**In tension mode, when Pr.08-21 is set to 1 (Tension closed-loop, speed mode), the setting 14 of Pr.03-00~03-02 (PID target value of tension) corresponds to tension feedback 0~10V.** 

**In tension mode, when Pr.08-21 is set to 2 (Line speed closed-loop, speed mode), the setting 12 of Pr.03-00~03-02 (line speed) corresponds to 0~max. line speed (Pr. 08-38).**

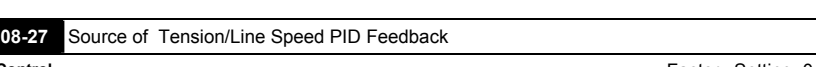

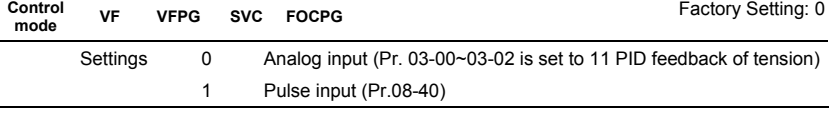

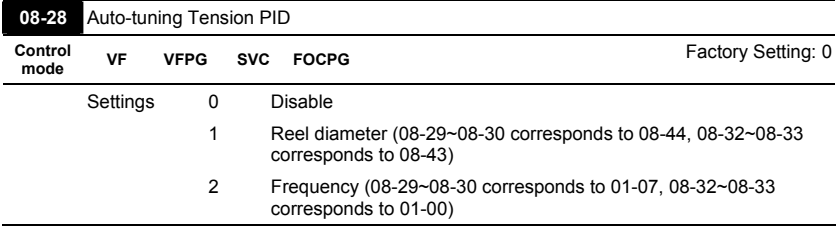

**When Pr.08-28 is set to 1:** 

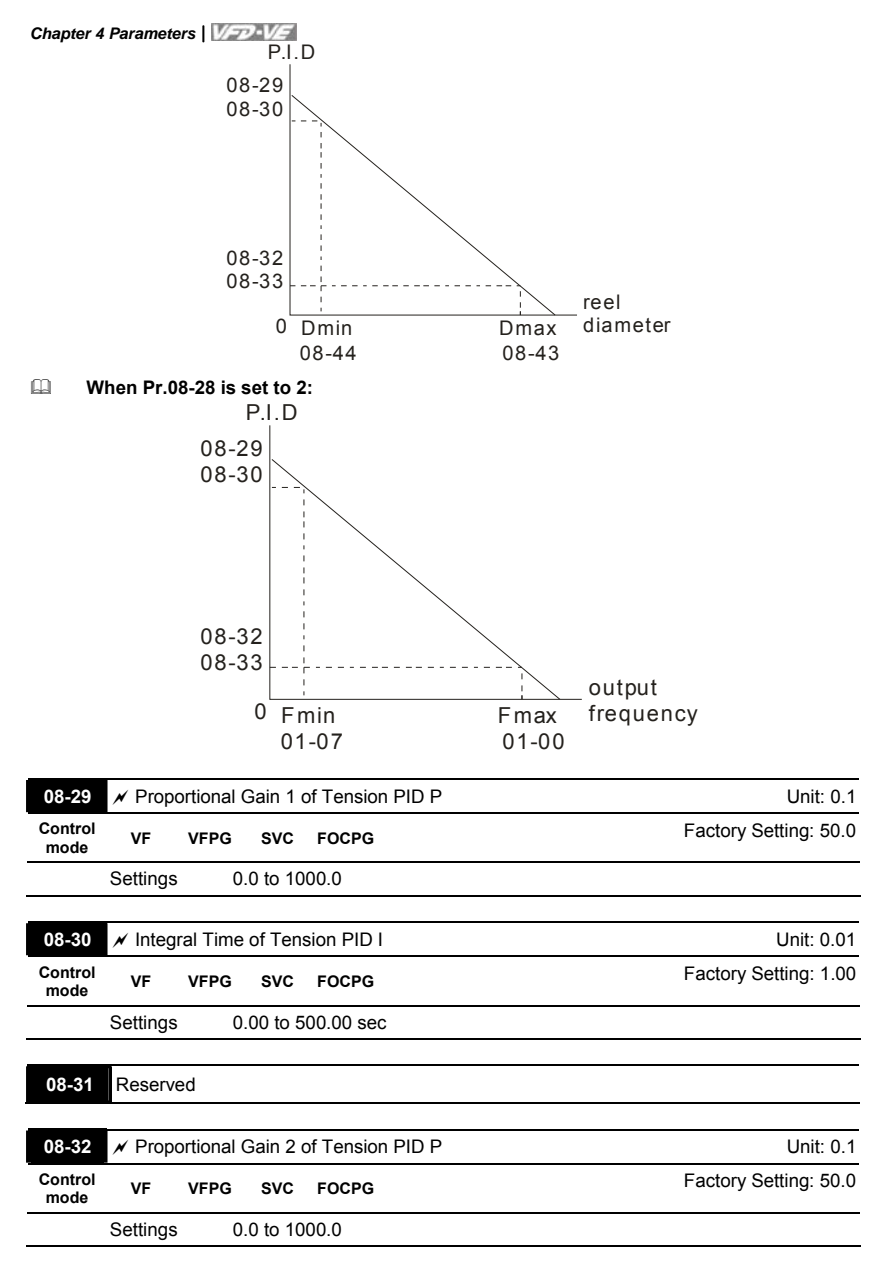

| 08-33           | $\prime\prime$ Integral Time 2 of Tension PID I |             |            |                    | Unit: 0.01            |
|-----------------|-------------------------------------------------|-------------|------------|--------------------|-----------------------|
| Control<br>mode | VF                                              | <b>VFPG</b> | <b>SVC</b> | <b>FOCPG</b>       | Factory Setting: 1.00 |
|                 | Settings                                        |             |            | 0.00 to 500.00 sec |                       |
|                 |                                                 |             |            |                    |                       |
| 08-34           | Reserved                                        |             |            |                    |                       |
|                 |                                                 |             |            |                    |                       |
| 08-35           | <b>PID Output Status</b>                        |             |            |                    |                       |
| Control<br>mode | VF                                              | <b>VFPG</b> | <b>SVC</b> | <b>FOCPG TOCPG</b> | Factory Setting: 0    |
|                 | Settings                                        | $\mathbf 0$ |            | Positive output    |                       |
|                 |                                                 | 1           |            | Negative output    |                       |

**Please select the applicable method by the different requirements from the following** 

**table.** 

ι

Tension feedback

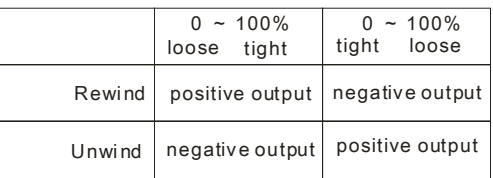

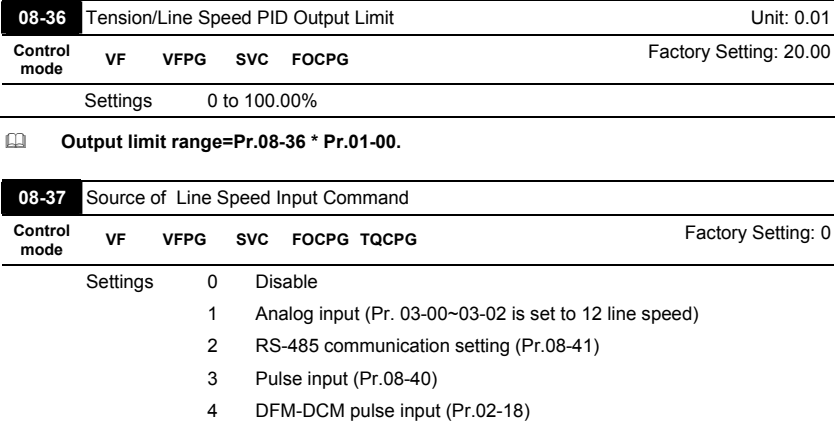

- **When it is set to 1, 3 or 4, the current line speed will be saved into Pr.08-41 via analog and pulse command. When it is set to 2, it can change the setting of Pr.08-41 (current line speed) via communication.**
- **When it is set to 3 or 4, pulse signal needs to be connected to PG2 of the PG card and then set the PG type by Pr.10-15.**
- **When it is set to 3, it needs to use with Pr.08-40.**
- **When it is set to 4, Pr.02-18 setting needs to be set to the DFM output value of previous driver as shown in the following before setting Pr.08-38.**

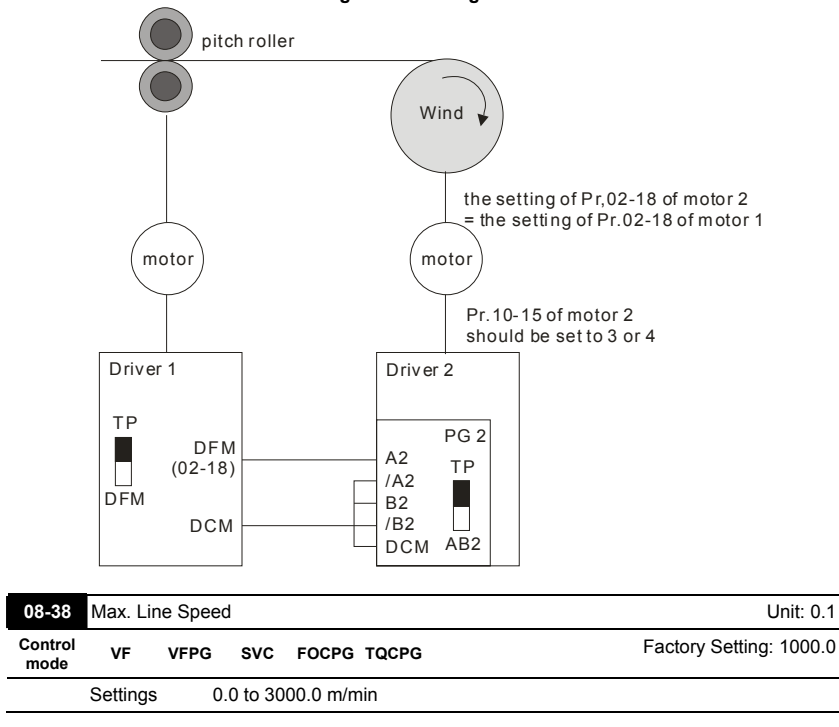

 **In tension closed-loop and open-loop mode, the max. line speed is the reel line speed of the pitch roller that corresponds to the max. frequency.** 

**In closed-loop of line speed, setting by the mechanism requirement.** 

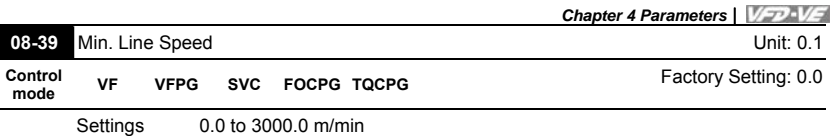

 **When the line speed setting is lower than PR.08-39, the drive will stop calculating the reel diameter.** 

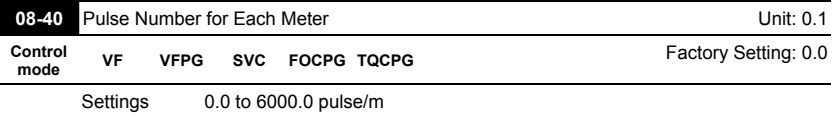

**When Pr.08-37 is set to 3, it needs to be used with this parameter.** 

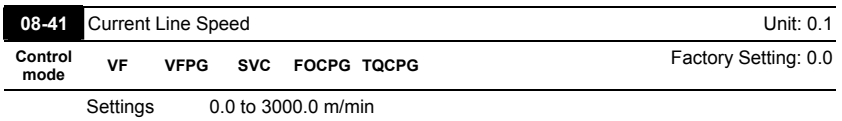

**The display range of this parameter is according to Pr.08-38 and Pr.08-39.** 

- **When Pr.08-37 is set to 1, 3, or 4, the current line speed will be saved into Pr.08-41 via analog and pulse command. At this time, Pr.08-41 will be read only.**
- **When Pr.08-37 is set to 2, the setting of Pr.08-41(current line speed) can be changed by communication.**

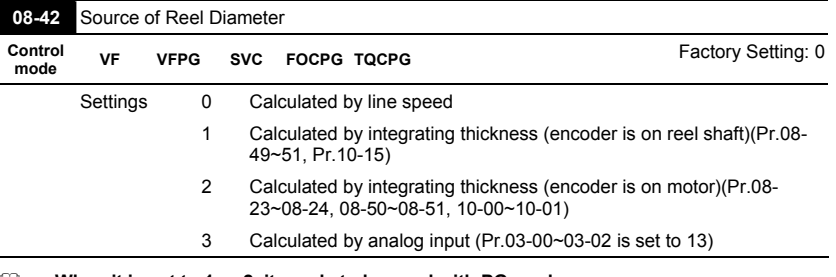

**EQUARED When it is set to 1 or 2, it needs to be used with PG card.** 

 **When it is set to 1, the reel diameter can be got from the encoder on the reel shaft. At this time, the pulse signal needs to be connected to the PG2 of PG card and get the reel diameter from the settings of Pr.10-15, Pr.08-49, Pr.08-50 and Pr.08-51.** 

 **When it is set to 2, the reel diameter can be calculated from the motor encoder and gear**  ratio. At this time, the pulse signal should be connected to the PG1 of the PG card and

**get the reel diameter from the settings of Pr.08-23, Pr.08-24, Pr.10-01, Pr.10-00, Pr.08-50 and Pr.08-51.** 

**When it is set to 3, the reel diameter can be calculated by analog input (Pr.03-00~03-02** 

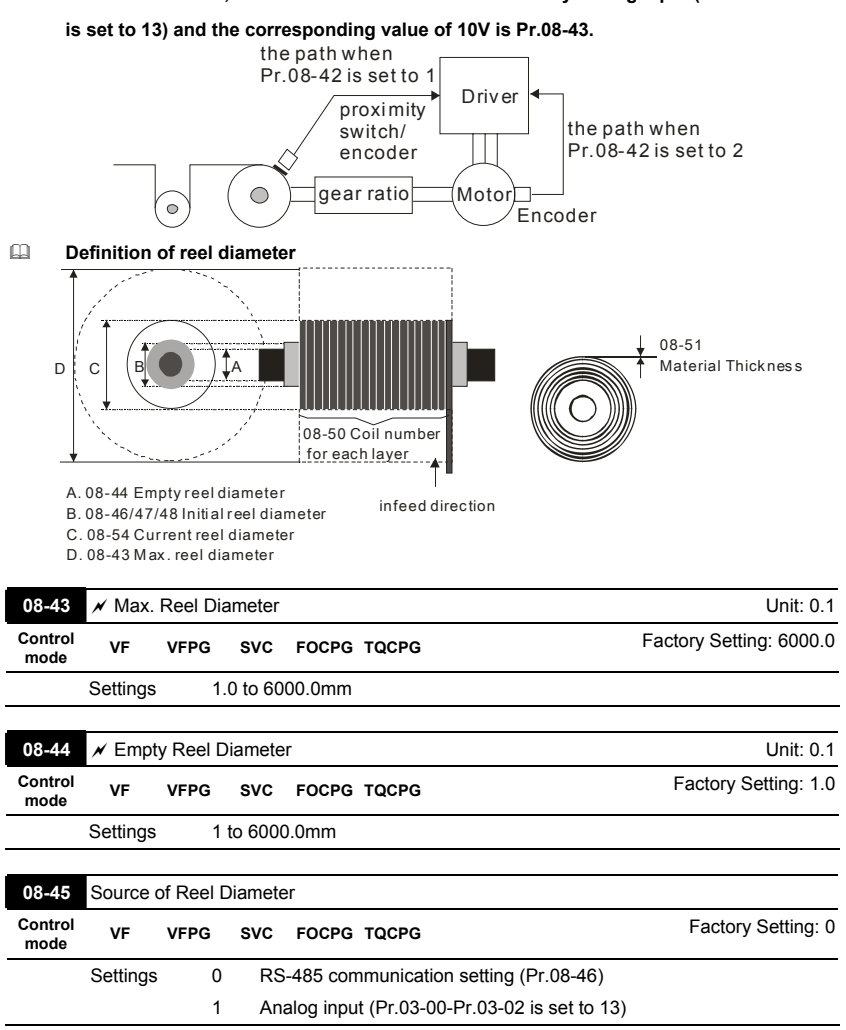

**When it is set to 1, the corresponding value of 10V is Pr.08-43.** 

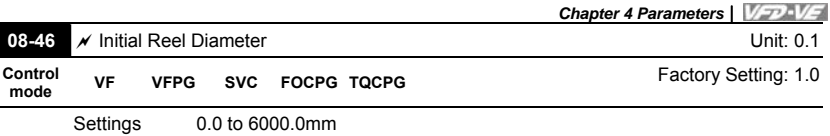

**When Pr.08-45 is set to 1, Pr.08-46 will be read-only.** 

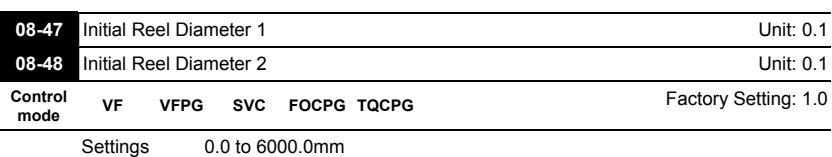

**Pr.08-46 needs to be used by setting 44~46 to Pr.02-01~02-06, Pr.02-23~Pr.02-30.** 

 **When you need to have many types of reel diameter, please set Pr.08-45 to 0 (set by communication). For example: Pr.08-46 setting can be changed by inputting the digital keypad, HMI page plan or text panel(PLC product: TP series) via communication.** 

 **When the drive is at stop and it is in tension control mode, it needs to set 3-step initial reel diameter (Pr.08-46~48) by the digital status of multi-function input terminal setting 45 and 46 before using terminal 44 as shown in the following table.** 

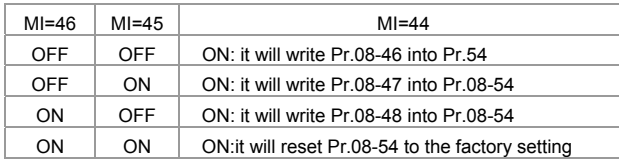

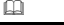

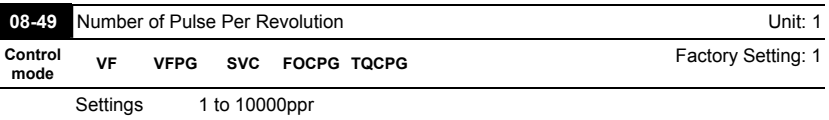

 **When Pr.08-42 is set to 1, it needs to be used with this parameter. This parameter is the number of pulse per revolution that a reel rotates.** 

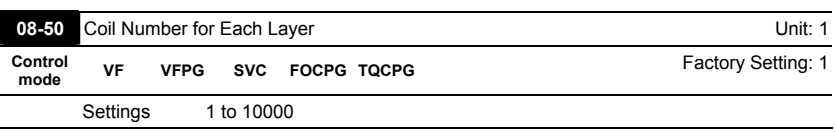

**It is used to set the coil number that a reel needs to increase a layer.** 

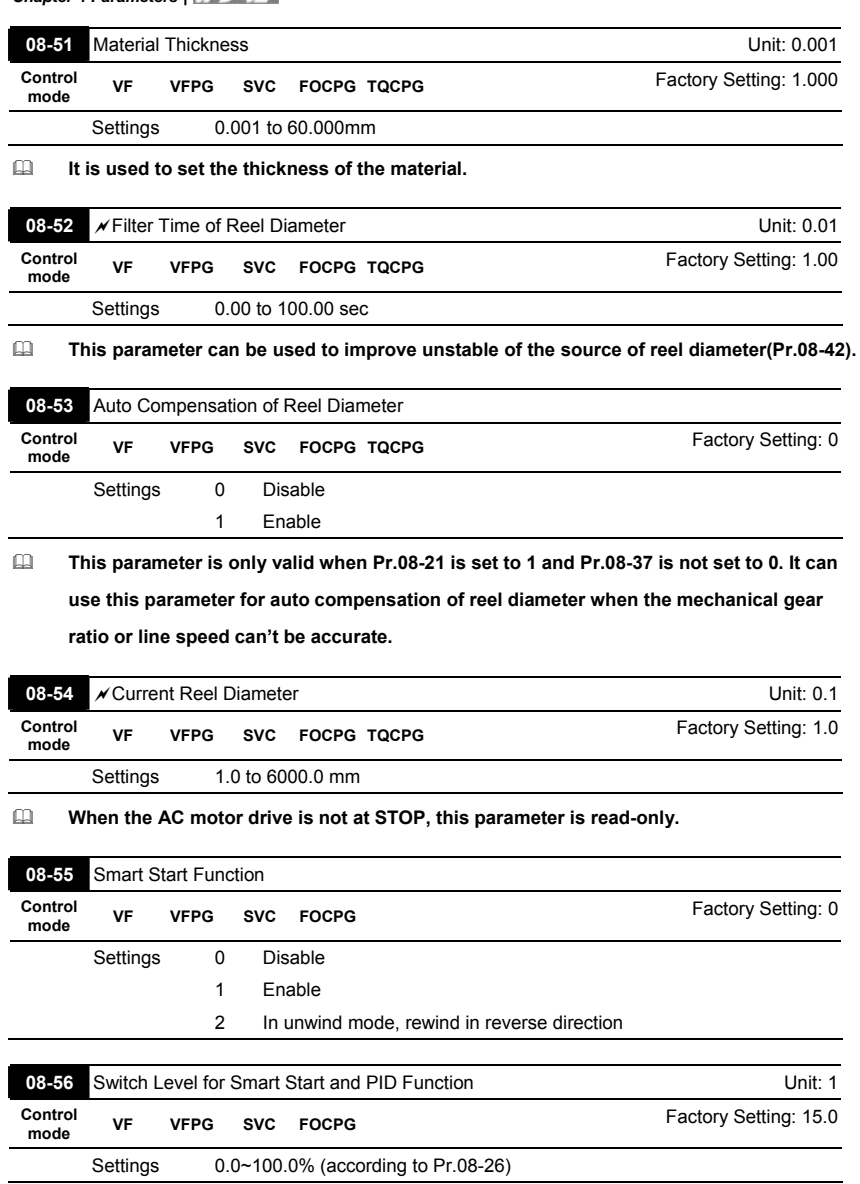

## **Example: Assume that the tension feedback 0~100% corresponds to loose tension to**

**tight tension, Pr.08-26=50% and Pr.08-56=10%, the smart start range will be from 0~40%.** 

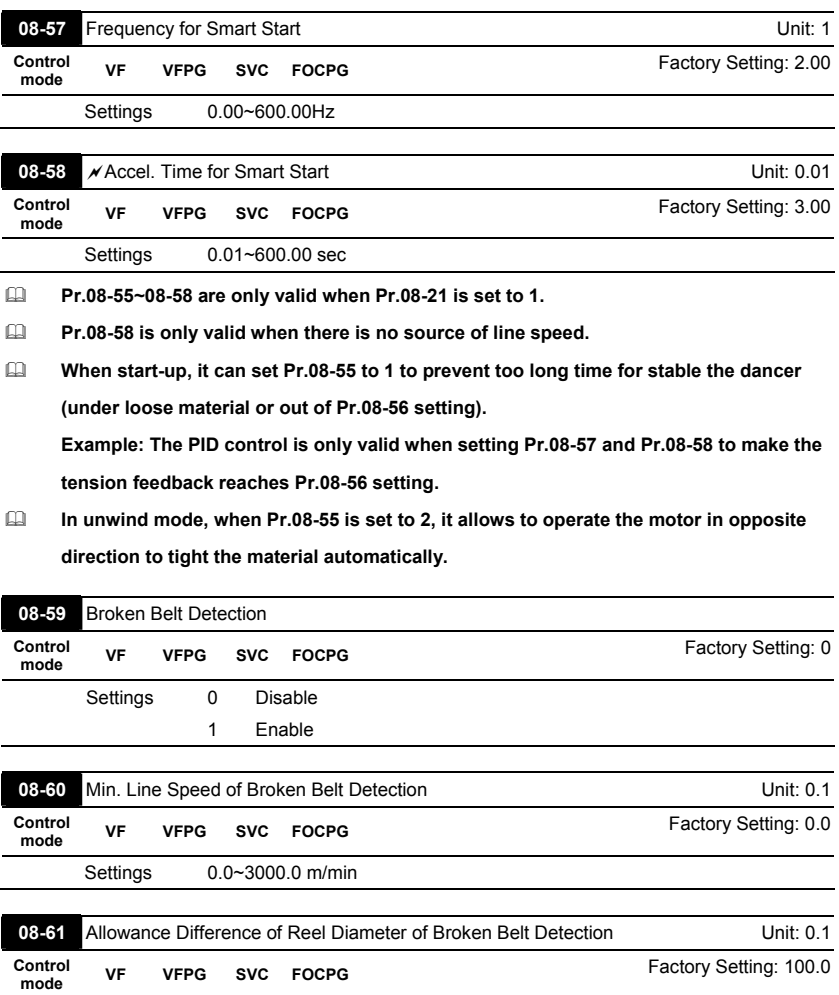

Settings 1.0~6000.0 mm

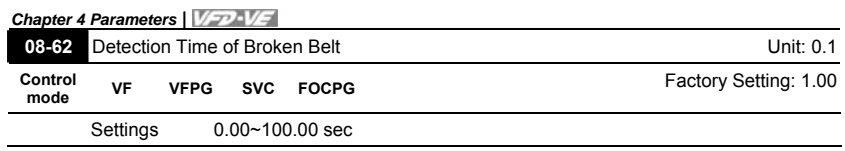

**Pr.08-59 is only valid when Pr.08-39 is not set to 0 and Pr.08-42 is set to 0.** 

 **When the broken belt detection is enabled, line speed is higher than Pr.08-60, allowance difference of reel diameter of broken belt detection exceeds Pr.08-61 and detection time of broken belt exceeds Pr.08-62, the broken belt occurs. When the broken belt occurs, it will display "bEb" with free running. It can be used with the multi-function output terminal setting 46 for broken belt detection.** 

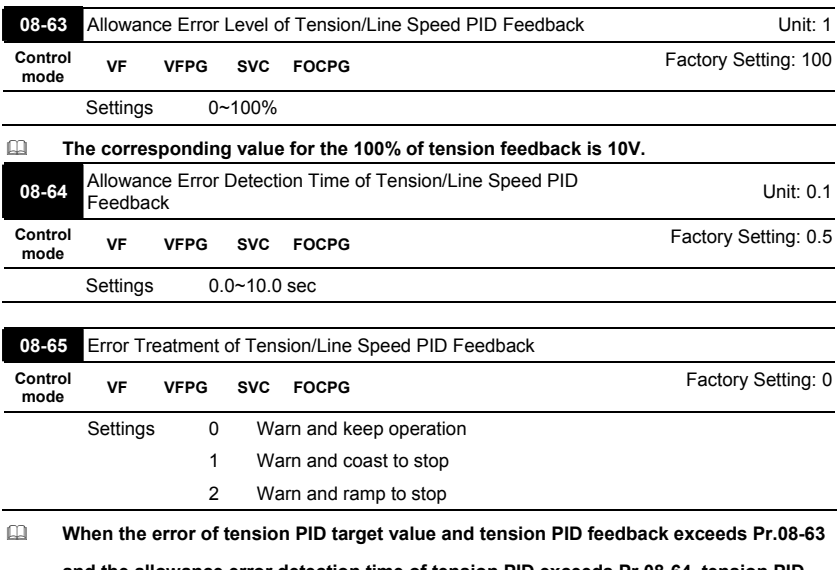

**and the allowance error detection time of tension PID exceeds Pr.08-64, tension PID feedback error occurs. Refer to Pr.08-65 for error treatment of tension PID feedback. It will display "tdEv" at this moment.** 

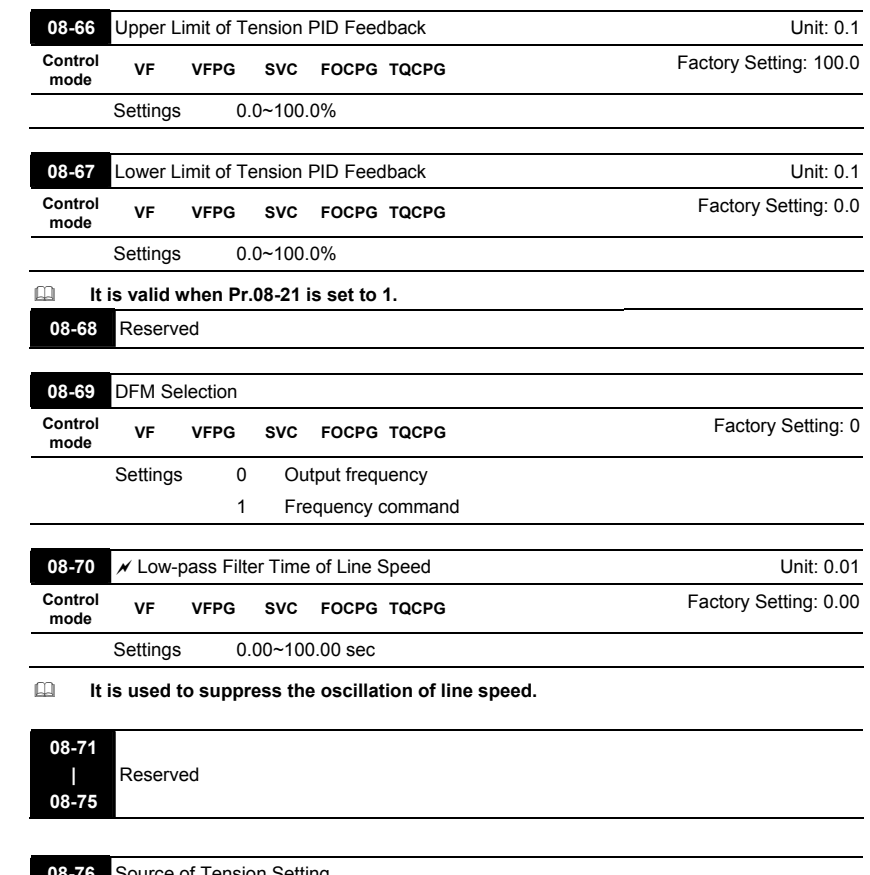

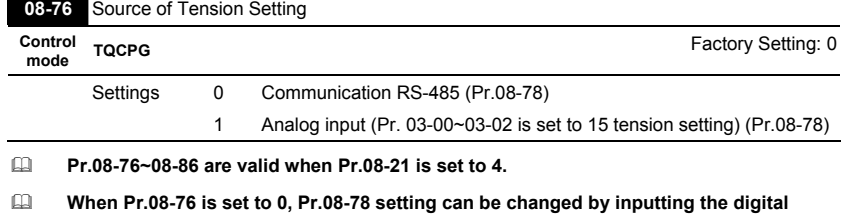

**keypad, HMI page plan or text panel(PLC product: TP series) via communication.** 

 **When Pr.08-76 is set to 1 and one of Pr.03-00~03-02 is set to 15, Pr.08-78 will display the tension setting.** 

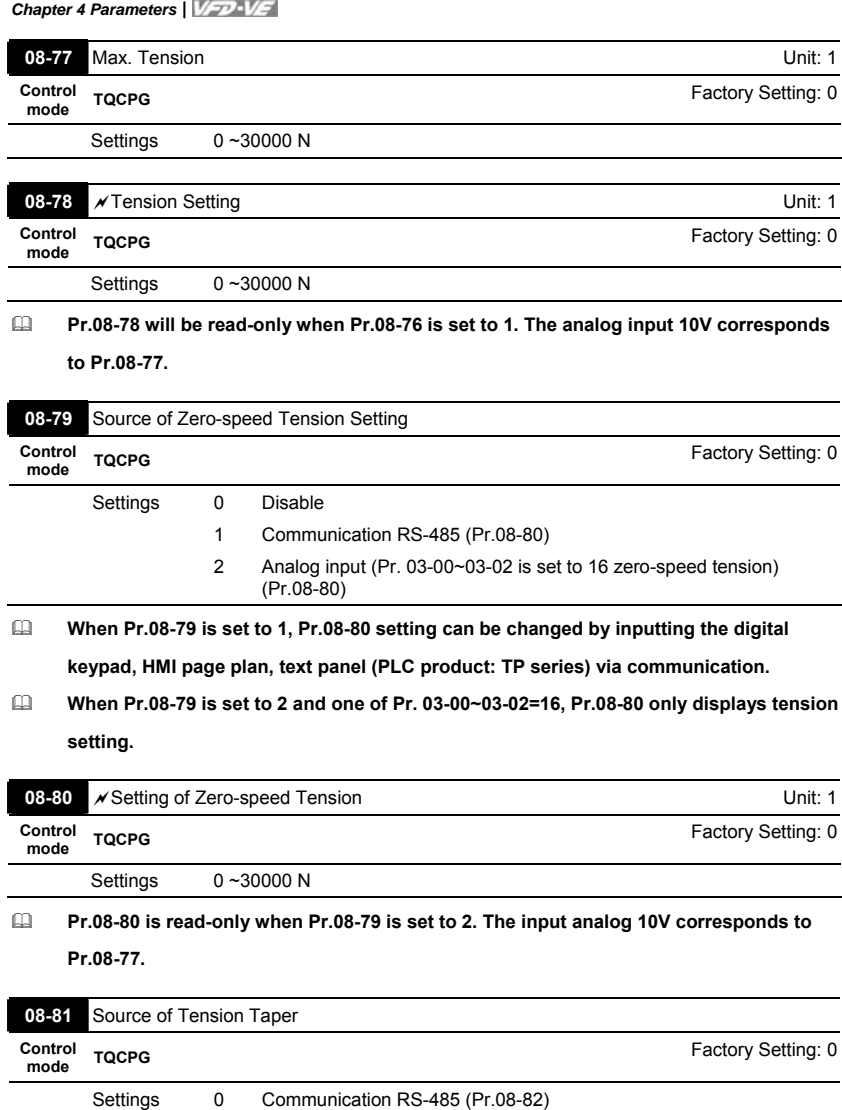

1 Analog input (Pr. 03-00~03-02 is set to 17 tension taper) (Pr.08-82)

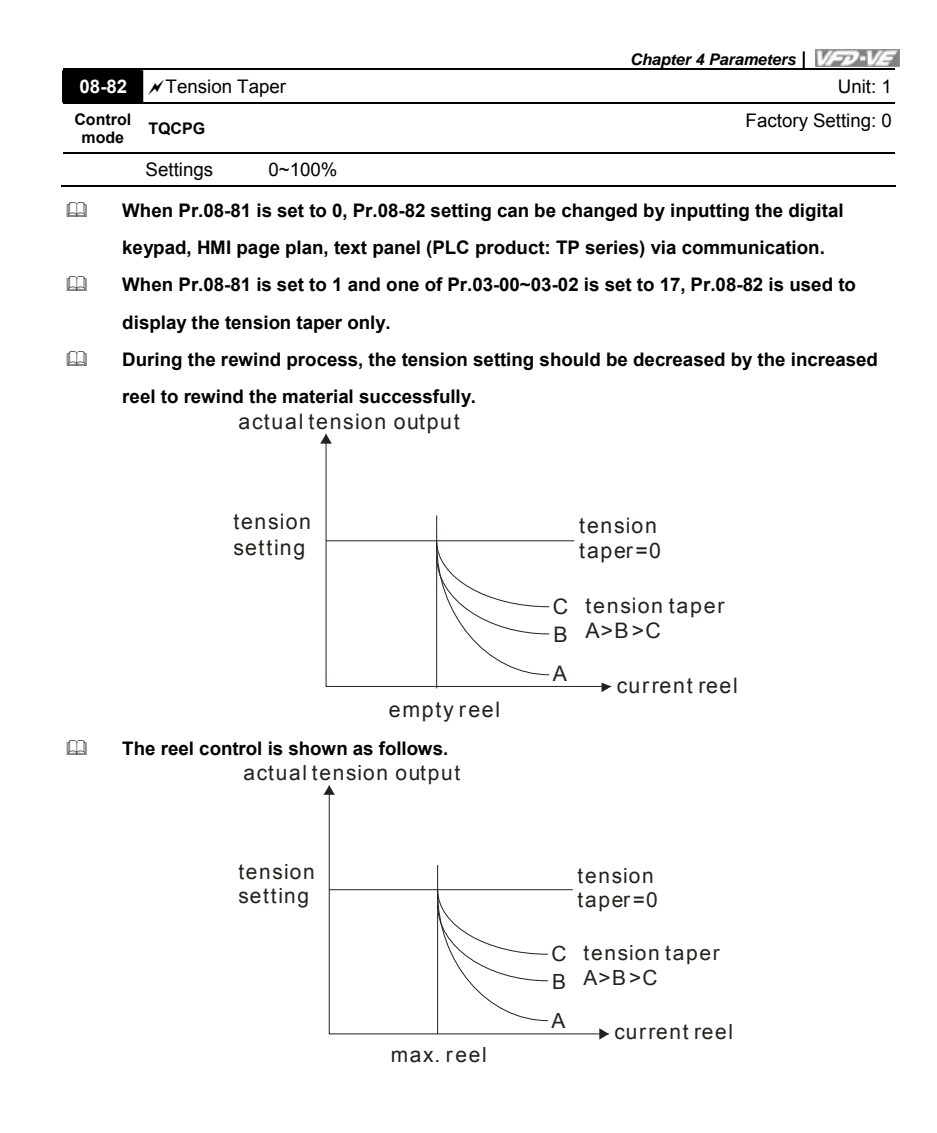

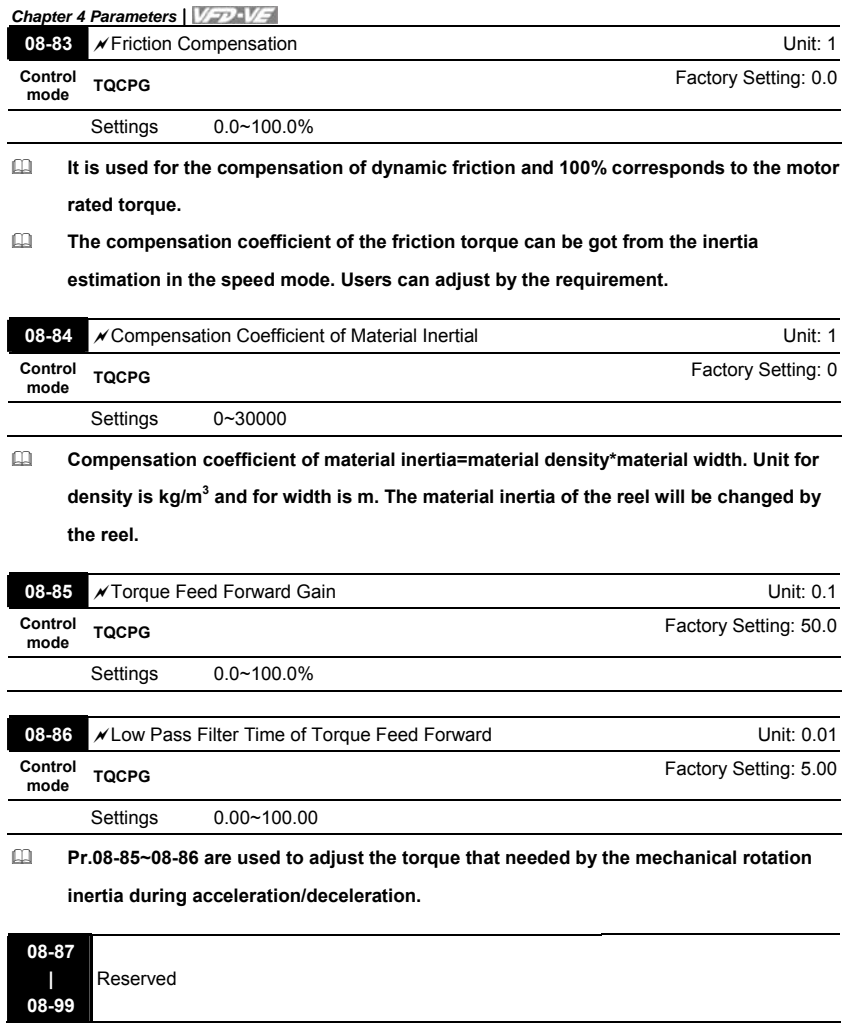

### **Group 9: Communication Parameters**

There is a built-in RS-485 serial interface, marked RJ-11 near to the control terminals. The pins are defined below:

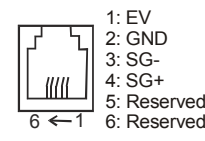

Each VFD-VE AC drive has a pre-assigned communication address specified by Pr.09-00. The RS485 master then controls each AC motor drive according to its communication address.

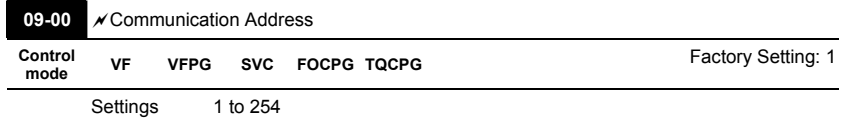

 **If the AC motor drive is controlled by RS-485 serial communication, the communication address for this drive must be set via this parameter. And the communication address for each AC motor drive must be different and unique.** 

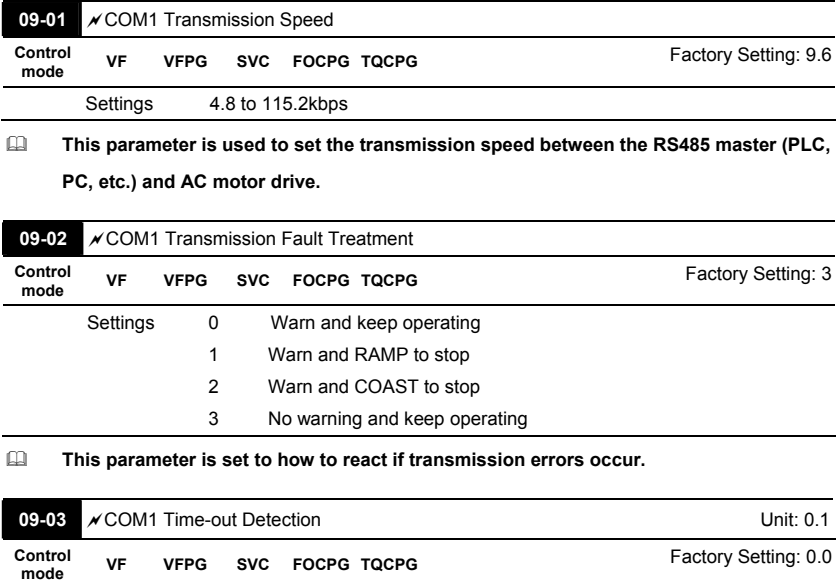

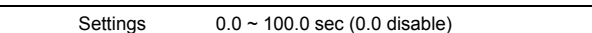

# **If Pr.09-03 is not set to 0.0, Pr.09-02=0~2, and there is no communication on the bus**

**during the Time Out detection period (set by Pr.09-03), "cE10" will be shown on the keypad.** 

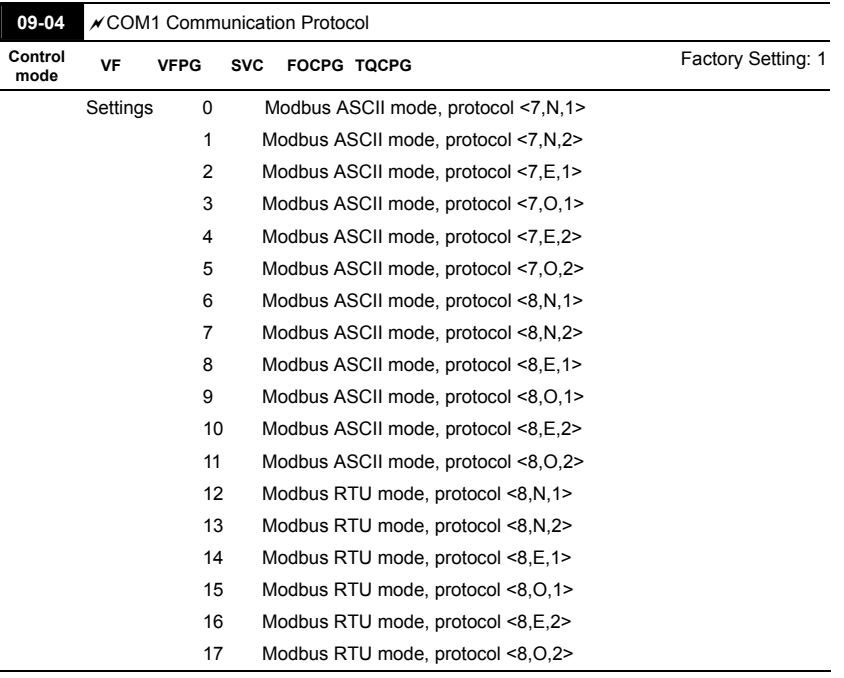

**1. Control by PC or PLC** 

A VFD-VE can be set up to communicate on Modbus networks using one of the following modes: ASCII (American Standard Code for Information Interchange) or RTU (Remote Terminal Unit). Users can select the desired mode along with the serial port communication protocol in Pr.09-04.

Code Description:

#### **ASCII mode:**

Each 8-bit data is the combination of two ASCII characters. For example, a 1-byte data:

64 Hex, shown as '64' in ASCII, consists of '6' (36Hex) and '4' (34Hex).

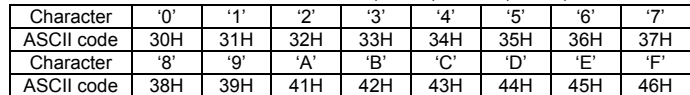

### **RTU mode:**

Each 8-bit data is the combination of two 4-bit hexadecimal characters. For example, 64 Hex.

### **2. Data Format**

10-bit character frame (For ASCII):

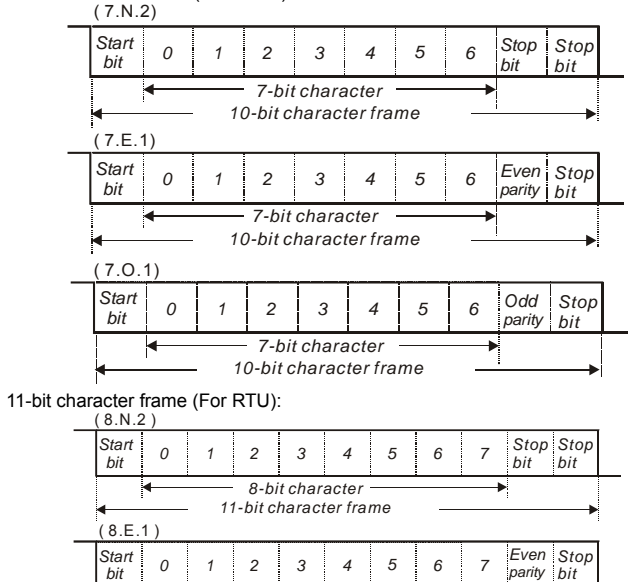

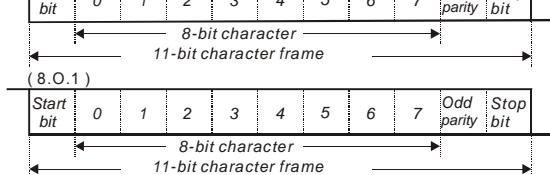

3. Communication Protocol

3.1 Communication Data Frame:

## **ASCII mode:**

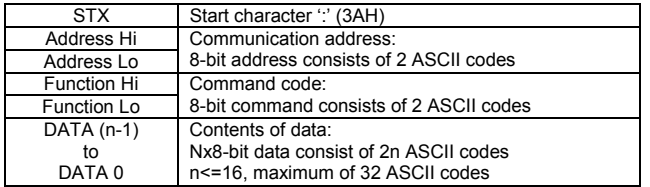

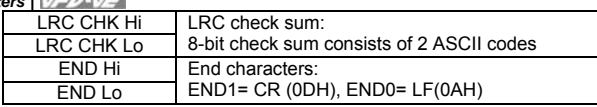

# **RTU mode:**

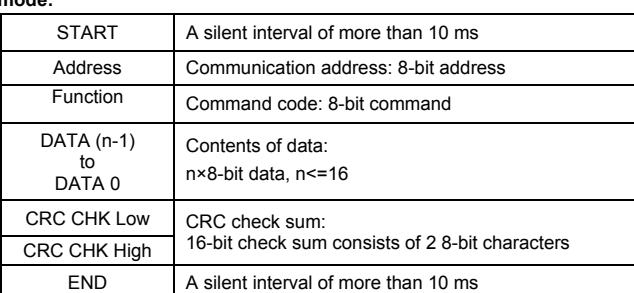

3.2 Address (Communication Address)

Valid communication addresses are in the range of 0 to 254. A communication address equal to 0, means broadcast to all AC drives (AMD). In this case, the AMD will not reply any message to the master device.

00H: broadcast to all AC drives

01H: AC drive of address 01

0FH: AC drive of address 15

10H: AC drive of address 16

:

FEH: AC drive of address 254

For example, communication to AMD with address 16 decimal (10H): ASCII mode: Address='1','0' => '1'=31H, '0'=30H

RTU mode: Address=10H

3.3 Function (Function code) and DATA (data characters)

The format of data characters depends on the function code.

03H: read data from register

06H: write single register

08H: loop detection

10H: write multiple registers

The available function codes and examples for VFD-VE are described as follows:

(1) 03H: multi read, read data from registers.

Example: reading continuous 2 data from register address 2102H, AMD address is 01H. ASCII mode:

Command message: Response message:

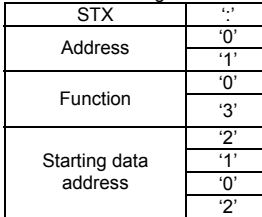

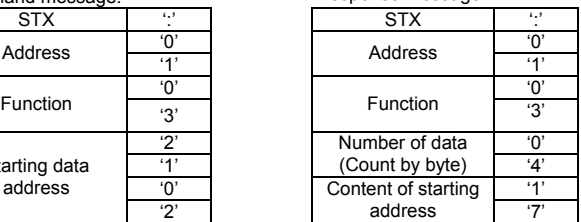

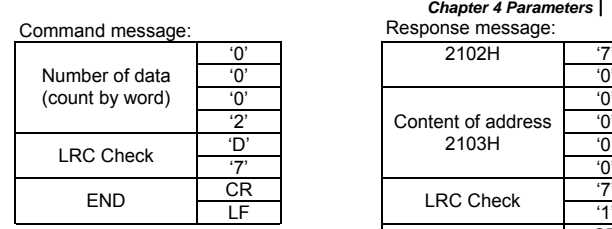

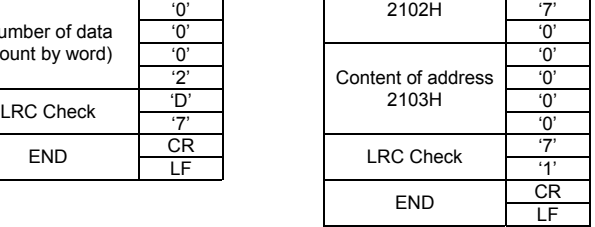

RTU mode:

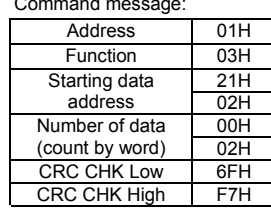

Response message:

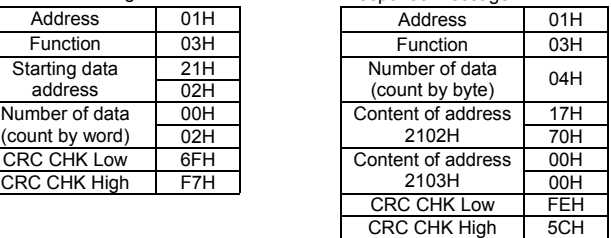

(2) 06H: single write, write single data to register.

Example: writing data 6000(1770H) to register 0100H. AMD address is 01H. ASCII mode:

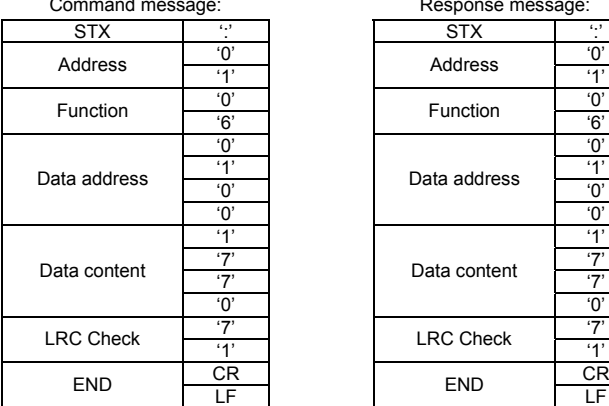

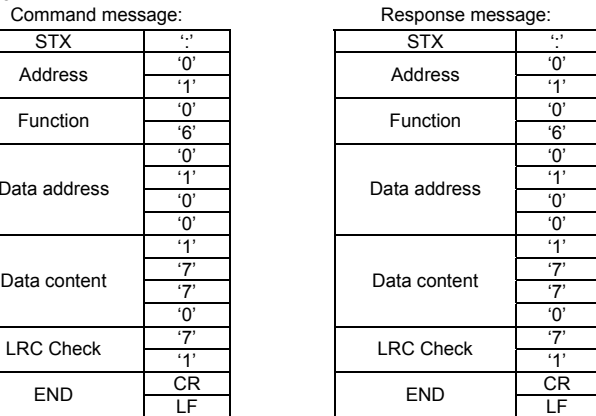

# RTU mode:

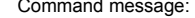

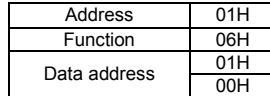

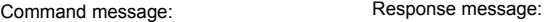

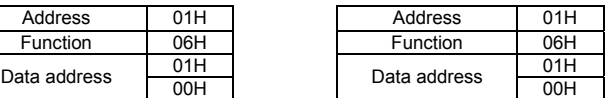

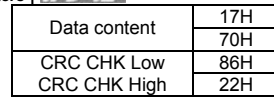

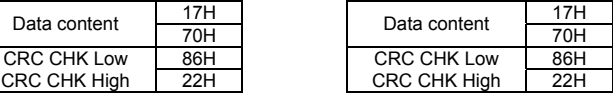

(3) 10H: write multiple registers (write multiple data to registers)

Example: Set the multi-step speed,

Pr.05-00=50.00 (1388H), Pr.05-01=40.00 (0FA0H). AC drive address is 01H. ASCII Mode:

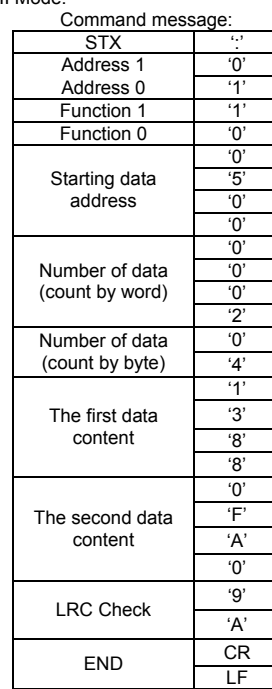

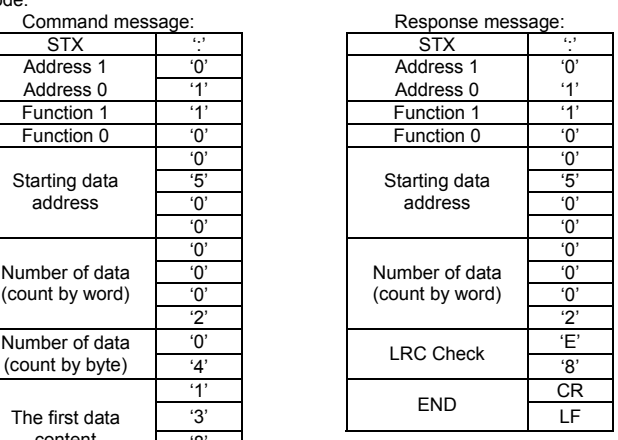

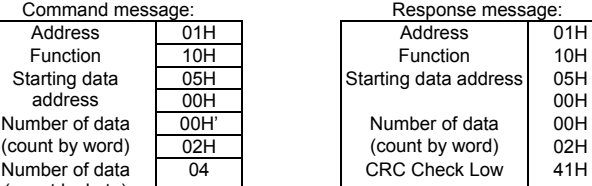

00H

 $41H$ 

CRC Check High 04H

RTU mode:

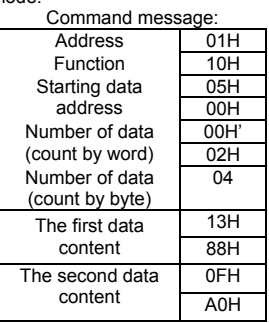

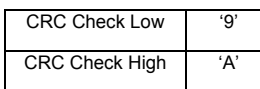

3.4 Check sum ASCII mode:

> LRC (Longitudinal Redundancy Check) is calculated by summing up, module 256, the values of the bytes from ADR1 to last data character then calculating the hexadecimal representation of the 2's-complement negation of the sum.

For example, reading 1 word from address 0401H of the AC drive with address 01H.

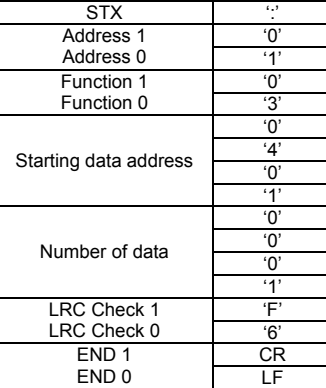

01H+03H+04H+01H+00H+01H=0AH, the 2's-complement negation of 0AH is **F6**H. RTU mode:

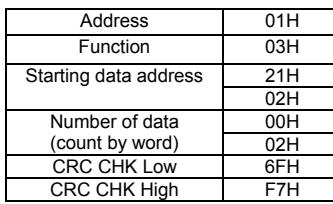

CRC (Cyclical Redundancy Check) is calculated by the following steps:

**Step 1:** Load a 16-bit register (called CRC register) with FFFFH.

**Step 2:** Exclusive OR the first 8-bit byte of the command message with the low order byte of the 16-bit CRC register, putting the result in the CRC register.

**Step 3:** Examine the LSB of CRC register.

**Step 4:** If the LSB of CRC register is 0, shift the CRC register one bit to the right with MSB zero filling, then repeat step 3. If the LSB of CRC register is 1, shift the CRC register one bit to the right with MSB zero filling, Exclusive OR the CRC register with the polynomial value A001H, then repeat step 3.

**Step 5:** Repeat step 3 and 4 until eight shifts have been performed. When this is done, a complete 8-bit byte will have been processed.
**Step 6:** Repeat step 2 to 5 for the next 8-bit byte of the command message. Continue doing this until all bytes have been processed. The final contents of the CRC register are the CRC value. When transmitting the CRC value in the message, the upper and lower bytes of the CRC value must be swapped, i.e. the lower order byte will be transmitted first.

The following is an example of CRC generation using C language. The function takes two arguments: Unsigned char\* data  $\leftarrow$  a pointer to the message buffer Unsigned char length  $\leftarrow$  the quantity of bytes in the message buffer The function returns the CRC value as a type of unsigned integer. Unsigned int crc\_chk(unsigned char\* data, unsigned char length){ int j; unsigned int reg\_crc=0xFFFF; while(length--){ reg  $\overline{c}$  crc  $\overline{c}$   $\overline{c}$   $\overline{c$  $for(j=0;j<8,j++)$ { if(reg\_crc & 0x01){ /\* LSB(b0)=1 \*/  $reg\_crc=(reg\_crc\geq>1)$  ^ 0xA001; }else{ reg\_crc=reg\_crc >>1; } } } return reg\_crc; }

3.5 Address list

The contents of available addresses are shown as below:

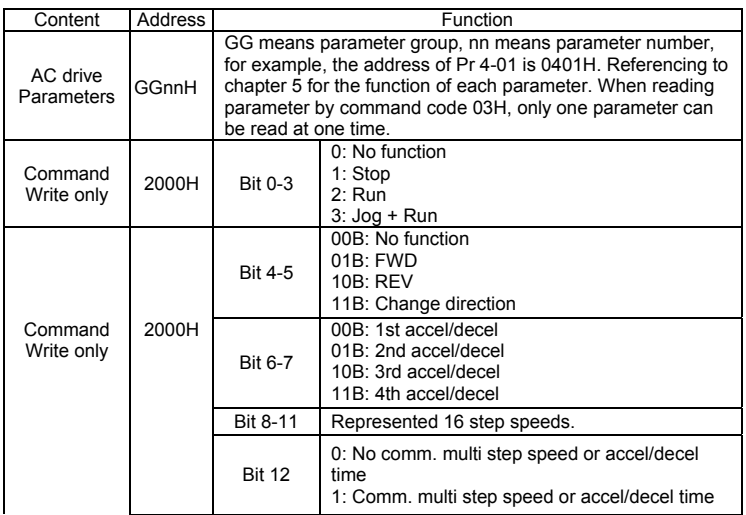

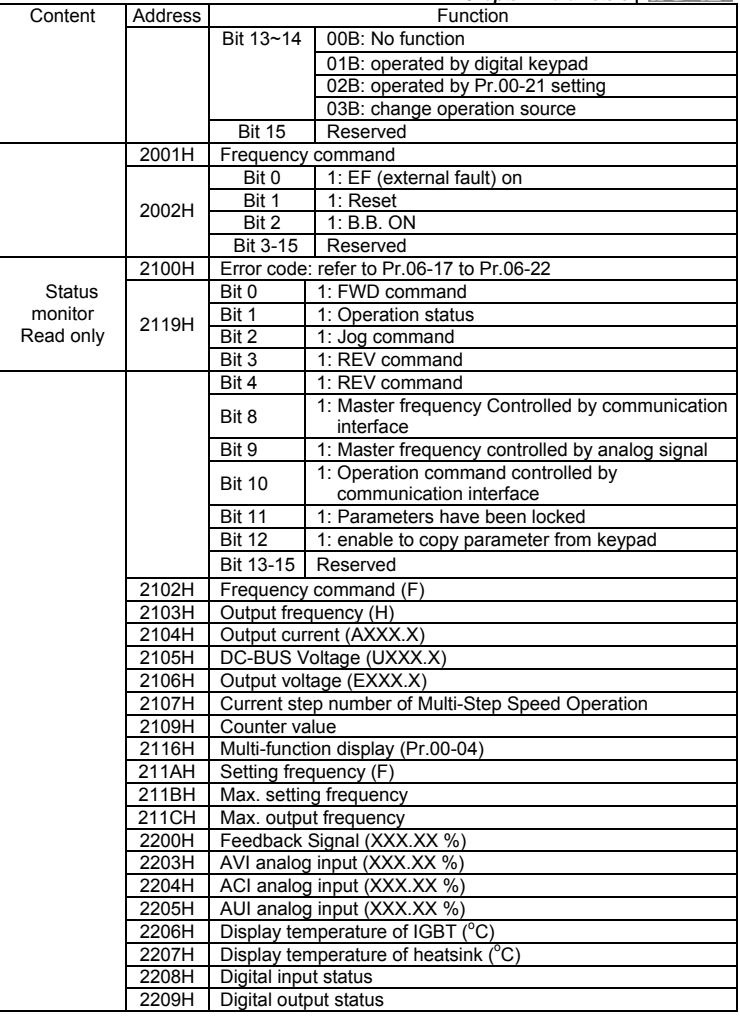

3.6 Exception response:

The AC motor drive is expected to return a normal response after receiving command messages from the master device. The following depicts the conditions when no normal response is replied to the master device.

The AC motor drive does not receive the messages due to a communication error; thus, the AC motor drive has no response. The master device will eventually process a timeout condition.

*Chapter 4 Parameters* The AC motor drive receives the messages without a communication error, but cannot handle them. An exception response will be returned to the master device and an error message "CExx" will be displayed on the keypad of AC motor drive. The xx of "CExx" is a decimal code equal to the exception code that is described below. In the exception response, the most significant bit of the original command code is set to

1, and an exception code which explains the condition that caused the exception is returned.

Example of an exception response of command code 06H and exception code 02H:

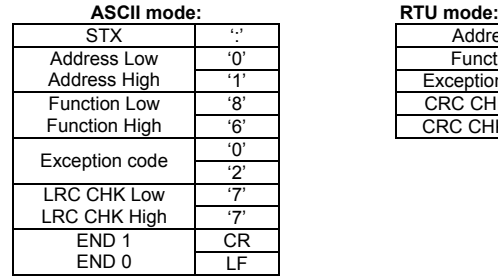

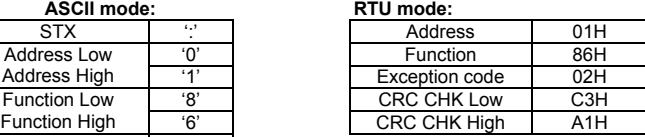

The explanation of exception codes:

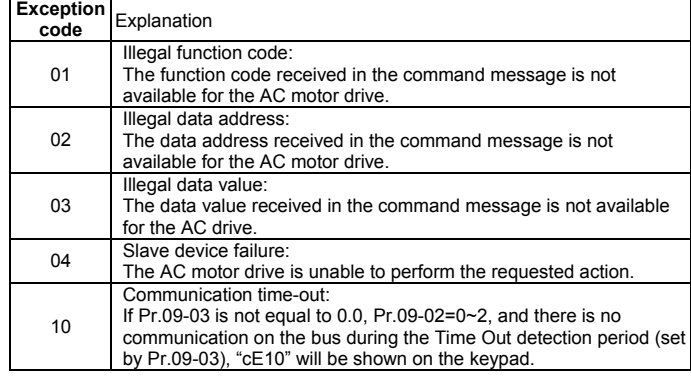

3.7 Communication program of PC:

The following is a simple example of how to write a communication program for Modbus ASCII mode on a PC by C language. #include<stdio.h>

#include<dos.h>

#include<conio.h>

#include<process.h>

#define PORT 0x03F8 /\* the address of COM1 \*/

/\* the address offset value relative to COM1 \*/

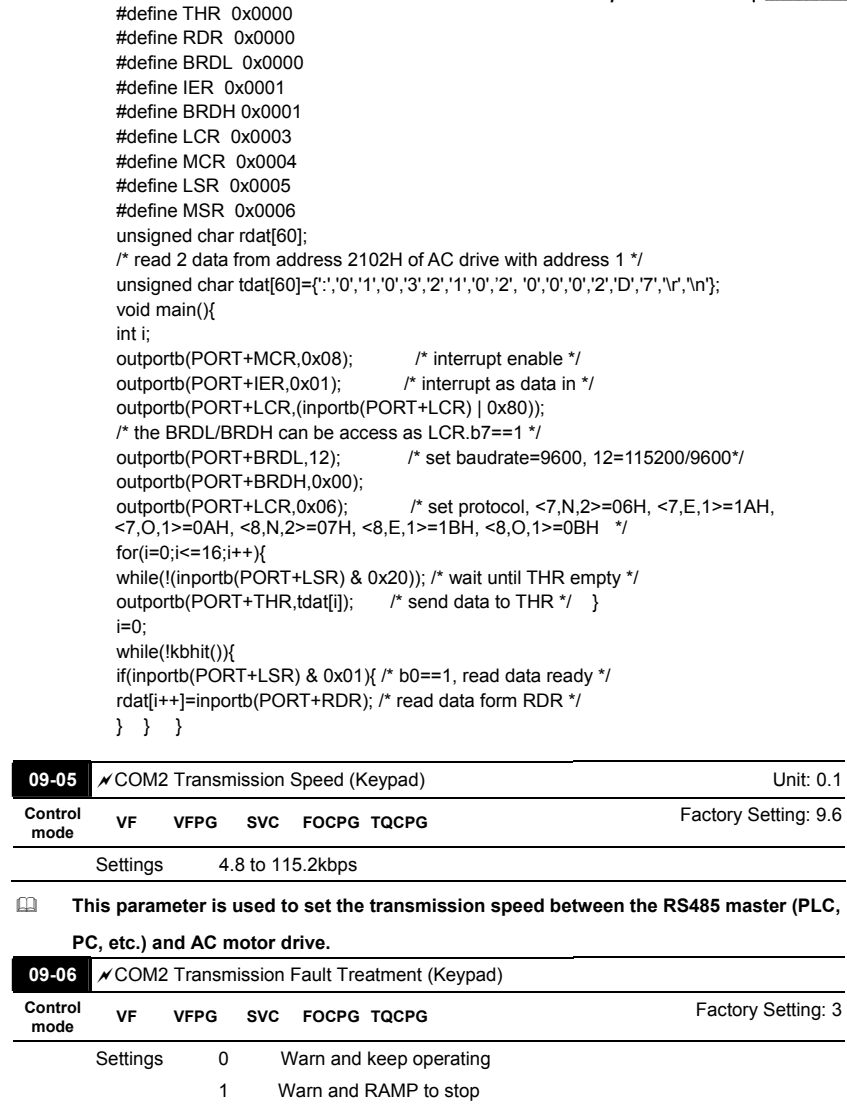

**This parameter is set to how to react if transmission errors occur.** 

 2 Warn and COAST to stop 3 No warning and keep operating

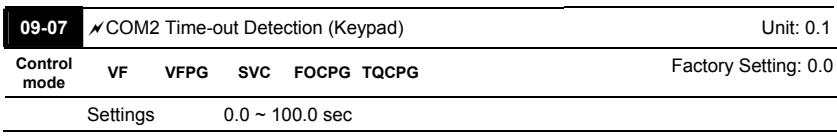

 **If Pr.09-03 is not equal to 0.0, Pr.09-02=0~2, and there is no communication on the bus during the Time Out detection period (set by Pr.09-03), "cE10" will be shown on the keypad.** 

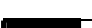

09-08 **COM2** Communication Protocol (Keypad)

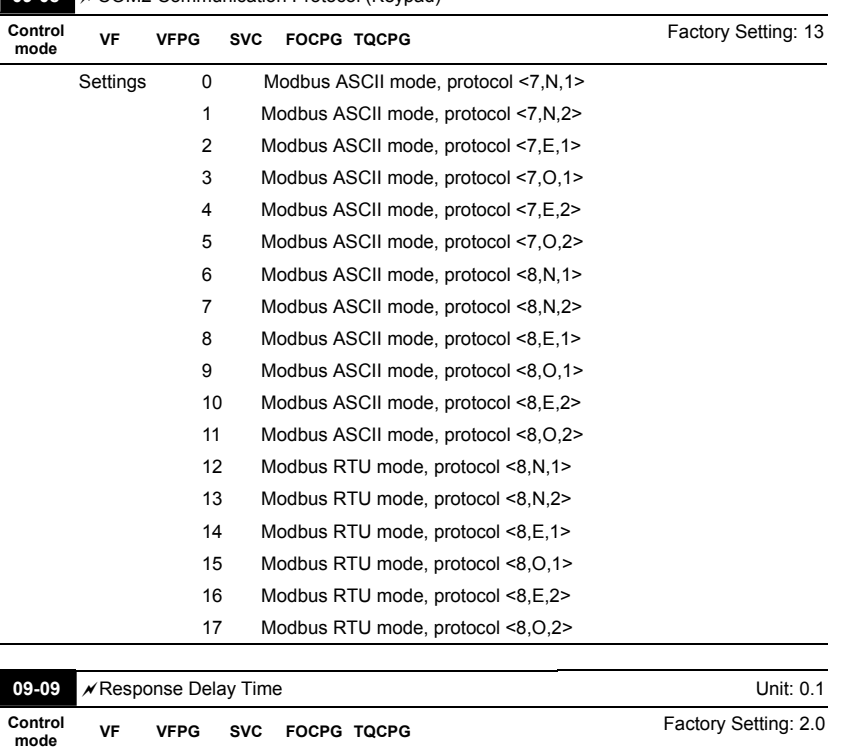

Settings  $0.0 \sim 200.0$  msec

 **This parameter is the response delay time after AC drive receives communication command as shown in the following.** 

4-170

ſ

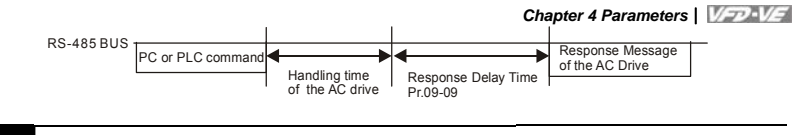

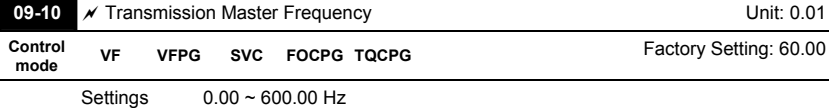

 **When Pr.00-20 is set to 1 (RS485 communication). The AC motor drive will save the last frequency command into Pr.09-10 when abnormal turn-off or momentary power loss.** 

**After re-power on, it will with the frequency set in Pr.09-10 if there is no new frequency command.**

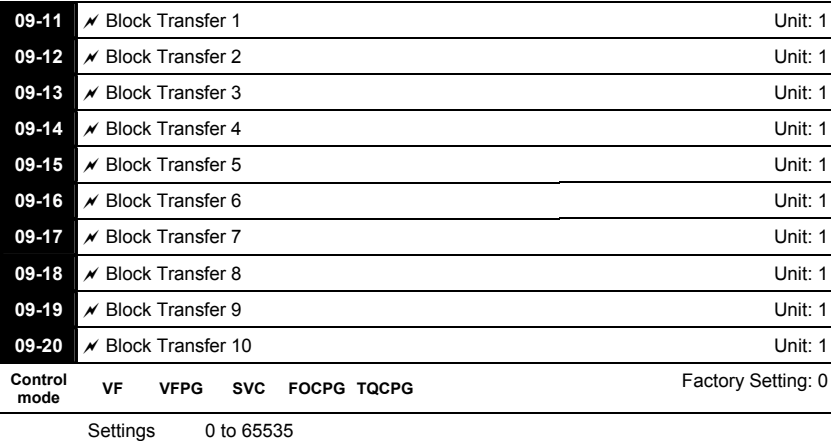

**There is a group of block transfer parameter available in the AC motor drive (Pr.09-11 to** 

**Pr.09-20). User can use them (Pr.09-11 to Pr.09-20) to save those parameters that you want to read.**

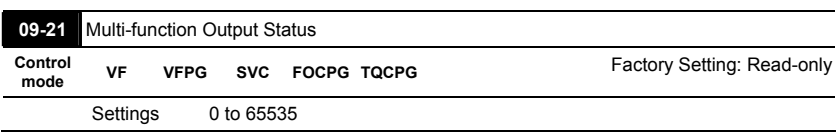

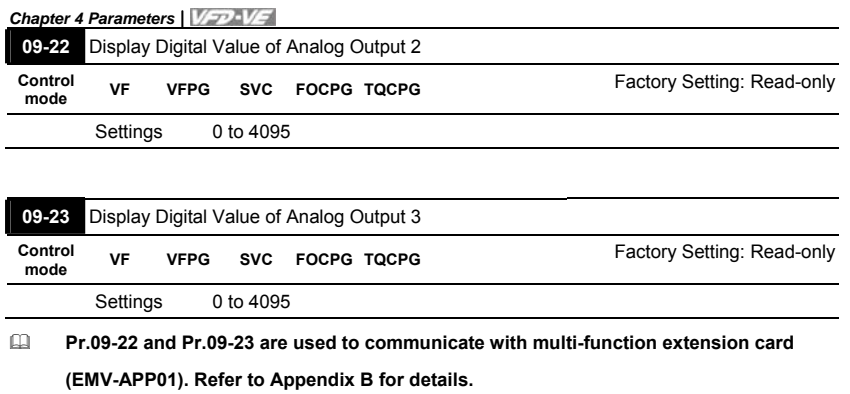

**When Pr.09-22 and Pr.09-23 are set to 4095, it corresponds to +10V.** 

## **Group 10 PID Control**

**In this group, ASR is short for the Auto Speed Regulation and PG is short for Pulse Generator. 10-00** Encoder Pulse **Unit: 1 Control VFPG FOCPG TQCPG CONSERVERGENCE TO A FACTORY Setting: 600** Settings 1 to 20000 (Max=20000 for 2-pole motor) **A Pulse Generator (PG) or encoder is used as a sensor that provides a feedback signal** 

**of the motor speed. This parameter defines the number of pulses for each cycle of the PG control.** 

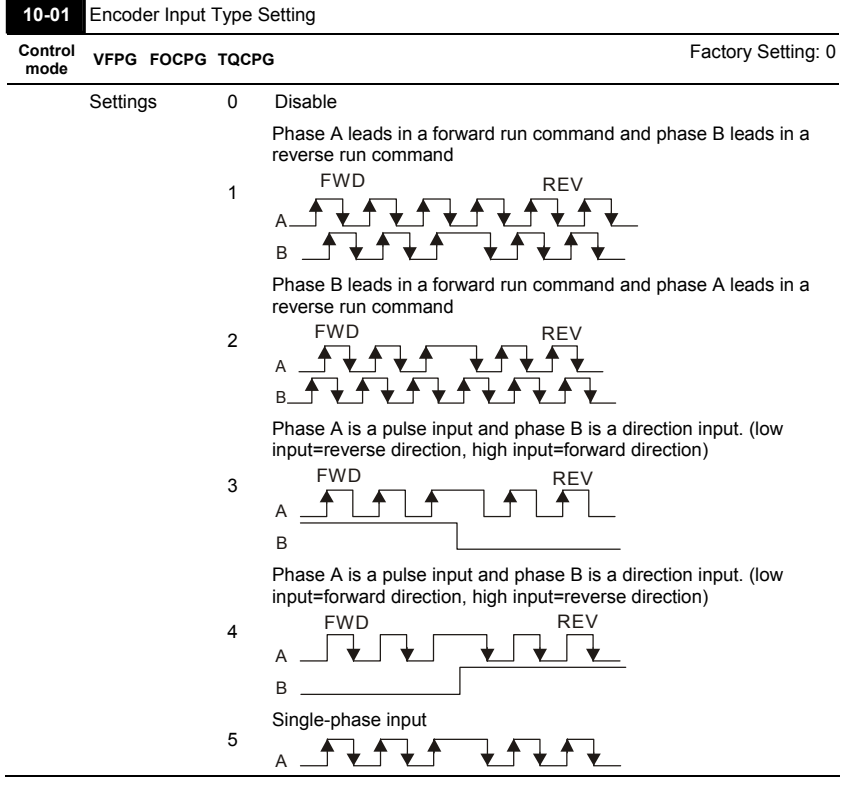

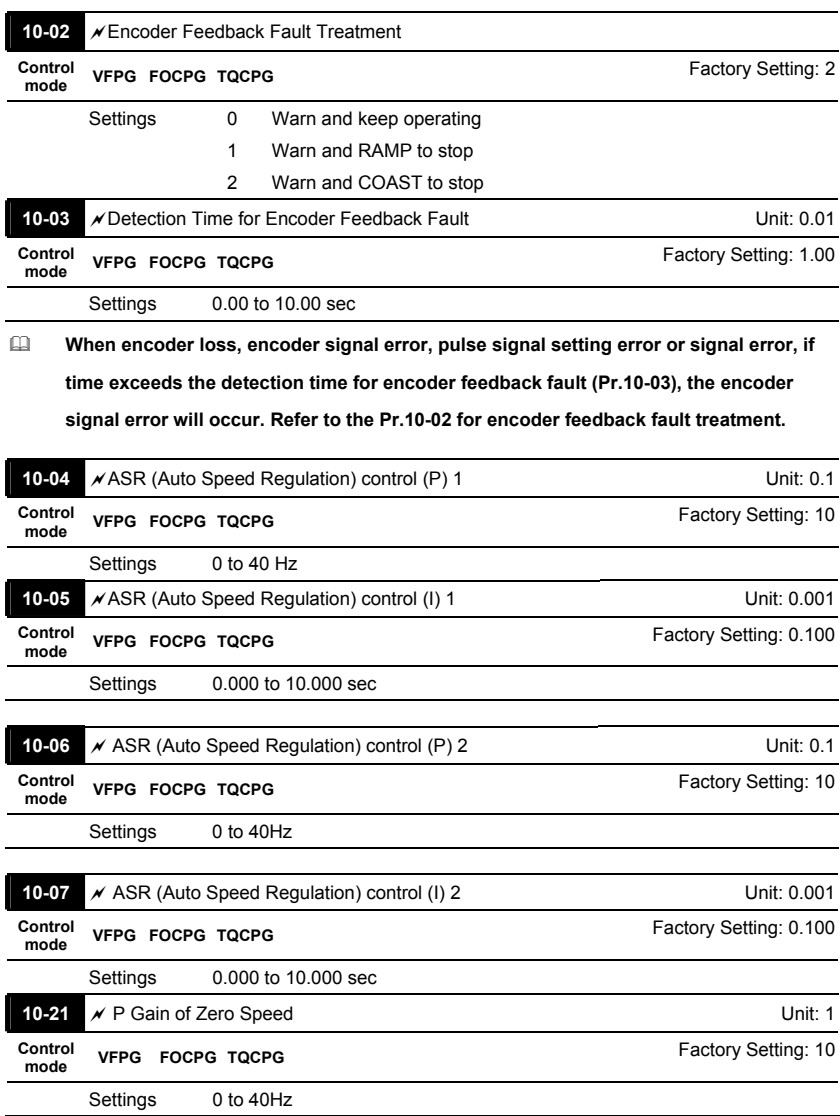

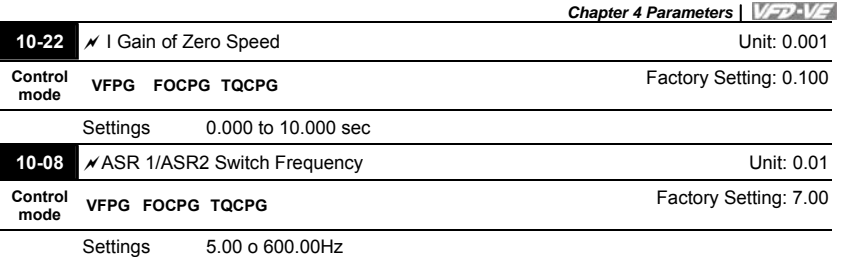

- **When Pr.11-00 is set to bit0=1 (ASR), Pr.10-04~10-07 and Pr.10-21~10-22 are read-only.**
- **ASR P determines Proportional control and associated gain (P). ASR I determines integral control and associated gain (I).**
- **When integral time is set to 0, it is disabled. Pr.10-08 defines the switch frequency for the ASR1 (Pr.10-04, Pr.10-05) and ASR2 (Pr.10-06, Pr.10-07).**

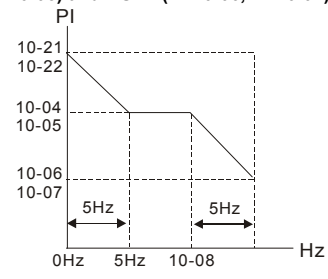

**When using multi-function input terminals to switch ASR1/ASR2, the diagram will be** 

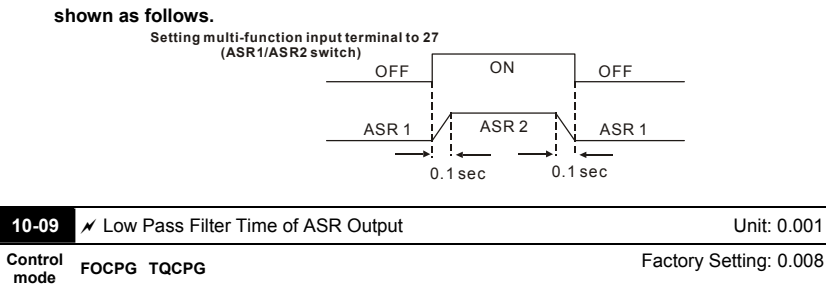

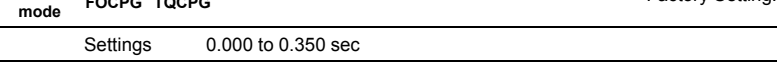

**It defines the filter time of the ASR command.** 

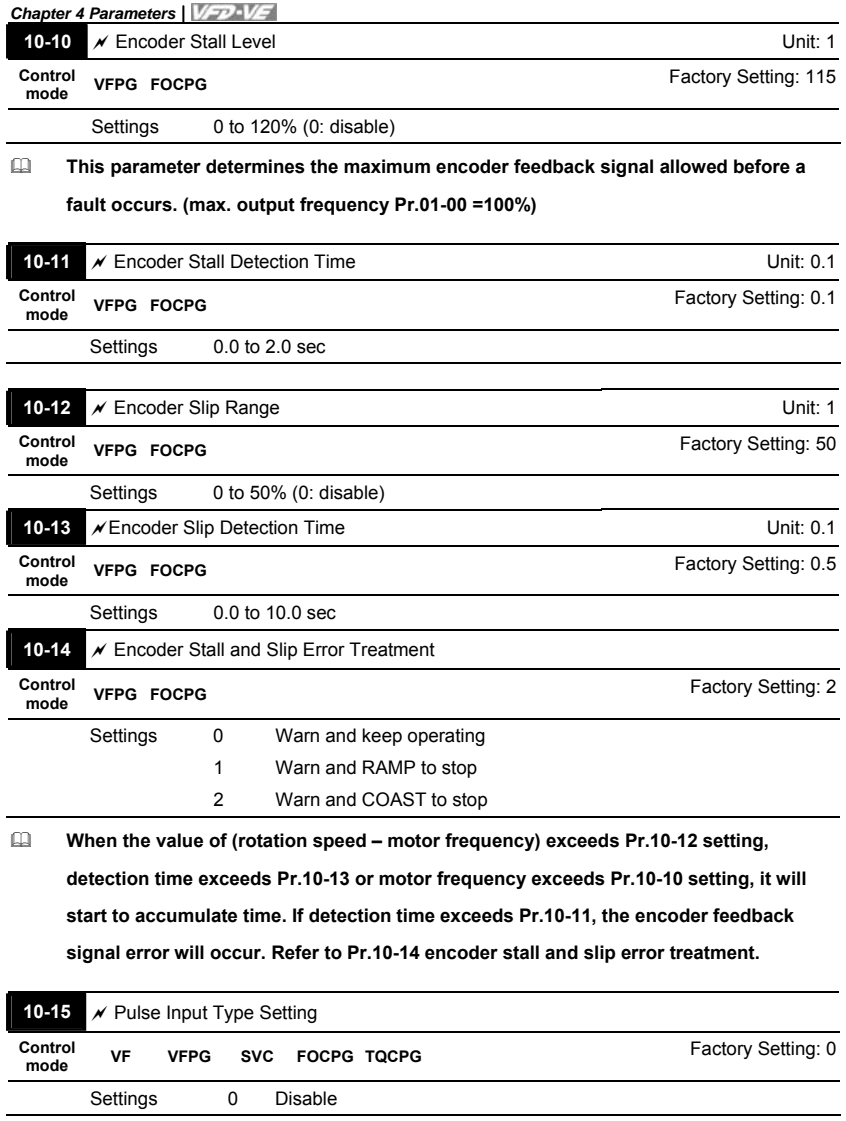

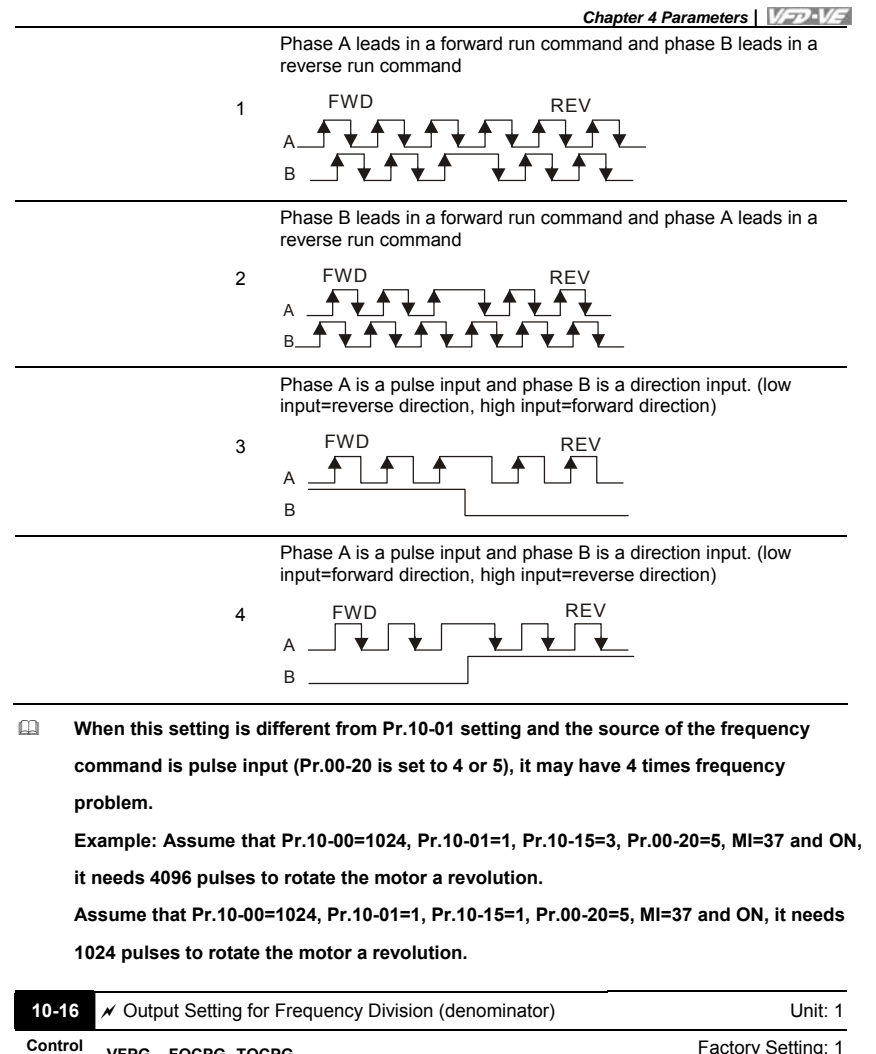

| <b>IC TO</b> / Calpat Cotting for Frequency Britain (achommator) |                    |
|------------------------------------------------------------------|--------------------|
| Control<br>VFPG FOCPG TQCPG<br>mode                              | Factory Setting: 1 |
| Settings<br>1 to 255                                             |                    |
| $- -$                                                            |                    |

**This parameter is used to set the denominator for frequency division(for PG card EMV-PG01L or EMV-PG01O). For example, when it is set to 2 with feedback 1024ppr, PG output will be 1024/2=512ppr.** 

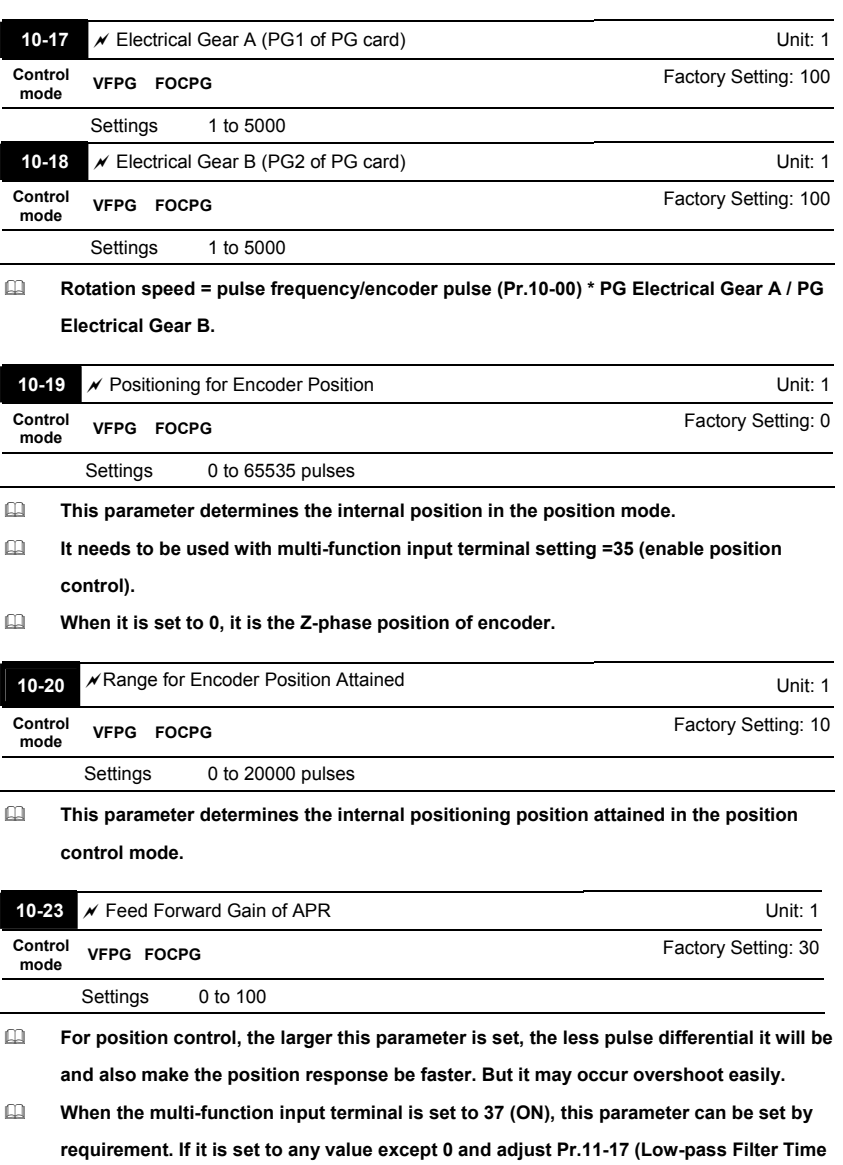

**of PG2 Pulse Input) to lessen position overshoot and pulse differential. If it is set to 0,** 

**position overshoot won't occur but the pulses differential is determined by Pr.11-18** 

**(APR Gain).** 

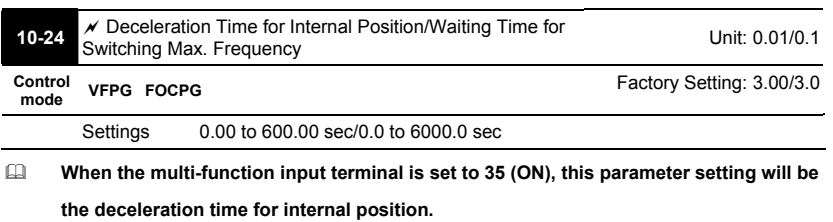

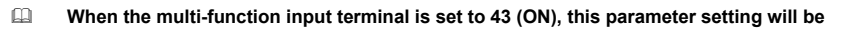

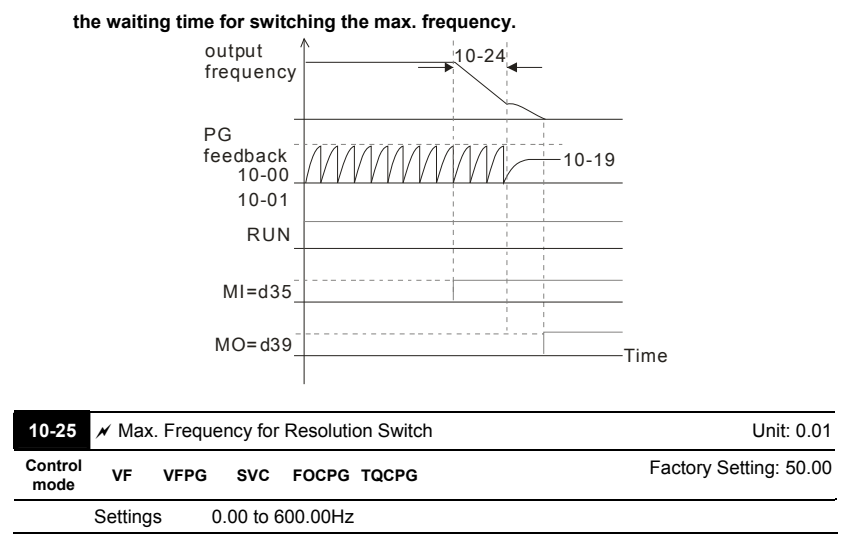

**This function is used to enhance the function of unstable speed/position due to insufficient resolution of analog simulation value. It needs to use with external input terminals (one of Pr.02-01 to Pr.02-06/Pr.02-23 to Pr.02-30 should be set to 43). After setting this parameter, it needs to adjust the analog output resolution of controller.** 

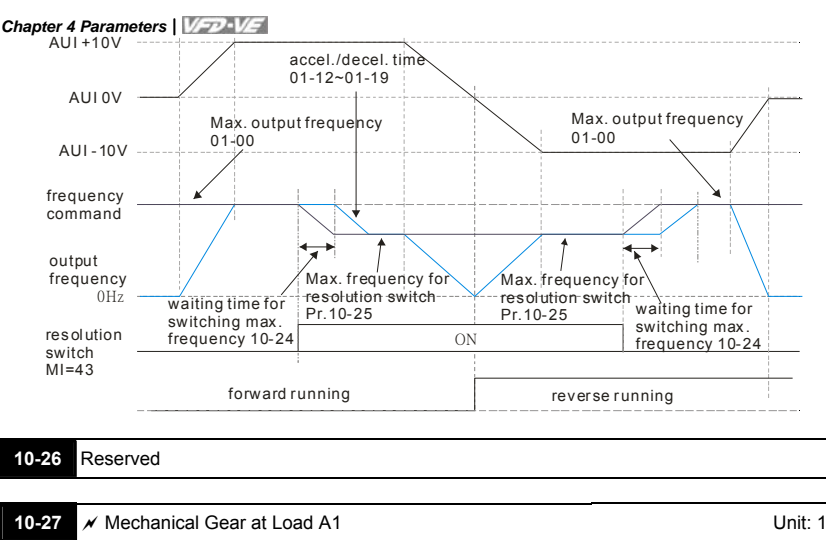

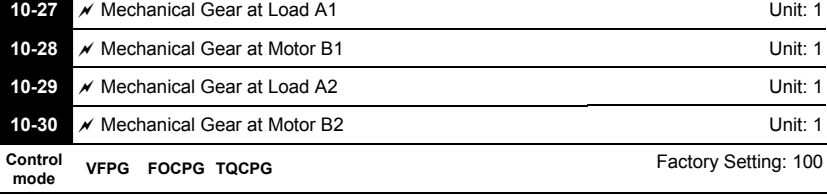

Settings 1 to 65535

**Parameters 10-27 to 10-30 can be used with the multi-function input terminal (set to 48)** 

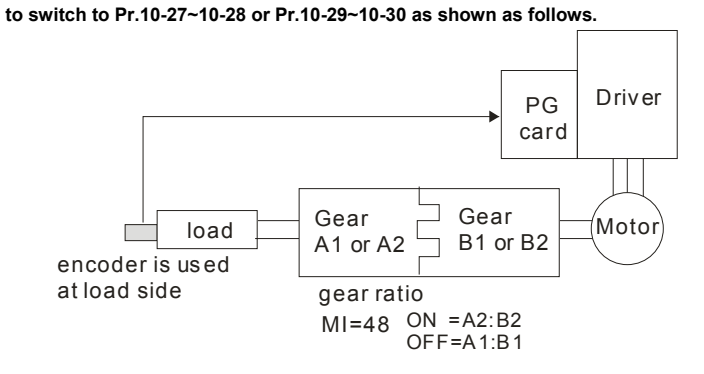

**Group 11 Advanced Parameters** 

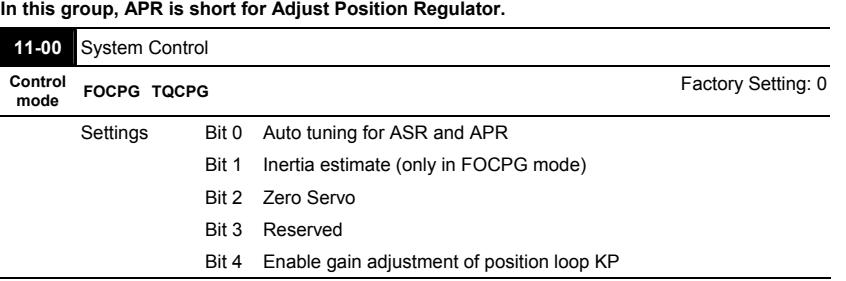

**Bit 0=0: Pr.10-04~10-07, 10-21~10-22 and 11-18 will be valid and Pr.11-02~11-04 and 11-**

**11 are invalid.** 

**Bit 0=1: system will generate an ASR setting. At this moment, Pr. 10-04~10-07, 10-**

**21~10-22 and Pr.11-18 will be invalid and Pr.11-02~11-04 and 11-11 are valid.** 

**Bit 1=0: no function.** 

**Bit 1=1: Inertia estimate function is enabled.** 

**Bit 2=0: no function.** 

**Bit 2=1: when frequency command is less than Fmin (Pr.01-07), it will use zero servo function.** 

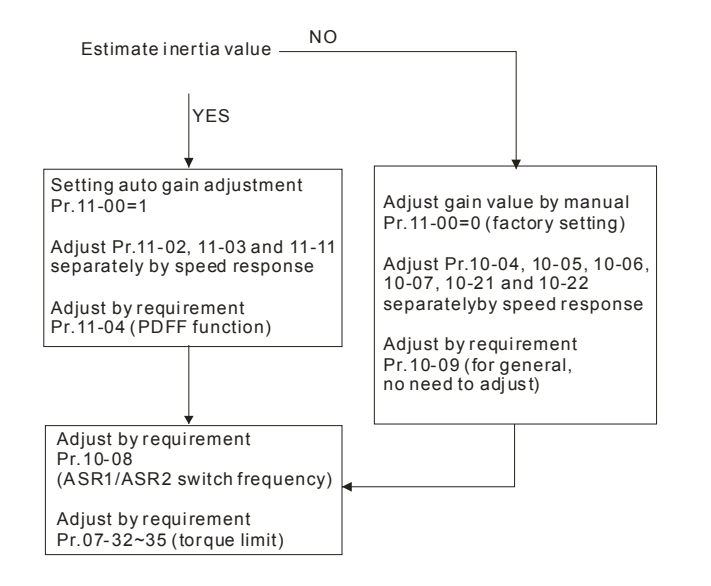

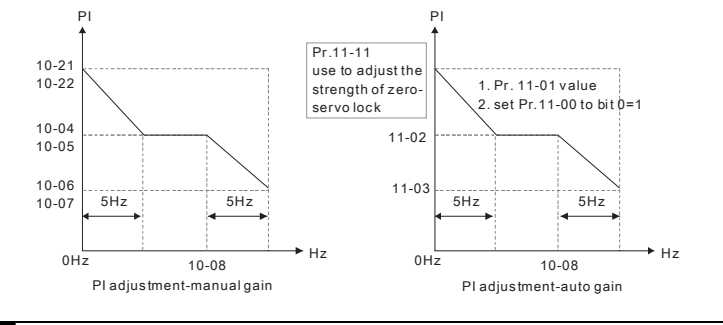

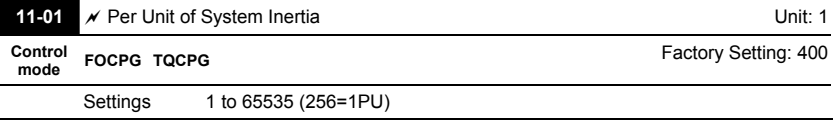

 **To get the system inertia from Pr.11-01, user needs to set Pr.11-00 to bit1=1 and execute continuous forward/reverse running.** 

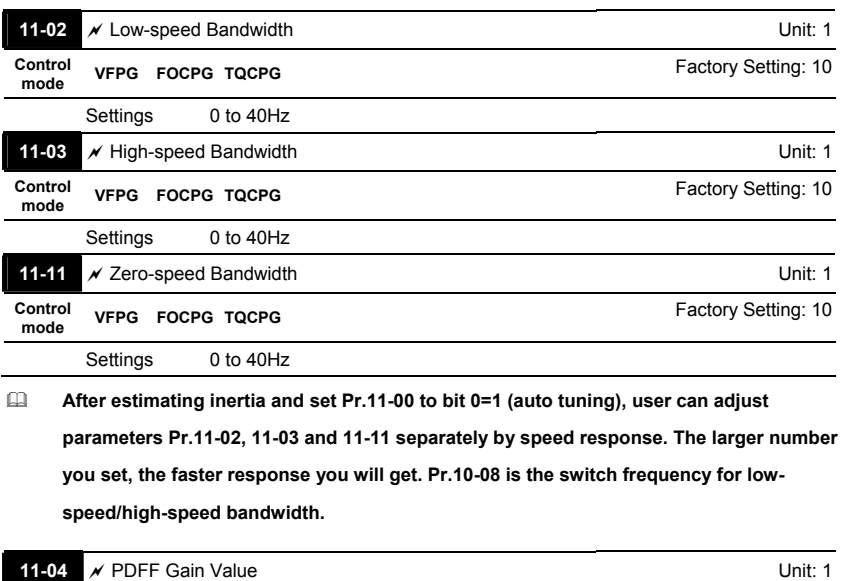

**Control mode FOCPG** Factory Setting: 30

 **After finishing estimating and set Pr.11-00 to bit 0=1 (auto tuning), using Pr.11-04 to reduce overshoot. Please adjust PDFF gain value by actual situation.** 

**This parameter will be invalid when Pr.05-12 is set to 1.** 

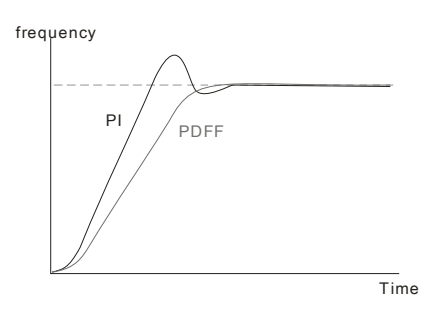

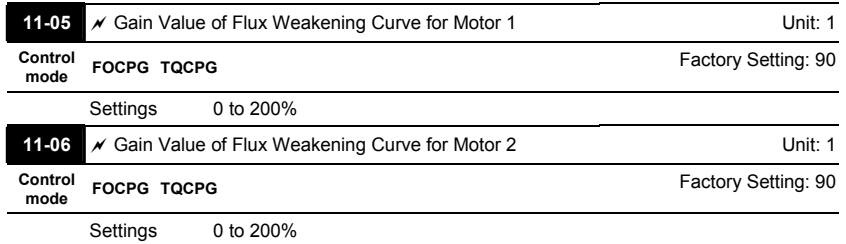

**Pr.11-05 is used to adjust the output voltage of flux weakening curve.** 

**For the spindle application, the adjustment method is** 

**1. It is used to adjust the output voltage when exceeding rated frequency.** 

**2. Monitor the output voltage** 

**3. Adjust Pr.11-05 (motor 1) or Pr.11-06 (motor 2) setting to make the output voltage reach motor rated voltage.** 

**4. The larger number it is set, the larger output voltage you will get.** 

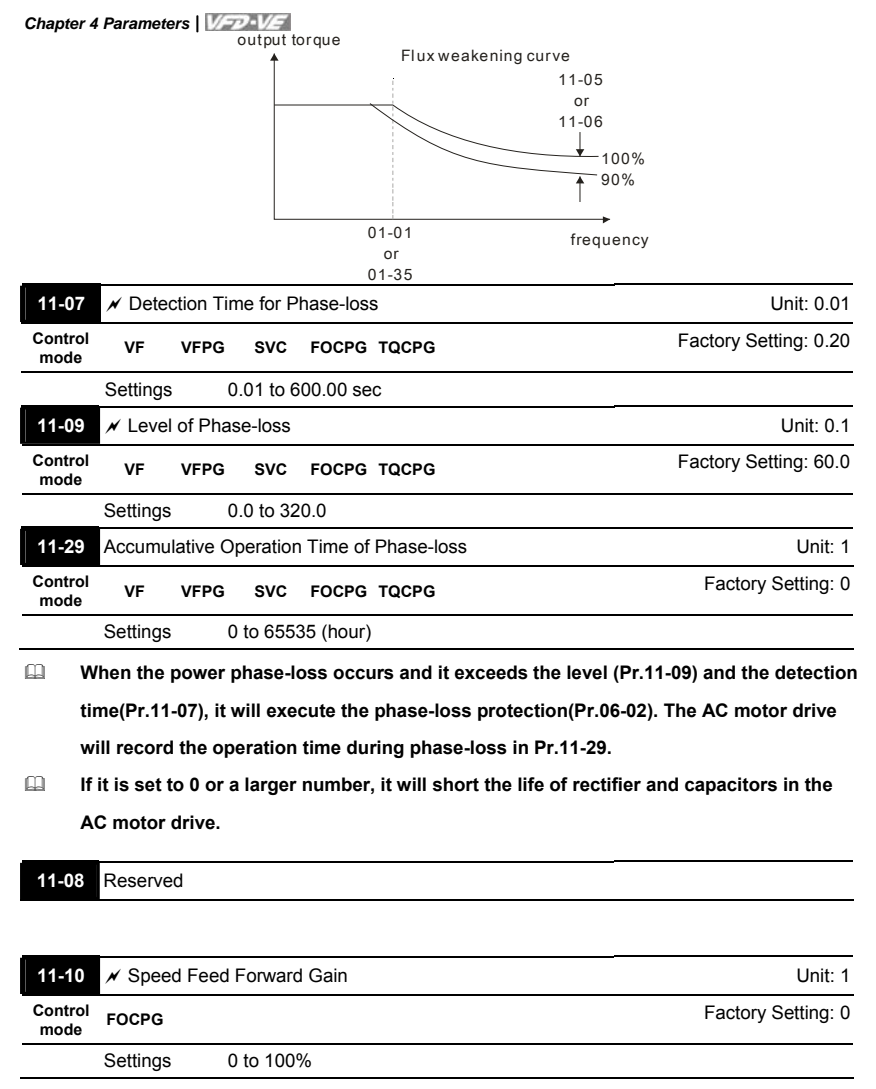

**It is used to improve the speed response.** 

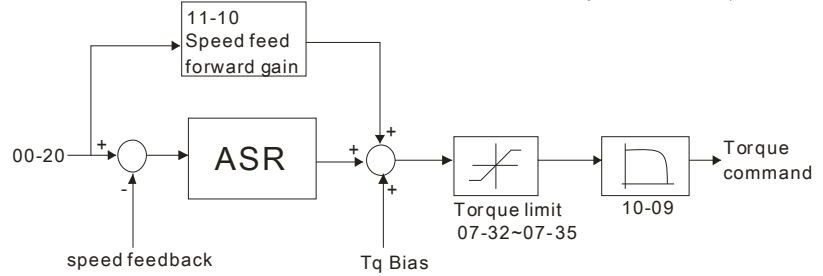

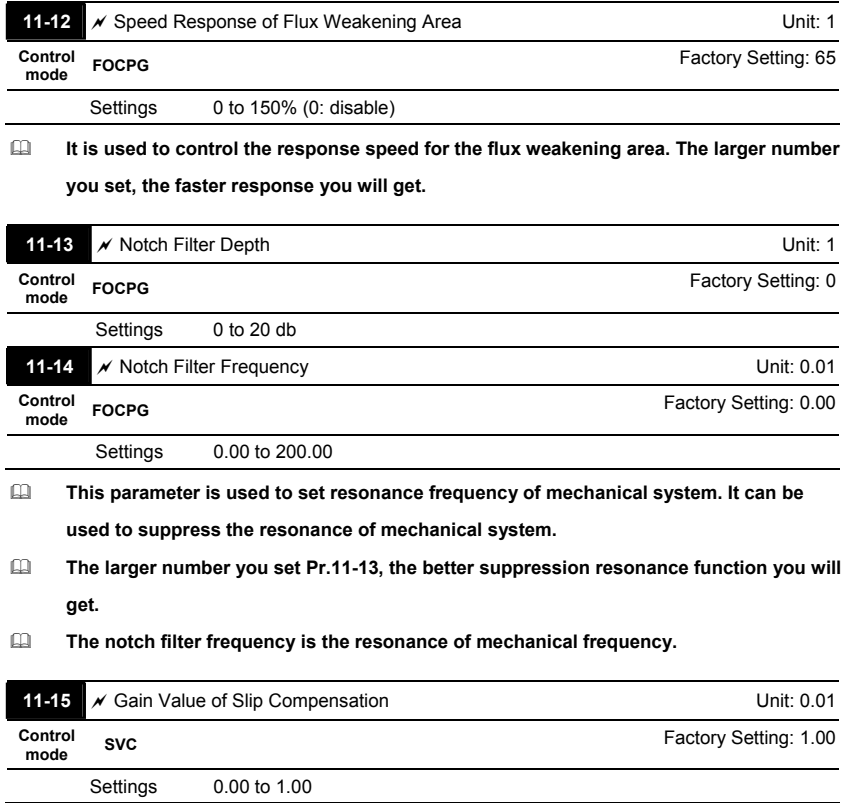

**It is only valid in SVC mode.** 

 **When the AC motor drive drives the asynchronous motor, slip will increase when the load is added. This parameter can be used to change frequency, lower slip and make the motor be synchronous when running under rated current. When the output current is higher than no-load current, the AC motor drive will adjust frequency by this parameter. If the actual speed is slower than expected, please increase the setting or decrease the setting.** 

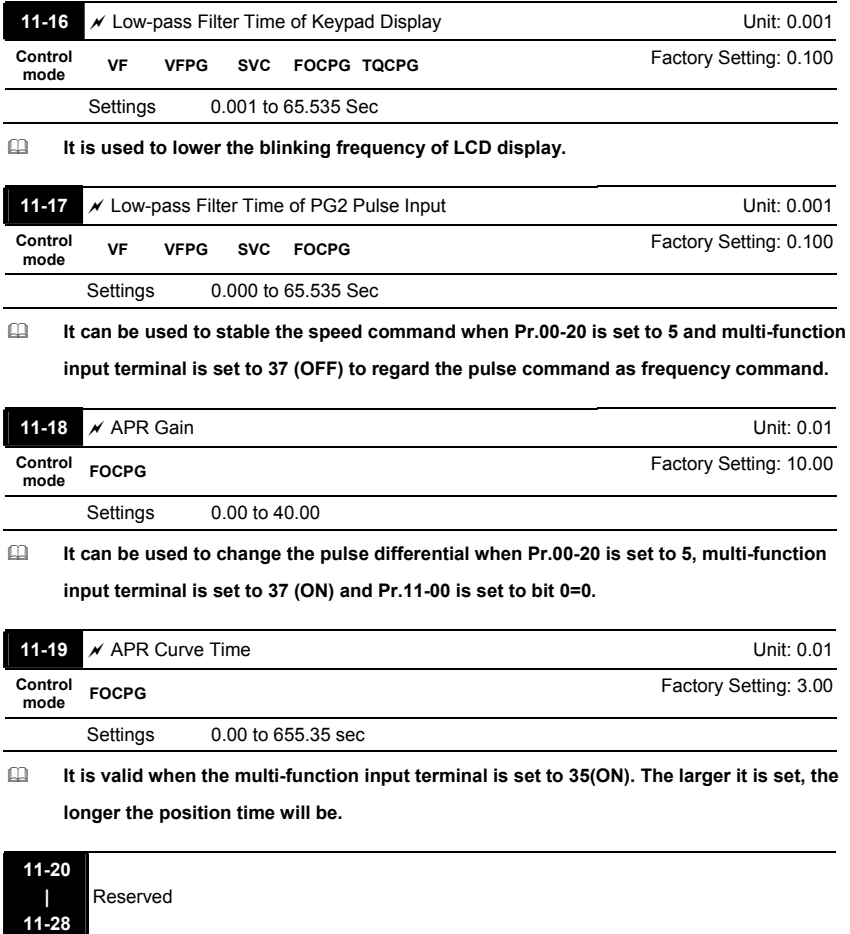

**11-30 | 11-40**  Reserved

This page intentionally left blank

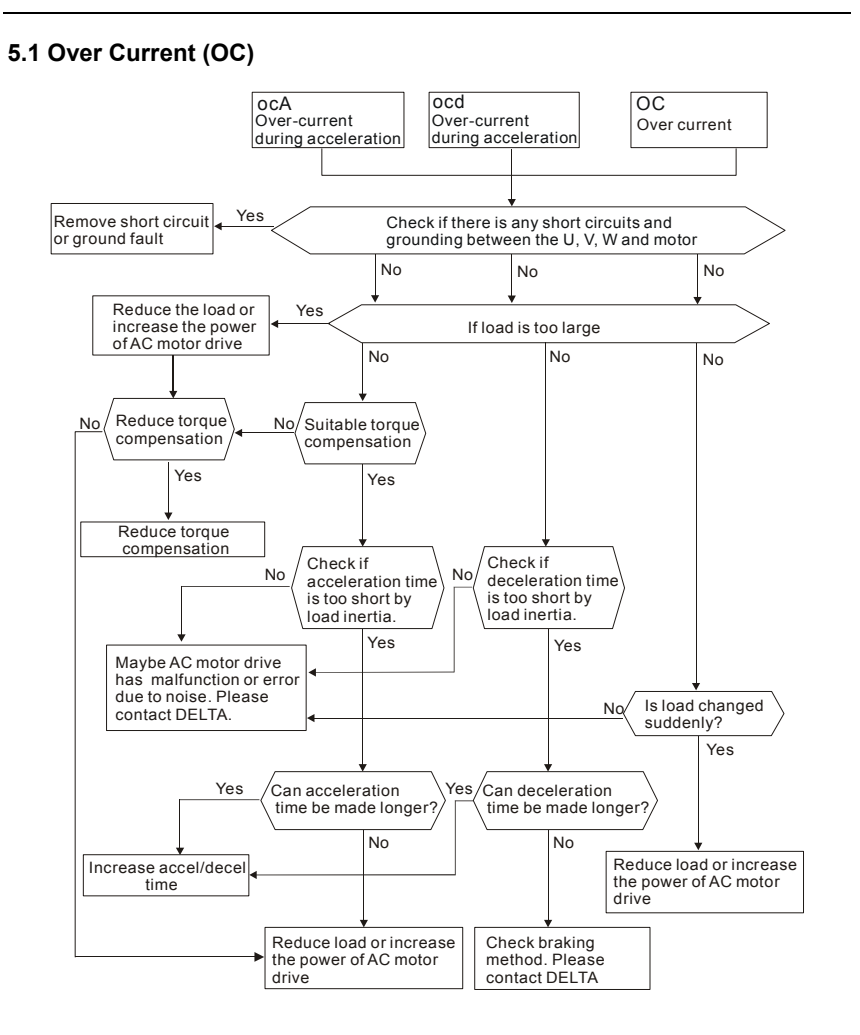

Revision Jul. 2014, 04VE, SW V2.05

### **5.2 Ground Fault**

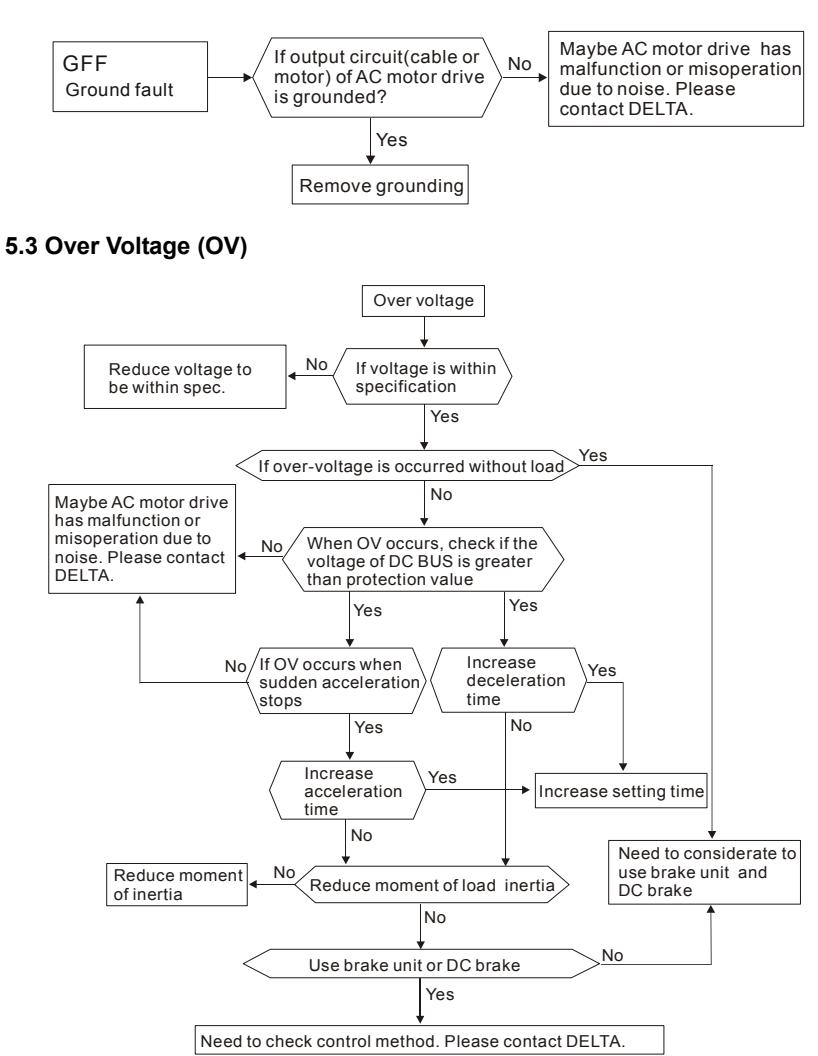

#### **5.4 Low Voltage (Lv)**

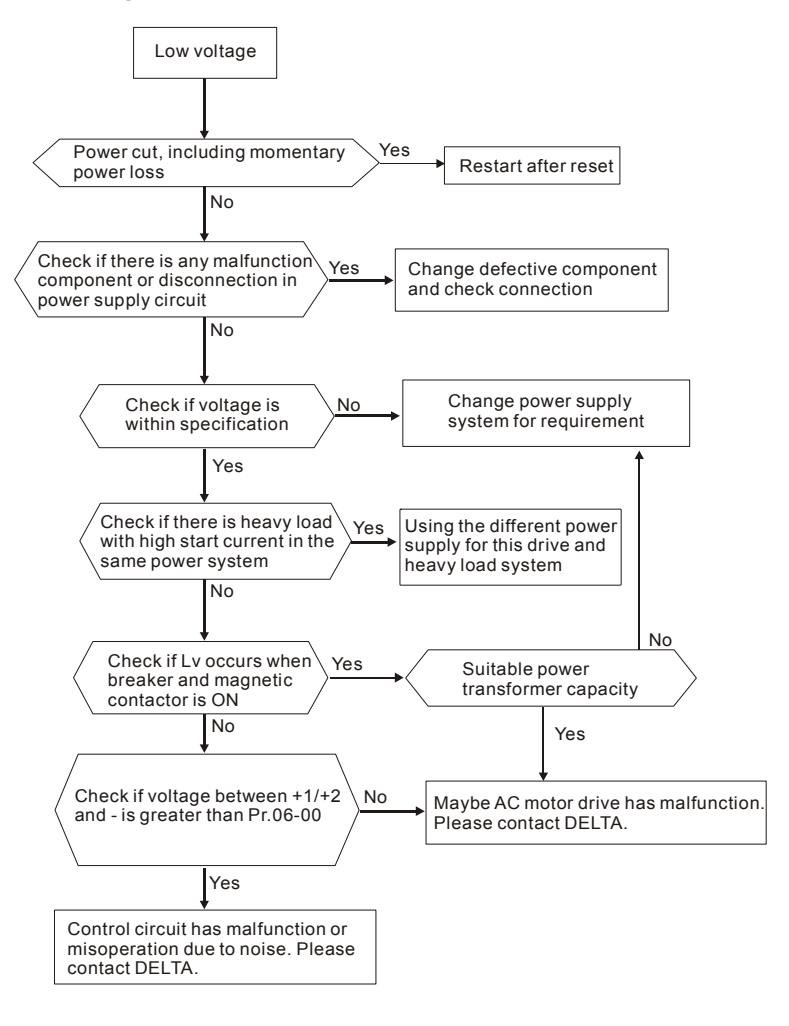

*Chapter 5 Troubleshooting*

## **5.5 Over Heat (oH1, oH2, oH3)**

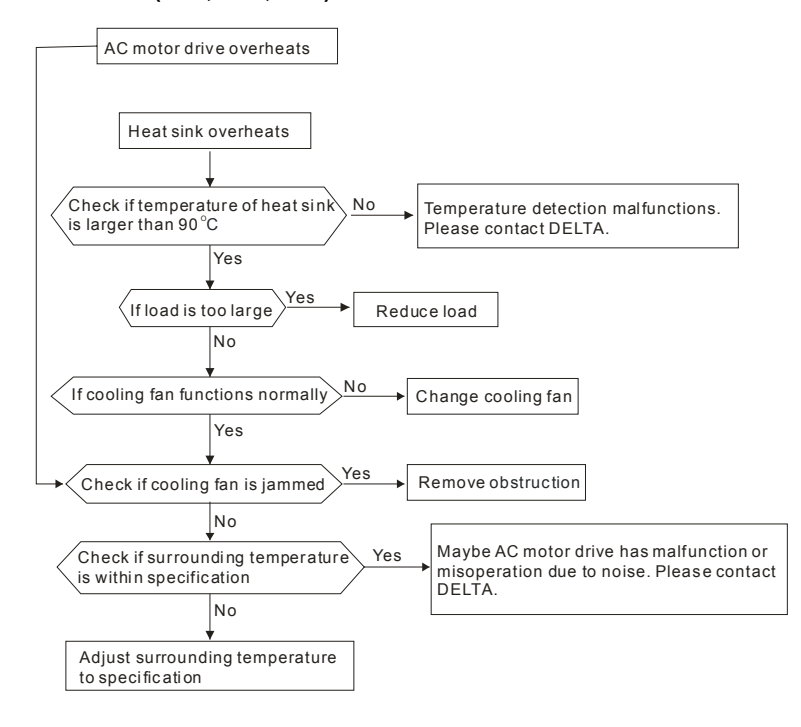

# **5.6 Overload**

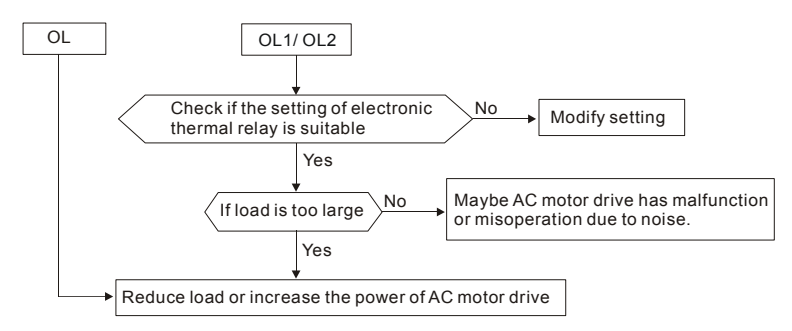

# **5.7 Display of KPV-CE01 is Abnormal**

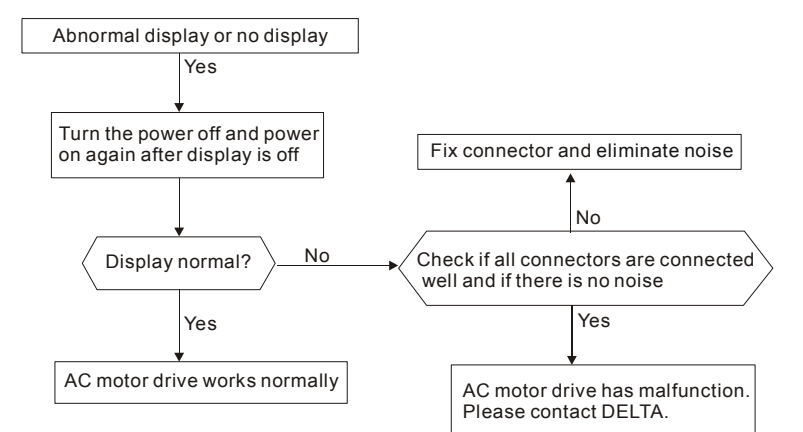

#### **5.8 Phase Loss (PHL)**

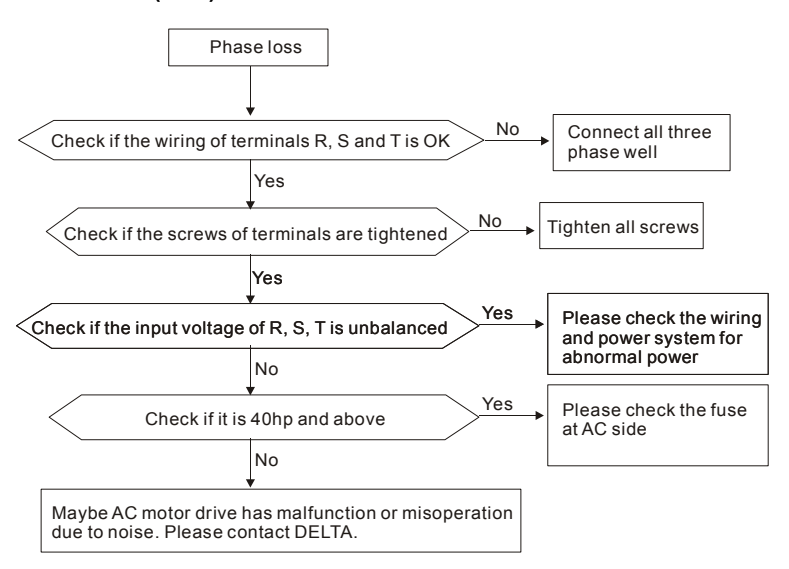

#### **5.9 Motor cannot Run**

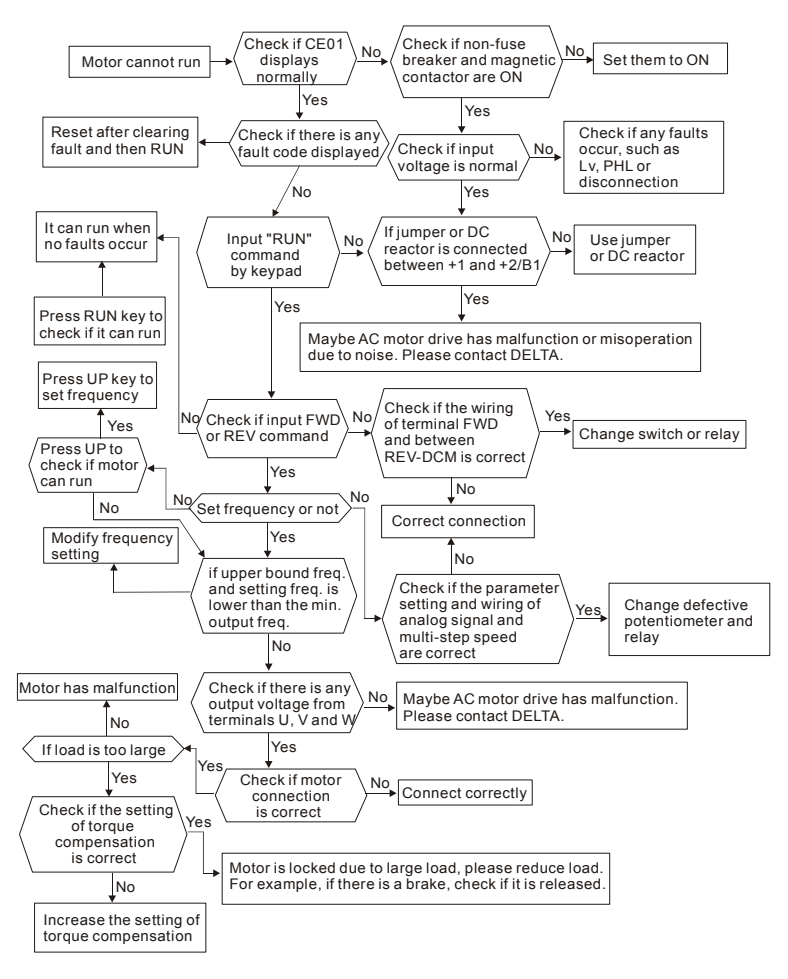

#### **5.10 Motor Speed cannot be Changed**

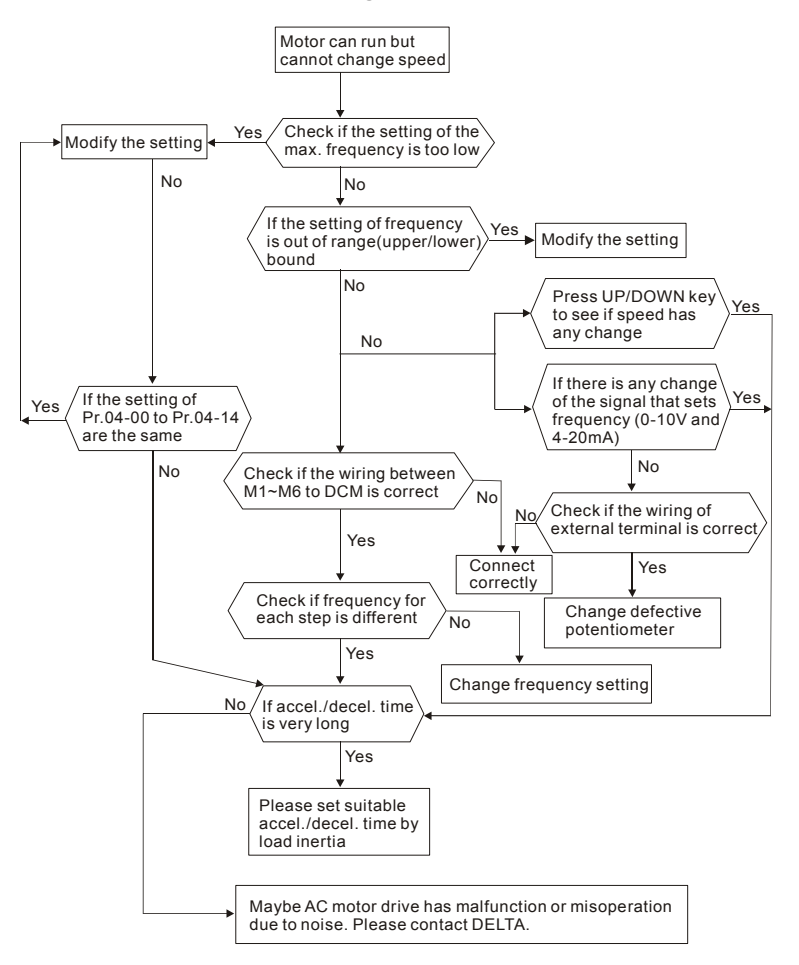

*Chapter 5 Troubleshooting*

### **5.11 Motor Stalls during Acceleration**

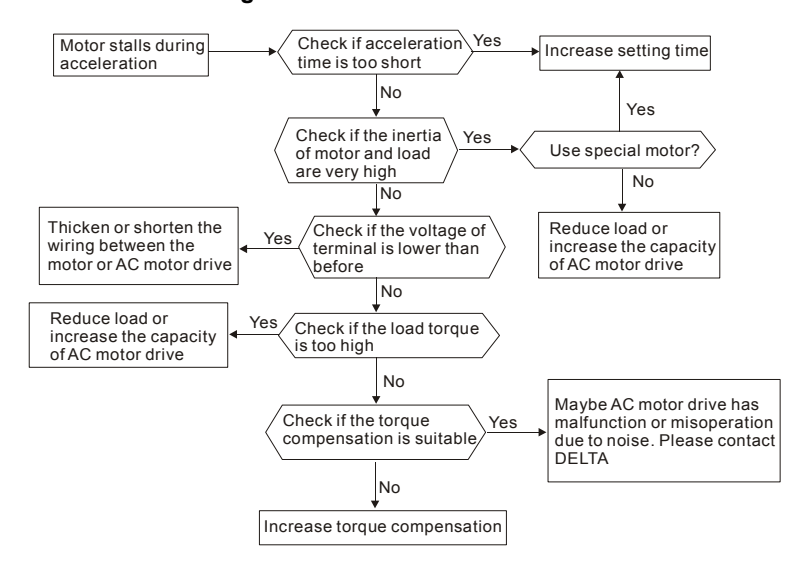

# **5.12 The Motor does not Run as Expected**

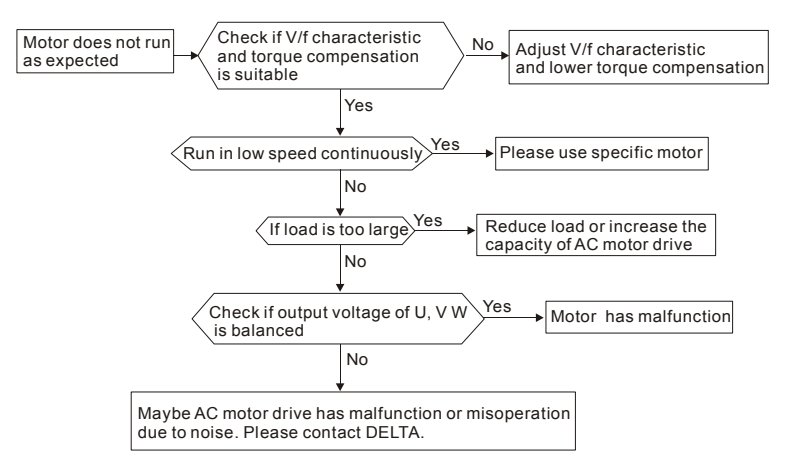

#### **5.13 Electromagnetic/Induction Noise**

There are many noises surround the AC motor drives and invade it by radiation or power circuit. It may cause the misoperation of control circuit and even damage the AC motor drive. Of course, that is a solution to increase the noise tolerance of AC motor drive. But it is not the best one due to the limit. Therefore, solve it from the outside as following will be the best.

- 1. Add surge killer on the relay or contact to suppress switching surge between ON/OFF.
- 2. Shorten the wiring length of the control circuit or serial circuit and separate from the main circuit wiring.
- 3. Comply with the wiring regulation for those shielded wire and use isolation amplifier for long wire.
- 4. The grounding terminal should comply with the local regulation and ground independently, i.e. not to have common ground with electric welding machine and power equipment.
- 5. Connect a noise filter at the input terminal of the AC motor drive to prevent noise from power circuit.

In a word, three-level solutions for electromagnetic noise are "no product", "no spread" and "no receive".

## **5.14 Environmental Condition**

Since AC motor drive is an electronic device, you should comply with the environmental condition stated in the appendix A. Following are the remedial measures for necessary.

- 1. To prevent vibration, anti-vibration spacer is the last choice. The vibration tolerance must be within the specification. The vibration effect is equal to the mechanical stress and it cannot occur frequently, continuously or repeatedly to prevent damaging AC motor drive.
- 2. Store in a clean and dry location free from corrosive fumes/dust to prevent rustiness, poor contact. It also may cause short by low insulation in a humid location. The solution is to use both paint and dust-proof. For particular occasion, use the enclosure with whole-seal structure.
- 3. The surrounding temperature should be within the specification. Too high or low temperature will affect the lifetime and reliability. For semiconductor components, damage will occur once any specification is out of range. Therefore, it is necessary to clean and periodical check for the air cleaner and cooling fan besides having cooler and sunshade. In additional, the microcomputer may not work in extreme low temperature and needs to have heater.

*Chapter 5 Troubleshooting*

4. Store within a relative humidity range of 0% to 90% and non-condensing environment. Do not turn off the air conditioner and have exsiccator for it.

## **5.15 Affecting Other Machines**

AC motor drive may affect the operation of other machine due to many reasons. The solutions are as follows.

- High Harmonic at Power Side
	- If there is high harmonic at power side during running, the improved methods are:
	- 1. Separate power system: use transformer for AC motor drive.
- 2. Use reactor at the power input terminal of AC motor drive or decrease high harmonic by multiple circuit.
- 3. If there is phase lead capacitor, it should use serial reactor to prevent capacitor damage from high harmonic.

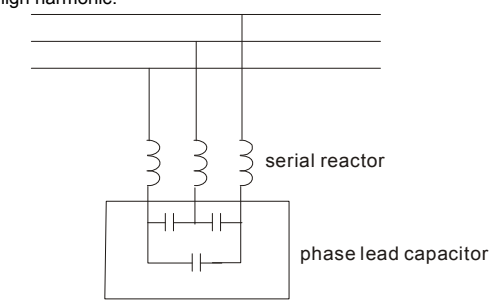

Motor Temperature Rises

When the motor is induction motor with ventilation-cooling-type used in variety speed operation, bad cooling will happen in the low speed. Therefore, it may overheat. Besides, high harmonic is in output waveform to increase copper loss and iron loss. Following measures should be used by load situation and operation range when necessary.

- 1. Use the motor with independent power ventilation or increase the horsepower.
- 2. Use inverter duty motor.
- 3. Do NOT run in the low speed

## **6.1 Fault Code Information**

The AC motor drive has a comprehensive fault diagnostic system that includes several different alarms and fault messages. Once a fault is detected, the corresponding protective functions will be activated. The following faults are displayed as shown on the AC motor drive digital keypad display. The six most recent faults can be read from the digital keypad or communication.

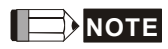

Wait 5 seconds after a fault has been cleared before performing reset via keypad of input terminal.

# **6.1.1 Common Problems and Solutions**

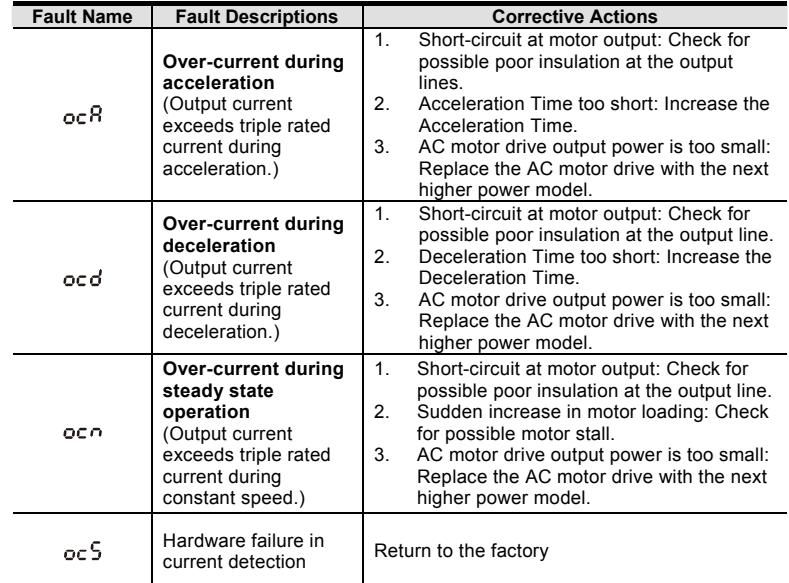

Revision Jul. 2014, 04VE, SW V2.05

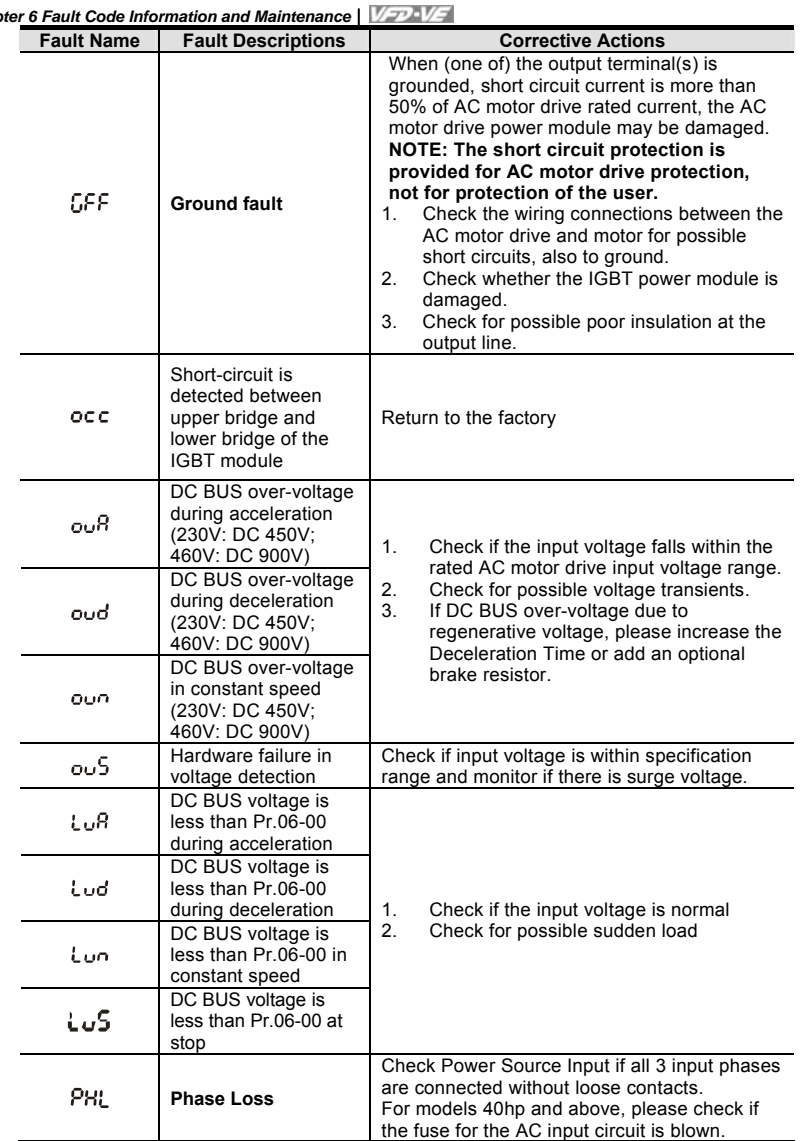

*Chapter 6 Fault Code Information and Maintenance*

6-2 Revision Jul. 2014, 04VE, SW V2.05

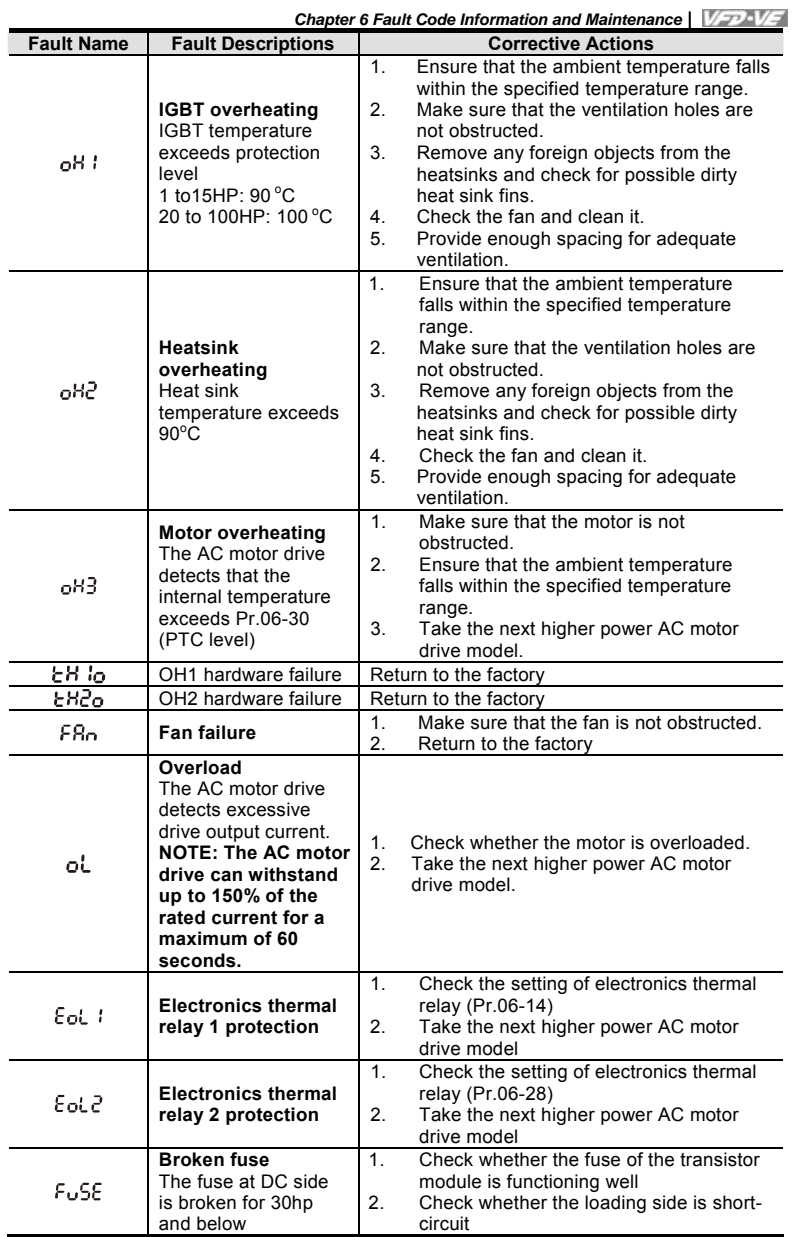
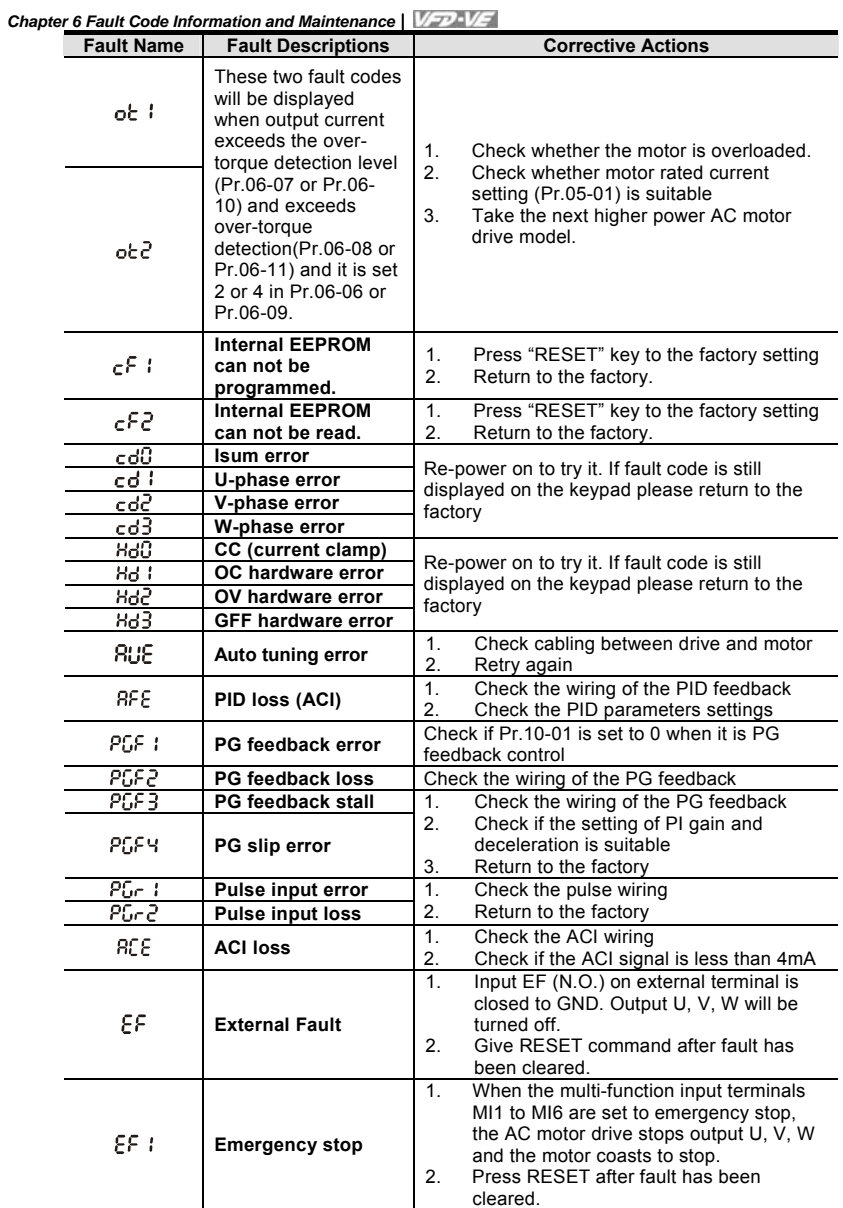

6-4 Revision Jul. 2014, 04VE, SW V2.05

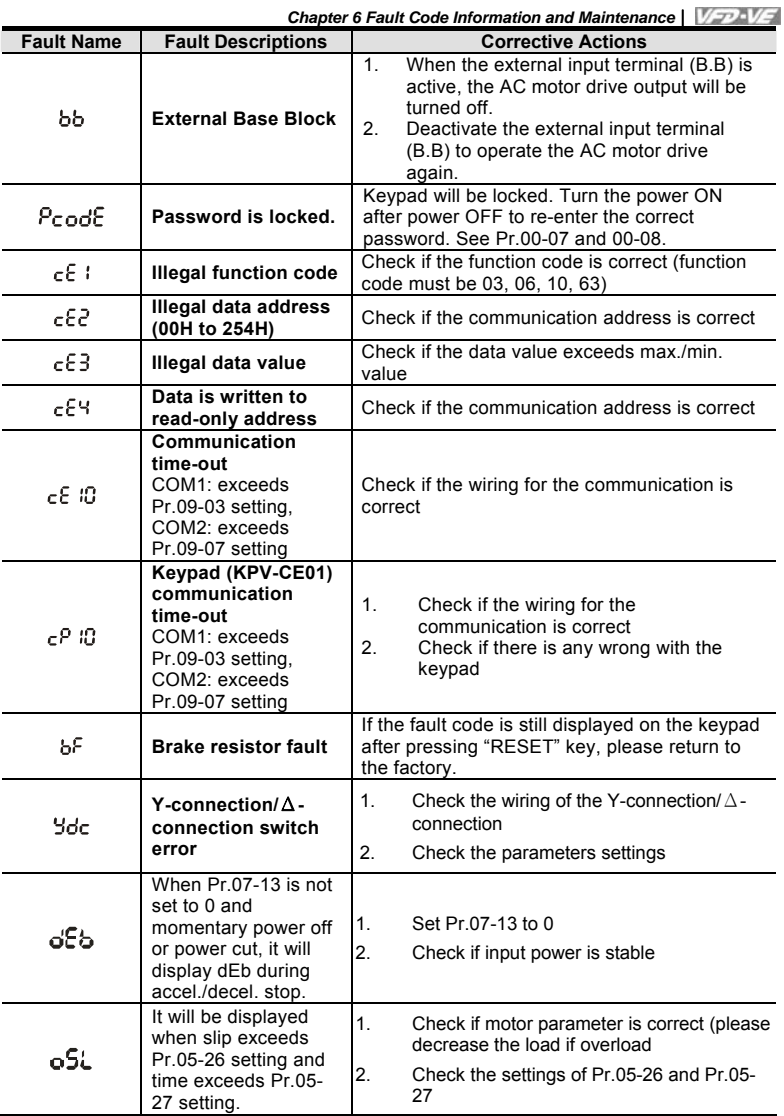

6-5

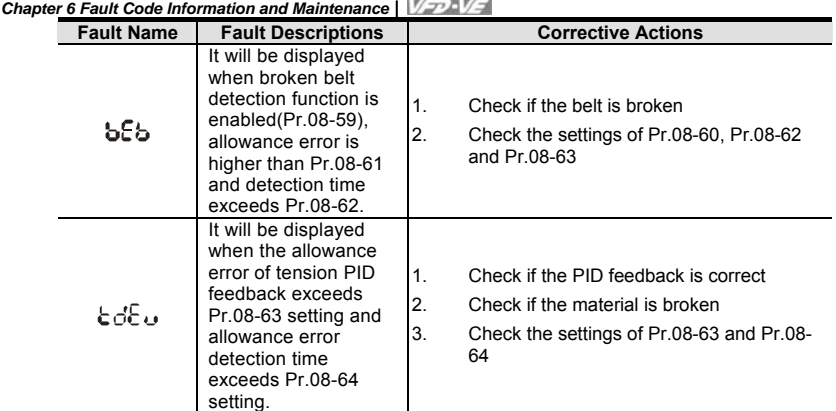

### **6.1.2 Reset**

There are three methods to reset the AC motor drive after solving the fault:

- 1. Press RESET key on KPV-CE01.
- 2. Set external terminal to "RESET" (set one of Pr.02-01~Pr.02-06/ Pr.02-23~Pr.02-30 to 5) and then set to be ON.
- 3. Send "RESET" command by communication.

# $\blacksquare$  NOTE

Make sure that RUN command or signal is OFF before executing RESET to prevent damage or personal injury due to immediate operation.

6-6 Revision Jul. 2014, 04VE, SW V2.05

6-7

#### **6.2 Maintenance and Inspections**

Modern AC motor drives are based on solid state electronics technology. Preventive maintenance is required to operate this AC motor drive in its optimal condition, and to ensure a long life. It is recommended to have a check-up of the AC motor drive performed by a qualified technician.

#### **Daily Inspection:**

Basic check-up items to detect if there were any abnormalities during operation are:

- 1. Whether the motors are operating as expected.
- 2. Whether the installation environment is abnormal.
- 3. Whether the cooling system is operating as expected.
- 4. Whether any irregular vibration or sound occurred during operation.
- 5. Whether the motors are overheating during operation.
- 6. Always check the input voltage of the AC drive with a Voltmeter.

#### **Periodic Inspection:**

Before the check-up, always turn off the AC input power and remove the cover. Wait at least 10 minutes after all display lamps have gone out, and then confirm that the capacitors have fully discharged by measuring the voltage between +1/+2 and -. The voltage between +1/+2 and-should be less than 25VDC.

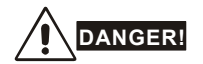

1. Disconnect AC power before processing!

- 2. Only qualified personnel can install, wire and maintain AC motor drives. Please take off any metal objects, such as watches and rings, before operation. And only insulated tools are allowed.
- 3. Never reassemble internal components or wiring.
- 4. Prevent static electricity.

*Chapter 6 Fault Code Information and Maintenance* **Periodical Maintenance** 

**Ambient environment** 

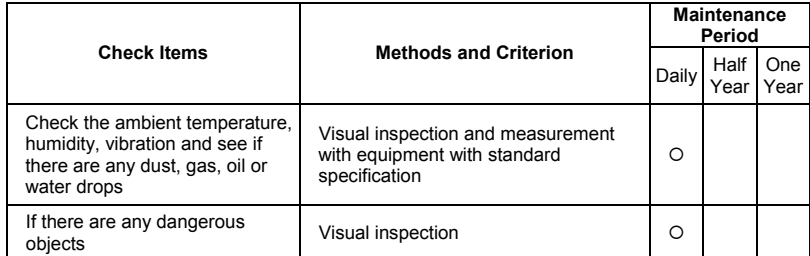

#### **Voltage**

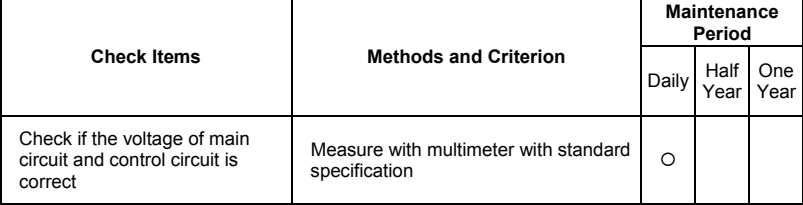

## **Keypad**

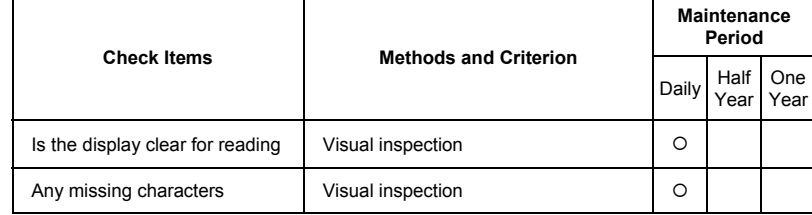

### **Mechanical parts**

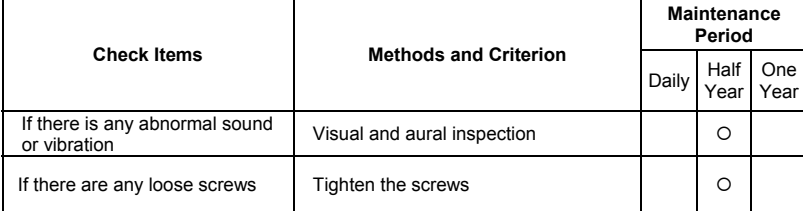

6-8 Revision Jul. 2014, 04VE, SW V2.05

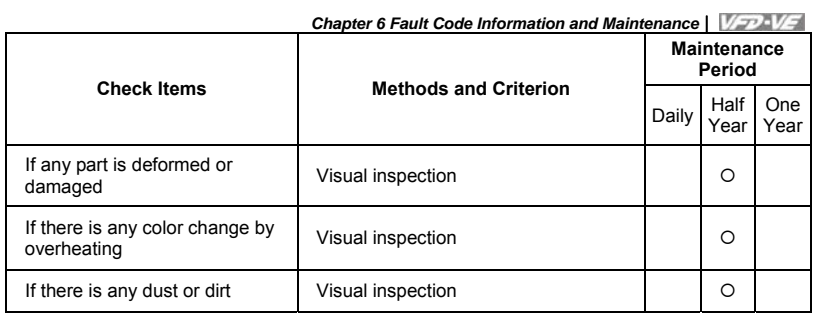

### **Main circuit**

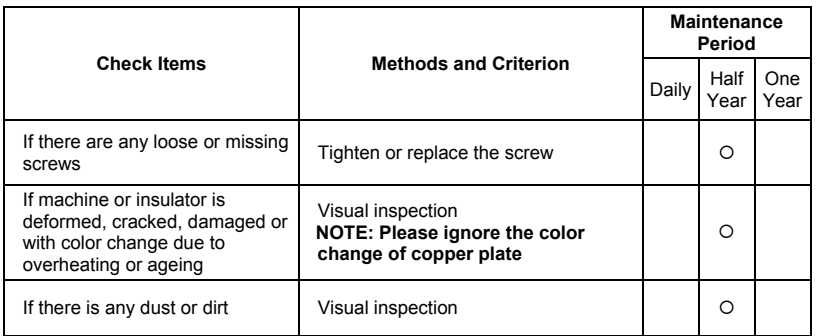

## **Terminals and wiring of main circuit**

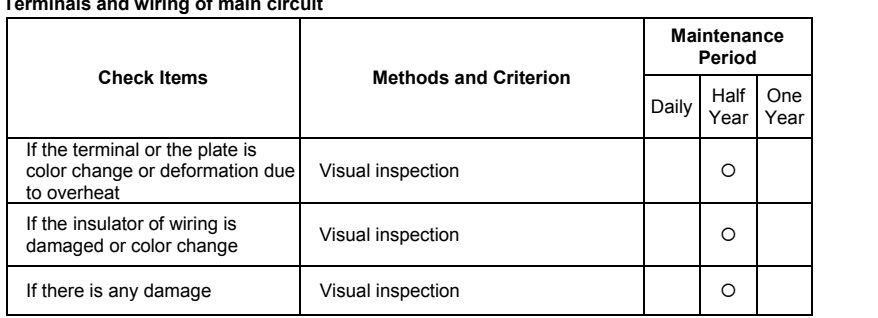

6-9

### *Chapter 6 Fault Code Information and Maintenance*

■ DC capacity of main circuit

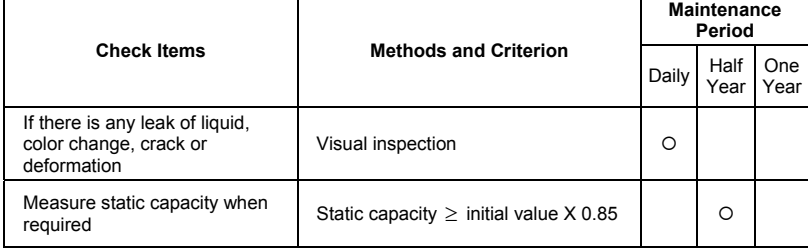

### **Resistor of main circuit**

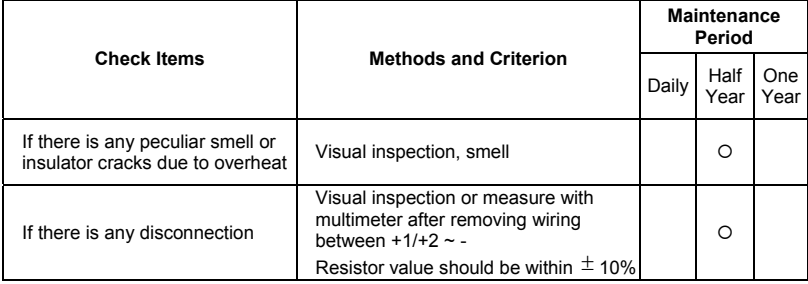

#### **Transformer and reactor of main circuit**

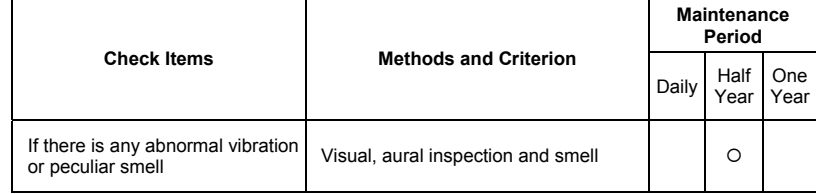

## **Magnetic contactor and relay of main circuit**

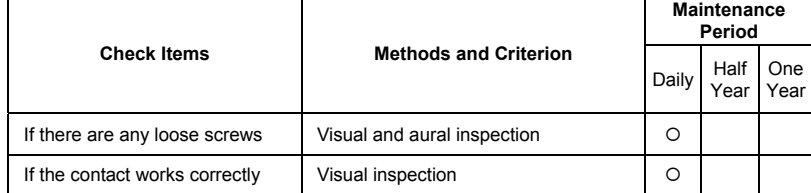

6-10 Revision Jul. 2014, 04VE, SW V2.05

**Printed circuit board and connector of main circuit**

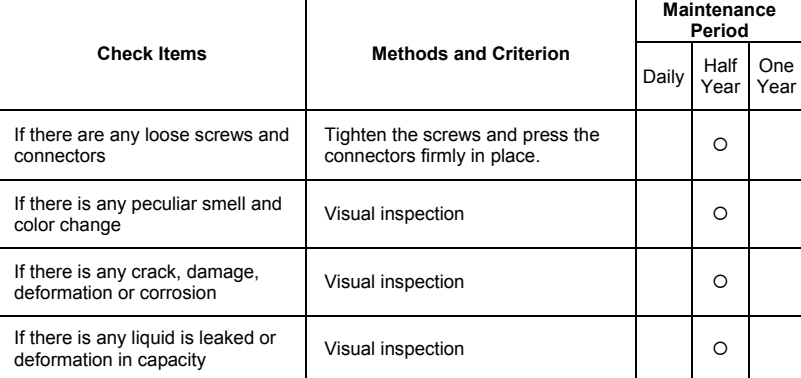

### **Cooling fan of cooling system**

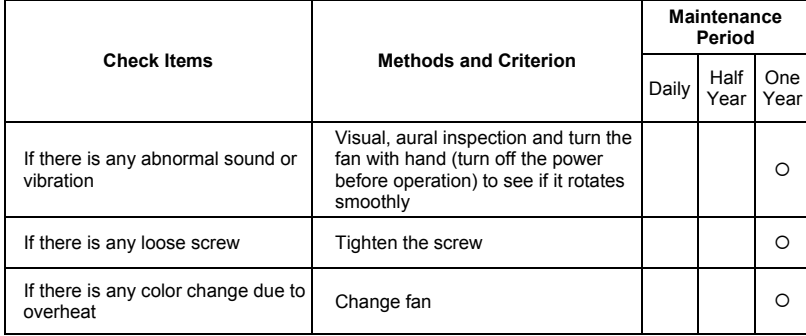

### **Ventilation channel of cooling system**

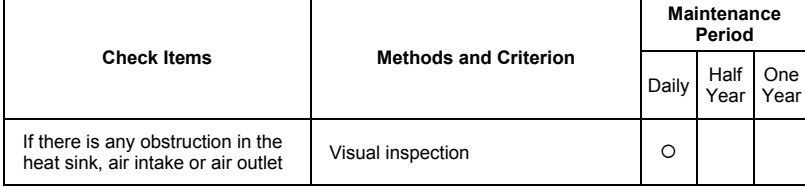

### 6-11

*Chapter 6 Fault Code Information and Maintenance* This page intentionally left blank

6-12 Revision Jul. 2014, 04VE, SW V2.05

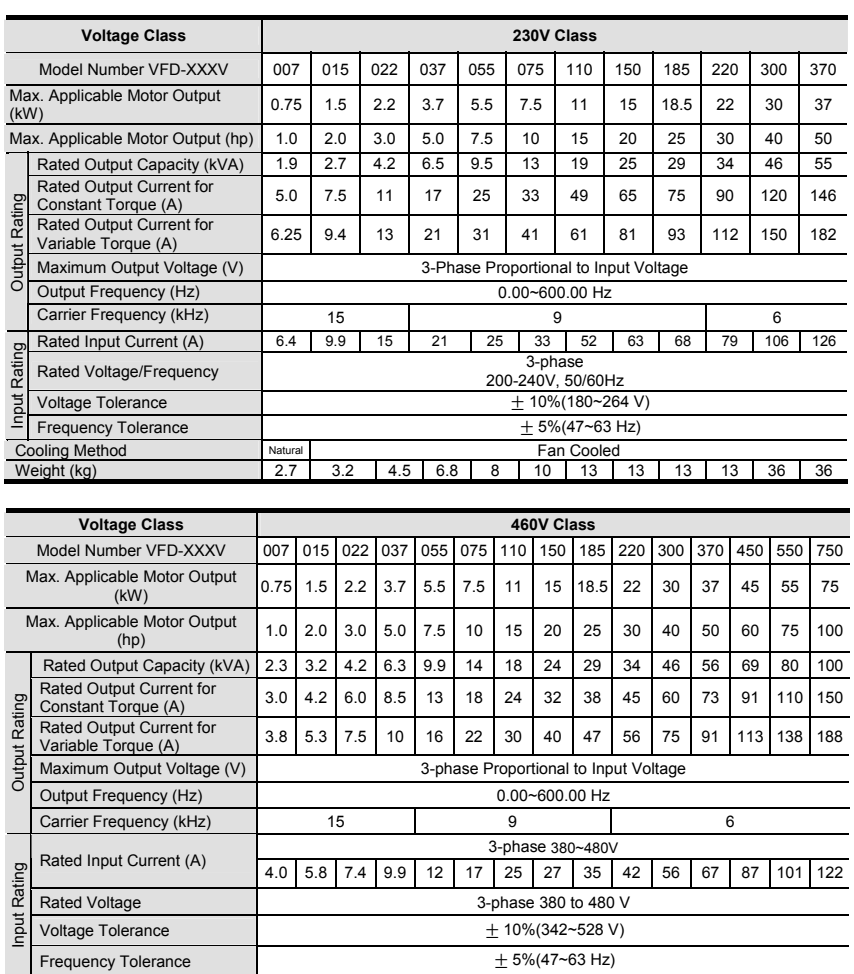

Frequency Tolerance  $\pm 5\% (47 \approx 63 \text{ Hz})$ <br>  $\pm 5\% (47 \approx 63 \text{ Hz})$ <br>
Fan Cooled

Weight (kg) 2.7 3.2 4.5 6.8 8 10 13 13 13 13 36 36 36 50 50

Revision Jul. 2014, 04VE, SW V2.05

**Cooling Method** Natural Ratural Fan Cooling Method

## *Appendix A Specifications*

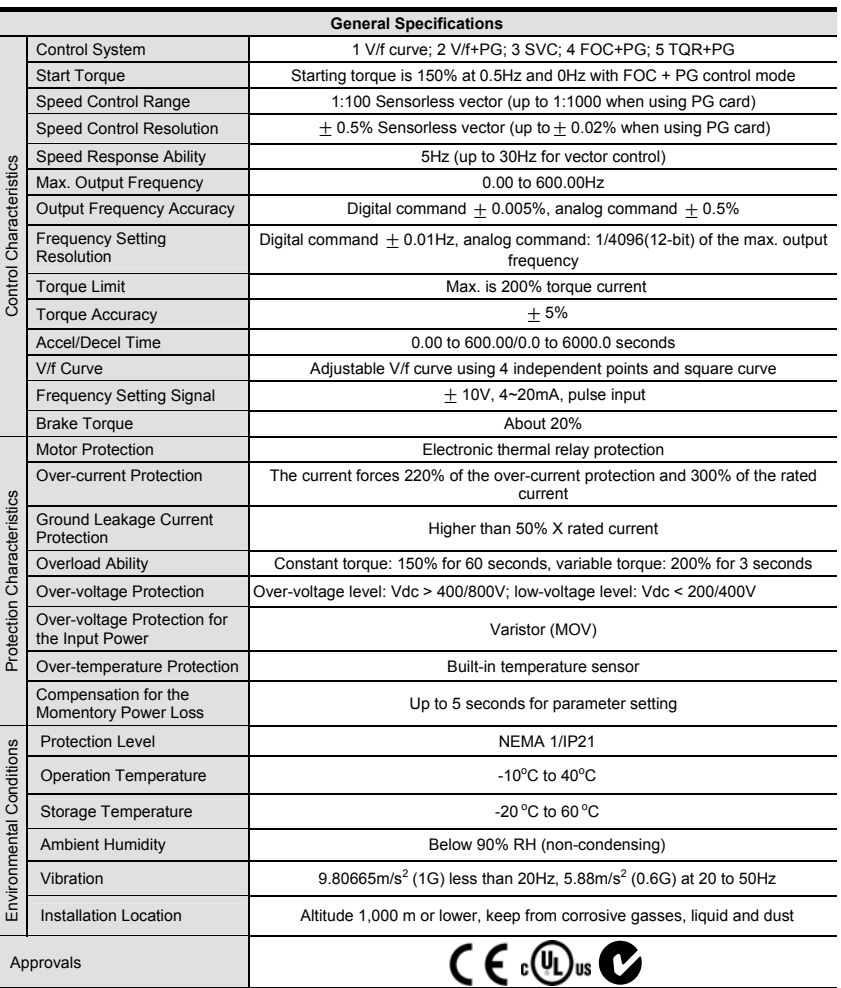

A-2 Revision Jul. 2014, 04VE, SW V2.05

### **B.1 All Brake Resistors & Brake Units Used in AC Motor Drives**

Note: Please only use DELTA resistors and recommended values. Other resistors and values will void Delta's warranty. Please contact your nearest Delta representative for use of special resistors. For instance, in 460V series, 100hp/75kW, the AC motor drive needs 2 brake units with total of 16 brake resistors, so each brake unit uses 8 brake resistors. The brake unit should be at least 10 cm away from AC motor drive to avoid possible interference. Refer to the "Brake Unit Module User Manual" for further details.

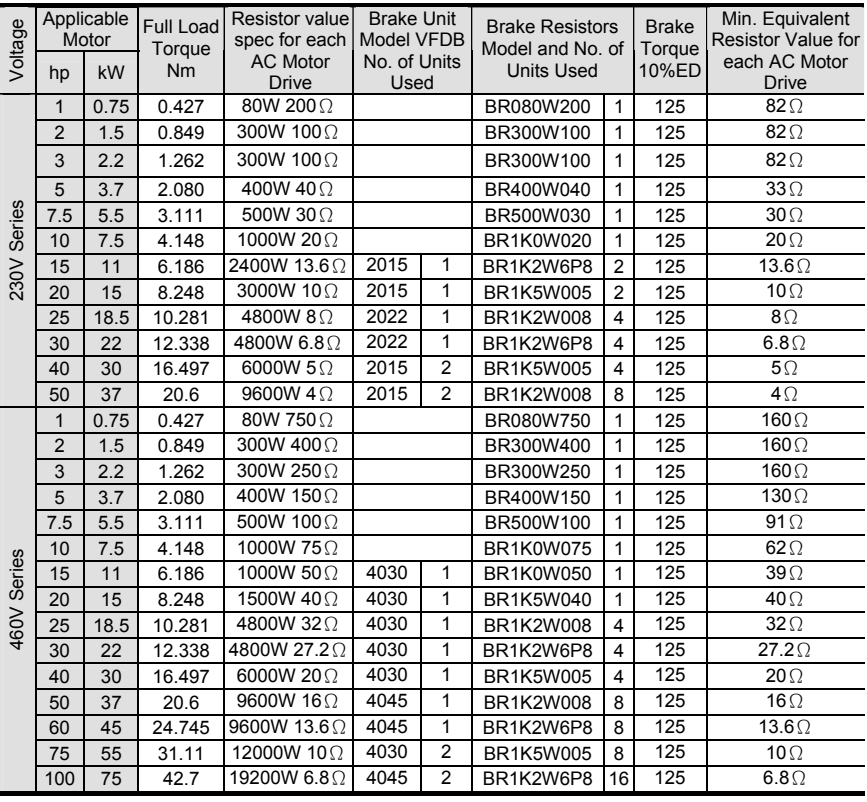

**NOTE** 

Revision Jul. 2014, 04VE, SW V2.05 B-1

#### *Appendix B Accessories*

- 1. Please select the factory setting resistance value (Watt) and the duty-cycle value (ED%).
- 2. If damage to the drive or other equipment are due to the fact that the brake resistors and the brake modules in use are not provided by Delta, the warranty will be void.
- 3. Take into consideration the safety of the environment when installing the brake resistors.
- 4. If the minimum resistance value is to be utilized, consult local dealers for the calculation of the Watt figures.
- 5. Please select thermal relay trip contact to prevent resistor over load. Use the contact to switch power off to the AC motor drive!
- 6. When using more than 2 brake units, equivalent resistor value of parallel brake unit can't be less than the value in the column "Minimum Equivalent Resistor Value for Each AC Drive" (the right-most column in the table). An example of 575V 100HP, the min. equivalent resistor value for each AC motor drive is 12.5Ω with 2 brake units connection. Therefore, the equivalent resistor value for each brake unit should be 25Ω.
- 7. Please read the wiring information in the user manual of brake unit thoroughly prior to taking into operation.
- 8. Definition for Brake Usage ED%

Explanation: The definition of the barke usage ED(%) is for assurance of enough time for the brake unit and brake resistor to dissipate away heat generated by braking. When the brake resistor heats up, the resistance would increase with temperature, and brake torque would decrease accordingly. Suggested cycle time is one minute

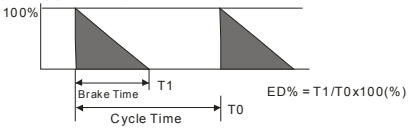

9. For safety consideration, install an overload relay between the brake unit and the brake resistor. In conjunction with the magnetic contactor (MC) prior to the drive, it can perform complete protection against abnormality. The purpose of installing the thermal overload relay is to protect the brake resistor from damage due to frequent brake, or due to brake unit keeping operating resulted from unusual high input voltage. Under such circumstance, just turn off the power to prevent damaging the brake resistor.

B-2 Revision Jul. 2014, 04VE, SW V2.05

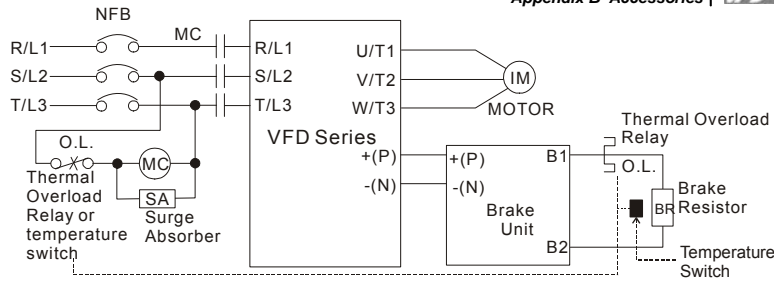

Note1: When using the AC drive with DC reactor, please refer to wiring diagram in the AC drive user manual for the wiring of terminal +(P) of Brake unit. Note2: **Do NOT** wire terminal -(N) to the neutral point of power system.

<sup>10.</sup> For model VFD110V43B, the brake unit is built-in. To increase the brake function, it can add optional brake unit.

*Appendix B Accessories*

## **B.1.1 Dimensions and Weights for Brake Resistors**

(Dimensions are in millimeter)

**Order P/N: BR080W200, BR080W750, BR300W070, BR300W100, BR300W250, BR300W400, BR400W150, BR400W040** 

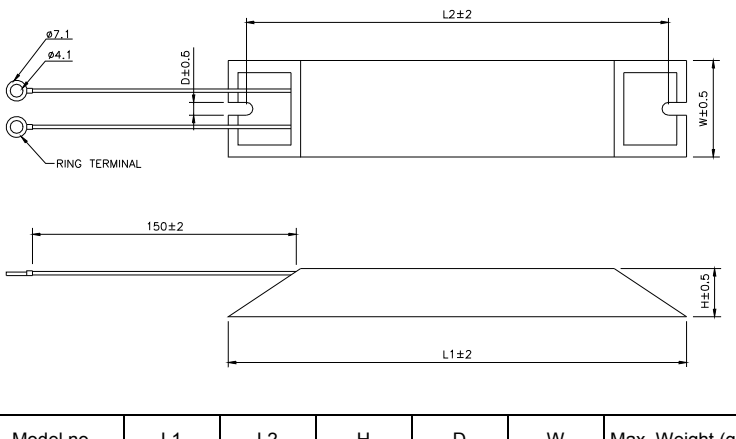

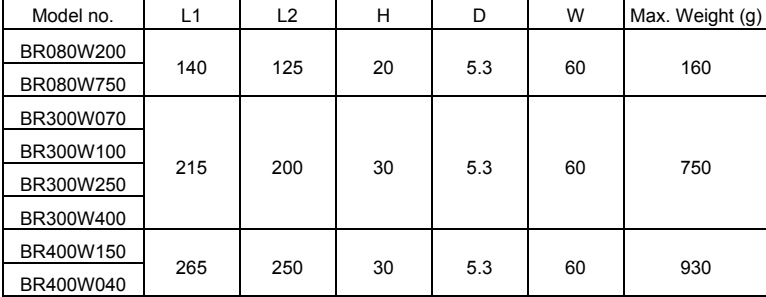

B-4 Revision Jul. 2014, 04VE, SW V2.05

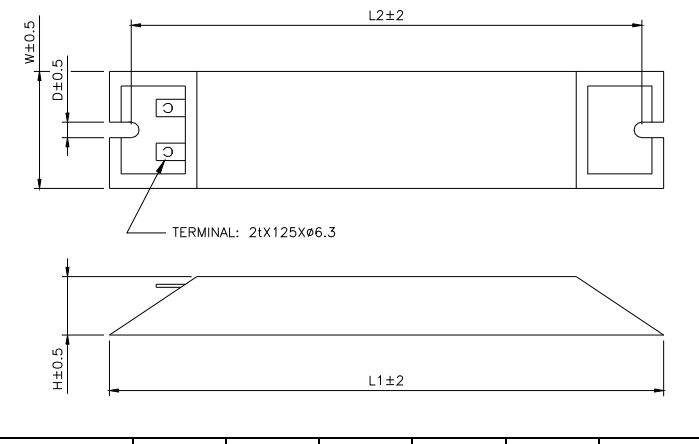

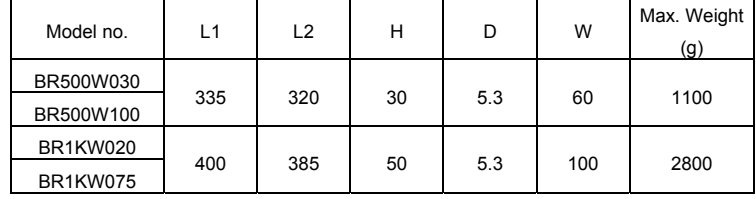

*Appendix B Accessories* **Order P/N: BR1K0W050, BR1K2W008, BR1K2W6P8, BR1K5W005, BR1K5W040** 

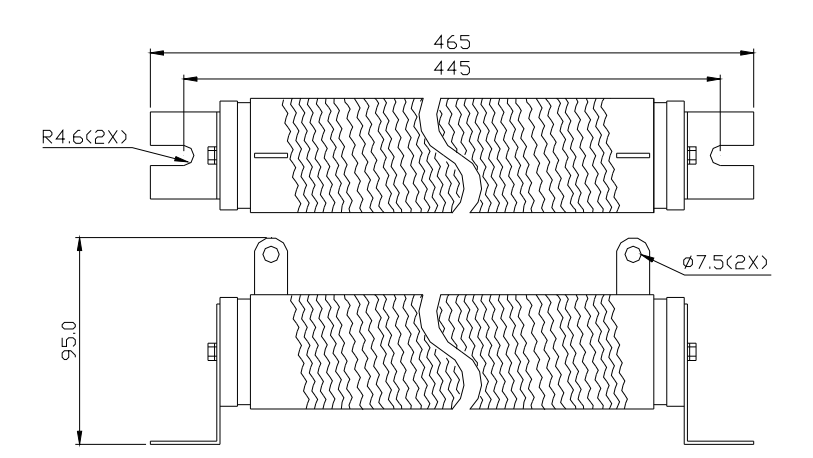

## **B.1.2 Specifications for Brake Unit**

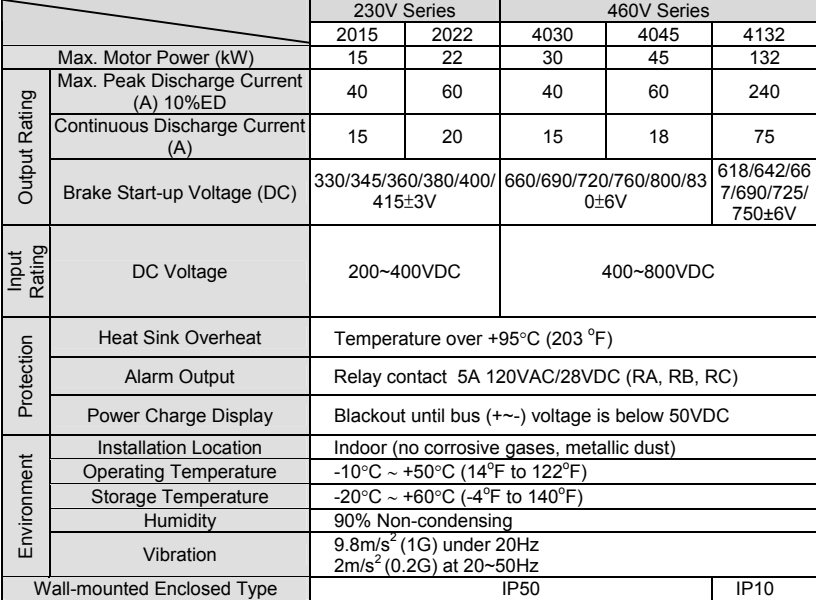

B-6 Revision Jul. 2014, 04VE, SW V2.05

### **B.1.3 Dimensions for Brake Unit**

(Dimensions are in millimeter[inch]) Figure 1: VFDB2015, VFDB2022, VFDB4030, VFDB4045

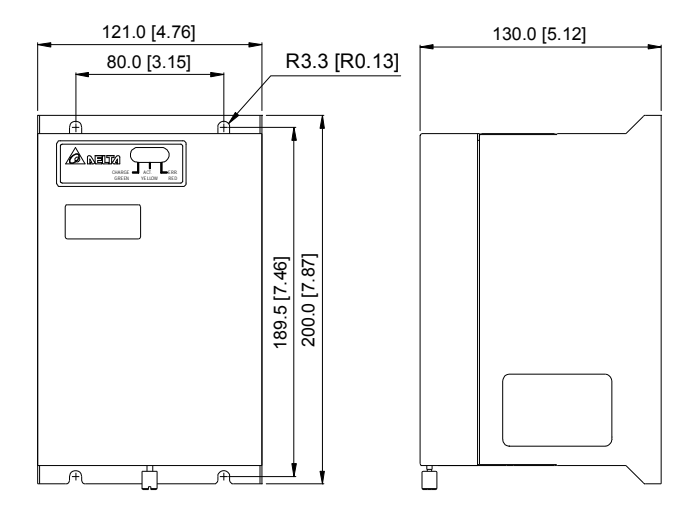

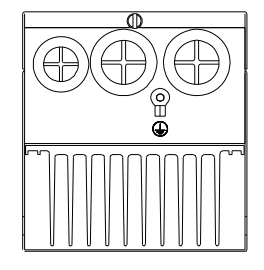

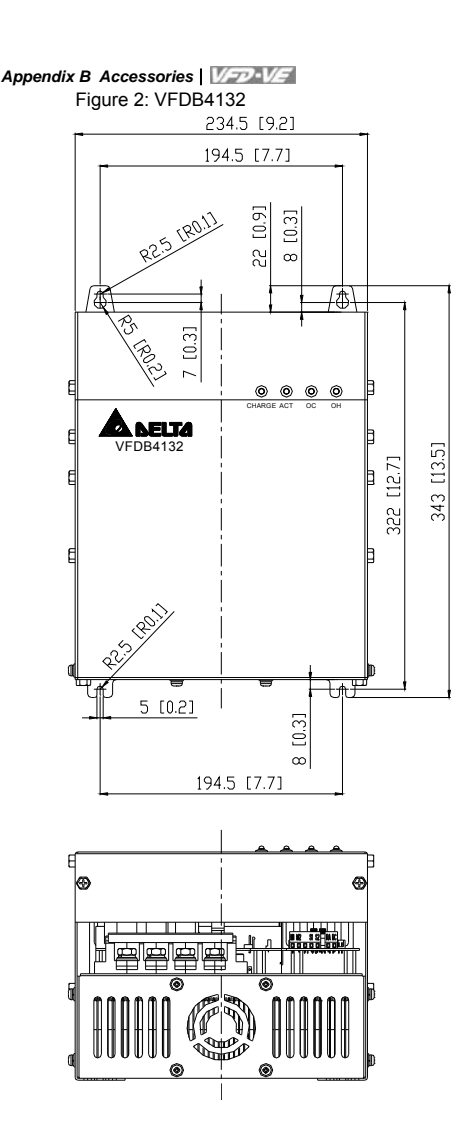

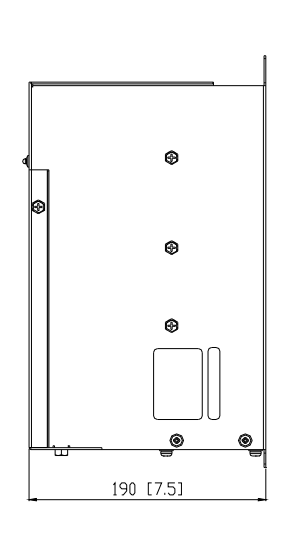

B-8 Revision Jul. 2014, 04VE, SW V2.05

### **B.2 No-fuse Circuit Breaker Chart**

For 3-phase drives, the current rating of the breaker shall be within 2-4 times maximum input current rating.

(Refer to Appendix A for rated input current)

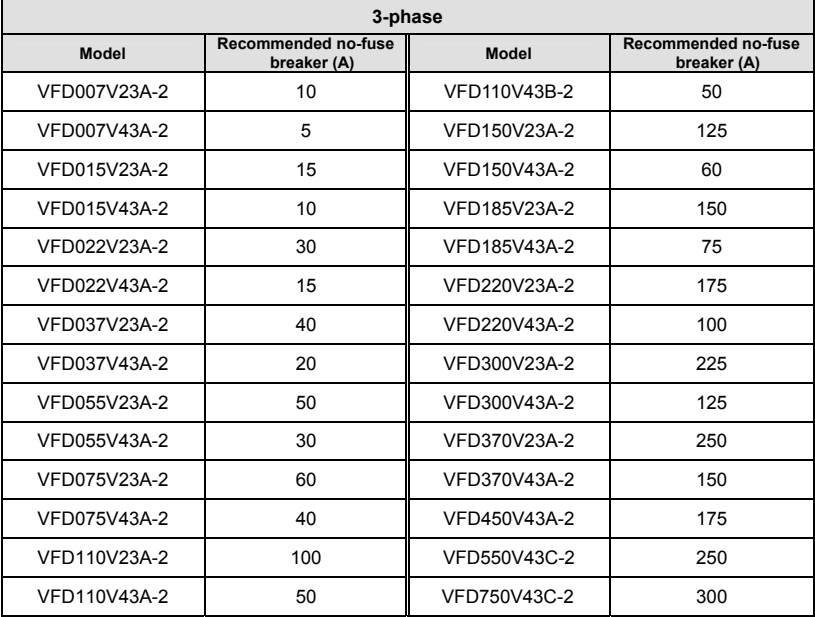

## *Appendix B Accessories*

## **B.3 Fuse Specification Chart**

Smaller fuses than those shown in the table are permitted.

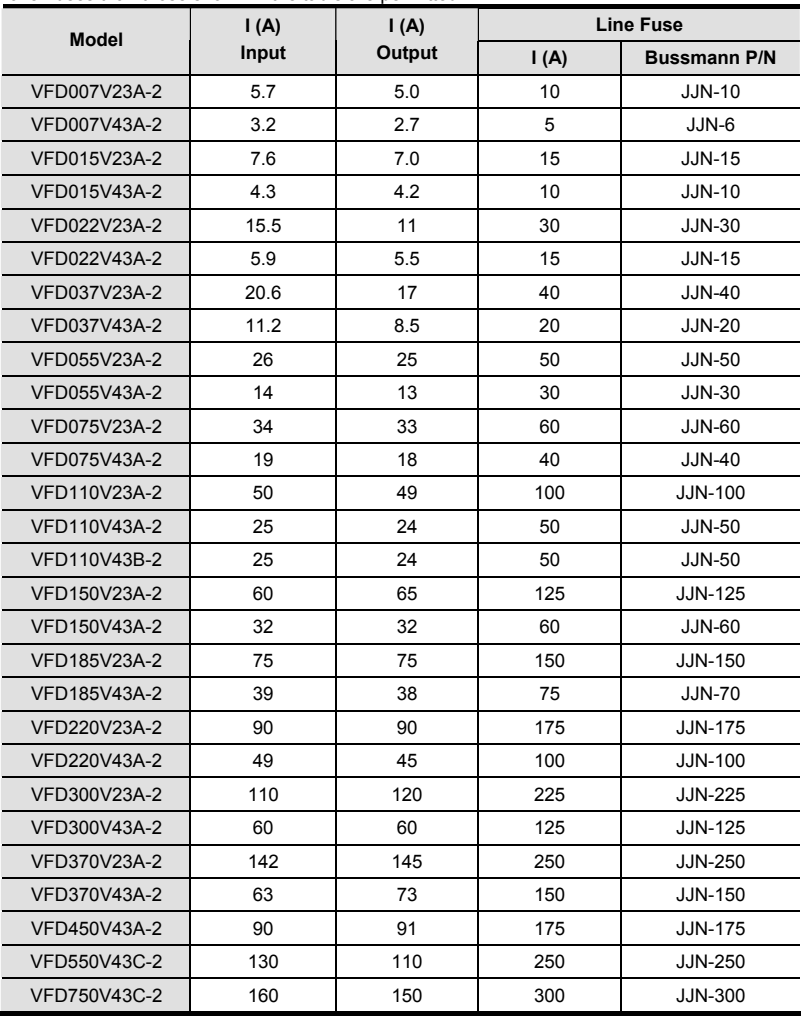

B-10 Revision Jul. 2014, 04VE, SW V2.05

### **B.4 AC Reactor**

## **B.4.1 AC Input Reactor Recommended Value**

460V, 50/60Hz, 3-Phase

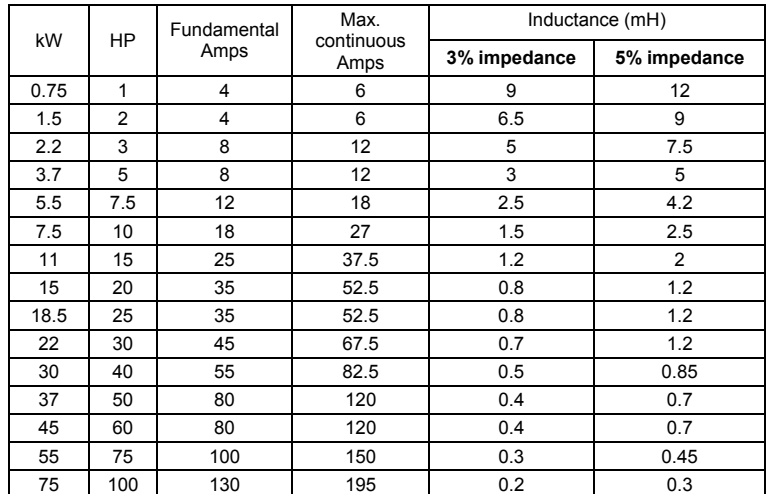

## **B.4.2 AC Output Reactor Recommended Value**

230V, 50/60Hz, 3-Phase

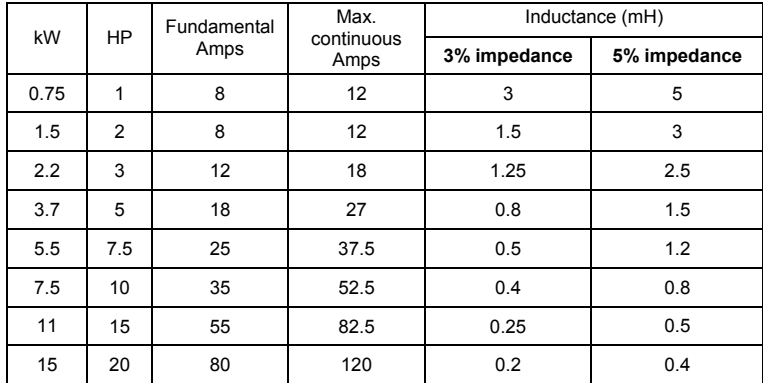

*Appendix B Accessories*

| kW   | HP | Fundamental<br>Amps | Max.<br>continuous<br>Amps | Inductance (mH) |              |  |
|------|----|---------------------|----------------------------|-----------------|--------------|--|
|      |    |                     |                            | 3% impedance    | 5% impedance |  |
| 18.5 | 25 | 80                  | 120                        | 0.2             | 0.4          |  |
| 22   | 30 | 100                 | 150                        | 0.15            | 0.3          |  |
| 30   | 40 | 130                 | 195                        | 0.1             | 0.2          |  |
| 37   | 50 | 160                 | 240                        | 0.075           | 0.15         |  |

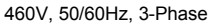

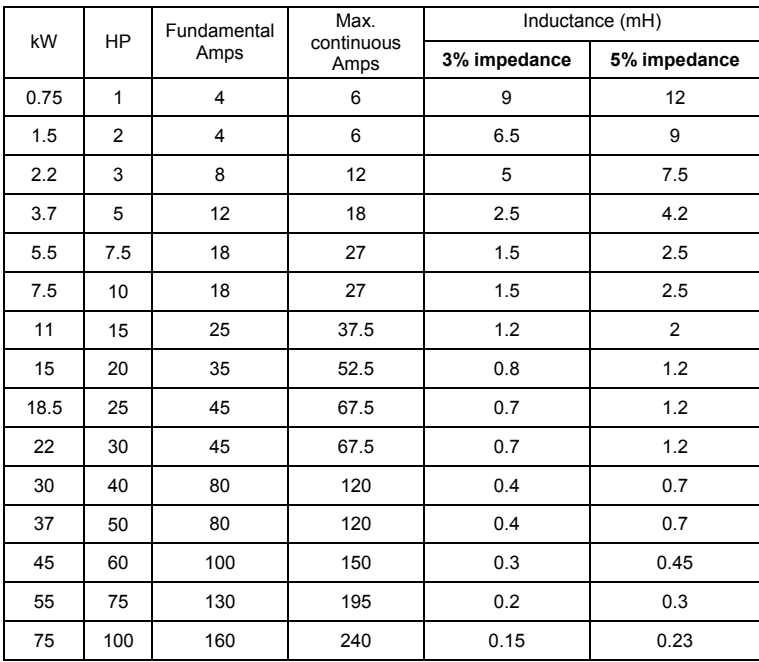

B-12 Revision Jul. 2014, 04VE, SW V2.05

### **B.4.3 Applications for AC Reactor**

Connected in input circuit Application 1 and 1 Question When more than one AC motor drive is connected to the same power, one of them is ON during operation. When applying to one of the AC motor drive, the charge current of capacity may cause voltage ripple. The AC motor drive may damage when over current occurs during operation. Correct wiring reactor

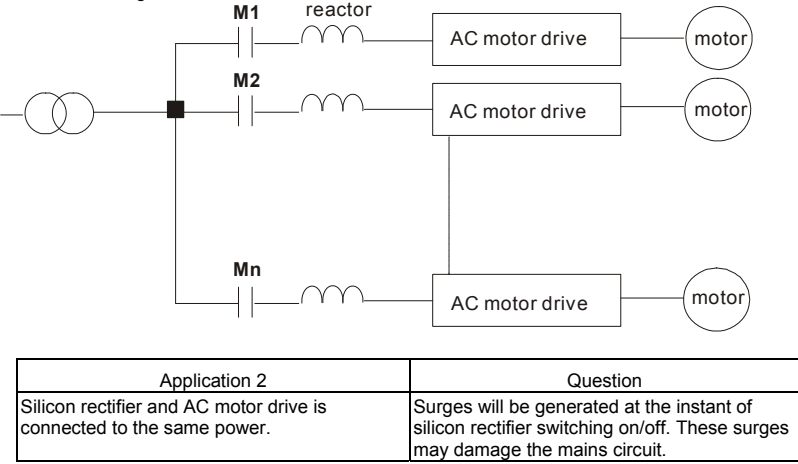

#### *Appendix B Accessories* Correct wiring

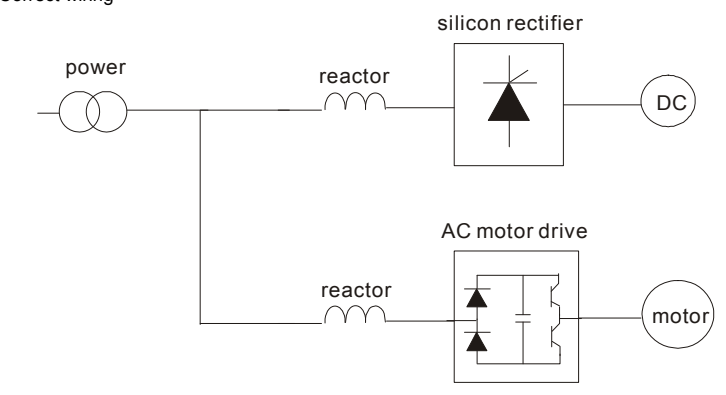

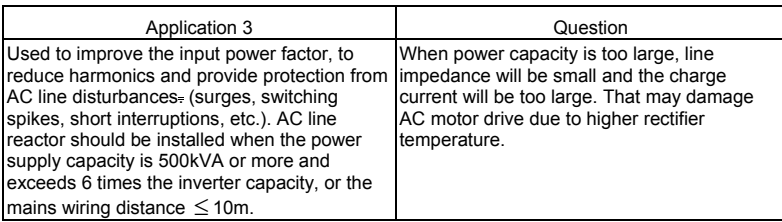

Correct wiring

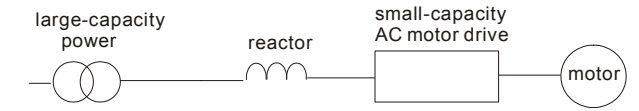

B-14 Revision Jul. 2014, 04VE, SW V2.05

#### **B.5 Zero Phase Reactor (RF220X00A)**

Dimensions are in millimeter and (inch)

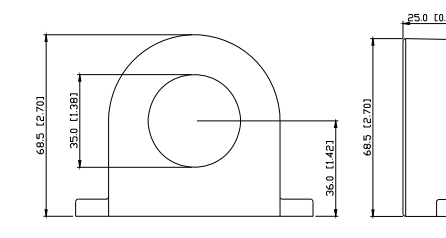

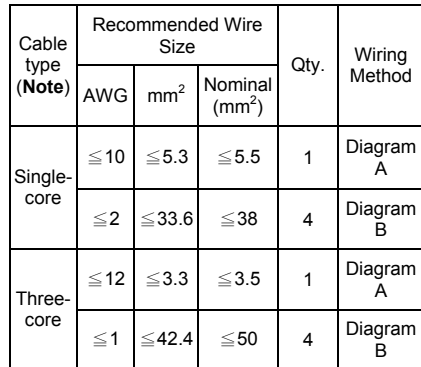

**Note:** 600V Insulated unshielded Cable.

#### **Diagram A**

Please wind each wire 4 times around the core. The reactor must be put at inverter output as close as possible.

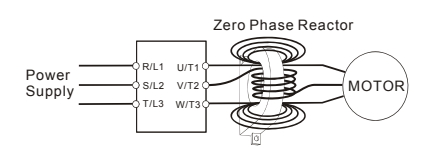

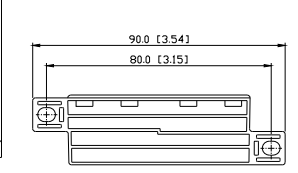

#### **Diagram B**

Please put all wires through 4 cores in series without winding.

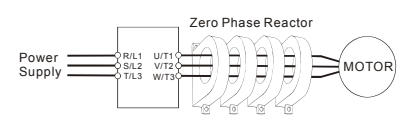

**Note 1:** The table above gives approximate wire size for the zero phase reactors but the selection is ultimately governed by the type and diameter of cable fitted i.e. the cable must fit through the center hole of zero mast in through

**Note 2:** Only the phase conductors should pass through, not the earth core or screen.

**Note 3:** When long motor output cables are used an output zero phase reactor may be required to reduce radiated emissions from the cable.

### **B.6 DC Choke Recommended Values**

230V DC Choke

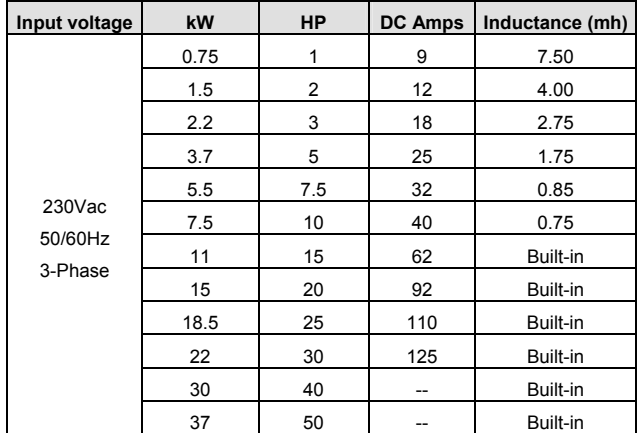

460V DC Choke

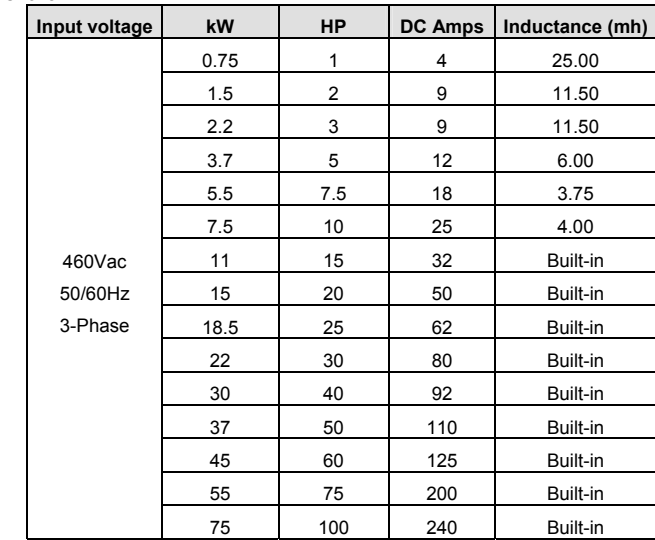

B-16 Revision Jul. 2014, 04VE, SW V2.05

### **B.7 Remote Controller RC-01**

Dimensions are in millimeter

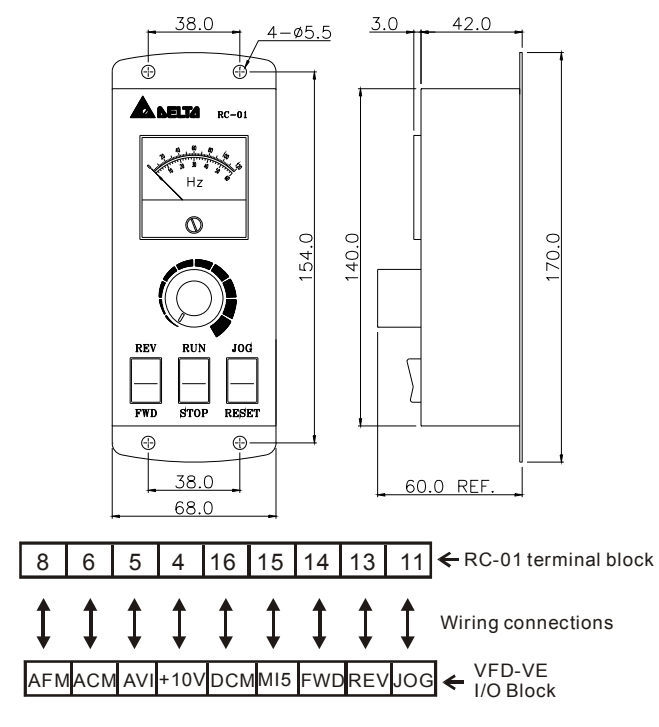

VFD-VE Programming:

Pr.00-20 set to 2

Pr.00-21 set to 1 (external controls)

Pr.02-00 set to 1 (setting Run/Stop and Fwd/Rev controls)

Pr.02-05 (MI5) set to 5 (External reset)

### **B.8 PG Card (for Encoder)**

## **B.8.1 EMV-PG01X**

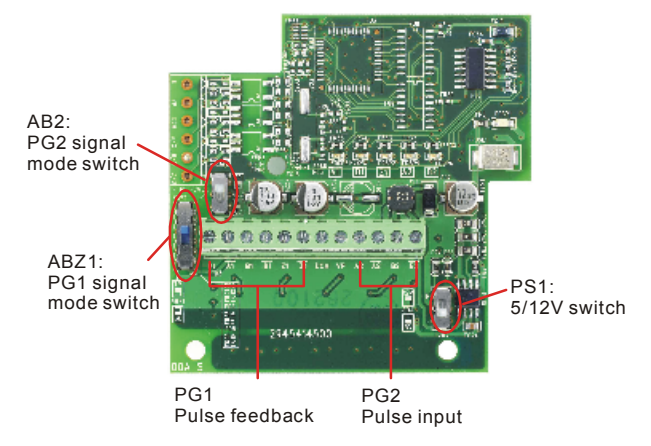

1. Terminals descriptions

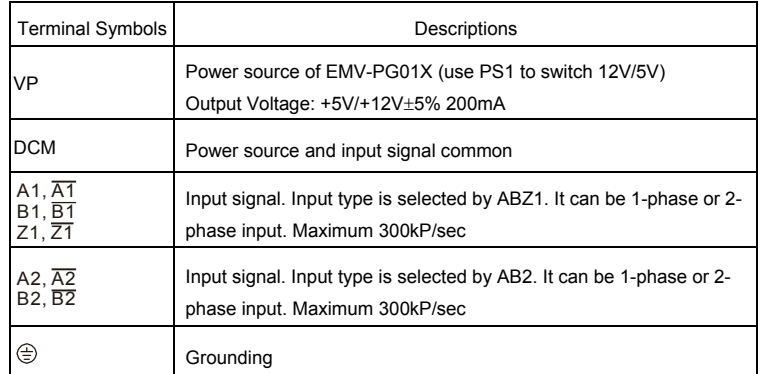

2. Wiring Notes

- a. Please use a shielded cable to prevent interference. Do not run control wires parallel to any high voltage AC power line (200 V and above).
- b. Recommended wire size 0.21 to 0.81mm<sup>2</sup> (AWG24 to AWG18).

B-18 Revision Jul. 2014, 04VE, SW V2.05

*Appendix B Accessories* 

3. Wire length (wire length and signal frequency are in inverse proportion)

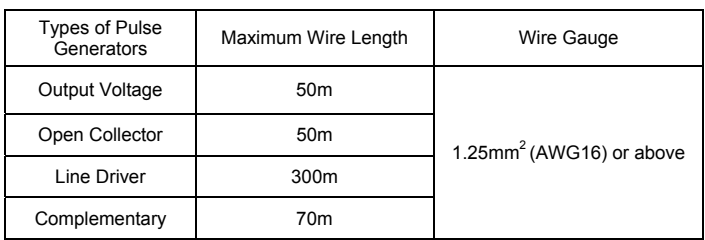

4. Basic Wiring Diagram

wiring 1

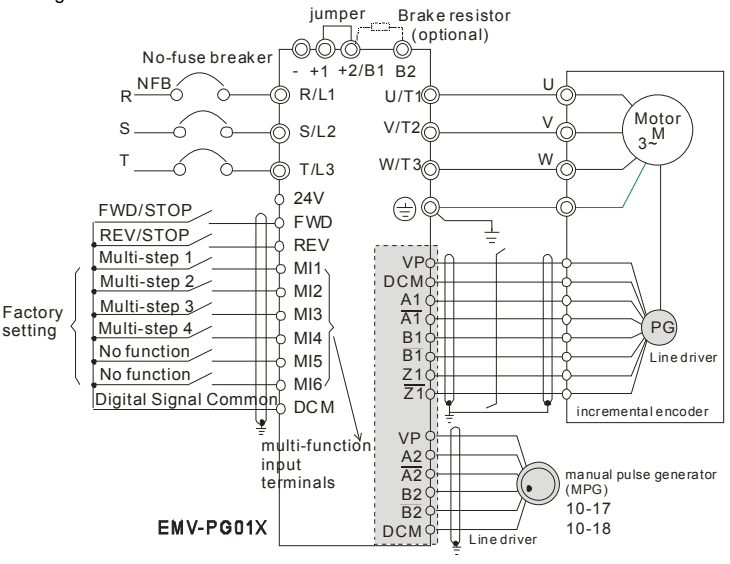

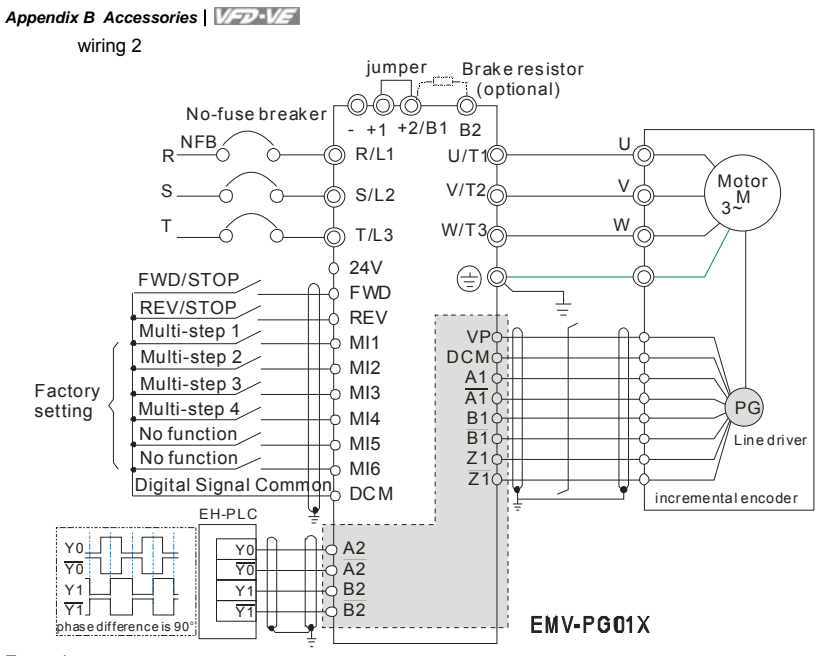

#### Example:

It is recommended to set it in TP mode when VFD-VE series inputs the pulse, i.e. inputs pulse from PLC or host controller into the A2, /A2, B2 and /B2 on the PG card of AC motor drive to prevent the signal received interference (if using input signal with open collector, please use the external power (such as PLC power) with a pull-high resistor).

B-20 Revision Jul. 2014, 04VE, SW V2.05

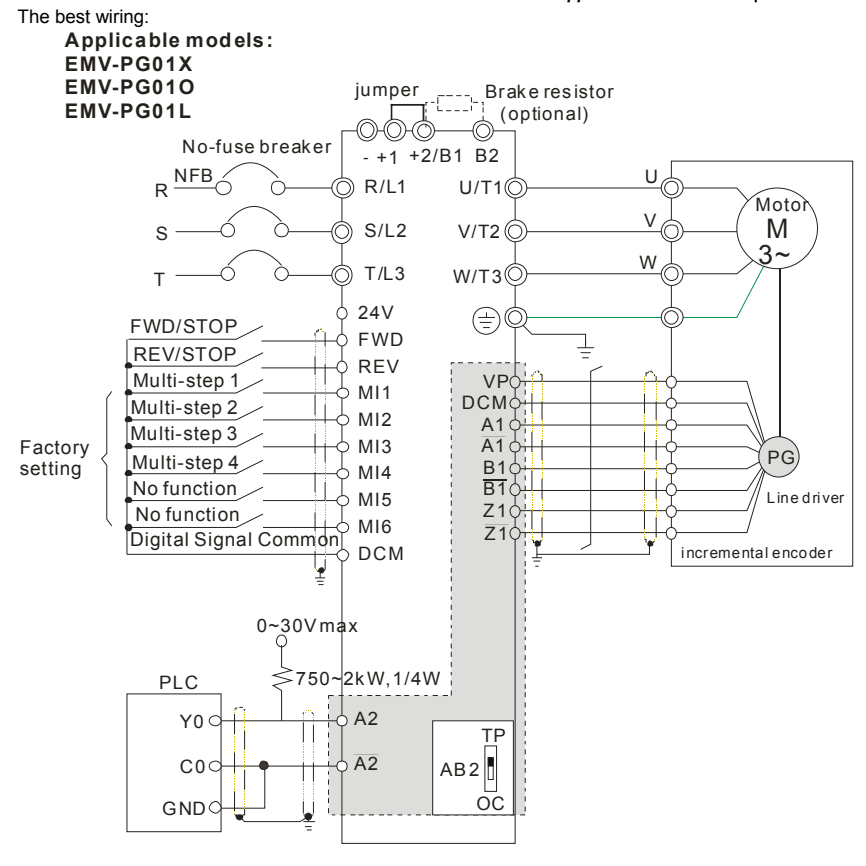

5. Types of Pulse Generators (Encoders)

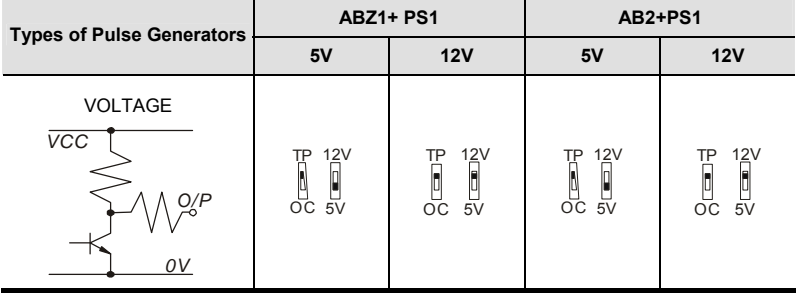

*Appendix B Accessories*

| <b>Types of Pulse Generators</b>               | <b>ABZ1+ PS1</b>                                                                     |                                                                                        | AB2+PS1                                                                                                    |                                                                                                    |
|------------------------------------------------|--------------------------------------------------------------------------------------|----------------------------------------------------------------------------------------|----------------------------------------------------------------------------------------------------|----------------------------------------------------------------------------------------------------|
|                                                | 5V                                                                                   | 12V                                                                                    | 5V                                                                                                    | <b>12V</b>                                                                                                    |
| Open collector<br><b>VCC</b><br>O/P<br>OV      | 12V<br>$\begin{bmatrix} \nT^P & 12V \\ \nT & \nT & \nT \\ \nOC & 5V \n\end{bmatrix}$ | 12V<br>F<br>I<br>ĥ<br>$\overline{OC}$ 5 $\overline{V}$                                 | $\begin{bmatrix} \n\text{TP} & 12 \text{V} \\ \n\text{P} & \text{P} \\ \n\text{OC} & 5 \text{V} \n\end{bmatrix}$ | 12V<br>$\begin{bmatrix} 1 & 1 & 2 \\ 0 & 1 & 0 \\ 0 & 5 & 0 \end{bmatrix}$                                                                                                    |
| Line driver<br>Q<br>ō                          | 12V<br>ΤP<br>n<br>$\frac{1}{\sigma}$<br>$\frac{1}{5}$                                | 12V<br>TP<br>$\overline{\phantom{a}}$<br>$\begin{bmatrix} 1 \\ -5 \end{bmatrix}$<br>оč | 12V<br>TP<br>n<br>5V<br>оč                                                                                       | 12V<br>TP<br>li<br>$\frac{1}{5}$<br>$\overline{OC}$                                                                                                    |
| Complementary<br>$\overline{VCC}$<br>O/P<br>0V | 12V<br>TP<br>$\begin{array}{c} 0 \\ 0 \\ 0 \\ 0 \end{array}$                         | 12V<br>$\begin{bmatrix} 12 \\ 12 \\ 0 \\ 0 \\ 0 \\ 0 \\ 0 \\ \end{bmatrix}$            | 12V<br>TP<br>  <br>$\begin{array}{c} \boxed{0} \\ \text{OC} \\ 5 \text{V} \end{array}$                           | <b>12V</b><br>ΤP<br>$\begin{array}{c} \begin{array}{c} \begin{array}{c} \end{array}\\ \begin{array}{c} \end{array}\\ \begin$ |

### **B.8.2 EMV-PG01O**

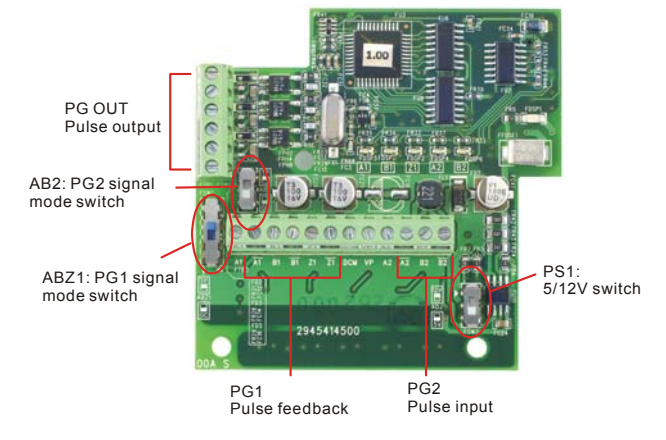

B-22 Revision Jul. 2014, 04VE, SW V2.05

*Appendix B Accessories* 

1. Terminals descriptions

| <b>Terminal</b><br>Symbols                                  | <b>Descriptions</b>                                                                                                 |  |
|-------------------------------------------------------------|----------------------------------------------------------------------------------------------------|--|
| <b>VP</b>                                                   | Power source of EMV-PG01O (use PS1 to switch 12V/5V)<br>Output Voltage: +5V/+12V±5% 200mA                           |  |
| <b>DCM</b>                                                  | Power source and input signal common                                                                                |  |
| $A1, \overline{A1}$<br><b>B1.</b> B1<br>$Z1, \overline{Z1}$ | Input signal from encoder. Input type is selected by ABZ1. It can be<br>1-phase or 2-phase input. Maximum 300kP/sec |  |
| $A2, \overline{A2}$<br>$B2. \overline{B2}$                  | Input signal from encoder. Input type is selected by AB2. It can be 1-<br>phase or 2-phase input. Maximum 300kP/sec |  |
| A/O, B/O, Z/O                                               | Output signal. It has division frequency function (Pr.10-16), open<br>collector: max. output DC20V 50mA             |  |
| ⊜                                                           | Grounding                                                                                                    |  |

### 2. Wiring Notes

- a. Please use a shielded cable to prevent interference. Do not run control wires parallel to any high voltage AC power line (200 V and above).
- b. Recommended wire size  $0.21$  to  $0.81$ mm<sup>2</sup> (AWG24 to AWG18).
- 3. Wire length: (wire length and signal frequency are in inverse proportion)

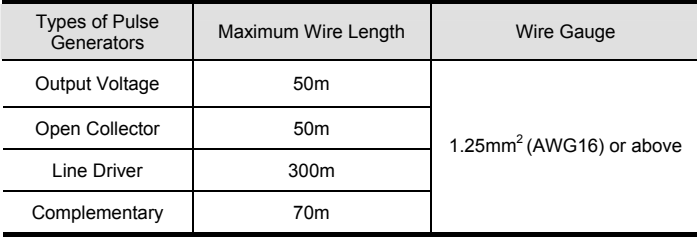

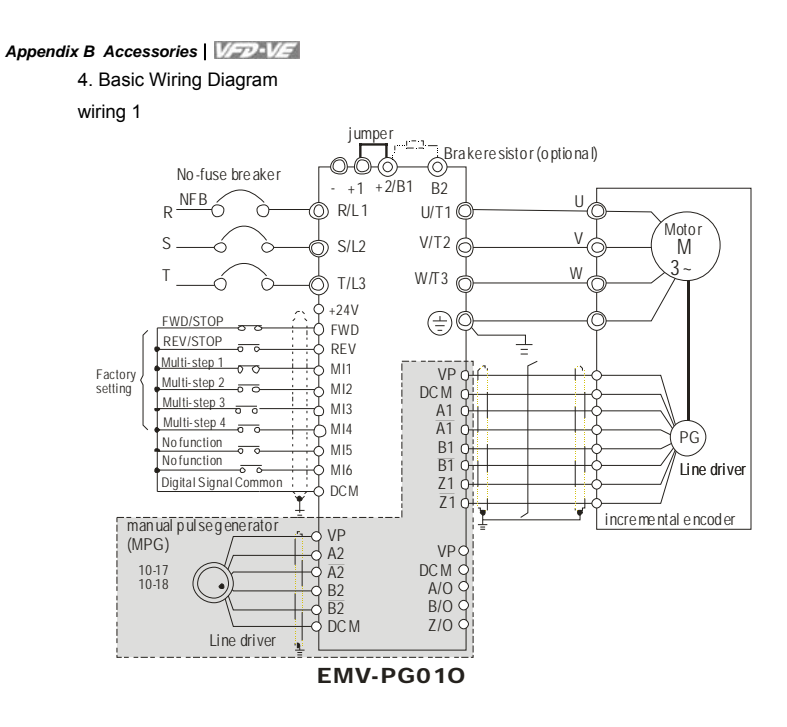

B-24 Revision Jul. 2014, 04VE, SW V2.05

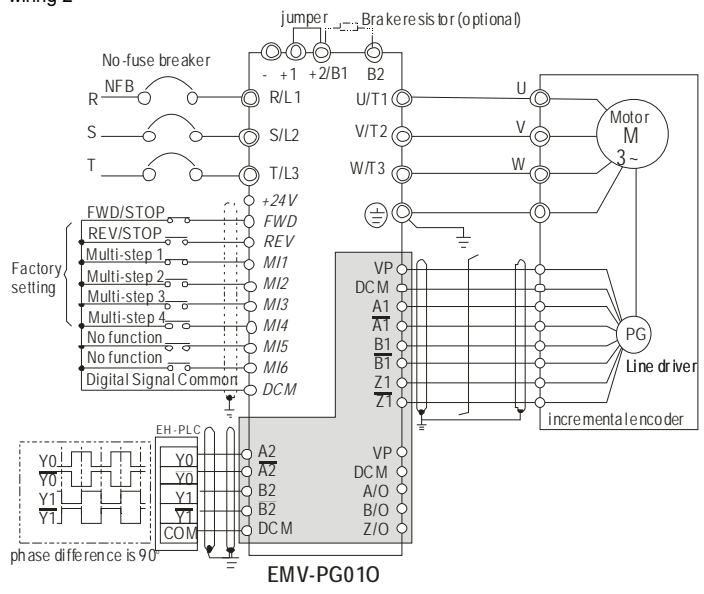

<sup>5.</sup> Types of Pulse Generators (Encoders)

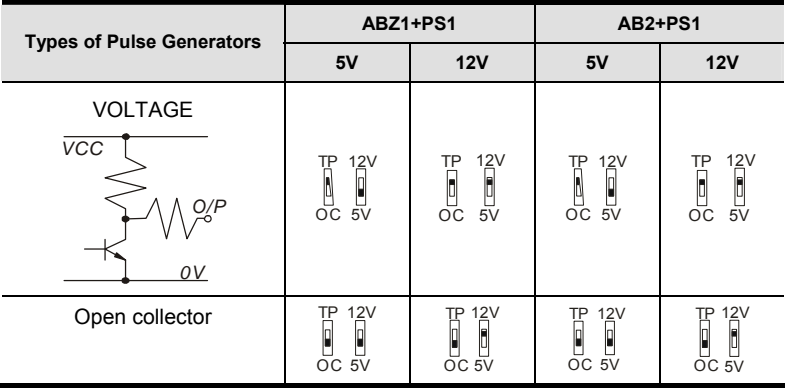
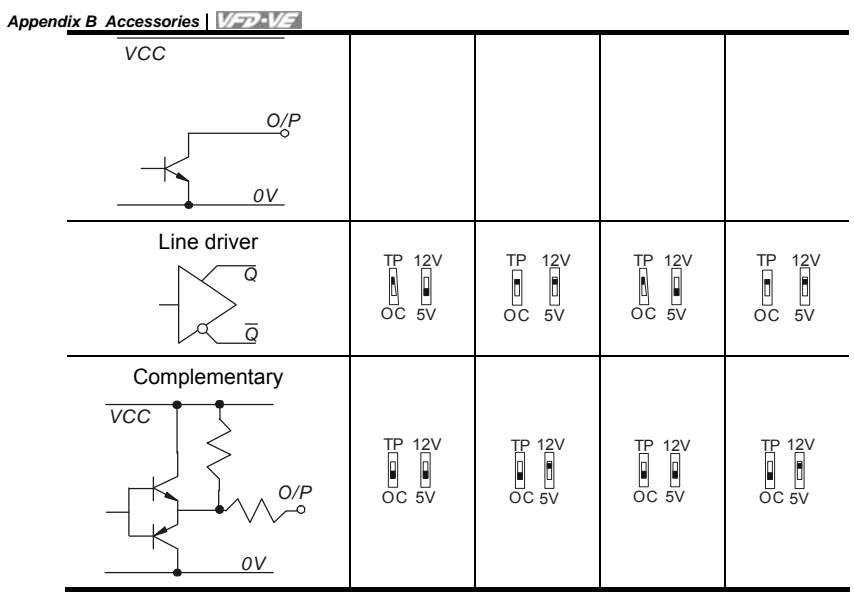

B-26 Revision Jul. 2014, 04VE, SW V2.05

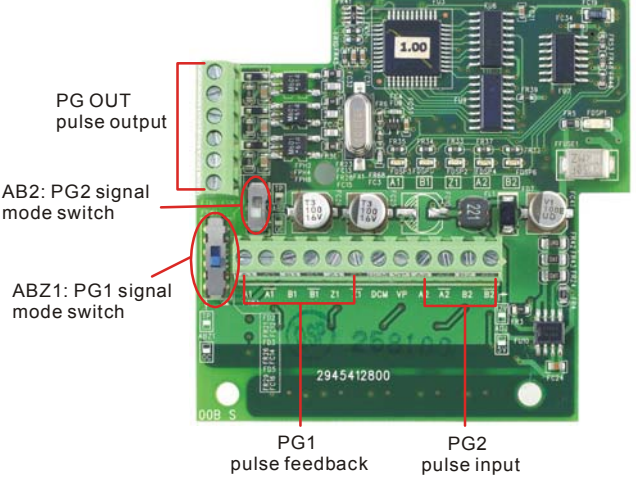

1. Terminals descriptions

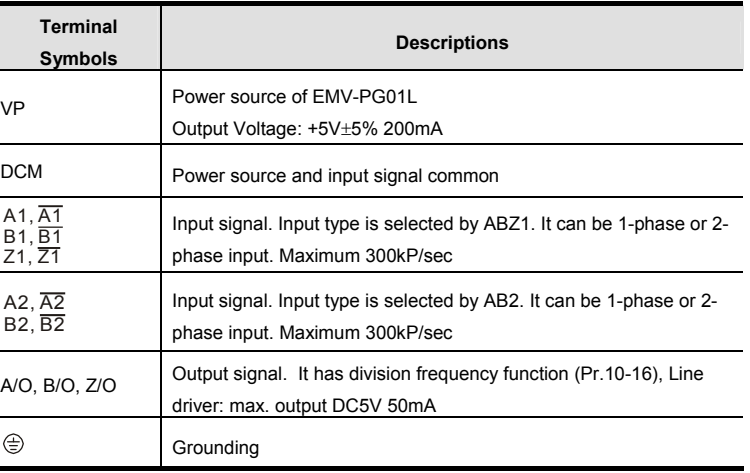

2. Wiring Notes

j.

a. Please use a shielded cable to prevent interference. Do not run control wires

parallel to any high voltage AC power line (200 V and above).

b. Recommended wire size 0.21 to 0.81mm<sup>2</sup> (AWG24 to AWG18).

3. Wire length: (wire length and signal frequency are in inverse proportion)

| <b>Types of Pulse</b><br>Generators | Maximum Wire Length | <b>Wire Gauge</b>           |  |
|-------------------------------------|---------------------|-----------------------------|--|
| Output Voltage                      | 50 <sub>m</sub>     |                             |  |
| Open Collector                      | 50 <sub>m</sub>     | 1.25 $mm2$ (AWG16) or above |  |
| Line Driver                         | 300 <sub>m</sub>    |                             |  |
| Complementary                       | 70 <sub>m</sub>     |                             |  |

### 4. Basic Wiring Diagram

wiring 1

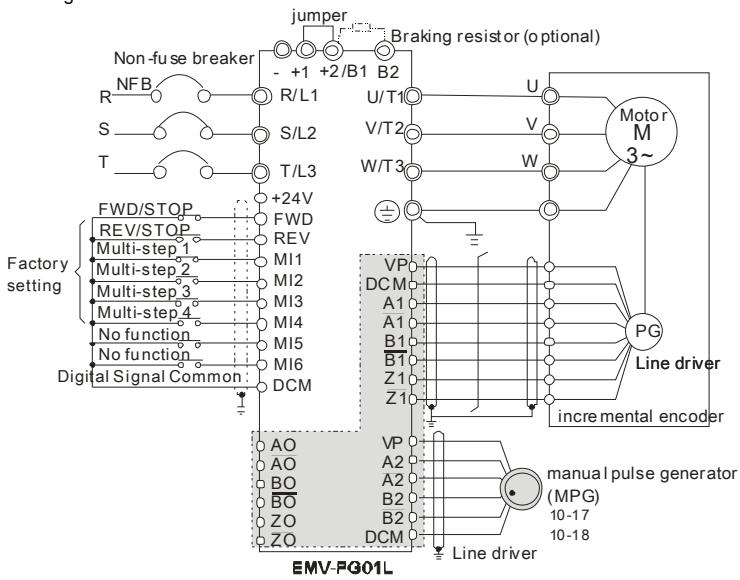

B-28 Revision Jul. 2014, 04VE, SW V2.05

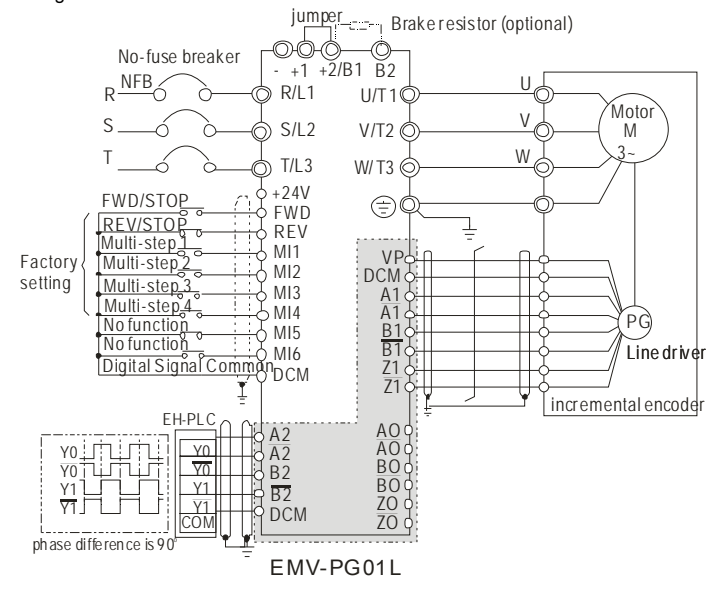

### 5. Types of Pulse Generators (Encoders)

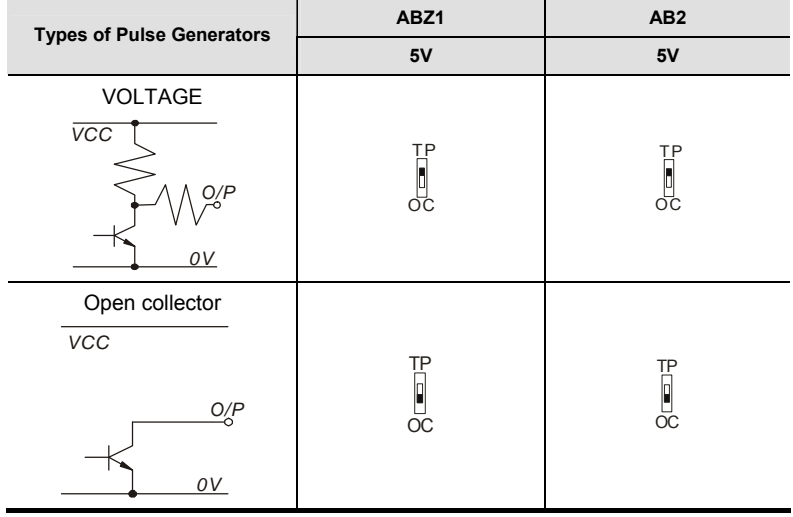

*Appendix B Accessories*

| <b>Types of Pulse Generators</b>               | ABZ1                       | AB <sub>2</sub>                                  |
|------------------------------------------------|----------------------------|--------------------------------------------------|
|                                                | 5V                         | 5V                                               |
| Line driver<br>O<br>ᢆ                          | ТP<br>oс                   | TP<br>σc                                         |
| Complementary<br>$\overline{VCC}$<br>O/P<br>0V | ΤP<br>P<br>$\overline{OC}$ | $\begin{bmatrix} 1 \\ 0 \\ 0 \\ 0 \end{bmatrix}$ |

B-30 Revision Jul. 2014, 04VE, SW V2.05

### **B.9 AMD-EMI Filter Cross Reference**

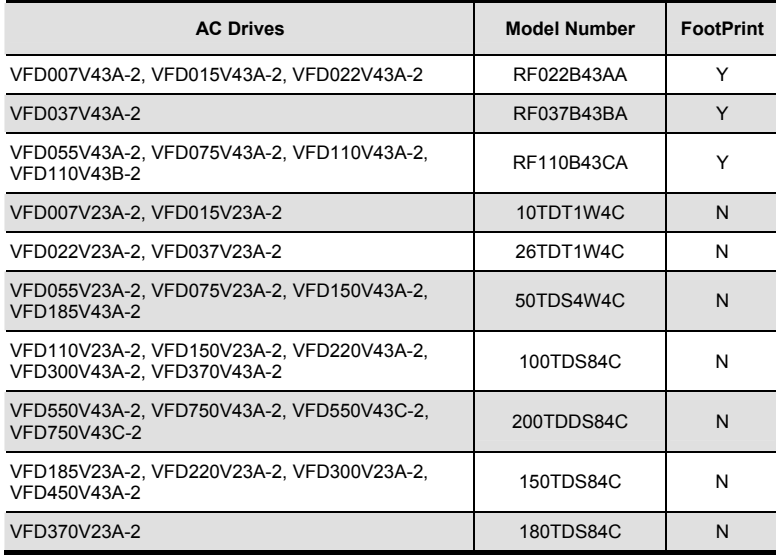

### *Installation*

All electrical equipment, including AC motor drives, will generate high-frequency/low-frequency noise and will interfere with peripheral equipment by radiation or conduction when in operation. By using an and will interfere with peripheral equipment by radiation or conduction when in operation. By using an EMI filter with correct installation, much interference can be eliminated. It is recommended to use DELTA EMI filter to have the best interference elimination performance.

We assure that it can comply with following rules when AC motor drive and EMI filter are installed and wired according to user manual:

- **EN61000-6-4**
- **EN61800-3: 1996 + A11: 2000**
- EN55011 (1991) Class A Group 1 (1<sup>st</sup> Environment, restricted distribution)

### *General precaution*

- 1. EMI filter and AC motor drive should be installed on the same metal plate.
- 2. Please install AC motor drive on footprint EMI filter or install EMI filter as close as possible to the AC motor drive.
- 3. Please wire as short as possible.

- 4. Metal plate should be grounded.
- 5. The cover of EMI filter and AC motor drive or grounding should be fixed on the metal plate and the contact area should be as large as possible.

### *Choose suitable motor cable and precautions*

Improper installation and choice of motor cable will affect the performance of EMI filter. Be sure to observe the following precautions when selecting motor cable.

- 1. Use the cable with shielding (double shielding is the best).
- 2. The shielding on both ends of the motor cable should be grounded with the minimum length and maximum contact area.
- 3. Remove any paint on metal saddle for good ground contact with the plate and shielding.

Remove any paint on metal saddle for good ground contact with the plate and shielding.  $\widehat{O}$ ↧  $\bigcirc$ saddle  $\frac{1}{\sqrt{1-\frac{1}{\sqrt{1-\frac{1}{\$  $\overline{\circ}$  $\overline{\otimes}$  $\overline{\circ}$  $\overline{\mathbb{Q}}$ Saddle on both ends  $\boxed{\oslash}$  $\overline{\mathbb{Q}}$ Saddle on one end

B-32 Revision Jul. 2014, 04VE, SW V2.05

### *The length of motor cable*

When motor is driven by an AC motor drive of PWM type, the motor terminals will experience surge voltages easily due to components conversion of AC motor drive and cable capacitance. When the motor cable is very long (especially for the 460V series), surge voltages may reduce insulation quality. To prevent this situation, please follow the rules below:

- Use a motor with enhanced insulation.
- Connect an output reactor (optional) to the output terminals of the AC motor drive
- The length of the cable between AC motor drive and motor should be as short as possible (10 to 20 m or less)
- For models 7.5hp/5.5kW and above:

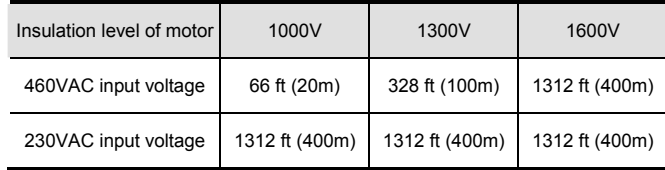

For models 5hp/3.7kW and less:

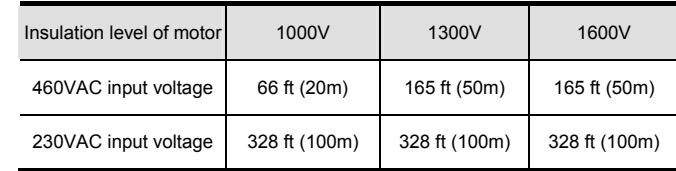

**NOTE** 

When a thermal O/L relay protected by motor is used between AC motor drive and motor, it may malfunction (especially for 460V series), even if the length of motor cable is only 165 ft (50m) or less. To prevent it, please use AC reactor and/or lower the carrier frequency (Pr. 00-17 PWM carrier frequency).

#### **NOTE** IÞ

Never connect phase lead capacitors or surge absorbers to the output terminals of the AC motor drive.

- If the length is too long, the stray capacitance between cables will increase and may cause leakage current. It will activate the protection of over current, increase leakage current or not insure the correction of current display. The worst case is that AC motor drive may damage.
- If more than one motor is connected to the AC motor drive, the total wiring length is the sum of the wiring length from AC motor drive to each motor.

### **B.9.1 Dimensions**

Dimensions are in millimeter and (inch) **Order P/N: RF015B21AA / RF022B43AA** 

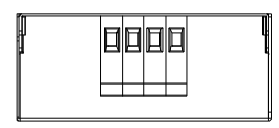

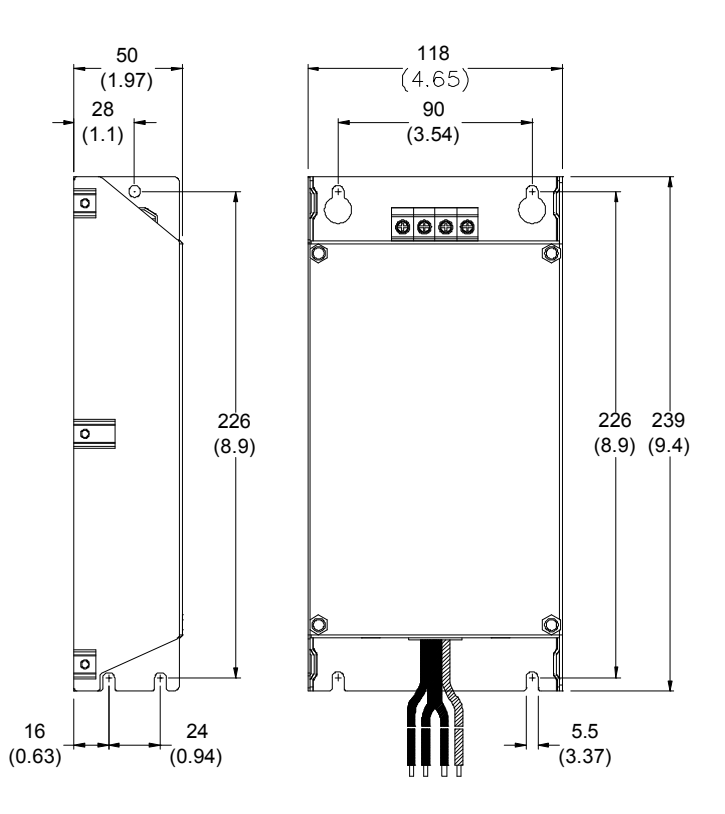

B-34 Revision Jul. 2014, 04VE, SW V2.05

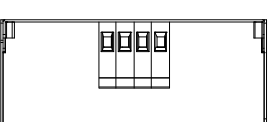

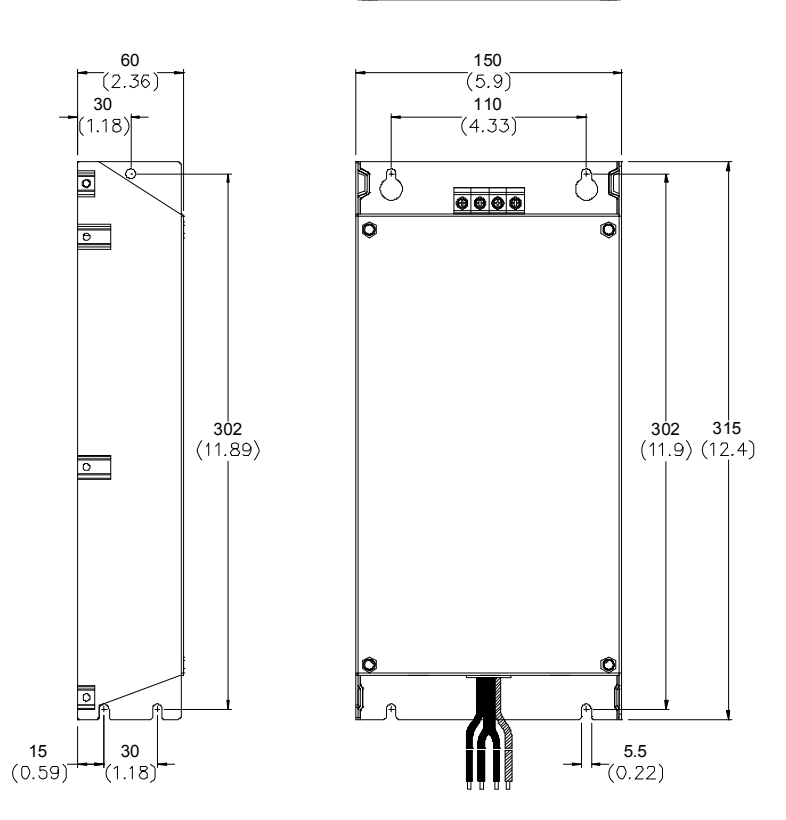

B-35

*Appendix B Accessories* **Order P/N: RF110B43CA** 

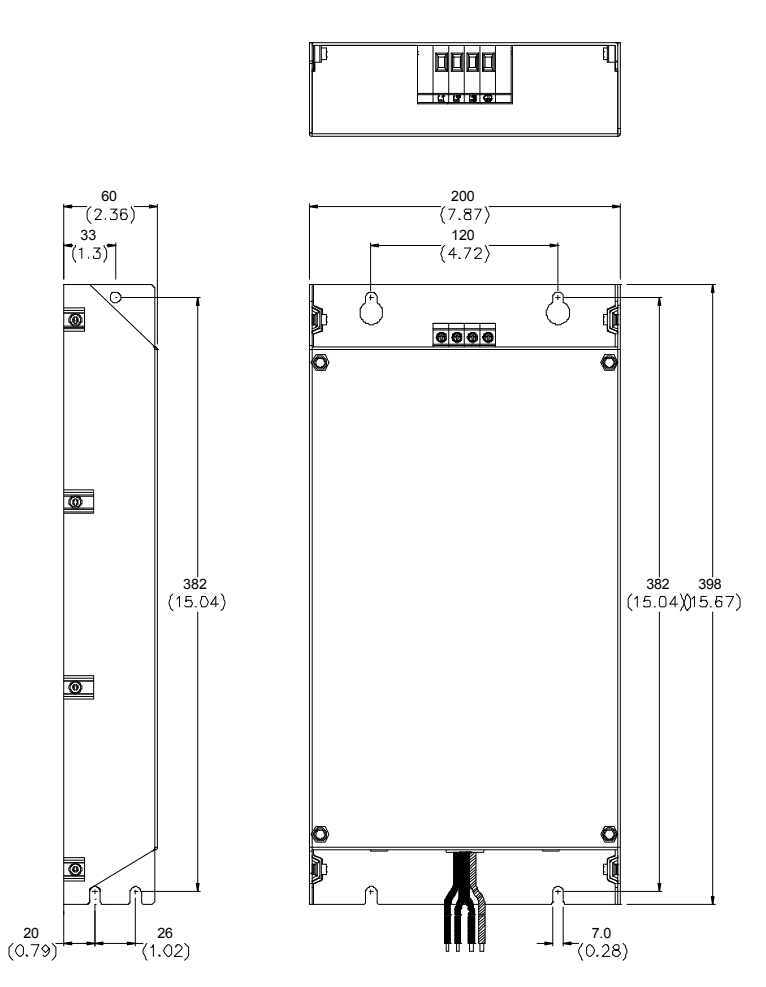

B-36 Revision Jul. 2014, 04VE, SW V2.05

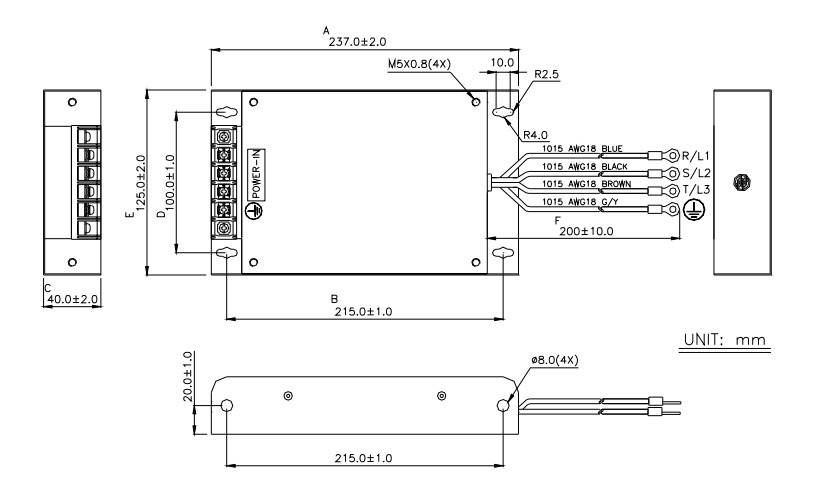

**Order P/N: 26TDT1W4C** 

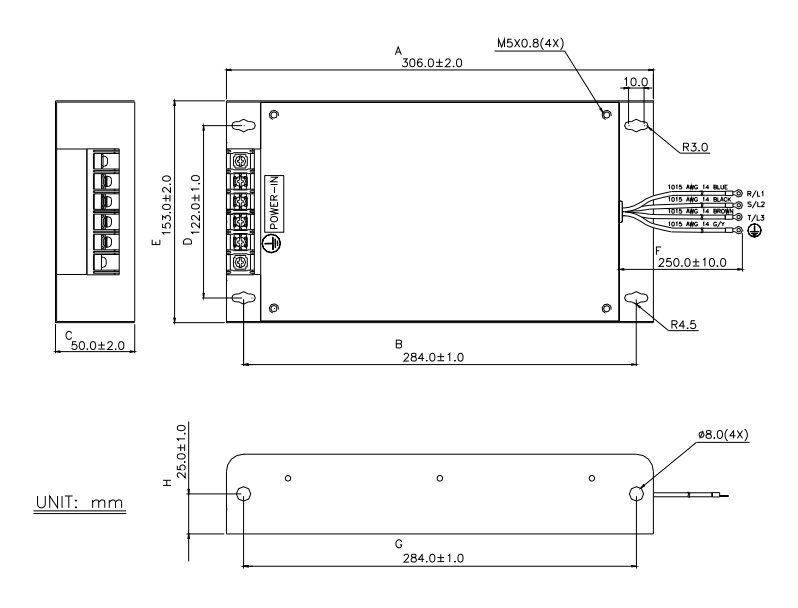

*Appendix B Accessories* **Order P/N: 50TDS4W4C** 

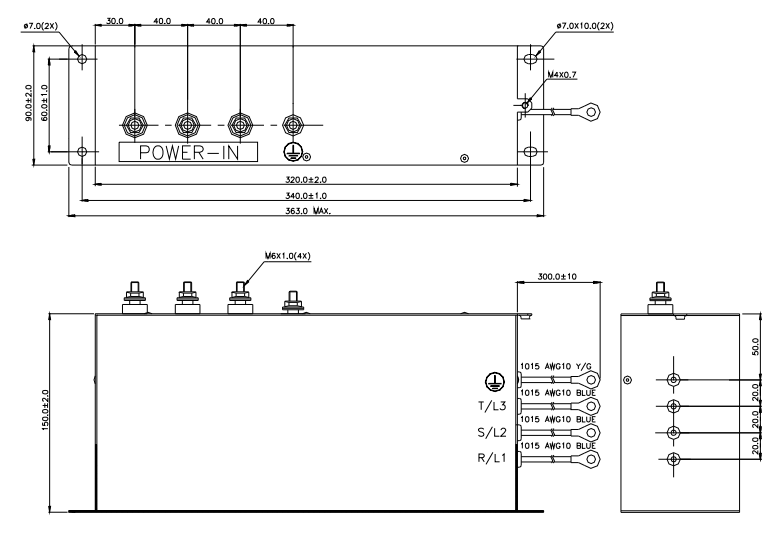

**Order P/N: 100TDS84C** 

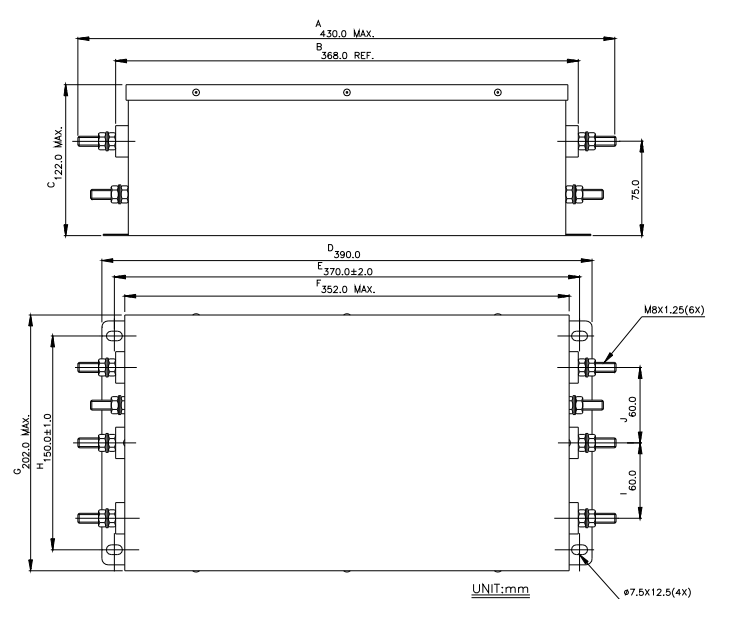

B-38 Revision Jul. 2014, 04VE, SW V2.05

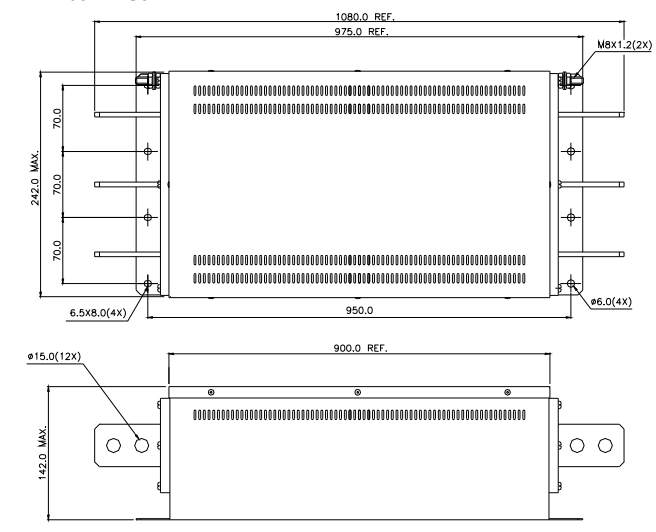

**Order P/N: 150TDS84C** 

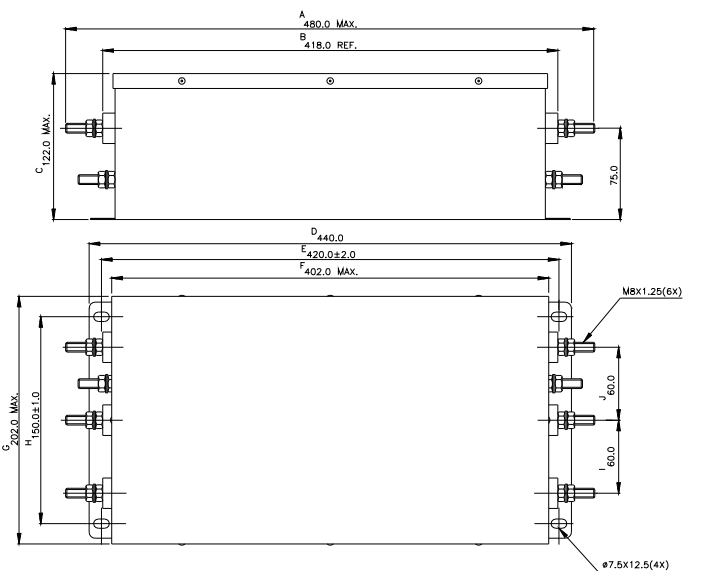

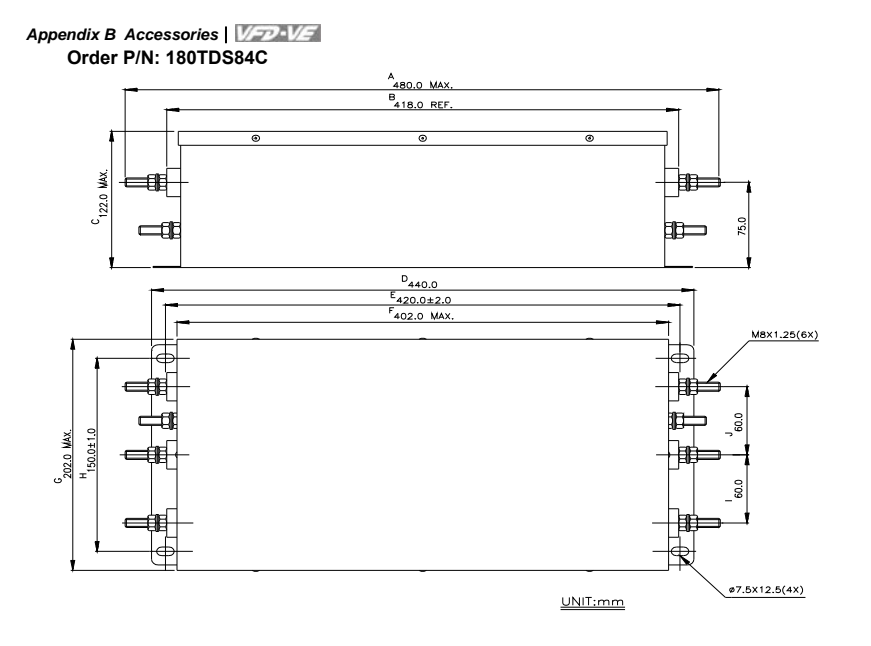

B-40 Revision Jul. 2014, 04VE, SW V2.05

### **B.10 Multi-function I/O Extension Card**

### **B.10.1 Functions**

EMV-APP01 optional multi-function I/O extension card is exclusively designed for VFD-VE series and used with firmware version 2.04 and above. It communicates with the AC motor drive by RS-485 communication port (COM1). To make sure that the communication is normal, it needs to set the COM1 communication protocol to RTU mode (8, N, 1), i.e. set Pr.09-04 to 12 no matter what the baud rate switch is set.

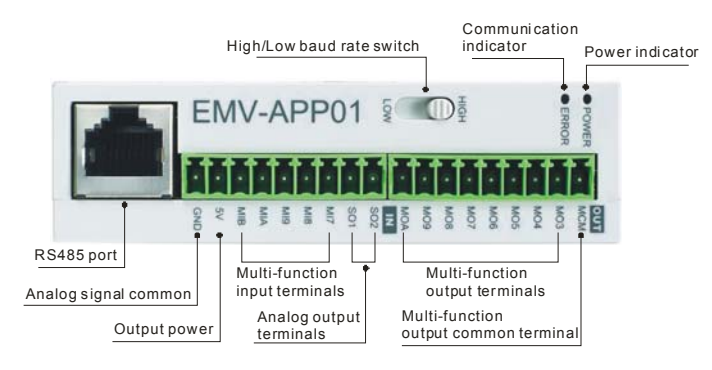

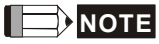

Please operate by the following steps for switching the high/low baud rate,

1. make sure that RS-485 cable is disconnected before operation

2. switch the high/low baud rate

3. set Pr.09-01 to the corresponding baud rate to finish setting

If the RS-485 cable is connected before changing the high/low baud rate, the

communication function will still be invalid even if the communication baud rate (Pr.09-01) is changed to the corresponding baud rate and the ERROR indicator is normal.

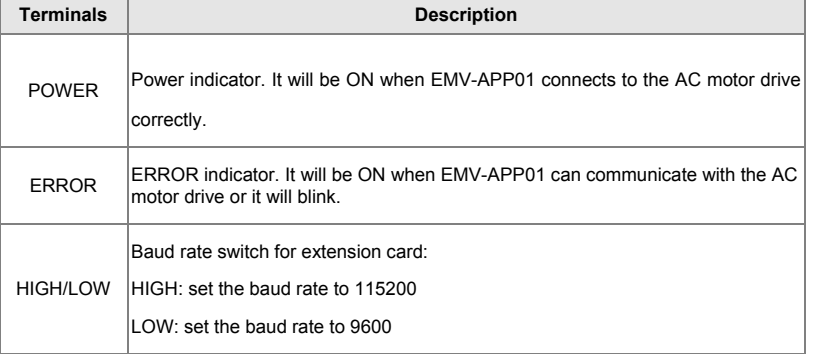

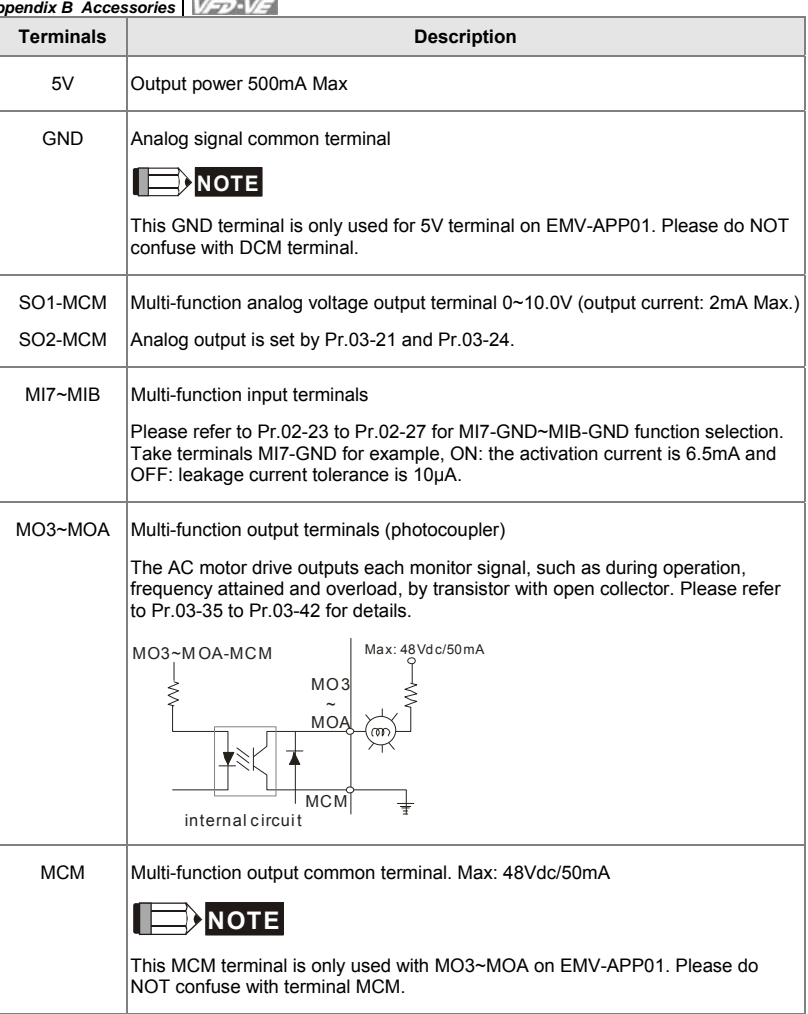

B-42 Revision Jul. 2014, 04VE, SW V2.05

**B.10.2 Dimensions** 

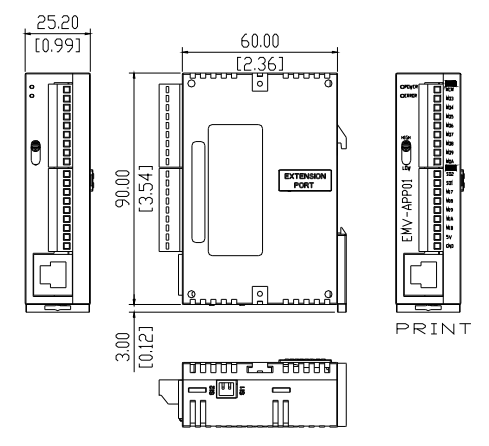

# **B.10.3 Wiring**

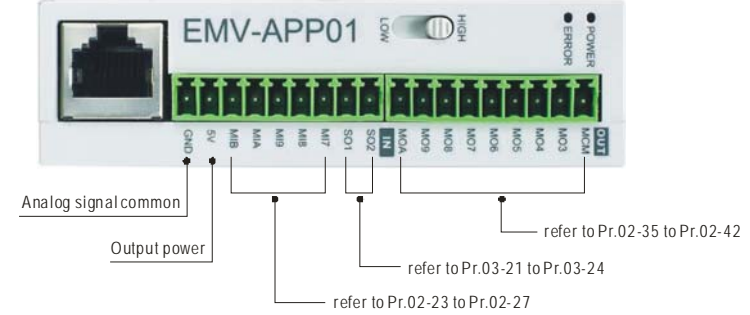

When wiring, please refer to the multi-function input/output function in parameters group 02 and group 03 of chapter 4 parameters to set by your applications.

# *Appendix C How to Select the Right AC Motor Drive*

The choice of the right AC motor drive for the application is very important and has great influence on its lifetime. If the capacity of AC motor drive is too large, it cannot offer complete protection to the motor and motor maybe damaged. If the capacity of AC motor drive is too small, it cannot offer the required performance and the AC motor drive maybe damaged due to overloading.

But by simply selecting the AC motor drive of the same capacity as the motor, user application requirements cannot be met completely. Therefore, a designer should consider all the conditions, including load type, load speed, load characteristic, operation method, rated output, rated speed, power and the change of load capacity. The following table lists the factors you need to consider, depending on your requirements.

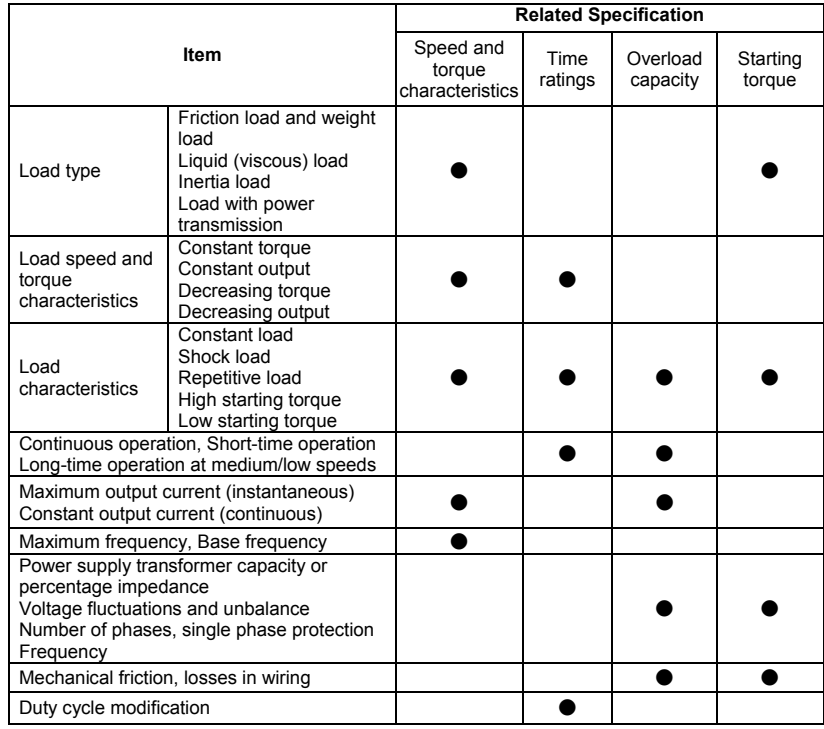

# **C.1 Capacity Formulas**

Revision Jul. 2014, 04VE, SW V2.05 C-1

# *Appendix C How to Select the Right AC Motor Drive* **1. When one AC motor drive operates one motor**

The starting capacity should be less than 1.5x rated capacity of AC motor drive The starting capacity=

$$
\frac{k \times N}{973 \times \eta \times \cos \varphi} \left( T_L + \frac{GD^2}{375} \times \frac{N}{t_A} \right) \le 1.5 \times the \_ capacity \_ of \_AC \_motor \_ drive(kVA)
$$

### **2. When one AC motor drive operates more than one motor**

2.1 The starting capacity should be less than the rated capacity of AC motor drive

*Acceleration time* ≦*60 seconds* 

The starting capacity=

$$
\frac{k \times N}{\eta \times \cos \varphi} \Big[ n_r + n_s(k_{s-1}) \Big] = P_C \Big[ 1 + \frac{n_s}{n_r} (k_{s-1}) \Big] \le 1.5 \times the \_ capacity \_ of \_ AC \_ motor \_ drive(kVA)
$$

*Acceleration time* ≧*60 seconds* 

The starting capacity=

$$
\frac{k \times N}{\eta \times \cos \varphi} \Big[ n_r + n_s(k_{s-1}) \Big] = P_c \Big[ 1 + \frac{n_s}{n_r}(k_{s-1}) \Big] \leq the_c \text{ capacity\_of\_AC\_motor\_drive}(kVA)
$$

2.2 The current should be less than the rated current of AC motor drive(A)

*Acceleration time* ≦*60 seconds* 

$$
n_r + I_M\Big[1 + \frac{n_s}{n_r}(ks-1)\Big] \le 1.5 \times the\_rated\_current\_of\_AC\_motor\_drive(A)
$$

*Acceleration time* ≧*60 seconds* 

$$
n_r + I_M\Big[1 + \frac{n_s}{n_r}\Big(k s - 1\Big)\Big] \leq the\_rated\_current\_of\_AC\_motor\_drive(A)
$$

C-2 Revision Jul. 2014, 04VE, SW V2.05

2.3 When it is running continuously

■ *The requirement of load capacity should be less than the capacity of AC motor drive(kVA) The requirement of load capacity=* 

$$
\frac{k \times P_M}{\eta \times \cos \varphi} \leq the_{\text{z}}\text{capacity}_{\text{z}} \text{ of } \text{z}_{\text{z}} \text{ for } \text{z}_{\text{z}} \text{ for } \text{z}_{\text{z}} \text{ for } k \text{ is } k \text{.}
$$

■ *The motor capacity should be less than the capacity of AC motor drive* 

 $k \times \sqrt{3} \times V_M \times I_M \times 10^{-3} \leq the\_capacity\_of\_AC\_motor\_drive(kVA)$ 

■ *The current should be less than the rated current of AC motor drive(A)* 

$$
k \times I_M \leq the_{\text{rated\_current\_of\_AC\_motor\_drive}(A)
$$

### *Symbol explanation*

*P<sub>M</sub>* : Motor shaft output for load (kW)

- $\eta$  : Motor efficiency (normally, approx. 0.85)
- $\cos \varphi$  : Motor power factor (normally, approx. 0.75)
- *V<sub>M</sub>* : Motor rated voltage(V)
- *I<sub>M</sub>* : Motor rated current(A), for commercial power
- *k* : Correction factor calculated from current distortion factor (1.05-1.1, depending on PWM method)
- *P<sub>C1</sub>* : Continuous motor capacity (kVA)
- *kS* : Starting current/rated current of motor
- $n_T$  : Number of motors in parallel
- $n<sub>s</sub>$  : Number of simultaneously started motors
- $GD^2$  : Total inertia (GD<sup>2</sup>) calculated back to motor shaft (kg m<sup>2</sup>)
- *TL* : Load torque
- *tA* : Motor acceleration time
- N : Motor speed

Revision Jul. 2014, 04VE, SW V2.05 C-3

# **C.2 General Precaution**

### **Selection Note**

- 1. When the AC Motor Drive is connected directly to a large-capacity power transformer (600kVA or above) or when a phase lead capacitor is switched, excess peak currents may occur in the power input circuit and the converter section may be damaged. To avoid this, use an AC input reactor (optional) before AC Motor Drive mains input to reduce the current and improve the input power efficiency.
- 2. When a special motor is used or more than one motor is driven in parallel with a single AC Motor Drive, select the AC Motor Drive current ≥1.25x(Sum of the motor rated currents).
- 3. The starting and accel./decel. characteristics of a motor are limited by the rated current and the overload protection of the AC Motor Drive. Compared to running the motor D.O.L. (Direct On-Line), a lower starting torque output with AC Motor Drive can be expected. If higher starting torque is required (such as for elevators, mixers, tooling machines, etc.) use an AC Motor Drive of higher capacity or increase the capacities for both the motor and the AC Motor Drive.
- 4. When an error occurs on the drive, a protective circuit will be activated and the AC Motor Drive output is turned off. Then the motor will coast to stop. For an emergency stop, an external mechanical brake is needed to quickly stop the motor.

### **Parameter Settings Note**

- 1. The AC Motor Drive can be driven at an output frequency up to 400Hz (less for some models) with the digital keypad. Setting errors may create a dangerous situation. For safety, the use of the upper limit frequency function is strongly recommended.
- 2. High DC brake operating voltages and long operation time (at low frequencies) may cause overheating of the motor. In that case, forced external motor cooling is recommended.
- 3. Motor accel./decel. time is determined by motor rated torque, load torque, and load inertia.
- 4. If the stall prevention function is activated, the accel./decel. time is automatically extended to a length that the AC Motor Drive can handle. If the motor needs to decelerate within a certain time with high load inertia that can't be handled by the AC Motor Drive in the

C-4 Revision Jul. 2014, 04VE, SW V2.05

required time, either use an external brake resistor and/or brake unit, depending on the

model, (to shorten deceleration time only) or increase the capacity for both the motor and the AC Motor Drive.

# **C.3 How to Choose a Suitable Motor**

### **Standard motor**

When using the AC Motor Drive to operate a standard 3-phase induction motor, take the following precautions:

- 1. The energy loss is greater than for an inverter duty motor.
- 2. Avoid running motor at low speed for a long time. Under this condition, the motor temperature may rise above the motor rating due to limited airflow produced by the motor's fan. Consider external forced motor cooling.
- 3. When the standard motor operates at low speed for long time, the output load must be decreased.
- 4. The load tolerance of a standard motor is as follows:

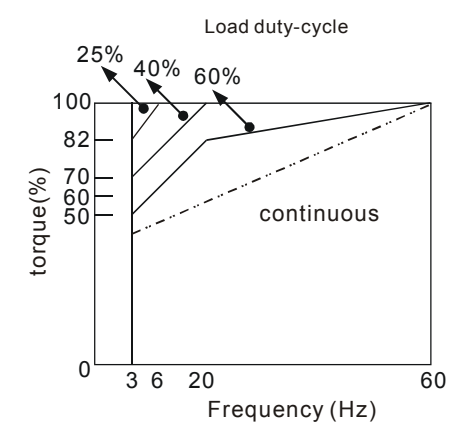

- 5. If 100% continuous torque is required at low speed, it may be necessary to use a special inverter duty motor.
- 6. Motor dynamic balance and rotor endurance should be considered once the operating speed exceeds the rated speed (60Hz) of a standard motor.

Revision Jul. 2014, 04VE, SW V2.05 C-5

# *Appendix C How to Select the Right AC Motor Drive*

- 7. Motor torque characteristics vary when an AC Motor Drive instead of commercial power supply drives the motor. Check the load torque characteristics of the machine to be connected.
- 8. Because of the high carrier frequency PWM control of the VFD series, pay attention to the following motor vibration problems:
- Resonant mechanical vibration: anti-vibration (damping) rubbers should be used to mount *equipment that runs at varying speed.*
- *Motor imbalance: special care is required for operation at 50 or 60 Hz and higher frequency.*
- *To avoid resonances, use the Skip frequencies.*
- 9. The motor fan will be very noisy when the motor speed exceeds 50 or 60Hz.

### **Special motors:**

1. Pole-changing (Dahlander) motor:

The rated current is differs from that of a standard motor. Please check before operation and select the capacity of the AC motor drive carefully. When changing the pole number the motor needs to be stopped first. If over current occurs during operation or regenerative voltage is too high, please let the motor free run to stop (coast).

2. Submersible motor:

The rated current is higher than that of a standard motor. Please check before operation and choose the capacity of the AC motor drive carefully. With long motor cable between AC motor drive and motor, available motor torque is reduced.

3. Explosion-proof (Ex) motor:

Needs to be installed in a safe place and the wiring should comply with the (Ex) requirements. Delta AC Motor Drives are not suitable for (Ex) areas with special precautions.

4. Gear reduction motor:

The lubricating method of reduction gearbox and speed range for continuous operation will be different and depending on brand. The lubricating function for operating long time at low speed and for high-speed operation needs to be considered carefully.

5. Synchronous motor:

The rated current and starting current are higher than for standard motors. Please check before operation and choose the capacity of the AC motor drive carefully. When the AC

C-6 Revision Jul. 2014, 04VE, SW V2.05

# *Appendix C How to Select the Right AC Motor Drive*

motor drive operates more than one motor, please pay attention to starting and changing

the motor.

### **Power Transmission Mechanism**

Pay attention to reduced lubrication when operating gear reduction motors, gearboxes, belts and chains, etc. over longer periods at low speeds. At high speeds of 50/60Hz and above, lifetime reducing noises and vibrations may occur.

# **Motor torque**

The torque characteristics of a motor operated by an AC motor drive and commercial mains power are different.

Below you'll find the torque-speed characteristics of a standard motor (4-pole, 15kW):

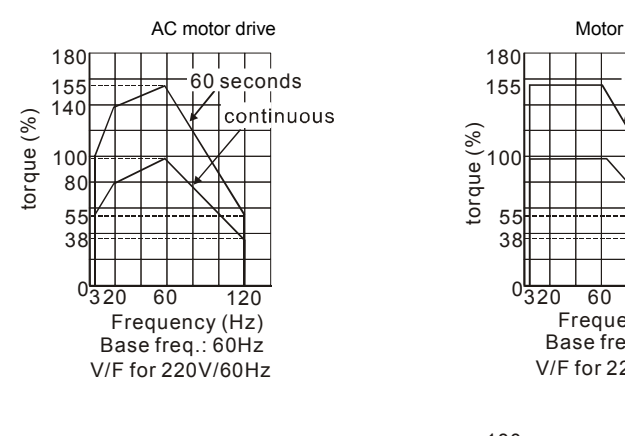

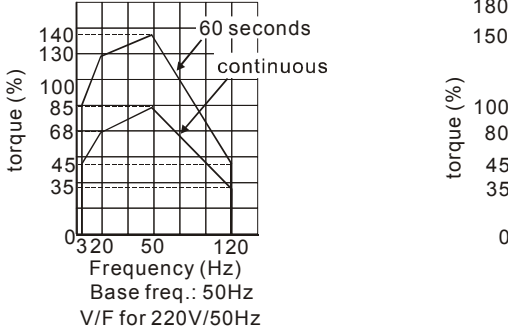

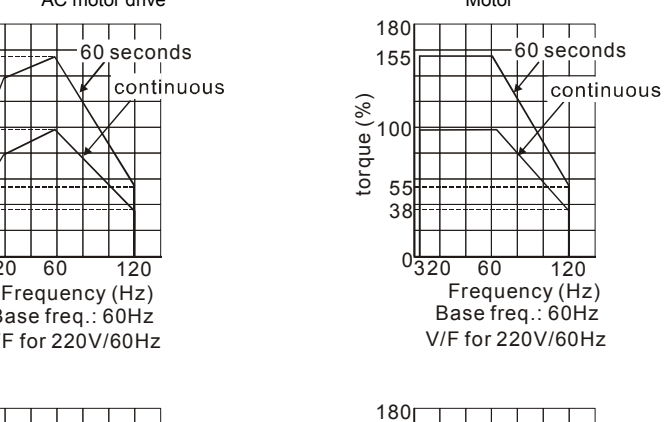

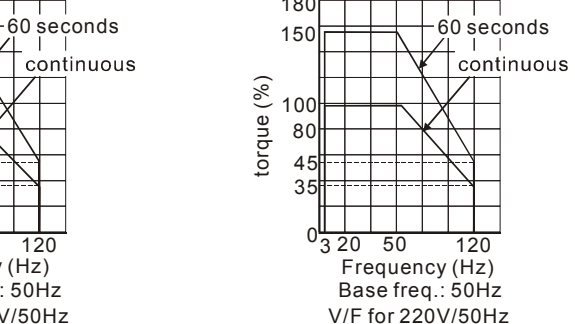

Revision Jul. 2014, 04VE, SW V2.05 C-7

*Appendix C How to Select the Right AC Motor Drive* This page intentionally left blank.

C-8 Revision Jul. 2014, 04VE, SW V2.05

# *Appendix D: Publication History*

Please include the Issue Edition and the Firmware Version, both shown below, when contacting technical support regarding this publication.

# Issue Edition: 06 Firmware Version: 2.07 Issue date: July, 2014

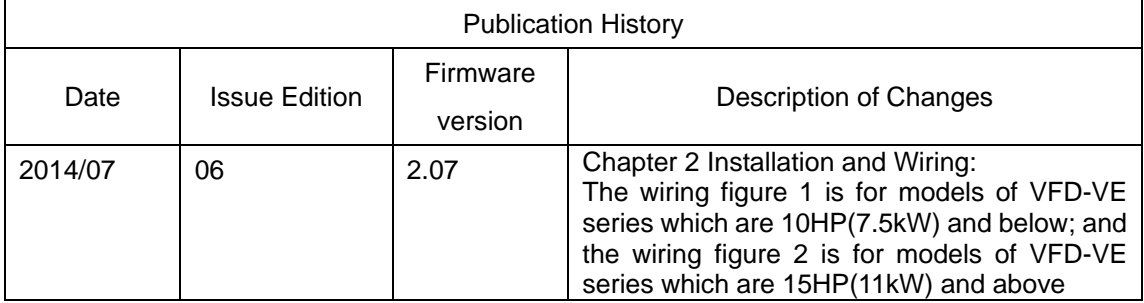